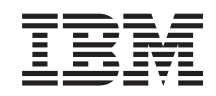

System i

# Magas szintű rendelkezésre állás megvalósítása feladatalapú megközelítéssel

*6. verzió 1. kiadás*

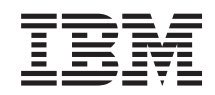

System i

# Magas szintű rendelkezésre állás megvalósítása feladatalapú megközelítéssel

*6. verzió 1. kiadás*

#### **Megjegyzés**

Jelen leírás és a tárgyalt termék használatba vétele előtt feltétlenül olvassa el a ["Nyilatkozatok"](#page-178-0) oldalszám: 173 részben leírtakat.

Ez a kiadás az IBM i5/OS (termékszám: 5761-SS1) V6R1M0 változatára, és minden ezt követő kiadásra és módosításra vonatkozik mindaddig, amíg az újabb kiadások ezt másként nem jelzik. Ez a változat nem fut minden csökkentett utasításkészletű (RISC) rendszeren illetve a CISC modelleken.

# **Tartalom**

||

 $\overline{1}$  $\bar{\mathbf{I}}$ 

||

 $\bar{\bar{1}}$ 

# **Magas szintű [rendelkezésre](#page-6-0) állás [megvalósítsa](#page-6-0) feladat-alapú**

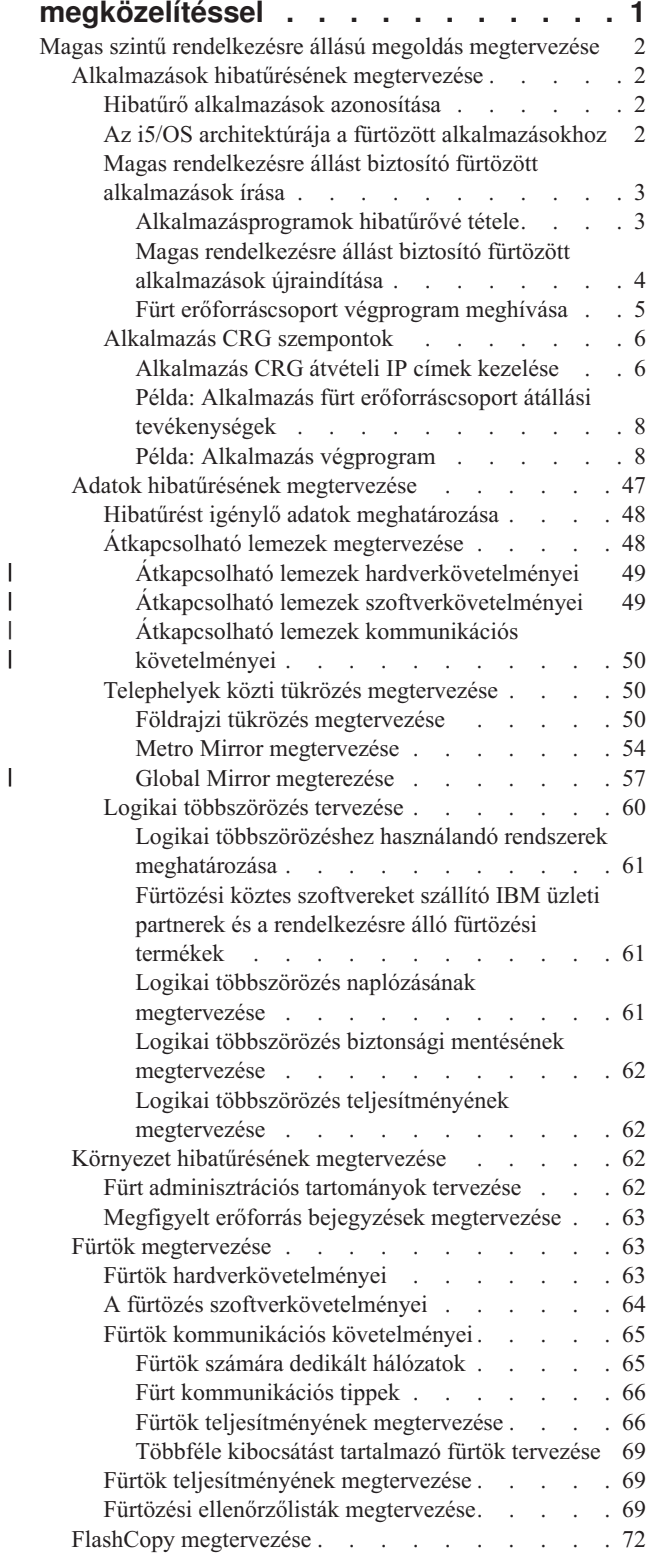

| | | | | | | | | | | | | |

 $\,$   $\,$ 

 $\|$ 

 $\ensuremath{\mathsf{I}}$  $\|$  $\,$   $\,$  $\vert$ | | |  $\begin{array}{c} \hline \end{array}$ 

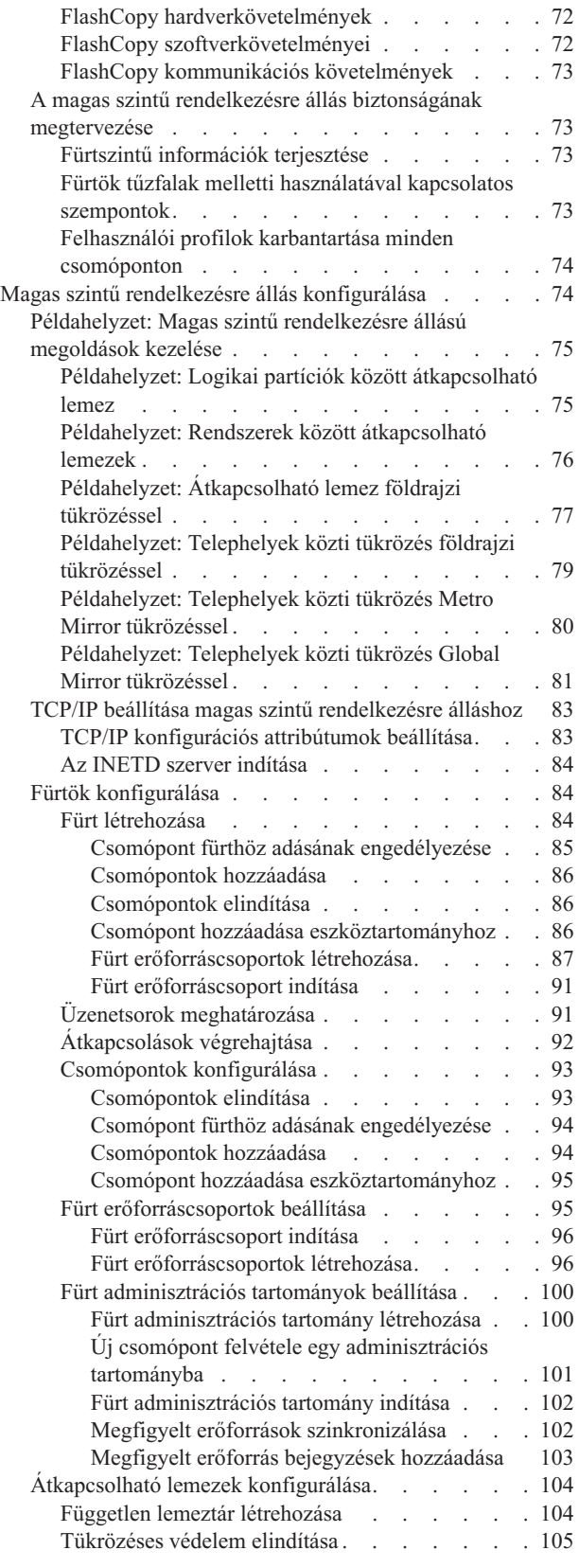

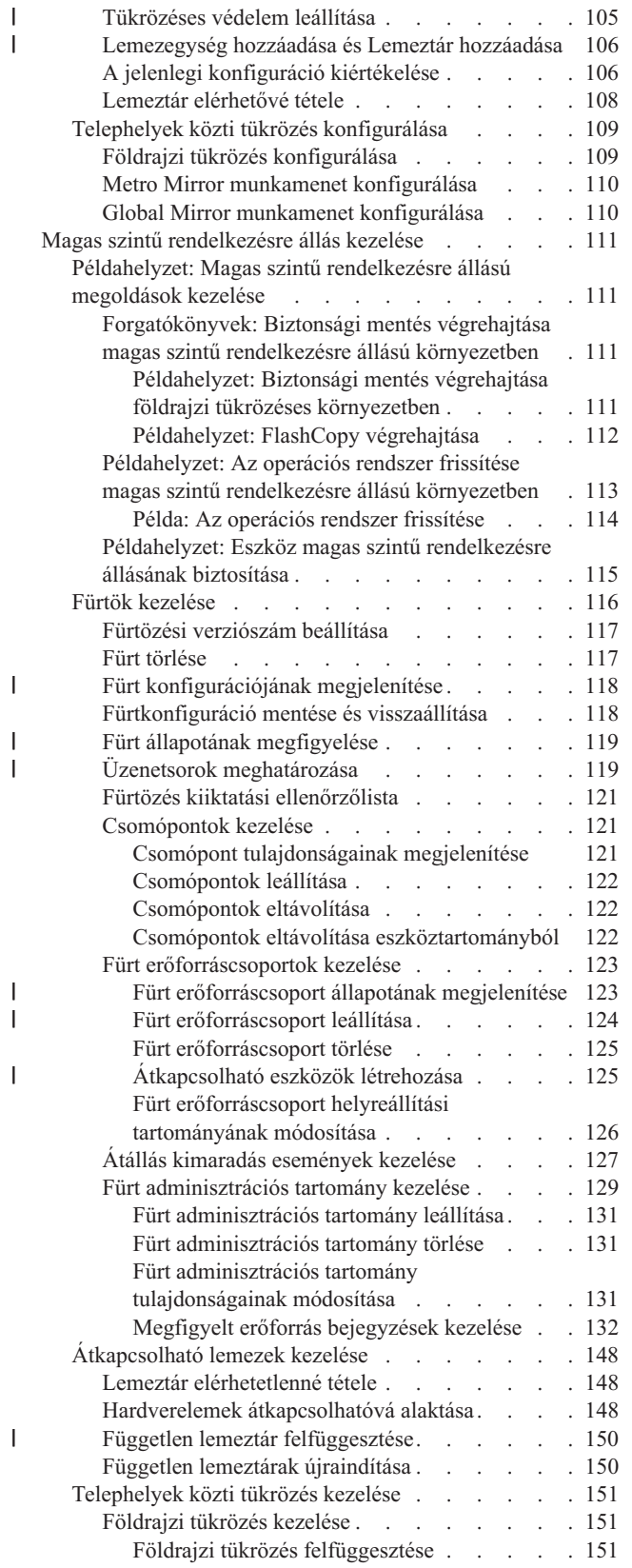

| |

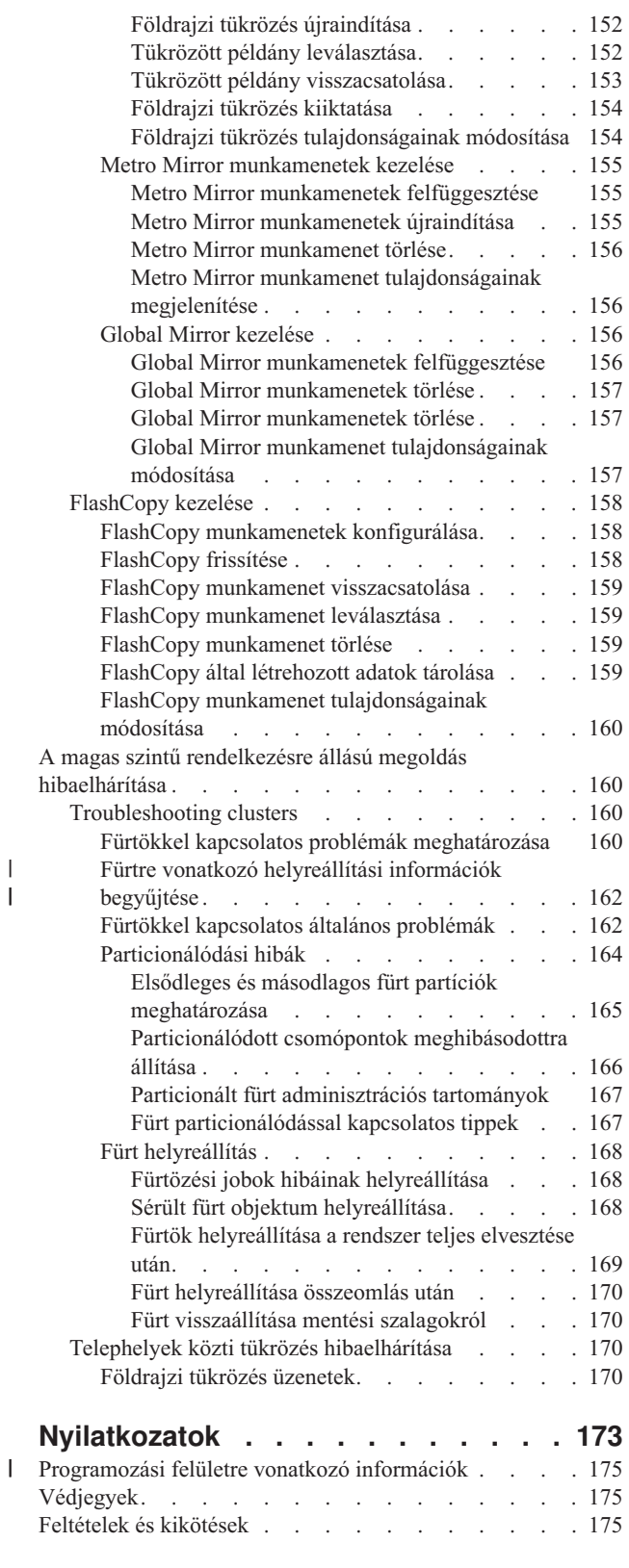

# <span id="page-6-0"></span>**Magas szintű rendelkezésre állás megvalósítsa feladat-alapú megközelítéssel**

Az i5/OS magas szintű rendelkezésre állás feladat-alapú megközelítés lehetővé teszi a speciális üzleti igényeinek megfelelő egyéni magas szintű rendelkezésre állású megoldás kialakítását és kezelését. Grafikus és parancssori felületek egyaránt rendelkezésére állnak a magas szintű rendelkezésre állású megoldás beállításához és felügyeletéhez.

Ellentétben a megoldás-alapú megközelítéssel, melyben a Magas szintű rendelkezésre állású megoldáskezelő felülete korlátozott felhasználói beavatkozás mellet automatikusan konfigurál előre meghatározott megoldásokat, a feladat-alapú megközelítés megadja a lehetőséget a hozzáértő felhasználónak, hogy személyre szabott megoldást valósítson meg. Azonban ahhoz, hogy ezzel a megközelítéssel képes legyen létrehozni és kezelni egy magas szintű rendelkezésre állású megoldást, a felhasználónak jól kell ismernie a magas szintű rendelkezésre állással kapcsolatos igényeit, és számos felület kezelésében is jártasnak kell lennie.

## **A Fürt erőforrás szolgáltatások grafikus felülete**

A Fürt erőforrás szolgáltatások lehetővé teszi a magas szintű rendelkezésre állású megoldás részét képező fürtözési technológiák konfigurálását és kezelését. A felület használatához az IBM System i Magas szintű rendelkezésre állású megoldáskezelő (iHASM) licencprogramnak 5761-HAS telepítve kell lennie. Ezzel a felülettel a következő műveleteket végezheti el:

- v Fürt létrehozása és kezelése
- v Csomópontok létrehozása és kezelése
- v Fürt erőforráscsoportok létrehozása és kezelése
- v Fürt adminisztrációs tartományok létrehozása és kezelése
- v Megfigyelt erőforrások létrehozása és kezelése
- v A fürttel kapcsolatos események, például fürt particionálódás és átállások megfigyelése
- v Kézi átkapcsolások végrehajtása tervezett kimaradások, például betervezett karbantartás esetére

## **Lemezkezelés felület**

A Lemezkezelés felülete lehetővé teszi a független lemeztárak konfigurálását és kezelését, melyek számos adat hibatűrési technológia megvalósításához nélkülözhetetlenek. A megvalósított adat hibatűrési technológiától függően lehetséges, hogy az alábbi funkciók végrehajtásához bizonyos telepítési előfeltételeknek kell teljesülniük:

- Lemeztár létrehozása
- v Lemeztár elérhetővé tétele
- Lemeztár elérhetetlenné tétele
- Földrajzi tükrözés konfigurálása
- Metro Mirror konfigurálása
- v Global Mirror konfigurálása

### **Parancssori felület**

A parancssori felület számos különböző magas szintű rendelkezésre állású feladat végrehajtását lehetővé teszi CL parancsok segítségével. Az összes fürtözéssel kapcsolatos feladathoz megtalálja a megfelelő CL parancsot.

#### **Kapcsolódó tájékoztatás**

IBM System i Magas szintű rendelkezésre állású megoldáskezelő (iHASM) parancsok

# <span id="page-7-0"></span>**Magas szintű rendelkezésre állású megoldás megtervezése**

Egy i5/OS magas szintű rendelkezésre állású megoldás beállítását alapos tervezésnek kell megelőznie annak biztosítása érdekében, hogy a megoldással szemben támasztott összes követelmény teljesüljön.

Minden magas szintű rendelkezésre állású technológiához tartoznak olyan minimális követelmények, melyeknek teljesülniük kell ahhoz, hogy egy adott megoldás konfigurálható legyen. Ezeken a követelményeken kívül fontos annak feltérképezése, hogy mely erőforrásoknak kell hibatűrőnek lennie. Az erőforrások, például alkalmazások, adatok és eszközök elemzésével állapítsa meg, hogy melyek esetében követelmény a magas szintű rendelkezésre állás. A magas szintű rendelkezésre állású erőforrások esetében vizsgálja meg, hogy milyen változtatásokat kell végrehajtani a környezetben, mielőtt megkezdené a megoldás konfigurálását a magas szintű rendelkezésre állás biztosítására. Tegyük fel például, hogy a SYSBAS lemeztár tartalmaz olyan adatokat, melyek esetében követelmény a magas szintű rendelkezésre állás. Mielőtt elkezdené a megoldás konfigurálását, helyezze át ezeket az adatokat egy független lemeztárra. Előfordulhat, hogy bizonyos alkalmazások beállításain is változtatni kell ahhoz, hogy támogassák a magas szintű rendelkezésre állást.

# **Alkalmazások hibatűrésének megtervezése**

A magas szintű rendelkezésre állású környezetek egyik legfontosabb elemét jelenti az alkalmazások hibatűrése. Ha magas szintű rendelkezésre állást biztosító alkalmazás írását illetve használatát tervezi a fürtben, akkor figyelemmel kell lennie arra, hogy az ilyen alkalmazásoknak rendelkezniük kell bizonyos rendelkezésre állási tulajdonságokkal.

A hibatűrő alkalmazások használata a környezetben lehetővé teszi az alkalmazások újraindítását egy másik fürt csomóponton a kliensek újrakonfigurálása nélkül. Emellett az alkalmazás adatai is elérhetők maradnak az átkapcsolás vagy átállás után. Ez azt jelenti, hogy az alkalmazás felhasználói csak minimális megszakadást vagy teljesen zökkenőmentes átmenetet tapasztalnak, miközben az alkalmazás és adatai átkerülnek az elsődleges csomópontról egy másik csomópontra. A felhasználónak nem is kell tudnia, hogy az alkalmazás futásának és az adatok tárolásának helye megváltozott.

Fürtözött hibatűrő alkalmazások futtatásához az alkalmazásoknak meg kell felelniük bizonyos rendelkezésre állási meghatározásoknak. Az alkalmazásban meg kell lennie bizonyos jellemzőknek ahhoz, hogy átkapcsolható legyen, vagyis folyamatosan rendelkezésére álljon a fürt felhasználóinak. E követelmények fennállása miatt az alábbi lehetőségei vannak, ha átkapcsolható alkalmazásokat kíván használni egy fürtben:

#### 1. **Fürtözést használó szoftver alkalmazás vásárlása**

A fürtözést használó szoftvertermékek megfelelnek a magas szintű elérhetőség által támasztott követelményeknek.

#### 2. **Saját alkalmazások írása vagy módosítása a magas szintű rendelkezésre állás biztosítása végett**

Független szoftverszállítók és alkalmazásprogramozók módosíthatják az alkalmazásokat oly módon, hogy azok átkapcsolhatók legyenek a fürtözött i5/OS környezetekben.

A hibatűrő alkalmazások kezelését a fürtön belül kell végezni.

#### **Kapcsolódó tájékoztatás**

| |

Magas szintű [rendelkezésre](http://www-03.ibm.com/servers/eserver/iseries/ha/) állás és fürtök

### **Hibatűrő alkalmazások azonosítása**

Nem minden alkalmazás képes a fürtözéssel járó előnyök kihasználására.

A fürtözés által biztosított átkapcsolási és átállási szolgáltatások hasznosításához az alkalmazásoknak hibatűrőknek kell lenniük. Az alkalmazás hibatűrés az, ami lehetővé teszi az alkalmazások újraindítását a tartalékcsomóponton anélkül, hogy ez a kliensek újrakonfigurálását igényelné. Ennek megfelelően az alkalmazásoknak teljesíteniük kell bizonyos követelményeket a fürtözés minden előnyének kiaknázásához.

## **Az i5/OS architektúrája a fürtözött alkalmazásokhoz**

A magas szintű rendelkezésre állást biztosító alkalmazások további felhasználói értéket jelentenek. Az alkalmazások képesek a tevékenység folytatására tervezett és váratlan leállások esetén is.

<span id="page-8-0"></span>Az i5/OS biztosít egy alkalmazás hibatűrési architektúrát, amely az alkalmazások magas szintű rendelkezésre állásának többféle fokát biztosítja. A spektrum felső végébe tartozó alkalmazások számos integrált funkcióval rendelkeznek a magas szintű rendelkezésre állás jellemzőinek megvalósításához, illetve a magas szintű rendelkezésre állás kezelő felületek által felügyelt magas szintű rendelkezésre állást biztosító környezet automatizálásához.

Az ilyen alkalmazások jellemzői:

- v Az alkalmazás képes egy tartalékcsomópontra való átkapcsolásra az elsődleges csomópont kiesése esetén.
- v Az alkalmazás beállítja a hibatűrő környezetet a Hibatűrő meghatározás és Állapotadatok területen, ezzel lehetővé teszi a fürtkezelési megoldás számára az alkalmazás automatikus beállítását és aktiválását.
- v Az alkalmazás egy alkalmazás CRG végprogramra bízva a fürthöz kapcsolódó események kezelését, kihasználja az i5/OS fürt erőforrás szolgáltatások nyújtotta előnyöket, és biztosítja az alkalmazás hibatűrését.
- v Az alkalmazás olyan újraindítási funkciót biztosít, amely a felhasználót legalább az alkalmazás menüképernyőjéig eljuttatja.

A fejlettebb rendelkezésre állási és újraindítási jellemzőkkel rendelkező alkalmazások jellemzői:

- v Az alkalmazás bővített hibatűrési lehetőségeket biztosít azáltal, hogy az alkalmazás CRG végprogramja hatékonyabban kezeli a fürt eseményeket (tevékenységi kódokat).
- v Az alkalmazás magasabb szintű újraindítási támogatást nyújt. Hoszt alapú alkalmazások esetén a felhasználó végrehajtás felügyelet vagy ellenőrzési pont funkciók segítségével minden esetben tranzakció határra kerül. Kliensközpontú alkalmazások esetén a felhasználó zökkenőmentes átállást tapasztal a szolgáltatások minimális kiesésével.

### **Magas rendelkezésre állást biztosító fürtözött alkalmazások írása**

A magas szintű rendelkezésre állást biztosító alkalmazások olyan alkalmazások, amelyek fürtözött környezetben hibatűrők a rendszer kimaradásaival szemben.

Az alkalmazás rendelkezésre állásnak többféle szintje lehetséges:

- 1. Alkalmazáshiba esetén az alkalmazás újraindítja saját magát ugyanazon a csomóponton, és kijavítja a hiba lehetséges okait (például a sérült vezérlőadatokat). Az alkalmazás ilyenkor úgy fog tűnni, mintha először indult volna el.
- 2. Az alkalmazás végez valamilyen szintű ellenőrzési pont/újraindítás feldolgozást. Az alkalmazás ilyenkor a hiba pontjához közeli állapotban lesz.
- 3. Rendszerkimaradás esetén az alkalmazás egy tartalékszerveren indul újra. Az alkalmazás ilyenkor úgy fog tűnni, mintha először indult volna el.
- 4. Rendszerkimaradás esetén az alkalmazás egy tartalékszerveren indul újra, és biztosít valamilyen szintű ellenőrzési pont/újraindítás feldolgozást a szerverek között. Az alkalmazás ilyenkor a hiba pontjához közeli állapotban lesz.
- 5. Rendszerkiesés esetén az alkalmazás és a hozzá tartozó adatok is összehangoltan állnak át a fürt egy másik csomópontjára vagy csomópontjaira. Az alkalmazás ilyenkor úgy fog tűnni, mintha először indult volna el.
- 6. Rendszerkiesés esetén az alkalmazás és a hozzá tartozó adatok is összehangoltan állnak át a fürt egy másik csomópontjára vagy csomópontjaira. Az alkalmazás végez valamilyen szintű ellenőrzési pont/újraindítás feldolgozást a szerverek között. Az alkalmazás ilyenkor a hiba pontjához közeli állapotban lesz.

**Megjegyzés:** A fenti 1-4 esetekben az adatok helyreállításáért a felhasználó a felelős.

#### **Alkalmazásprogramok hibatűrővé tétele:**

Ez a témakör írja le, hogyan tehetők hibatűrővé az alkalmazásprogramok.

A hibatűrő alkalmazásoktól a következő jellemzők várhatók el:

- v Az alkalmazás újraindítható bármilyen csomóponton.
- v Az alkalmazás elérhető a kliens számára IP cím alapján.
- v Az alkalmazás állapotnélküli, vagy állapotinformációi ismertek.

<span id="page-9-0"></span>v Az alkalmazáshoz tartozó adatok elérhetők átkapcsolás után.

Az alkalmazásokat fürtözött környezetben az alábbi három lényegi tényező teszi hibatűrővé a rendszer kimaradásaival szemben:

#### **Maga az alkalmazás**

Mennyire toleráns az alkalmazás a rendszer kimaradásaival szemben, és mennyire észrevehetetlen módon tudja újraindítani saját magát?

Az alkalmazás ezt a fürtözési képességek használatával tudja kezelni.

#### **Kapcsolódó adatok**

| | | A kimaradások bekövetkezése hatással van bármilyen kapcsolódó adatra?

A kritikus adatokat tárolhatja átkapcsolható lemezeken, melyek lehetővé teszik, hogy az adatok egy kimaradás esetén is elérhetőek maradjanak. Ennek alternatívájaként, ezt egy fürt köztesszoftver-szolgáltató IBM üzleti partner többszörözési szolgáltatást nyújtó terméke tudja biztosítani.

#### **Vezérlési képességek és adminisztráció**

Mennyire könnyű az adatok és az alkalmazás rendelkezésre állását biztosító környezet meghatározása?

Az IBM System i Magas szintű rendelkezésre állású megoldáskezelő (iHASM) licencprogram (5761-HAS) számos olyan felületet kínál, melyek segítségével konfigurálhatja és kezelheti a magas szintű rendelkezésre állású megoldásokat és a hozzájuk kapcsolódó technológiákat. Az iHASM licencprogram a következő felületeket biztosítja:

#### **A Magas szintű rendelkezésre állású megoldáskezelő grafikus felülete**

Ezen a grafikus felületen számos i5/OS által támogatott magas szintű rendelkezésre állású megoldás közül választhat. A felület ellenőrzi a kiválasztott megoldáshoz szükséges követelmények teljesülését, konfigurálja a kiválasztott megoldást és a kapcsolódó technológiákat, és egy könnyen használható kezelőfelületet biztosít a megoldást alkotó magas szintű rendelkezésre állású technológiákhoz.

#### **A Fürt erőforrás szolgáltatások grafikus felülete**

Ez a tapasztalt felhasználóknak szánt grafikus felület nagyobb rugalmasságot kínál a magas szintű rendelkezésre állású megoldás konfigurálása terén. Lehetővé teszi a fürtözési technológiák, például fürt erőforráscsoportok konfigurálását és felügyeletét. Ha a magas szintű rendelkezésre állású megoldás független lemeztárakat is tartalmaz, akkor ezeket is kezelheti ezen a felületen.

#### **IBM System i Magas szintű rendelkezésre állású megoldáskezelő parancsok**

Ezek a parancsok hasonló funkcionalitást biztosítanak, de a parancssori felületről érhetőek el.

#### **IBM System i Magas szintű rendelkezésre állású megoldáskezelő (iHASM) alkalmazás programozási felületek**

Ezek az alkalmazás programozási felületek lehetővé teszik a független lemeztárak új funkcióinak kihasználását.

Ezenkívül használhatja egy külső fürtkezelési felületet is, amely a fürtözési API-k használatával kombinálja a hibatűrő alkalmazásokat a hibatűrő adatokkal.

#### **Kapcsolódó tájékoztatás**

Magas szintű rendelkezésre állás felügyelete

#### **Magas rendelkezésre állást biztosító fürtözött alkalmazások újraindítása:**

Az alkalmazás újraindításához az alkalmazásnak ismernie kell a saját állapotát az átállás vagy átkapcsolás idején.

Az állapotinformációk az egyes alkalmazásra jellemzők, ennek megfelelően az alkalmazásnak kell meghatároznia a szükséges információkat. Az állapotinformációkkal nem rendelkező alkalmazások egyszerűen újraindíthatók. Azonban az alkalmazáson belüli állapotot kézzel kell helyreállítani.

<span id="page-10-0"></span>Az alkalmazások többféle módszert is felhasználhatnak az állapotinformációk tartalékrendszerre mentéséhez. Az adott helyzetben legmegfelelőbb megoldást az alkalmazásnak kell meghatároznia.

- v Az alkalmazás az összes állapotinformációt átviheti a kliens rendszerekre. Átkapcsolás vagy átállás esetén az alkalmazás a kliensen tárolt adatok alapján állítja helyre az állapotát az új szerveren. Ezt az Információk terjesztése API vagy a Fürtözött kivonattábla API-k segítségével lehet elérni.
- v Az alkalmazás valós időben többszörözheti az állapotinformációit (például a job információkat és az alkalmazáshoz tartozó további vezérlési szerkezeteket). A szerkezetek valamennyi változása megjelenik a tartalékrendszeren is.
- v Az alkalmazás tárolhatja a hozzá tartozó állapotinformációkat az alkalmazás fürt erőforráscsoport végprogram adatrészében. Ez a módszer feltételezi, hogy csak kis mennyiségű állapotinformációk szükségesek. Erre a Fürt erőforráscsoport módosítása (QcstChangeClusterResourceGroup) API használható.
- v Az alkalmazás tárolhatja az állapotinformációit egy olyan adatobjektumban, amely az alkalmazás adataival együtt többszörözésre kerül a tartalékrendszereken.
- v Az alkalmazás tárolhatja az állapotinformációit ugyanabban az átkapcsolható független lemeztárban, amely az alkalmazás adatait is tárolja.
- v Az alkalmazás tárolhatja a kliensre vonatkozó állapotinformációkat.
- v Az állapotinformációk nem kerülnek mentésre; ebben az esetben felhasználói helyreállítás szükséges.
- **Megjegyzés:** A mentendő információk mennyisége csökkenthető, ha az alkalmazás használ valamilyen formájú ellenőrzési pont feldolgozást. Ilyenkor az állapotinformációk csak az előre meghatározott alkalmazás ellenőrzési pontokon kerülnek mentésre. Az újraindításkor a felhasználó az utolsó ismert ellenőrzési ponthoz kerül, hasonlóan az adatbázisok végrehajtás felügyeletének működéséhez.

#### **Fürt erőforráscsoport végprogram meghívása:**

A fürt erőforráscsoport végprogramok a fürtözött környezet különféle fázisaiban hívhatók meg.

Ez a program alakítja ki a hibatűréshez szükséges környezetet a fürt erőforrásainak. A végprogram elhagyható eszköz CRG-k esetén, más CRG típusoknál azonban a használata kötelező. Fürt erőforráscsoport végprogram használatakor a program a fürt egészére kiterjedő események bekövetkezésekor hívódik meg, például:

- v Egy csomópont váratlanul elhagyja a fürtöt
- v Egy csomópont a Fürt csomópont befejezése (QcstEndClusterNode) API vagy a Fürt csomópont bejegyzés eltávolítása (QcstRemoveClusterNodeEntry) API meghívásának következményeként elhagyja a fürtöt
- v A fürtöt törlik a Fürt törlése (QcstDeleteCluster) API meghívásával
- v Egy csomópont aktiválódik a Fürt csomópont indítása (QcstStartClusterNode) API meghívásának eredményeképpen
- v Egy particionálódott csomópont kommunikációja helyreáll

A végprogram a következő feladatokat végzi el:

- v Megnevezett aktiválási csoportban vagy a hívó aktiválási csoportjában (\*CALLER) fut.
- v Figyelmen kívül hagyja az újraindítási paramétert kezeletlen kivétel vagy megszakítás esetén.
- Kezeli a visszavonásokat.

A fürt erőforráscsoport API-k futásakor a végprogram külön jobból hívódik meg, a Fürt erőforráscsoport létrehozása (QcstCreateClusterResourceGroup) API-nak megadott felhasználói profillal. A különálló jobot az API automatikusan létrehozza a végprogram hívásakor. Ha egy adat CRG végprogramja sikertelen vagy rendellenesen fejeződik be, akkor a helyreállítási tartomány összes aktív csomópontján lefut a fürt erőforráscsoport végprogram Visszavonás tevékenységkóddal. A tevékenységkód hatására valamennyi befejezetlen tevékenység visszaáll, és helyreáll a fürt erőforráscsoport eredeti állapota.

Tegyük fel, hogy egy eszköz fürt erőforráscsoporton sikertelen átkapcsolás történik. Miután az összes eszközt visszakapcsolta, és az összes eszköz érvényesítése sikerült, a fürtözés az eredeti elsődleges csomóponton Indítás műveletkóddal meghívja a végprogramot.

<span id="page-11-0"></span>Ha egy alkalmazás CRG végprogramja sikertelen vagy fejeződik be rendellenesen, akkor a fürt erőforrás szolgáltatások megkísérlik az alkalmazás újraindítását, amennyiben a CRG állapota aktív. A fürt erőforráscsoport végprogram Újraindítás tevékenységi kóddal hívódik meg. Ha az alkalmazás nem indítható újra a megadott maximális számú kísérlet során, akkor ismét lefut a fürt erőforráscsoport végprogram, ezúttal Átállás tevékenységi kóddal. Az újraindítás számláló csak abban az esetben kerül alaphelyzetbe, ha a végprogram Indítási tevékenységkóddal fut le egy CRG indítás, átkapcsolás vagy átállás eredményeként.

A fürt erőforráscsoport indításakor az elsődleges csomóponton meghívott alkalmazás CRG végprogram nem adja vissza a vezérlést a fürt erőforrás szolgáltatásoknak az alkalmazás befejeződéséig vagy egy hiba bekövetkezéséig. Ha az alkalmazás CRG aktív, és a fürt erőforrás szolgáltatásoknak valamilyen eseményről kell értesíteniük az alkalmazás CRG végprogramját, akkor a végprogramnak másik példánya indul el, különálló jobban. Az Indítás és Újraindítás műveletkód kivételével valamennyi kód visszaadása elfogadott.

A fürt erőforráscsoport végprogram a meghívásakor egy paraméterkészletben megkapja a feldolgozandó fürt esemény azonosítóját, a fürt erőforrások jelenlegi állapotát és a fürt erőforrások várt állapotát.

A fürt erőforráscsoport végprogramokról, beleértve az egyes tevékenységi kódok esetén átadott információkról további részleteket a fürt API dokumentáció Fürt erőforráscsoport végprogram című témakörében olvashat. A QUSRTOOL könyvtárban található egy példa forráskód, amely felhasználható végprogramok írásához. Keresse meg a QATTSYSC fájl CSTAPPEXT memberét.

### **Alkalmazás CRG szempontok**

Az alkalmazás hibatűrést az alkalmazás fürt erőforráscsoportok kezelik.

#### **Alkalmazás CRG átvételi IP címek kezelése:**

Az alkalmazás CRG átvételi IP címek kezelését a fürt erőforrás szolgáltatások segítségével végezheti el. A kezelést saját kezűleg is elvégezheti.

Kétféle módon lehet hozzárendelni az alkalmazás átvételi IP címet egy alkalmazás fürt erőforráscsoporthoz. A legegyszerűbb, egyszersmind az alapértelmezett módszer, ha az átvételi IP cím kezelését a fürt erőforrás szolgáltatásokra hagyja. Ennél a módszernél a fürt erőforrás szolgáltatások a helyreállítási tartomány minden csomópontján, még az utólag hozzáadott csomópontokon is létrehozzák az átvételi IP címeket. E módszer választásakor az átvételi IP cím nem lehet beállítva a helyreállítási tartomány egyik csomópontján sem.

Az alternatív lehetőség az átvételi IP címek kézi kezelése. E módszer alkalmazásakor a fürt erőforrás szolgáltatás semmit sem tesz az átvételi IP címek beállítása ügyében, teljes egészében a felhasználóra hagyva azt. Ilyenkor az átvételi IP címet saját kezűleg kell hozzáadni a helyreállítási tartomány (többszöröző csomópontok kivételével) minden csomópontján a fürt erőforráscsoport elindítása előtt. Az aktív CRG-k helyreállítási tartományához hozzáadott csomópontoknál még a hozzáadás előtt be kell állítani az átvételi IP címet.

#### **Kapcsolódó fogalmak**

"Példa: Alkalmazás fürt [erőforráscsoport](#page-13-0) átállási tevékenységek" oldalszám: 8 Ez a példa egy konkrét átállási példahelyzet működését mutatja be. Más helyzetek eltérő átállási műveletekkel járhatnak.

*Több alhálózat:* Bár alapértelmezésben a helyreállítási tartomány minden csomópontjának azonos alhálózathoz kell tartoznia, végül is megoldható, hogy az alkalmazás átvételi IP címe több alhálózaton keresztül is működjön. Ha a helyreállítási tartomány csomópontjai különböző alhálózatokon találhatóak, akkor az alkalmazás átvételi IP címének konfigurálásához engedélyezni kell az átkapcsolási környezetet.

#### *Alkalmazás átkapcsolás engedélyezése alhálózatok között:*

A fürtözés általában megköveteli, hogy az alkalmazás fürt erőforráscsoportok helyreállítási tartományának összes fürt csomópontja egyazon helyi hálózaton legyen (vagyis azonos alhálózati címzést alkalmazzanak). A fürt erőforrás szolgáltatások alkalmazás CRG-k beállításakor lehetővé teszik egy felhasználó által megadott átvételi IP cím használatát.

A beállított alkalmazás átvételi IP címnek a helyreállítási tartomány egyik csomópontjáról egy másikra való |

átkapcsolására használt szolgáltató hálózati protokoll a Címfeloldási protokoll (ARP). Ettől függetlenül lehetőség van |

arra, hogy a helyreállítási tartomány olyan fürt csomópontokra is kiterjeszthető legyen, amelyek kereskedelmi |

útválasztókon keresztül elérhető más helyi hálózatokon találhatók. Ez a kiterjesztés a virtuális IP cím támogatás és az |

Útválasztási információs protokoll (RIP) felhasználásával érhető el. |

Az átkapcsolási környezet biztosításának kialakításához az alábbi beállítási lépések szükségesek. **A megadott lépéseket a helyreállítási tartomány mindegyik csomópontján el kell végezni; még a fürtnek azokon a csomópontjain is, amelyek később kerülnek be az adott alkalmazás CRG helyreállítási tartományába.**

- 1. Válassza ki az alkalmazás CRG által használt átvételi IP címet.
	- v A félreértések elkerülése érdekében a cím nem lehet átfedésben a fürt csomópontok vagy útválasztók által használt egyik meglévő címmel sem. A 19.19.19.19 meghatározásakor például győződjön meg róla, hogy a 19.0.0.0 hálózatba egyik rendszer útválasztási táblája sem ad meg útvonalat.
	- v Vegye fel az átvételi csatolót (például 19.19.19.19). \*VIRTUALIP vonalleírásként hozza létre, az alhálózati maszk (hoszt útvonal) legyen 255.255.255.255, a maximális átviteli egység 1500 (tetszőleges szám a 576-16388 tartományban), az automatikus indítás értéke pedig \*NO. Az átvételi IP címnek (például 19.19.19.19) léteznie kell \*VIRTUALIP címként ahhoz, hogy Társított helyi csatolóként a következő lépésben kijelölhesse. Aktívnak azonban nem kell lennie.
- 2. A fürt létrehozásakor, vagy egy fürt csomópont hozzáadásakor társítsa az átállási IP címként használni kívánt címet a fürt kommunikációhoz használandó egyik vagy mindkét IP címhez.
	- v Ez azt jelenti, hogy a 19.19.19.19 átvételi címet beállítja Társított helyi csatolónak a fürtözéshez helyileg használt Ethernet busz fürt csomópont IP címénél. Ezt minden egyes fürt csomópont minden fürt címénél el kell végezni.

**Megjegyzés:** A fürt címeket be kell fejezni ahhoz, hogy ezt a módosítást el lehessen végezni a CFGTCP parancsban.

- 3. Hozza létre a fürtöt, és az esetleges CRG-ket. Az alkalmazás CRG 'Átvételi IP cím beállítása' mezőjében a QcstUserCfgsTakeoverIpAddr értéket adja meg. Még ne indítson el egy alkalmazás fürt erőforráscsoportot sem.
- 4. Válassza a CFGTCP menü TCP/IP alkalmazások (20.) -> RouteD beállítása (2.) -> RouteD attribútumok módosítása (1.) menüpontját, és győződjön meg róla, hogy a Biztosítás paraméter értéke \*YES. Ha nem, akkor állítsa be a \*YES értéket, majd indítsa újra a ROUTED (RIP vagy RIP2) szervert minden fürt csomóponton.
	- v A NETSTAT 3. menüpontjában látható a helyi portot használó ROUTED, amennyiben fut. A fürt erőforráscsoport helyreállítási tartományának valamennyi csomópontján futnia kell a ROUTED démonnak, és hirdetnie kell az útvonalakat (Biztosítás = \*YES).
- 5. Győződjön meg róla, hogy a helyreállítási tartomány helyi hálózatait összekapcsoló hálózati útválasztók elfogadják és hirdetik a RIP hoszt útvonalakat.
	- v Ez nem feltétlenül alapértelmezett beállítás az útválasztókon. A nyelv az útválasztók gyártótól függően változhat, de a RIP csatolók alatt várhatóan van beállítás a hoszt útvonalak küldésére és a dinamikus hosztok fogadására.
	- v Ez az útválasztónak a rendszerekre mutató és az útválasztók közötti csatolóira egyaránt vonatkozik.

**Megjegyzés:** Ebben a konfigurációban ne használjon System i rendszert útválasztónak. Használjon valamilyen kifejezetten erre a célra szolgáló útválasztót (az IBM vagy más gyártó termékét). A System i útválasztói szolgáltatásai nem állíthatók be ennek a funkciónak a kezelésére.

- 6. Aktiválja kézzel az átvételi címet a fürtcsomópontok egyikén:
	- a. Várjon 5 percet, amíg a RIP elterjeszti az útvonalakat.
	- b. Ping paranccsal ellenőrizze az átvételi címet a fürt erőforráscsoport helyreállítási tartományának összes csomópontjáról, és néhány véletlenszerűen kiválasztott kliensről azokban a helyi hálózatokban, amelyekben használni fogja ezt a címet.
	- c. Győződjön meg róla, hogy az átvétel cím ismét leállt.

(A fürtözési funkció a fürt erőforráscsoportok indításakor a megadott elsődleges csomóponton elindítja a címet.)

- <span id="page-13-0"></span>7. Indítsa el az alkalmazás fürt erőforráscsoportokat.
	- v Az átvételi címet a fürtözési funkció indítja el a megadott preferált csomóponton, a RIP pedig meghirdeti az útvonalakat a helyreállítási tartományban. A RIP számára megközelítőleg 5 perc szükséges, amíg a teljes tartományban frissíti az útvonalakat. A RIP funkció független a CRG indításától.

#### **Fontos:**

- v Ha a fenti eljárást nem hatja végre az alkalmazás CRG helyreállítási tartományának összes fürt csomópontján, akkor a fürt leállhat az átkapcsolási folyamat során.
- v Bár többszörözési csomópontokra nem történik átállás, az eljárást ezeken is érdemes elvégezni, hiszen így nem okozhat gondot, ha a későbbiek során tartalékrendszernek lesznek beállítva.
- v Ha több virtuális IP címet kíván használni, akkor mindegyik külön alkalmazás CRG-t és külön IP címet fog igényelni a társításhoz. Ez a cím lehet ugyanannak a fizikai csatolónak egy másik logikai IP címe, de tartozhat másik fizikai csatolóhoz is. Ilyenkor szintén oda kell figyelni, nehogy kétértelműek legyenek az útválasztási táblák. Ennek biztosítására a legmegfelelőbb módszer a következő:
	- Minden virtuális IP cím útválasztási táblájához adjon hozzá egy \*DFTROUTE bejegyzést.
	- Több IP cím megadásához használja a CFGTPC 2. menüpontját.
	- Az összes paramétert (beleértve a következő állomást is) állítsa be azonosan, a kiválasztott útválasztó elérésére, de az Előnyben részesített kötési csatolót állítsa arra a helyi rendszer IP címre, amellyel az útvonalat képviselő virtuális IP cím társítva van.

#### **Példa: Alkalmazás fürt erőforráscsoport átállási tevékenységek:**

Ez a példa egy konkrét átállási példahelyzet működését mutatja be. Más helyzetek eltérő átállási műveletekkel járhatnak.

A következők történnek, amikor egy hibatűrő alkalmazás fürt erőforráscsoportja az újrapróbálkozási korlát túllépése vagy a job megszakítása miatt átállást hajt végre:

- v A CRG helyreállítási tartomány minden aktív csomópontján meghívódik a fürt erőforráscsoport végprogram az Átállás műveletkóddal. Ez jelzi, hogy a fürt erőforrás szolgáltatások előkészítik az alkalmazás hozzáférési pontjának átállítását az első tartalékra.
- v A fürt erőforrás szolgáltatás befejezi az elsődleges csomópont átvételi IP kapcsolatát. További információk az átvételi IP címről.
- v A fürt erőforrás szolgáltatás elindítja az átvételi IP címet az első tartalékcsomóponton (ez lesz az új elsődleges csomópont).
- v A fürt erőforrás szolgáltatás elküld egy jobot, amely az új elsődleges csomóponton meghívja a fürt erőforráscsoport végprogramot indítási tevékenységkóddal. Ez a művelet indítja újra az alkalmazást.

#### **Kapcsolódó fogalmak**

["Alkalmazás](#page-11-0) CRG átvételi IP címek kezelése" oldalszám: 6

Az alkalmazás CRG átvételi IP címek kezelését a fürt erőforrás szolgáltatások segítségével végezheti el. A kezelést saját kezűleg is elvégezheti.

#### **Példa: Alkalmazás végprogram:**

Ez a minta egy alkalmazás fürt erőforráscsoport végprogramjára mutat be egy példát.

A példakódot megtalálja a QUSRTOOL könyvtárban.

**Megjegyzés:** A kódpéldák használatával elfogadja a "Kód licenc és jogkizárási [nyilatkozat"](#page-176-0) oldalszám: 171 feltételeit.

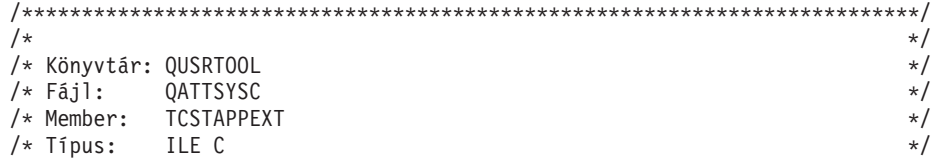

**8** System i: Magas szintű rendelkezésre állás megvalósítása feladatalapú megközelítéssel

```
\frac{1}{\sqrt{2}} */
/* Leírás: */
/* Ez egy példa alkalmazás CRG végprogram, amelyet számos fürt esemény */
/* vagy fürt API meghívhat. A kód nagy részét még hozzá kell adni, mivel */
/* a kód nagyrészt azoktól az egyedi dolgoktól függ, amelyeket az adott */
/* alkalmazás számára el kell végezni. */
\frac{1}{\sqrt{2}} *
/* A példa célja egy olyan héj biztosítása, amely tartalmazza a CRG */* végprogram összeállításának alapjait. A kódban található megjegyzések */
/* a valós végprogram megvalósításban megoldandó kérdésre mutatnak rá. */
\frac{1}{\sqrt{2}} */
/* Az alkalmazás CRG-re vonatkozó minden művelet kód kezelve van ebben */
\frac{1}{x} az alkalmazásban. \frac{x}{x}\frac{1}{\sqrt{2}} *
/* A tcstdtaara.h megtalálható a QUSRTOOL könyvtárban. Nézze meg a */
/* TCSTDTAARA membert a QATTSYSC fájlban. */
\frac{1}{\sqrt{2}} *
/* Módosítások: */
           Ver Dátum Felh.az. Leírás */
\frac{1}{\sqrt{2}}/* ... D98332 v5r1m0 000509 ROCH Kezdeti létrehozás */
/* $A1 P9950070 v5r2m0 010710 ROCH Adatterület javítások */
/* $A2 D99055 v5r2m0 010913 ROCH CancelFailover művelet kódja */
/* $A3 D98854 v5r2m0 010913 ROCH VerificationPhase művelet kódja */
/* $A4 P9A10488 v5r3m0 020524 ROCH Új példakód az adat CRG-kre */
                      /* várakozáshoz az Átkapcsolás */
\frac{1}{x} műveletkőd esetén. \frac{x}{x}\frac{1}{\sqrt{2}} */
/***************************************************************************/
    /*-------------------------------------------------------------------------*/
\frac{1}{\sqrt{2}} */
/* Fejléc fájlok */
\frac{1}{\sqrt{2}} *
/*-------------------------------------------------------------------------*/
#include /* Hibakeresésnél hasznos */
#include /* offsetof makró */
#include /* Rendszer függvények */
#include /* Karaktersorozat függvények */
#include /* Kivételkezelési konstansok/szerkezetek */
#include /* Különféle fürtözési konstansok */
#include /* CRG információk adatszerkezete */
#include "qusrtool/qattsysc/tcstdtaara"
             /* QCSTHAAPPI/QCSTHAAPPO adatterületek */
#include /* Adatterület tartalmát lekérő API */
#include /* API hibakód típusmeghatározás */
#include /* mitime beépített függvény */
#include /* waittime beépített függvény */
    /*-------------------------------------------------------------------------*/
\frac{1}{\sqrt{2}} *
\sqrt{\star} Állandók \star/\frac{1}{\sqrt{2}} *
/*-------------------------------------------------------------------------*/
#define UnknownRole -999
#define DependCrgDataArea "QCSTHAAPPO"
#define ApplCrgDataArea "QCSTHAAPPI"
#define Nulls 0x00000000000000000000
/*-------------------------------------------------------------------------*/
\frac{1}{\sqrt{2}} */
/* Az alábbi konstansokat a checkDependCrgDataArea() függvény használja */
/* Az első azt adja meg, mennyit várakozzon az adatterület ellenőrzése */
/* előtt. A második adja meg, hogy legfeljebb mennyi ideig lehet várakozni */
```

```
/* az adatterület elérhetővé válására az alkalmazásindítás meghiúsulása */
/* előtt a CRG indítás függvény futásakor. A harmadik határozza meg az */
/* Átkapcsolás vagy átállás kezdeményezése függvények maximális várakozási */
/* idejét. \star/ \star/
\frac{1}{\sqrt{2}} */
/*-------------------------------------------------------------------------*/
#define WaitSecondsIncrement 30
#define MaxStartCrgWaitSeconds 0
#define MaxWaitSeconds 900
/*-------------------------------------------------------------------------*/
\frac{1}{\sqrt{2}} *
/* Ez a végprogram új műveletkódokat kezel, ezért módosítsa az */
/* alábbi értéket a maximálisan kezelendő műveletkódok számára. */
\frac{1}{\sqrt{2}} */
/*-------------------------------------------------------------------------*/
#define MaxAc 21
/*-------------------------------------------------------------------------*/
\frac{1}{\sqrt{2}} */
/* Ha a végprogram adatoknak a CRG-ben adott szerkezete van, akkor adjon */
/* hozzá egy fejléc fájlt, amely az adott szerkezet definíciót tartalmazza,*/
/* és módosítsa az alábbiakat szerkezet név (structure name) használatára */
\frac{1}{x} karakter (char) helyett. \frac{1}{x}\frac{1}{\sqrt{2}} */
/*-------------------------------------------------------------------------*/
#define EpData char
/*-------------------------------------------------------------------------*/
\frac{1}{\sqrt{2}} *
/* Módosítsa az alábbiakat az alkalmazás könyvtárára, illetve arra a */
/* könyvtárra, ahol a QCSTHAAPPO és QCSTHAAPPI adatterületek találhatók. */
\frac{1}{\sqrt{2}} \frac{1}{\sqrt{2}} 
/*-------------------------------------------------------------------------*/
#define ApplLib "QGPL"
/*-------------------------------------------------------------------------*/
\frac{1}{\sqrt{2}} */
/* Belső funkciók prototípusai. */
\sqrt{\frac{k}{2}}/*-------------------------------------------------------------------------*/
static int getMyRole(Qcst_EXTP0100_t *, int, int);
#pragma argopt(getMyRole)
static int doAction(int, int, int, Qcst EXTP0100 t *, EpData *);
#pragma argopt(doAction)
static int createCrg(int, int, Qcst_EXTP0100_t *, EpData *);
static int startCrg(int, int, Qcst \overline{E}XTP0100 \overline{t} *, EpData *);
static int restartCrg(int, int, Qcst_EXTP0100_t *, EpData *);
static int endCrg(int, int, Qcst_EXTP0100_t \star, EpData \star);
static int verifyPhase(int, int, Qcst_EXTP0100 t *, EpData *);
static int deleteCrg(int, int, Qcst EXTP0100 t *, EpData *);
static int memberIsJoining(int, int, Qcst_EXTP0100_t *, EpData *);
static int memberIsLeaving(int, int, Qcst_EXTP0100_t *, EpData *);
static int switchPrimary(int, int, Qcst_EXTP0100_t *, EpData *);
static int addNode(int, int, Qcst EXTP0100 t *, EpData *);
static int rmvNode(int, int, Qcst EXTP0100 t *, EpData *);
static int chgCrg(int, int, Qcst_EXTP0100_t *, EpData *);
static int deleteCrgWithCmd(int, int, Qcst_EXTP0100_t *, EpData *);
static int undoPriorAction(int, int, Qcst_EXTP0100_t *, EpData *);
static int endNode(int, int, Qcst EXTP0100 t *, EpData *);
static int chgNodeStatus(int, int, Qcst EXTP0100 t *, EpData *);
static int cancelFailover(int, int, Qcst EXTP0100 t *, EpData *);
static int newActionCode(int, int, Qcst EXTP0100 t *, EpData *);
static int undoCreateCrg(int, int, Qcst_EXTP0100_t *, EpData *);
static int undoStartCrg(int, int, Qcst EXTP0100 t *, EpData *);
static int undoEndCrg(int, int, Qcst EXTP0100 t *, EpData *);
```

```
static int undoMemberIsJoining(int, int, Qcst EXTP0100 t *, EpData *);
static int undoMemberIsLeaving(int, int, Qcst_EXTP0100_t *, EpData *);
static int undoSwitchPrimary(int, int, Qcst EXTP0100 t^-\ast, EpData \ast);
static int undoAddNode(int, int, Qcst_EXTP0100_t *, EpData *);
static int undoRmvNode(int, int, Qcst_EXTP0100_t *, EpData *);
static int undoChgCrg(int, int, Qcst EXTP0100 t *, EpData *);
static int undoCancelFailover(int, int, Qcst EXTP0100 t *, EpData *);
static void bldDataAreaName(char *, char *, char *);
#pragma argopt(bldDataAreaName)
static int checkDependCrgDataArea(unsigned int);
#pragma argopt(checkDependCrgDataArea)
static void setApplCrgDataArea(char);
#pragma argopt(setApplCrgDataArea)
static void cancelHandler(_CNL_Hndlr_Parms_T *);
static void unexpectedExceptionHandler( INTRPT Hndlr Parms T \star);
static void endApplication(unsigned int, int, int, Qcst EXTP0100 t *, EpData *);
#pragma argopt(endApplication)
/*-------------------------------------------------------------------------*/
\frac{1}{\sqrt{2}} */
/* Néhány hibakeresési rutin.
/\star/*-------------------------------------------------------------------------*/
static void printParms(int, int, int, Qcst EXTP0100 t *, EpData *);
static void printActionCode(unsigned int);
static void printCrgStatus(int);
static void printRcvyDomain(char *,
                      unsigned int,
                      Qcst Rcvy Domain Array1 t *);
static void printStr(char *, char *, unsigned int);
     /*-------------------------------------------------------------------------*/
\frac{1}{\sqrt{2}} */
/* Típus definíciók. */
\frac{1}{\sqrt{2}} */
/*-------------------------------------------------------------------------*/
/*-------------------------------------------------------------------------*/
\frac{1}{\sqrt{2}} *
/* Ez a szerkezet a kivétel és megszakítás kezelőknek átadásra kerülő */
/* adatokat definiálja. Bővítse ki a saját alkalmazásához szükséges */
/* információkkal. \star/
\frac{1}{\sqrt{2}} */
/*-------------------------------------------------------------------------*/
typedef struct {
 int *retCode; /* Visszatérési kód mutatója */
 EpData *epData; /* Végprogram adatok a CRG-ből */
 Qcst EXTP0100 t *crgData; /* CRG adatok */
 unsigned int \overline{\text{actionCode}}; /* A műveletkód \sqrt{\frac{1}{2}}int role; /* A csomópont helyreállítás tartomány szerepe */
 int priorRole; /* A csomópont korábbi szerepe a tartományban */
} volatile HandlerDataT;
/*-------------------------------------------------------------------------*/
\frac{1}{\sqrt{2}} */
/* Függvény mutató tömb a műveletkódok kezeléséhez. Ha a végprogramot új */
/* műveletkódok kezelésével bővíti, akkor adja hozzá az új függvényneveket */
/* ehhez a függvény mutató tömbhöz. */
\frac{1}{\sqrt{2}} */
/*-------------------------------------------------------------------------*/
static int (*fcn[MaxAc+1]) (int role,
                       int priorRole,
                       Qcst EXTP0100 t *crgData,
                      EpData *epData) = {
 newActionCode, /* 0 - jelenleg foglalt */
```
createCrg,  $/* 1 */$ startCrg,  $/* 2 */$ <br>restartCrg,  $/* 3 */$ restartCrg,  $/* 3 */$ <br>endCrg,  $/* 4 */$ endCrg,<br>verifyPhase, /\* 5 - jelenleg foglalt  $*/$ newActionCode,  $\frac{7}{6}$  - jelenleg foglalt \*/<br>deleteCrg,  $\frac{7}{7}$  \*/ deleteCrg, memberIsJoining, /\* 8 \*/ memberIsLeaving, /\* 9 \*/ switchPrimary, /\* 10 \*/ addNode, /\* 11 \*/ rmvNode, /\* 12 \*/ chgCrg,  $/* 13*/$ deleteCrgWithCmd,/\* 14 \*/ undoPriorAction, /\* 15 \*/ endNode, /\* 16 \*/ newActionCode, /\* 17 - csak eszköz CRG-re vonatkozik \*/ newActionCode, /\* 18 - csak eszköz CRG-re vonatkozik \*/ newActionCode, /\* 19 - csak eszköz CRG-re vonatkozik \*/ chgNodeStatus, /\* 20 \*/ cancelFailover /\* 21 \*/ }; /\*-------------------------------------------------------------------------\*/  $\frac{1}{\sqrt{2}}$  \*/ /\* Funkció mutató tömb az előző műveletkódok kezeléséhez a Visszavonás \*/ /\* műveletkód meghívásakor. Ha a végprogramot új műveletkódok \*/ /\* kezelésével bővíti, akkor adja hozzá az új függvényneveket ehhez a \*/ /\* függvény mutató tömbhöz. \*/  $\frac{1}{\sqrt{2}}$  \*/ /\*-------------------------------------------------------------------------\*/ static int (\*undoFcn[MaxAc+1]) (int role, int priorRole, Qcst EXTP0100 t \*crgData, EpData  $*epData) = \{$ newActionCode, /\* 0 - jelenleg foglalt \*/ undoCreateCrg,  $/* 1 */$ <br>undoStartCrg,  $/* 2 */$ undoStartCrg, newActionCode,  $/* 3 */$ <br>undoEndCrg,  $/* 4 */$ undoEndCrg, newActionCode, /\* 5 - ehhez a műveletkódhoz nincs \*/ /\* visszavonás \*/ newActionCode,  $\frac{1}{2}$  /\* 6 - jelenleg foglalt \*/<br>newActionCode,  $\frac{1}{2}$  /\* 7 \*/ newActionCode, undoMemberIsJoining, /\* 8 \*/ undoMemberIsLeaving, /\* 9 \*/ undoSwitchPrimary,  $/* 10 */$ <br>undoAddNode,  $/* 11 */$ undoAddNode,  $/ * 11 * /$ <br>undoRmvNode,  $/ * 12 * /$ undoRmvNode,  $\frac{1}{2}$  /\* 12 \*/<br>undoChgCrg,  $\frac{1}{2}$  /\* 13 \*/  $undoChgCrg,$  /\* 13 \*/ newActionCode, /\* 14 \*/ newActionCode, /\* 15 \*/ newActionCode, /\* 16 \*/ newActionCode, /\* 17 - csak eszköz CRG-re vonatkozik \*/ newActionCode, /\* 18 - csak eszköz CRG-re vonatkozik \*/ newActionCode, /\* 19 - csak eszköz CRG-re vonatkozik \*/ newActionCode, /\* 20 \*/ undoCancelFailover /\* 21 \*/ }; /\*\*\*\*\*\*\*\*\*\*\*\*\*\*\*\*\*\*\*\*\*\*\*\*\*\*\*\*\*\*\*\*\*\*\*\*\*\*\*\*\*\*\*\*\*\*\*\*\*\*\*\*\*\*\*\*\*\*\*\*\*\*\*\*\*\*\*\*\*\*\*\*\*\*\*/  $\frac{1}{\sqrt{2}}$  \* /\* Ez a végprogram belépési pontja. \*/  $\frac{1}{\sqrt{2}}$  \*/

```
/***************************************************************************/
void main(int argc, char *argv[]) {
 HandlerDataT hdlData;
/*----------------------------------------------------------------------- */
 \sqrt{\frac{k}{\pi}}/* Az argv tömbben átadott összes argumentum átvétele, és a megfelelő */
 /* adattípusra alakítása. */
 \sqrt{\frac{k}{\pi}}/*----------------------------------------------------------------------- */
 int *retCode = (int *)argv[1];
 unsigned int *actionCode = (unsigned int *)argv[2];
 EpData *epData = [EpData *)argv[3];
 Qcst EXTP0100_t *crgData = (Qcst EXTP0100_t *)argv[4];
 char *formatName = (char \rightarrow)argv[5];
/*-----------------------------------------------------------------------*/
 /* */
 /* Ellenőrizzük, hogy az átadott adatok megfelelő formátumban vannak-e. */
 /* Ha nem, akkor változás történt, és a végprogramnak frissülnie kell *//* a változáshoz alkalmazkodás végett. Kiegészítendő az alkalmazásnak */
 /* megfelelő hibanaplózással. */
 /* */
/*-----------------------------------------------------------------------*/
 if (0 != memcmp(formatName, "EXTP0100", 8))
  abort();
/*-----------------------------------------------------------------------*/
 /* */
 /* A kivétel- és megszakításkezelőknek átadásra kerülő adatok beállítása*/
 /\star */
 \sqrt{\frac{k}{\pi}}/*-----------------------------------------------------------------------*/
 hdlData.retCode = retCode;
 hdlData.epData = epData;
 hd1Data.crgData = crgData;hdlData.actionCode = *actionCode;
 hdlData.role = UnknownRole;
 hdlData.priorRole = UnknownRole;
 VBDY(); /* módosított változók home tárolóhelyre kényszerítése */
/*-----------------------------------------------------------------------*/
 \sqrt{\frac{k}{\pi}}/* Kivételkezelő engedélyezése bármely és minden kivételhez. */
 /* */
/*-----------------------------------------------------------------------*/
#pragma exception handler(unexpectedExceptionHandler, hdlData, \
                 C1 ALL, C2 ALL, CTLA INVOKE )
/*-----------------------------------------------------------------------*/
 \sqrt{\frac{k}{\pi}}/* Megszakításkezelő visszaállhat a job megszakításakor. */
 /* */
/*-----------------------------------------------------------------------*/
#pragma cancel_handler(cancelHandler, hdlData)
```
/\*-----------------------------------------------------------------------\*/  $\sqrt{\frac{k}{\pi}}$ /\* A végprogramot futtató csomópont szerepének és korábbi szerepének \*/ /\* kinyerése. Ha a fürt API vagy egy esemény megváltoztatja a \*/ /\* helyreállítási tartományt (a csomópont szerepét vagy tagsági \*/ /\* állapotát, akkor az új helyreállítási tartomány eltolása átadásra \*/ /\* kerül az Offset\_Rcvy\_Domain\_Array szerkezetben, a helyreállítási \*/ /\* tartománynak az API vagy fürt esemény előtti eltolása pedig az \*/ /\* Offset\_Prior\_Rcvy\_Domain\_Array szerkezetben kerül átadásra. Ha a \*/ /\* helyreállítási tartomány nem változott, akkor a tartomány csak az  $\star$ / /\* Offset\_Rcvy\_Domain\_Array alapján címezhető. \*/  $\sqrt{\frac{k}{\pi}}$ /\*-----------------------------------------------------------------------\*/ hdlData.role = getMyRole(crgData, crgData->Offset\_Rcvy\_Domain\_Array, crgData->Number Nodes Rcvy Domain); if (crgData->Offset Prior Rcvy Domain Array) hdlData.priorRole = getMyRole(crgData, crgData->Offset\_Prior\_Rcvy\_Domain\_Array, crgData->Number Nodes Prior Rcvy Domain); else hdlData.priorRole = hdlData.role; VBDY(); /\* módosított változók home tárolóhelyre kényszerítése \*/ /\*-----------------------------------------------------------------------\*/  $\frac{1}{\sqrt{2}}$  \* /\* Engedélyezze a következőket a hibakeresési információk \*/ /\* kinyomtatásához \*/  $\frac{1}{\sqrt{2}}$  \* /\*-----------------------------------------------------------------------\*/  $/$ \* printParms(\*actionCode, hdlData.role, hdlData.priorRole, crgData, epData); \*/ /\*-----------------------------------------------------------------------\*/ /\* \*/ /\* A megfelelő művelet elvégzése a műveletkód alapján. A visszatérési \*/ /\* kód a doAction() függvény eredményére van állítva. \*/  $\frac{1}{\sqrt{2}}$  \* /\*-----------------------------------------------------------------------\*/ \*retCode = doAction(\*actionCode, hdlData.role, hdlData.priorRole, crgData, epData); /\*-----------------------------------------------------------------------\*/  $\sqrt{\frac{k}{\pi}}$ /\* A végprogram job leáll, és a vezérlés visszakerül az operációs \*/ /\* rendszerhez ennél a pontnál. \*/  $\sqrt{\frac{k}{\pi}}$ /\*-----------------------------------------------------------------------\*/ return; #pragma disable handler /\* unexpectedExceptionHandler \*/

#pragma disable handler  $/*$  cancelHandler  $*/$  $\}$  /\* end main()  $\star/$ 

```
/***************************************************************************/
\frac{1}{\sqrt{2}} */
/* Adott csomópont szerepének visszakeresése a helyreállítási tartomány */
/* egyik nézetéből. */
\frac{1}{\sqrt{2}} *
/* A frissített és az előző helyreállítási tartományt a végprogramnak */
/* átadó API-k és fürt események: */
/* QcstAddNodeToRcvyDomain */
/* QcstChangeClusterNodeEntry */
/* QcstChangeClusterResourceGroup */
/* QcstEndClusterNode (a befejező csomópont nem kapja meg az előző */
\sqrt{\star} tartományt) \star//* QcstInitiateSwitchOver */
/* QcstRemoveClusterNodeEntry (az eltávolított csomópont nem kapja meg az */
/* előző tartományt) */
/* QcstRemoveNodeFromRcvyDomain */
/* QcstStartClusterResourceGroup (csak ha az inaktív rendszermentési */
/* csomópontok újrarendezésre kerültek) */
/* átállást okozó meghibásodás *//* a fürthöz ismételten csatlakozó csomópont */
/* fürtpartíciók összefűzése<br>/*
\frac{1}{\sqrt{2}} */
/* A többi API csak a frissített helyreállítási tartományt adja át. *\frac{1}{\sqrt{2}} */
/***************************************************************************/
static int getMyRole(Qcst EXTP0100 t *crgData, int offset, int count) {
 Qcst Rcvy Domain Array1 t *nodeData;
 unsigned int iter = 0;
/*-----------------------------------------------------------------------*/
 /* */
 /* Bizonyos körülmények között elképzelhető, hogy az operációs rendszer */
 /* nem tudja meghatározni ennek a csomópontnak az azonosítóját, és a \star/
 /* *NONE értéket adja át. Ilyen helyzetre egy példa lehet amikor a fürt */
 /* erőforrás szolgáltatások nem aktív az egyik csomóponton és a DLTCRG */
 /* CL parancsot használja. */
 \sqrt{\frac{k}{\pi}}/*-----------------------------------------------------------------------*/
 if (0 == \text{memp}(\text{crghata->This Nodes ID, Qcsthone,sizeof(Qcst Node Id t)))
  return UnknownRole;
/*-----------------------------------------------------------------------*/
 \sqrt{\frac{k}{\pi}}/* A helyreállítási tartomány tömb első elemére mutató mutató */
 /* kiszámítása. */
 /* */
/*-----------------------------------------------------------------------*/
 nodeData = (Qcst Rcvy Domain Array1 t *)((char *)crgData + offset);/*-----------------------------------------------------------------------*/
 \sqrt{\frac{k}{\pi}}/* Saját csomópont megkeresése a helyreállítási tartomány tömbben. Nem */
 /* leszek benne az előző helyreállítási tartományban, ha a hozzáadásomat */
 /* a Csomópont hozzáadása helyreállítási tartományhoz API végzi. */
 \sqrt{\frac{k}{\pi}}
```

```
while ( 0 != \text{memcmp} (crghata->This Nodes ID,nodeData->Node ID,
                 sizeof(Qcst_Node_Id_t))
       &&
        iter < count
      \big) {
  nodeData++;
   iter++;
 \}if (iter < count)
  return nodeData->Node Role;
 else
  return UnknownRole;
\} /* end getMyRole()
                                                          \star//*\star//* Hívja meg a megfelelő funkciót a fürt műveletkód alapján. A doAction() */
/* műveletet a példa könnyebb értelmezhetősége érdekében kivettük a main() */
/* függvényből. Az egyes fürt műveletekről a meghívott függvények előtt */
/* talál információkat.
                                                          \star//\star\star//* Minden műveletkódot külön függvénybe raktunk a példa könnyebb megértése */
/* érdekében. Egy adott végprogramnál bizonyos kódpéldák azonos */
/* függvényeket hajthatnak végre. Ebben az esetben több műveletkód
                                                         \star//* kezelhető ugyanazzal a függvénnyel.
                                                          \star//*\star/static int doAction(int actionCode,
               int role,
               int priorRole,
               Qcst EXTP0100 t *crgData,
               EpData *epData) \{1*---
 /*\star//* Az ezáltal a végprogram által ismert műveletkódokhoz hívjon meg egy */
 /* függvényt, amely elvégzi a műveletkódok feladatát.
                                                          \star//\star\star/if (actionCode < = MaxAc )
   return (*fcn[actionCode]) (role, priorRole, crgData, epData);
 ۹۱ م
  /\star\star//* Az IBM egy új műveletkódot definiált az egyik új operációs
   /* rendszer kiadásban, és ez a végprogram ezt még nem kezeli. Végezze */
   /* el az alapértelmezett műveletet.
                                                          \star//\star\star/return newActionCode(role, priorRole, crgData, epData);
\} /* end doAction()
                                                          \star//\star\star//* Műveletkód = QcstCrgAcInitialize
                                                          \star//\star\star//* A QcstCreateClusterResourceGroup API meghívásra került. Egy új fürt
                                                          \star/
```

```
/* erőforrás csoport objektum létrehozása folyamatban van.
                                                                           \star//\star\star//* Megfontolandó szempontok:
                                                                           \star/- Ellenőrizze, hogy az alkalmazásprogram és az összes társított
/\star\star//*
       objektum az elődleges és a biztonsági mentési csomópontokon van-e.
                                                                           \star/
/*Ha az objektumok nincsenek ott, akkor fontolja meg hibaüzenet vagy
                                                                           \star//\starfigyelmeztetés küldését, vagy egy hibát jelző visszatérési kód
                                                                           \star//\starvisszaadását.
                                                                           \star//*
     - Ellenőrizze, hogy a szükséges adatok vagy eszköz CRG-k a
                                                                           \star//*
       helyreállítási tartomány összes csomópontját megtalálhatók-e.
                                                                           \star//*- Végre kell hajtani az alkalmazásnak az elsődleges vagy tartalék
                                                                           \star//\starcsomópontokon futtatásához szükséges beállítási lépéseket.
                                                                           \star//*
    - Ha a CRG számára engedélyezve van a QcstDistributeInformation API
                                                                           \star//*
       használata, akkor az API számára szükséges felhasználói sort itt
                                                                           \star//*
       létrehozhatja.
                                                                           \star//*\star/static int createCrg(int role,
                    int doesNotApply,
                    Qcst EXTP0100 t *crgData,
                    EpData *epData) {
  return OcstSuccessful:
\} /* end createCrg()
                                                                           \star//\star\star//* Műveletkőd = QcstCrgAcStart
                                                                           \star//*\star//* Az QcstStartClusterResourceGroup API meghívásra került. A fürt
                                                                           \star//* erőforrás csoport indítása folyamatban van.
                                                                           \star//* A QcstInitiateSwitchOver API meghívásra került, és ez a második
                                                                           \star//* műveletkód, amely a végprogramnak átadásra kerül.
                                                                           \star//* Az átkapcsolás megtörtént, és ez a második műveletkód, amely a
                                                                           \star//* végprogramnak átadásra kerül.
                                                                           \star /
/\star\star//* Maximális várakozási idő az összes függő CRG aktív állapotának
/* ellenőrzésekor. A CRG indításakor ez a QcstStartClusterResourceGroup
                                                                           \star//* API miatt rövid idő. Ha átállás vagy átkapcsolás miatt következik be,
                                                                           \star//* akkor az idő hosszabb. Átállás vagy átkapcsolás esetén hosszabb ideig
                                                                           \star//* is eltarthat, amíg az adat és eszköz CRG-k használatra késszé válnak,
                                                                           \star//* ezért hosszabb a várakozási idő. A CRG indítása API használatakor a
                                                                           \star//* függő CRG-ket már el kellett indítani, különben vagy hiba történt, vagy */
/* a CRG-k indítása nem a megfelelő sorrendben történt, stb., így nincs
                                                                           \star//* szükség hosszú várakozási időre.
                                                                           \star//*
                                                                           \star//* Megfontolandó szempontok:
                                                                           \star/- Ha a csomópont szerepe elsődleges, akkor az alkalmazás elindulhat. */
/\star/\starA végprogramnak meg kell hívnia az alkalmazást (így az ugyanabban a */
       jobban fut), vagy figyelnie a végprogram által indított minden
/\star\star//*
       jobot, hogy a végprogram tudhassa, mikor fejeződik be az alkalmazás */
/\starjobja. Messze egyszerűbb az a megközelítés, ha az alkalmazást ez a */
      job futtatja egyszerű meghívással.
1*\star/
/\starA Fürt erőforrás szolgáltatások nem számít arra, hogy ez a
                                                                           \star//*végprogram az alkalmazás futásának befejezése előtt visszatér.
                                                                           \star//\star- Ha szükséges akkor indítsa el a társított alrendszereket,
                                                                           \star/1*szerverjobokat stb.
                                                                           \star/
    - Ellenőrizze, hogy a szükséges adat CRG-k aktív állapotban vannak-e
1*\star//\stara helyreállítási tartomány minden csomópontján.
                                                                           \star//*\star/static int startCrg(int role,
                    int doesNotApply,
                    Qcst EXTP0100 t *crgData,
                    EpData *epData) {
```

```
unsigned int maxWaitTime;
```

```
/* Az alkalmazás indítása, ha a csomópont elsődleges */if (role == QcstPrimaryNodeRole) {
/*---------------------------------------------------------------------*/
   /* */
   /* Ellenőrizze, hogy az összes olyan CRG készen áll-e, amelytől ez az */
   /* alkalmazás CRG függ. Ha az ellenőrzés hibát jelez, akkor térjen */
   /* vissza az Indítás műveletkódhoz. A Fürt erőforrás szolgáltatások a */
   /* CRG állapotát inaktívra módosítja. */
   /* */
/*---------------------------------------------------------------------*/
   if (crgData->Cluster Resource Group Status == QcstCrgStartCrgPending)
    maxWaitTime = MaxStartCrgWaitSeconds;
   else
    maxWaitTime = MaxWaitSeconds;
   if (QcstSuccessful != checkDependCrgDataArea(maxWaitTime))
     return QcstSuccessful;
/*---------------------------------------------------------------------*/
   \frac{1}{\sqrt{2}} \frac{1}{\sqrt{2}} 
   /* Az alkalmazás indítása előtt frissítse az adatterületet, hogy az */
   /* az alkalmazás futását jelezze. */
   \sqrt{\frac{k}{\pi}}/*---------------------------------------------------------------------*/
   setApplCrgDataArea(Appl Running);
/*---------------------------------------------------------------------*/
   /* */
   /* Ide kerül az alkalmazás hívása. Feltételezhető, hogy a vezérlés nem */
   /* fog visszatérni, amíg az alkalmazás valamilyen okból be nem */
   /* fejeződik: a végprogram normál kilépésével, a job megszakításával */
   /* vagy egy kezeletlen kivétel bekövetkezésével. A job megszakítására */
   /* néhány egyszerű módszert a cancelHandler() függvény leírása ad. */
   \sqrt{\frac{k}{\pi}}/*---------------------------------------------------------------------*/
/*---------------------------------------------------------------------*/
   \sqrt{\frac{k}{\pi}}/* Ha az alkalmazás megfelelően leállt, akkor frissítse az */
   /* adatterületet, hogy az azt jelezze, hogy az alkalmazás már nem fut. */
   \sqrt{\frac{k}{\pi}}/*---------------------------------------------------------------------*/
   setApplCrgDataArea(Appl Ended);
 }
 else
/*---------------------------------------------------------------------*/
   /* */
   /* A biztonsági mentési vagy a többszörözési csomópontokon az */
   /* adatterületen jelezze, hogy az alkalmazás nem fut. */
   /* */
/*---------------------------------------------------------------------*/
   setApplCrgDataArea(Appl Ended);
```

```
return QcstSuccessful;
} \qquad /* end startCrg() \qquad */
```

```
/***************************************************************************/
\frac{1}{\sqrt{2}} *
/* Műveletkód = QcstCrgAcRestart */
\frac{1}{\sqrt{2}} *
/* A végprogram előző hívása meghiúsult, és a visszatérési kódot a */
/* QcstFailWithRestart értékre állította, vagy a meghiúsulás kivétel miatt */
/* történt, és a kivétel bekerült a hívási verembe. Bármelyik esetről is */
/* legyen szó, a végprogram újraindításainak maximális száma még nem lett */
/* elérve. */\frac{1}{\sqrt{2}} */
/* Ez a műveletkód csak az Indítás műveletkóddal meghívott alkalmazás CRG */
/* végprogramoknak kerül átadásra. */
\frac{1}{\sqrt{2}} */
/***************************************************************************/
static int restartCrg(int role,
               int doesNotApply,
               Qcst EXTP0100 t *crgData,
               EpData *epData) {
/*-----------------------------------------------------------------------*/
 /* */
 /* Adja hozzá az alkalmazás meghiúsulása utáni újraindításához szükséges */
 /* kódot, és az indítási funkciókhoz hívja meg a startCrg() függvényt. */
 /* */
/*-----------------------------------------------------------------------*/
 return startCrg(role, doesNotApply, crgData, epData);
} /* end restartCrg() */
/***************************************************************************/
\frac{1}{\sqrt{2}} *
/* Műveletkód = QcstCrgAcEnd */
\frac{1}{\sqrt{2}} *
/* A befejezés műveletkódot az alábbi esetekben kell használni: */
/* - Az QcstEndClusterResourceGroup API meghívásra került. */
/* - A fürt particionált lett, és ez a csomópont a másodlagos partíción */
/* található. A Befejezés műveletkód attól függetlenül használható, */
/* hogy a CRG aktív volt-e vagy inaktív. A kód a QcstPartitionFailure */
/* műveletkód függő adatait is átadja. */
/* - Az alkalmazás befejeződött. A rendszer a QcstResourceEnd */
/* műveletkód függő adatait is átadja. A helyreállítási tartomány */
/* összes csomópontja ugyanazt a műveletkódot fogja látna (beleértve */
\frac{1}{x} az elsődlegest is). \frac{x}{x}/* - A CRG jobot megszakították. A végprogram ezen a csomóponton */
/* Befejezés műveletkóddal kerül meghívásra. Műveletkódfüggő adatként */
/* a QcstMemberFailure kerül átadásra. */
\frac{1}{\sqrt{2}} */
\frac{1}{\sqrt{2}} */
\frac{1}{\sqrt{2}} *
/* Megfontolandó szempontok: */
/* - Ha a CRG aktív, akkor az alkalmazást futtató jobot megszakad, és az */
/* átvételi IP cím befejeződik MIUTÁN a végprogram meghívásra került. */
  - Ha a QcstCrgAcStart műveletkód hatására alrendszerek vagy \star//* szerverjobok indultak el, akkor ezeket állítsa le itt, vagy */
    egységesítse úgy a kódot, hogy az leállítsa az alkalmazást a *//* cancelHandler() kezelőben, mivel ez az összes Fürt erőforrás */
/* szolgáltatás API-hoz meghívásra kerül, amelynek le kell állítania */
/* az alkalmazást az aktuális elsődleges rendszeren. */
```

```
\frac{1}{\sqrt{2}} */
/***************************************************************************/
static int endCrg(int role,
                int priorRole,
                Qcst_EXTP0100_t *crgData,
                EpData *epData) {
/*-----------------------------------------------------------------------*/
  \frac{1}{\sqrt{2}} \frac{1}{\sqrt{2}} 
 /* Állítsa le az alkalmazást,ha az fut ezen a csomóponton. \star/\star/* */
/*-----------------------------------------------------------------------*/
 endApplication(QcstCrgAcRemoveNode, role, priorRole, crgData,
epData);
 return QcstSuccessful;
} /* end endCrg() */
/***************************************************************************/
\frac{1}{\sqrt{2}} */
/* Műveletkód = QcstCrgAcVerificationPhase */
\frac{1}{\sqrt{2}} */
/* Az ellenőrzési fázis műveletkód lehetővé teszi a végprogram számára, */
/* hogy a műveletkód függő adatok által megadott következő függvény */
/* végrehajtása előtt ellenőrzést végezzen. Ha a végprogram azt állapítja */
/* meg, hogy a kért függvényt nem lehet végrehajtani, akkor a */
/* QcstFailWithOutRestart értéket kell visszaadnia. */
\frac{1}{\sqrt{2}} */
\frac{1}{\sqrt{2}} *
/* MEGJEGYZÉS: A Visszavonás műveletkód NEM hívja meg a végprogramot. */
\frac{1}{\sqrt{2}} */
/***************************************************************************/
static int verifyPhase(int role,
                     int doesNotApply,
                     Qcst EXTP0100 t *crgData,
                     EpData *epData) {
/*-----------------------------------------------------------------------*/
  \frac{1}{\sqrt{2}} \frac{1}{\sqrt{2}} 
 /* Ellenőrzés elvégzése. */
  /* */
/*-----------------------------------------------------------------------*/
  if (crgData->Action Code Dependent Data == QcstDltCrg) {
      /* do verification *//* if ( fail ) */
         /* return QcstFailWithOutRestart */
 }
 return QcstSuccessful;
\} /* end verifyPhase() \qquad \qquad \qquad \qquad \qquad \qquad \qquad \qquad \qquad \qquad \qquad \qquad \qquad \qquad \qquad \qquad \qquad \qquad \qquad \qquad \qquad \qquad \qquad \qquad \qquad \qquad \qquad \qquad \qquad \qquad \qquad \qquad \q/***************************************************************************/
\frac{1}{\sqrt{2}} */
/* Műveletkód = QcstCrgAcDelete */
\frac{1}{\sqrt{2}} */
/* Az QcstDeleteClusterResourceGroup vagy a QcstDeleteCluster API */
/* meghívásra került. */
/* Egy fürt erőforrás csoport törlése folyamatban van, miközben a Fürt *//* erőforrás szolgáltatások aktív. */
/* Ha a QcstDeleteCluster API-t használta, akkor a rendszer a */
/* QcstDltCluster műveletkód függő adatait átadja. */
```

```
/* Ha a QcstDeleteCluster API-t használta, és a CRG aktív, akkor a
                                                                      \star//* végprogramnak az Indítás műveletkód miatt még mindig aktív jobja
/* megszakad a Törlés műveletkőd feldolgozásakor.
                                                                      \star//\star\star//* Megfontolandó szempontok:
                                                                      \star/\star- Törölje azt alkalmazás programokat és objektumokat a
/\starcsomópontokról, ahol biztonsági mentés csomópontként már nincs
/\starszükség rájuk. Az alkalmazás objektumok törlésekor körültekintően */
/*
      kell eljárni, mivel a CRG törlése azért lehet folyamatban, mert egy */
/\staradott példahelyezet ott akarja hagyni az alkalmazás objektumokat az */
/*összes csomóponton.
                                                                     \star//\star\star/static int deleteCrg(int role,
                   int doesNotApply,
                   Qcst EXTP0100 t *crgData,
                   EpData *epData) \{return QcstSuccessful;
\} /* end deleteCrg()
                                                                      \star//\star\star//* Műveletkód = QcstCrgAcReJoin
                                                                      \star//*
                                                                      \star//* Az alábbiak valamelyike történik:
                                                                      \star//* 1. A fürt particionált állapotát okozó probléma kijavításra került, és a*/
/\stara két partíció egyetlen fürtté való összefésülése folyamatban van. */
/*A kód a QcstMerge műveletkód függő adatait átadja.
                                                                      \star//\star2. Az előzőleg meghibásodott vagy leállított csomópont ismét fürt
                                                                      \star//*
      erőforrás szolgáltatásokat indított, és a csomópont csatlakozik a
                                                                     \star/fürthöz. A kód a QcstJoin műveletkód függő adatait átadja.
/\star\star//*3. Egy adott csomópont esetleg megszakított vagy befejezett CRG jobja
                                                                     \star//\starújraindításra került. A QcstJoin műveletkód függő adatai kerülnek
                                                                     \star//*
      átadásra.
                                                                \star//\star\star//* Megfontolandó szempontok:
                                                                      \star/- Ha az alkalmazás az alkalmazás állapot információit más
/\star\star/csomópontokra tükrözi az alkalmazás futása közben, akkor ezt az
/*\star//*
      állapot információt újra kell szinkronizálni a csatlakozó
                                                                      \star//*
     csomópontokkal, ha a CRG aktív.
                                                                      \star/*- Keresse meg a hiányzó alkalmazás objektumokat a csatlakozó
                                                                      \star/*csomópontokon.
                                                                      \star//\star- Ellenőrizze, hogy a szükséges adat CRG-k megvannak-e a
                                                                      \star/1*csatlakozó csomópontokon.
                                                                      \star//*
    - Ha az alkalmazás CRG aktív, akkor ellenőrizze, hogy a szükséges
                                                                      */\staradat CRG-k aktívak-e.
                                                                      \star/1*\star/static int memberIsJoining(int role,
                         int priorRole,
                         Qcst_EXTP0100_t *crgData,
                         EpData *epData) {
            /\star\star//* Ellenőrizze, hogy az ezen a csomóponton található adatterület
                                                                    \star//* állapota mostantól azt mutatja-e, hogy az alkalmazás nem fut,
                                                                    \star//* amennyiben ez a csomópont nem az elsődleges.
                                                                    \star//*
                                                                    \star/if (\text{role} != \text{QcstPrimaryNodeRule}) {
   setApplCrgDataArea(Appl Ended);
 \}
```

```
/*-----------------------------------------------------------------------*/
 /* */
 /* Ha egyetlen csomópont csatlakozik újra a fürthöz, akkor elképzelhető */
 /* hogy egy-két műveletet szeretne végrehajtani. Ha egy fürt */
 /* csomópontjai partícionálttá váltak és összefésülésük folyamatban van, */
 /* akkor különböző műveleteket hajthat végre. */
 /* */
/*-----------------------------------------------------------------------*/
 if (crgData->Action_Code_Dependent_Data == QcstJoin) {
   /* Műveletek elvégzése a csatlakozó csomópontnál */
 }
 else {
   /* Műveletek elvégzése a partíciók összefésülésénél */
 }
 return QcstSuccessful;
\} /* end memberIsJoining() \star//***************************************************************************/
\frac{1}{\sqrt{2}} */
/* Műveletkód = QcstCrgAcFailover */
\frac{1}{\sqrt{2}} */
/* Az fürt erőforráscsoport fürt erőforrás szolgáltatásai egy adott */* csomóponton vagy adott csomópontokon meghiúsultak vagy leálltak. Az */
/* Átállás műveletkódot a kód attól függetlenül átadja, hogy a CRG aktív-e */
/* vagy sem. Az átállásnak számos oka lehet: */
\frac{1}{\sqrt{2}} */
/* - egy operátor megszakította a CRG jobot egy csomóponton. A */
/* QcstMemberFailure műveletkód függő adatai átadásra kerülnek. */
/* - a fürt erőforrás szolgáltatások leálltak a csomóponton (például a */
/* QSYSWRK alrendszer leállt, miközben a CRS még mindig aktív). A */
     QcstNodeFailure műveletkód függő adatai átadásra kerülnek. */
/* - egy alkalmazás CRG alkalmazása hibába ütközött az elsődleges */
/* csomóponton, és nem lehet újraindítani. A CRG aktív. A */
/* QcstApplFailure műveletkód függő adatai átadásra kerülnek. */
/* - a csomópont hibába ütközött (például áramkimaradás történt). A */
/* QcstNodeFailure műveletkód függő adatai átadásra kerülnek. */
    /* - A fürt particionálódott egy kommunikációs hiba, például vonal vagy */
/* hálózati meghibásodás miatt. A többségben lévő partíció
/* helyreállítási tartomány csomópontjainak Átállás műveletkód kerül */
/* átadásra. */
/* A kisebbségben lévő partíció csomópontjai a Befejezés műveletkódot */
/* kapják. A QcstPartitionFailure műveletkód függő adatai kerülnek */<br>/* átadásra. */
     /* átadásra. */
/* - A CRG helyreállítási tartományának egy csomópontja befejeződik a */
/* QcstEndClusterNode API hatására. A befejezés alatt álló csomópont */
/* a Csomópont befejezése műveletkódot kapja. A helyreállítási */
     tartomány minden más csomópontja az Átállás műveletkódot kapja. Az
/* Átállás műveletkóddal a QcstEndNode műveletfüggő adatok kerülnek */
/* átadásra. *//* - Egy aktív CRG aktív helyreállítási tartományának egyik csomópontja */
/* eltávolításra kerül a fürtből a QcstRemoveClusterNodeEntry API */
/* segítségével. A QcstPartitionFailure műveletkód függő adatai */
     /* kerülnek átadásra. Ha egy aktív CRG inaktív csomópontja kerül */
/* eltávolításra, vagy ha a CRG inaktív, akkor a Csomópont */
/* eltávolítása műveletkód kerül átadásra. */
\frac{1}{\sqrt{2}} */
/* A végprogram meghívásra kerül függetlenül attól, hogy a CRG aktív-e */
/* vagy sem. Elképzelhető, hogy a végprogramnak semmit nem kell csinálnia, */
/* ha a CRG nem aktív. */\frac{1}{\sqrt{2}} *
/* Ha a CRG aktív és az távozó tag az elsődleges csomópont, akkor hajtsa */
/* végre az új elsődleges csomópontra való átálláshoz szükséges */
```

```
/* függvényeket. */
\frac{1}{\sqrt{2}} *
/* Az Action_Code_Dependent_Data mezővel határozható meg: */
/* - a hibát egy olyan probléma okozta, amely a fürt partícionálttá */
   /* válását okozta (a partícionált csomópontokat birtokló összes CRG-t */
/* érinti a helyreállítási tartományban. */
/* - egy csomópont hibába ütközött, vagy a fürt erőforrás szolgáltatások */
/* leálltak a csomóponton (a meghibásodott/leállt csomópontot birtokló */
   /* összes CRG-t érint a helyreállítási tartományban. */
/* - csak egy CRG volt érintett (például egyetlen CRG job lett */
/* megszakítva egy csomóponton, vagy egyetlen alkalmazás hibásodott meg */
\frac{1}{\sqrt{2}} *
\frac{1}{\sqrt{2}} */
/* Megfontolandó szempontok: */
/* - Készítse elő az új elsődleges csomópontot, hogy az alkalmazás */\sqrt{\star} elindulhasson. \star//* - Az alkalmazást NEM szabad most elindítani. A végprogram ismét */
   meghívásra kerül a QcstCrgAcStart műveletkóddal, ha a CRG
/* a hiba bekövetkezésekor aktív volt.
/* - Ha az alkalmazás CRG aktív, akkor ellenőrizze, hogy a szükséges
/* adat CRG-k aktívak-e.<br>/*
\frac{1}{\sqrt{2}} *
/***************************************************************************/
static int memberIsLeaving(int role,
                        int priorRole,
                        Qcst_EXTP0100_t *crgData,
                        EpData *epData) {
/*-----------------------------------------------------------------------*/
  \frac{1}{\sqrt{2}} \frac{1}{\sqrt{2}} 
  /* Ha a CRG aktív, akkor hajtson végre átállást. Egyébként nincs teendő. */
  \frac{1}{\sqrt{2}} \frac{1}{\sqrt{2}} 
/*-----------------------------------------------------------------------*/
 if (crgData->Original Cluster Res Grp Stat == QcstCrgActive) {
/*---------------------------------------------------------------------*/
   /* */
   /* A CRG aktiv. Hatarozza meg, hogy a saját szerep változott-e, <math>\ast//* illetve hogy a csomópont az új elsődleges csomópont-e. */
   \sqrt{\frac{k}{\pi}}/*---------------------------------------------------------------------*/
   if (priorRole != role && role == QcstPrimaryNodeRole) {
/*-------------------------------------------------------------------*/
     /\star */
     /* Nem az elsődleges voltam, de most az vagyok. Végezzen átállási */
     /* műveleteket, de most még ne indítsa el az alkalmazást, mert ez */
     /* végprogram még egyszer meghívásra kerül az Indítás műveletkóddal. */
     /\star */
/*-------------------------------------------------------------------*/
/*-------------------------------------------------------------------*/
     /\star */
     /* Ellenőrizze, hogy az ezen a csomóponton található adatterület *//* állapota mostantól azt mutatja-e, hogy az alkalmazás nem fut. */<br>/*
     /\star */
/*-------------------------------------------------------------------*/
     setApplCrgDataArea(Appl Ended);
```

```
/*-------------------------------------------------------------------*/
     /\star */
    /* Ha az alkalmazásnak nincsenek teendői az Indítás műveletkódnál, */
    /* és azonnal aktiválódik az átvételi IP cím aktiválása után, akkor */
    /* ki kell venni a megjegyzésjeleket az alábbi kód elől. Ez a kód */
    /* határozza meg, hogy az alkalmazás CRG összes függő CRG-je készen */
    /* áll-e. Ha az ellenőrzés meghiúsul, akkor hibát ad vissza a */
   /* műveletkódból. */
     /\star */
/*-------------------------------------------------------------------*/
/* if (QcstSuccessful != checkDependCrgDataArea(MaxWaitSeconds)) */
      /* return QcstFailWithOutRestart; */
   }
 }
 return QcstSuccessful;
} /* end memberIsLeaving() */
/***************************************************************************/
\frac{1}{\sqrt{2}} */
/* Műveletkód = QcstCrgAcSwitchover */
\frac{1}{\sqrt{2}} *
/* A QcstInitiateSwitchOver API meghívásra került. A fürt erőforrás */
/* csoport első tartalék csomópontja átveszi az elsődleges csomópont */
/* szerepét, és a jelenlegi elsődleges csomópont az utolsó tartalék lesz. */
\frac{1}{\sqrt{2}} */
/* Megfontolandó szempontok: */
/* - Készítse elő az új elsődleges csomópontot, hogy az alkalmazás */
/* elindulhasson. \star/
/* - Az alkalmazást NEM szabad most elindítani. A végprogram ismét */
   meghívásra kerül a QcstCrgAcStart műveletkóddal.
/* - Az alkalmazást futtató jobot megszakították, és az átvételi cím még */
/* az előtt befejeződött, hogy a végprogram meg lett volna hívva az */
     /* aktuális elsődleges csomóponton. */
/* - Ellenőrizze, hogy a szükséges adat és eszköz CRG-k átkapcsoltak-e, */
/* illetve hogy aktívak-e. */<br>/* * */
\frac{1}{\sqrt{2}} *
/***************************************************************************/
static int switchPrimary(int role,
                    int priorRole,
                    Qcst EXTP0100 t *crgData,
                    EpData *epData) {
     /*-----------------------------------------------------------------------*/
 \frac{1}{\sqrt{2}} \frac{1}{\sqrt{2}} 
 /* Én vagyok a régi elsődleges csomópont? */
 /* */
/*-----------------------------------------------------------------------*/
 if (priorRole == QcstPrimaryNodeRole) {
/*---------------------------------------------------------------------*/
   \sqrt{\frac{k}{\pi}}/* Az átkapcsolás előtt el kell végezni a korábbi elsődleges csomópont */
   /* eltakarítását. Ne feledje, hogy az alkalmazást elindító */
   /* végprogramot futtató job már korábban meg lett szakítva. */
   /* */
   /* Egyik példa lehet az adatbázisokon zárolást tartó összes folyamat */
   /* törlése. Ezt egy alkalmazás megszakítás kezelő meghívásával lehet */
   /* elvégezni. */
```

```
/*---------------------------------------------------------------------*/
 }
/*-----------------------------------------------------------------------*/
 \frac{1}{\sqrt{2}} \frac{1}{\sqrt{2}} 
 /* Nem én vagyok a régi elsődleges csomópont. Én vagyok az új elsődleges */
 \frac{1}{x} csomópont? \frac{x}{x}/* */
/*-----------------------------------------------------------------------*/
 else if (role == QcstPrimaryNodeRole) {
/*---------------------------------------------------------------------*/
   \sqrt{\frac{k}{\pi}}/* Végezze el a szükséges műveleteket az új elsődleges csomóponton */
   /* az alkalmazás QcstCrgAcStart műveletkóddal való indítása előtt. */
   \sqrt{\frac{k}{\pi}}/*---------------------------------------------------------------------*/
/*---------------------------------------------------------------------*/
   \sqrt{\frac{k}{\pi}}/* Ellenőrizze, hogy az ezeken a csomópontokon található adatterület */
   /* állapota mostantól azt mutatja-e, hogy az alkalmazás nem fut. */* */
/*---------------------------------------------------------------------*/
   setApplCrgDataArea(Appl Ended);
/*---------------------------------------------------------------------*/
   \sqrt{\frac{k}{\pi}}/* Ha az alkalmazásnak nincsenek teendői az Indítás műveletkódnál, */
   /* és azonnal aktiválódik az átvételi IP cím aktiválása után, akkor */
   /* ki kell venni a megjegyzésjeleket az alábbi kód elől. Ez a kód */
   /* határozza meg, hogy az alkalmazás CRG összes függő CRG-je készen */
   /* áll-e. Ha az ellenőrzés meghiúsul, akkor hibát ad vissza a
  /* műveletkódból.<br>/*
   \sqrt{\frac{k}{\pi}}/*---------------------------------------------------------------------*/
/* if (QcstSuccessful != checkDependCrgDataArea(MaxWaitSeconds)) */
      /* return QcstFailWithOutRestart; */
 }
 else {
/*---------------------------------------------------------------------*/
   \sqrt{\frac{k}{\pi}}/* A csomópont a többi tartalék csomópont egyike, vagy többszörözési */
   /* csomópont. Ha e csomópontoknak bármit el kell végezniük, akkor azt */
   /* itt kell, ellenkező esetben a blokk üresen hagyható. */
   /* */
/*---------------------------------------------------------------------*/
/*---------------------------------------------------------------------*/
   \sqrt{\frac{k}{\pi}}/* Ellenőrizze, hogy az ezeken a csomópontokon található adatterület */
   /* állapota mostantól azt mutatja-e, hogy az alkalmazás nem fut. */
   \sqrt{\frac{k}{\pi}}/*---------------------------------------------------------------------*/
```

```
setApplCrgDataArea(Appl Ended);
```

```
\}return QcstSuccessful;
} /* end switchPrimary()
                                                            \star/+/*
                                                            \star//* Műveletkód = QcstCrgAcAddNode
                                                            \star//\star\star//* A QcstAddNodeToRcvyDomain API meghívásra került. Egy új csomópont
                                                            \star//* hozzáadása a fürt erőforrás csoport helyreállítási tartományához
                                                            \star/\star//* folyamatban van.
/\star\star//* Megfontolandó szempontok:
                                                            \star/- Egy új csomópont hozzáadása a helyreállítási tartományhoz
/\star\star//\star\star/folyamatban van. Nézze meg a createCrg() függvény szempontjait.
/*
   - Ha a CRG számára engedélyezve van a QcstDistributeInformation API
                                                            \star//*
     használata, akkor az API számára szükséges felhasználói sort itt
                                                            \star//\starlétrehozhatja.
                                                            \star//*
                                                            \star/static int addNode(int role,
               int priorRole,
               Qcst EXTP0100 t *crgData,
               EpData *epData) \{1*\star//* Én vagyok a hozzáadásra kerülő csomópont?
                                                            \star//*
                                                            \star/if (0 == memcmp(&crgData->This_Nodes_ID,
              &crgData->Changing Node ID,
              sizeof(Qcst Node Id t)))
 {
    /*\star//* Adatterület beállítása ezen az új csomóponton.
                                                            \star/1*\star/setApplCrgDataArea(Appl Ended);
\star//* Az Szétosztott információk API számára szükséges sor létrehozása.
                                                            \star//*if (0 == \text{memcmp}(\&\text{crgData->DI\_Queue\_Name},Nulls,
                sizeof(crgData->DI Queue Name)))
```

```
return QcstSuccessful;
```
J

```
/***************************************************************************/
\frac{1}{\sqrt{2}} */
/* Műveletkód = QcstCrgAcRemoveNode */
\frac{1}{\sqrt{2}} *
/* A QcstRemoveNodeFromRcvyDomain vagy a QcstRemoveClusterNodeEntry API */
/* meghívásra került. A csomópont eltávolítása a fürt erőforrás csoport */
/* helyreállítási tartományából folyamatban van, vagy teljesen */
/* eltávolításra kerül a fürtből. */
\frac{1}{\sqrt{2}} *
/* A műveletkódot az alábbiak látják: */
/* A QcstRemoveClusterNodeEntry API-nál: */
/* - Ha az eltávolított kód aktív a CRG pedig inaktív, akkor a */
/* helyreállítási tartomány minden csomópontja látja ezt a */
/* műveletkódot, beleértve az eltávolítás alatt lévő csomópontot is. */
      A NEM eltávolítandó csomópontok a QcstNodeFailure műveletkód */
\sqrt{\star} függő adatait látják. \star//* - Ha az eltávolított csomópont aktív a CRG pedig nem aktív, akkor */
/* az eltávolítás alatt lévő csomópont a Csomópont eltávolítása */
/* műveletkódot látja. A helyreállítási tartomány többi csomópontja */
/* az Átállás műveletkódot és a QcstNodeFailure műveletkód függő */
\sqrt{\star} adatait látja. \star//* - Ha az eltávolítandó csomópont nem aktív a fürtben, akkor a */
      helyreállítási tartomány minden csomópontja ezt a műveletkódot */
/* fogja látni. */
/* A QcstRemoveNodeFromRcvyDomain API-nál: */
/* - Minden csomópont a Csomópont eltávolítása műveletkódot látja */
/* függetlenül attól, hogy a CRG aktív-e vagy sem. A */
/* QcstRmvRcvyDmnNode műveletkód függő adatai is átadásra kerülnek. */
\frac{1}{\sqrt{2}} *
/* Megfontolandó szempontok: */
/* - Kitisztíthatja az eltávolított csomópontot azoknak az */
/* objektumoknak a törlésével, amelyekre többé már nincs szükség. */
    - Az alkalmazást futtató job meg lett szakítva, és az átvételi IP cím */
/* befejeződött a végprogram meghívása után, ha ez az elsődleges */
/* csomópont, és a CRG aktív. */
/* - Ha a QcstCrgAcStart műveletkód hatására alrendszerek vagy */
/* szerverjobok indultak el, akkor ezeket állítsa le itt, vagy */
/* egységesítse úgy a kódot, hogy az leállítsa az alkalmazást a */
     /* cancelHandler() kezelőben, mivel ez az összes Fürt erőforrás */
/* szolgáltatás API-hoz meghívásra kerül, amelynek le kell állítania */
/* az alkalmazást az aktuális elsődleges rendszeren. */
\frac{1}{\sqrt{2}} *
/***************************************************************************/
static int rmvNode(int role,
               int priorRole,
               Qcst_EXTP0100_t *crgData,
               EpData *epData) {
/*-----------------------------------------------------------------------*/
 /* */
 /* Én vagyok a törlésre kerülő csomópont? */
 \frac{1}{\sqrt{2}} \frac{1}{\sqrt{2}} 
/*-----------------------------------------------------------------------*/
 if (0 == \text{memom}(&crghata->This~Nodes~ID,&crgData->Changing_Node_ID,
              sizeof(Qcst Node I\overline{d}_t)))
 {
/*-------------------------------------------------------------------*/
     /\star */
```
/\* Állítsa le az alkalmazást, ha az fut ezen a csomóponton.  $*$ /  $/\star$  \*/ /\*-------------------------------------------------------------------\*/ endApplication(QcstCrgAcRemoveNode, role, priorRole, crgData, epData); } return QcstSuccessful;  $} \neq$  /\* end rmvNode  $*$ / /\*\*\*\*\*\*\*\*\*\*\*\*\*\*\*\*\*\*\*\*\*\*\*\*\*\*\*\*\*\*\*\*\*\*\*\*\*\*\*\*\*\*\*\*\*\*\*\*\*\*\*\*\*\*\*\*\*\*\*\*\*\*\*\*\*\*\*\*\*\*\*\*\*\*\*/  $\frac{1}{\sqrt{2}}$  \* /\* Műveletkőd = QcstCrgAcChange \*/  $\frac{1}{\sqrt{2}}$  \*/ /\* A QcstChangeClusterResourceGroup API lett meghívva. A fürt \*/  $/*$  erőforráscsoport objektumban tárolt valamilyen attribútum vagy  $*$ /\* információ megváltozása várható. Ne feledje, hogy a végprogram a CRG \*/ /\* objektum minden változásakor meghívódik. A V5R1M0 kiadástól csak az \*/ /\* alábbi változások hatására fog a végprogram meghívódni: \*/ /\* - az aktuális helyreállítási tartomány változása \*/  $/*$  - az előnyben részesített helyreállítási tartomány változása  $\frac{1}{\sqrt{2}}$  \*/ /\* Ha a fenti módosítások folyamatban vannak, de a végprogram \*NONE \*/ /\* értékre lett módosítva, akkor a végprogram nem kerül meghívásra.<br>/\*  $\frac{1}{\sqrt{2}}$  \* /\* Megfontolandó szempontok: \*/  $/*$  - Csak a helyreállítási tartomány módosítása van hatással ennek a  $*/$ /\* fürt erőforráscsoportnak az információira vagy folyamataira. Ne \*/ /\* feledje, hogy az elsődleges csomópontot nem lehet a \*/ /\* QcstChangeClusterResourceGroup API-val módosítani ha a CRG aktív. \*/  $\frac{1}{\sqrt{2}}$  \*/ /\*\*\*\*\*\*\*\*\*\*\*\*\*\*\*\*\*\*\*\*\*\*\*\*\*\*\*\*\*\*\*\*\*\*\*\*\*\*\*\*\*\*\*\*\*\*\*\*\*\*\*\*\*\*\*\*\*\*\*\*\*\*\*\*\*\*\*\*\*\*\*\*\*\*\*/ static int chgCrg(int role, int priorRole, Qcst\_EXTP0100\_t \*crgData, EpData \*epData) { return QcstSuccessful;  $}$  /\* end chgCrg()  $*$ / /\*\*\*\*\*\*\*\*\*\*\*\*\*\*\*\*\*\*\*\*\*\*\*\*\*\*\*\*\*\*\*\*\*\*\*\*\*\*\*\*\*\*\*\*\*\*\*\*\*\*\*\*\*\*\*\*\*\*\*\*\*\*\*\*\*\*\*\*\*\*\*\*\*\*\*/  $\frac{1}{\sqrt{2}}$  \* /\* Műveletkód = QcstCrgAcDeleteCommand \*/  $\frac{1}{\sqrt{2}}$  \*/ /\* Fürt erőforráscsoport törlése (DLTCRG) CL parancs lett kiadva egy fürt \*/ /\* erőforráscsoport objektum törlése céljából, vagy meg lett hívva a \*/ /\* QcstDeleteCluster vagy QcstRemoveClusterNodeEntry API. \*/  $/*$  A fürt erőforrás szolgáltatás egyik esetben sem aktív azon a fürt  $*/$ /\* csomóponton, amelyen a parancs vagy API meg lett hívva. Ennek \*/ /\* megfelelően a függvény nem terjed szét a fürt egészére, csak azon a \*/ /\* csomóponton következik be, amelyen a CL parancs vagy API meghívásra \*/  $/*$  került.  $*/$  $\frac{1}{\sqrt{2}}$  \*/ /\* Ha a QcstDeleteCluster API-t használta, akkor a rendszer a \*/ /\* QcstDltCluster műveletkód függő adatait átadja. \*/  $\frac{1}{\sqrt{2}}$  \*/ /\* Nézze meg a deleteCrg() függvényhez tartozó szempontokat. \*/  $\frac{1}{\sqrt{2}}$  \*/ /\*\*\*\*\*\*\*\*\*\*\*\*\*\*\*\*\*\*\*\*\*\*\*\*\*\*\*\*\*\*\*\*\*\*\*\*\*\*\*\*\*\*\*\*\*\*\*\*\*\*\*\*\*\*\*\*\*\*\*\*\*\*\*\*\*\*\*\*\*\*\*\*\*\*\*/ static int deleteCrgWithCmd(int role, int doesNotApply, Qcst EXTP0100 t \*crgData, EpData \*epData) {

```
return QcstSuccessful;
\} /* end deleteCrgWithCmd() \star/
```

```
/***************************************************************************/
\frac{1}{\sqrt{2}} */
/* Műveletkód = QcstCrgEndNode */
\frac{1}{\sqrt{2}} */
/* Meg lett hívva a QcstEndClusterNode API, vagy megszakították a CRG */
/* jobot. */\frac{1}{\sqrt{2}} */
/* A QcstCrgEndNode műveletkód csak a befejezés alatt álló csomóponton, */
/* illetve a CRG job megszakításának helyén kerül átadásra a */
/* végprogramnak. Azon a csomóponton, amelyen a CRG job megszakad, a */
/* QcstMemberFailure műveletkód függő adatok kerülnek átadásra.
Amikor a */
/* Fürt erőforrás szolgáltatás vagy a CRG job befejeződik a csomóponton, */
/* akkor a fürt összes többi csomópontján átállási feldolgozásra kerül */
/* sor. Az összes többi csomópontnak átadott műveletkód a */
/* QcstCrgAcFailover lesz. A csomópontok a QcstMemberFailure műveletkód */
/* függő adatokat kapják a CRG job megszakításakor, illetve a *//* QcstNodeFailure-t a csomópont befejezésekor. */
\frac{1}{\sqrt{2}} */
/* Megfontolandó szempontok: */
/* - Az alkalmazást futtató job meg lett szakítva, és az átvételi IP cím */
    befejeződött a végprogram meghívása után, ha ez az elsődleges \ast//* csomópont, és a CRG aktív. \star//* - Ha a QcstCrgAcStart műveletkód hatására alrendszerek vagy */
/* szerverjobok indultak el, akkor ezeket állítsa le itt. *//\frac{1}{\sqrt{2}} *
/***************************************************************************/
static int endNode(int role,
                int priorRole,
                 Qcst EXTP0100 t *crgData,
                 EpData *epData) {
/*-----------------------------------------------------------------------*/
  \frac{1}{\sqrt{2}} \frac{1}{\sqrt{2}} 
 /* Állítsa le az alkalmazást,ha az fut ezen a csomóponton. \star/<br>/*
  \frac{1}{\sqrt{2}} \frac{1}{\sqrt{2}} 
/*-----------------------------------------------------------------------*/
 endApplication(QcstCrgEndNode, role, priorRole, crgData, epData);
 return QcstSuccessful;
\} /* end endNode() \star//***************************************************************************/
\frac{1}{\sqrt{2}} */
/* Műveletkód = QcstCrgAcChgNodeStatus */
\frac{1}{\sqrt{2}} *
/* A QcstChangeClusterNodeEntry API meghívásra került. A csomópont */
/* állapotának módosítása hibásra folyamatban van. Az API értesíti a fürt */
/* erőforrás szolgáltatásokat, hogy a csomópont nem került */
/* partícionálásra, de meghibásodott. */
\frac{1}{\sqrt{2}} *
/* Megfontolandó szempontok: */
/* - A végprogram korábban a QcstCrgAcEnd műveletkóddal lett meghívva ha */
/* a CRG aktív volt, illetve a QcstCrgAcFailover műveletkóddal, ha a */
      CRG inaktív volt, mivel a fürt erőforrás szolgáltatás úgy gondolta, */
/* hogy a fürt particionálódott. A felhasználó most hozza a fürt */
      erőforrás szolgáltatások tudtára, hogy a csomópont valójában */
/* meghibásodott, nem pedig particionálódott. A végprogramnak csak */
/* akkor kell bármit tennie, ha korábban olyan műveletet végzett, */
/* amely módosításra szorul annak biztos ismeretében, hogy a csomópont */
```

```
/*meghibásodott.
                                                   \star//\starstatic int chgNodeStatus(int role,
                       int priorRole,
                       Qcst EXTP0100 t *crgData,
                       EpData *epData) {
 return QcstSuccessful;
} /* end chgNodeStatus()
                                                                       \star//\star\star//* Műveletkód = QcstCrgAcCancelFailover
                                                                       \star//\star\star//* A fürt erőforrás szolgáltatás meghibásodott vagy befejeződött az
                                                                       \star//* elsődleges csomóponton erre a fürt erőforráscsoportra nézve. A CRG-hez */
/* megadott átállási üzenetsorba üzenet került, és az üzenet eredménye az */
/* volt, hogy az átállást meg kell szakítani. Ez a CRG állapotát inaktívvá */
/* teszi, és meghagyja az elsődleges csomópontot elsődlegesnek.
                                                                       \star/\star//*/* Megfontolandó szempontok:
                                                                       \star//*
  - Az elsődleges csomópont többé már nem vesz részt a fürt
                                                                       \star//*
      tevékenységekben. Az elsődleges csomópont meghibásodását okozó
                                                                       \star//*
      problémát ki kell javítani, hogy a CRG-t ismét el lehessen
                                                                       \star/1*\star/indítani.
/\star\star/.***/
static int cancelFailover(int role,
                        int priorRole,
                        Qcst EXTP0100 t *crgData,
                        EpData *epData) {
 return QcstSuccessful;
\} /* end cancelFailover()
                                                                       \star//\star\star//* Műveletkód = a végprogram még nem ismeri
                                                                       \star//\star\star//* A végprogramnak új műveletkőd lett átadva. Ez akkor történhet, ha új
                                                                      \star//* i5/0S kiadás telepítése után egy új fürt API lett meghívva, vagy egy új */
/* fürt esemény következett be. A végprogram funkcionalitása még nem lett */
/* frissítve az új műveletkód feldolgozásához.
                                               \star//\star\star//* Az új műveletkódokhoz kétféle stratégiát használhat. A megfelelő
                                                                       \star//* stratégia attól függ, hogy ez a végprogram milyen műveleteket végez
                                                                       \star//* az adott alkalmazás számára.
                                                                       \star//*
                                                                       \star//* Az egyik stratégia, hogy a végprogram nem csinál semmit, és sikeres
                                                                       \star//* visszatérési kódot ad vissza.
Ez lehetővé teszi az új fürt API vagy
                                       \star//* esemény befejezve végrehajtását. Akkor is lehetővé teszi a funkció
                                                                        \star//* végrehajtását, ha a végprogram még nem érti meg az új műveletkódot. */
/* Ennek azonban megvan az a kockázata, hogy elképzelhető, hogy a
                                                                       \star//* végprogramnak el kellett volna végeznie valamit, de ezt nem tette meg.
                                                                       \star//* Ebben az esetben ajánlott legalább valamilyen hibaüzenetet naplózni,
                                                                       \star//* amit a programozó meg tud vizsgálni, és el tudja végezni a végprogram
                                                                       \star//* alkalmas frissítését.
/*
                                                                       \star//* Ennek ellenkezője a másik stratégia, amelynél egy hibakód, például
                                                                       \star//* QcstFailWithRestart visszaadása. Ez természetesen azzal jár, hogy az
                                                                       \star//* új fürt API vagy esemény nem vehető használatba, amíg a végprogram nem
                                                                       \star//* kerül frissítésre az új műveletkőd lekezeléséhez. Ebben az esetben is
                                                                       \star//* érdemes naplózni valamilyen hibaüzenetet, ami segíthet a körülmények
                                                                       \star/
```
```
/* tisztázásában. */
\frac{1}{\sqrt{2}} *
/* Csak a végprogram tervezője tudja meghatározni, hogy melyik a jobb */
/* megoldás. */
\frac{1}{\sqrt{2}} */
/***************************************************************************/
static int newActionCode(int role,
                   int doesNotApply,
                   Qcst_EXTP0100_t *crgData,
                   EpData *epData) {
/*-----------------------------------------------------------------------*/
 /* */
 /* Adjon hozzá hibákat naplózó kódot - az operátori üzenetsorba, a */
 /* jobnaplóba, az alkalmazás saját naplójába -, hogy a végprogram */
 /* frissítésre kerüljön az új műveletkód kezelésére. */
 \frac{1}{\sqrt{2}} \frac{1}{\sqrt{2}} 
 /* Ne feledje, hogy ha a kódot érintetlenül hagyja, akkor a "ne \star/
 /* csináljon semmit" stratégiát választja. */
 \frac{1}{\sqrt{2}} \frac{1}{\sqrt{2}} 
/*-----------------------------------------------------------------------*/
 return QcstSuccessful;
} /* end newActionCode() */
/***************************************************************************/
\frac{1}{\sqrt{2}} *
/* Műveletkód = QcstCrgAcUndo */
\frac{1}{\sqrt{2}} *
/* Megjegyzés: A végprogram soha nem kerül visszavonás műveletkóddal */
/* meghívásra az alábbi megelőző műveletkódokhoz: */
/* QcstCrgAcChgNodeStatus */
/* QcstCrgAcDelete */
/* QcstCrgAcDeleteCommand */
/* QcstCrgEndNode */
/* QstCrgAcRemoveNode (Ha az eltávolítandó csomópont aktív a fürtben, és */
/* a Fürt csomópont eltávolítása API-ról van szó. */
/* Ha az eltávolítandó csomópont inaktív, akkor a */
                   Csomópont eltávolítása a helyreállítási */
/* tartományból és a Fürt csomópont eltávolítása API */
/* is Visszavonás műveletkóddal fogja végezni a */
\sqrt{\star} hívást. \star//* QcstCrgAcRestart */
/* QcstCrgAcUndo */
\frac{1}{\sqrt{2}} */
/* A végprogramot meghívó API-k három lépésben végezhetnek műveleteket. */
/* 1. A végprogram meghívása előtt végrehajtandó feladatok. */
/* 2. A végprogram meghívása *//* 3. A végprogram meghívása után végrehajtandó feladatok. */\frac{1}{\sqrt{2}} *
/* A 2. és 3. lépés során bekövetkező valamennyi hiba ismét meghívja a */
/* végprogramot, Visszavonás műveletkóddal. Ez teszi lehetővé a */
/* végprogramnak, hogy visszavonja az első hívás eredményeként elvégzett */
/* tevékenységeket. Az API szintén visszavon minden tevékenységet, */
/* megpróbálva visszaállítani a fürtnek és a fürt objektumainak az API */
/* hívásakor aktuális állapotát. */
\frac{1}{\sqrt{2}} *
/* Ajánlott az alábbi visszatérési kódokat visszaadni a megadott */
/* műveletkódokhoz, hogy a visszatérési kód a legmegfelelőbb művelet */
/* végrehajtását eredményezze. */
\frac{1}{\sqrt{2}} */
/* QcstCrgAcInitialize: QcstSuccessful; A CRG nem kerül létrehozásra. */
/* QcstCrgAcStart: QcstSuccessful; A CRG nem indul el. */
/* QcstCrgAcEnd: QcstFailWithOutRestart; A CRG-t Kétséges */
```
/\* állapotra állítja. A hiba okát \*/ /\* meg kell vizsgálni. \*/ /\* QcstCrgAcReJoin: QcstFailWithOutRestart; A CRG-t Kétséges \*/ /\* állapotra állítja. A hiba okát \*/ /\* meg kell vizsgálni. \*/ /\* QcstCrgAcFailover: QcstFailWithOutRestart; A CRG-t Kétséges \*/ /\* állapotra állítja. A hiba okát \*/ /\* meg kell vizsgálni. \*/ QcstCrgAcSwitchover: QcstFailWithOutRestart; A CRG-t Kétséges \*/ /\* állapotra állítja. A hiba okát \*/ /\* meg kell vizsgálni. \*/ /\* QcstCrgAcAddNode: QcstSuccessful; A csomópont nem kerül hozzáadásra\*/ QcstCrgAcRemoveNode: QcstFailWithOutRestart; A CRG-t Kétséges \*/ /\* állapotra állítja. A hiba okát \*/ /\* meg kell vizsgálni. \*/ /\* QcstCrgAcChange: QcstSuccessful; A helyreállítási tartomány nem \*/ /\* kerül módosításra. \*/  $\frac{1}{\sqrt{2}}$  \*/ /\*\*\*\*\*\*\*\*\*\*\*\*\*\*\*\*\*\*\*\*\*\*\*\*\*\*\*\*\*\*\*\*\*\*\*\*\*\*\*\*\*\*\*\*\*\*\*\*\*\*\*\*\*\*\*\*\*\*\*\*\*\*\*\*\*\*\*\*\*\*\*\*\*\*\*/ static int undoPriorAction(int role, int priorRole, Qcst EXTP0100 t \*crgData, EpData \*epData) { /\*-----------------------------------------------------------------------\*/ /\* \*/ /\* Az előző műveletkód határozza meg, mit csináljon a végprogram, ha \*/ /\* meghiúsult, megszakították vagy sikertelenségre utaló visszatérési \*/ /\* kódot adott vissza. \*/  $\frac{1}{\sqrt{2}}$   $\frac{1}{\sqrt{2}}$  /\*-----------------------------------------------------------------------\*/ if (crgData->Prior Action Code <= MaxAc ) return (\*undoFcn[crgData-< Prior Action Code]) (role, priorRole, crgData, epData); else /\*---------------------------------------------------------------------\*/  $\sqrt{\frac{k}{\pi}}$  $/*$  Az IBM egy új műveletkódot definiált az egyik új operációs  $*/$ /\* rendszer kiadásban, és ez a végprogram ezt még nem kezeli. Végezze \*/ /\* el az alapértelmezett műveletet. \*/ /\* \*/ /\*---------------------------------------------------------------------\*/ return newActionCode(role, priorRole, crgData, epData);  $}$  /\* end undoPriorAction()  $*$ / /\*\*\*\*\*\*\*\*\*\*\*\*\*\*\*\*\*\*\*\*\*\*\*\*\*\*\*\*\*\*\*\*\*\*\*\*\*\*\*\*\*\*\*\*\*\*\*\*\*\*\*\*\*\*\*\*\*\*\*\*\*\*\*\*\*\*\*\*\*\*\*\*\*\*\*/  $\frac{1}{\sqrt{2}}$  \* /\* Műveletkód = QcstCrgAcUndo \*/  $\frac{1}{\sqrt{2}}$  \* /\* Előző műveletkód = QcstCrgAcInitialize \*/  $\frac{1}{\sqrt{2}}$  \*/ /\* Megfontolandó szempontok: \*/ /\* A CRG nem kerül létrehozásra. Az helyreállítási tartomány \*/ /\* csomópontján esetlegesen létrehozott objektumokat törölni kell, \*/ /\* mivel a későbbi létrehozások sikertelenek lehetnek, ha ezek az \*/ /\* objektumok már léteznek. \*/  $\frac{1}{\sqrt{2}}$  \* /\*\*\*\*\*\*\*\*\*\*\*\*\*\*\*\*\*\*\*\*\*\*\*\*\*\*\*\*\*\*\*\*\*\*\*\*\*\*\*\*\*\*\*\*\*\*\*\*\*\*\*\*\*\*\*\*\*\*\*\*\*\*\*\*\*\*\*\*\*\*\*\*\*\*\*/ static int undoCreateCrg(int role, int doesNotApply, Qcst EXTP0100 t \*crgData,

#### EpData \*epData) {

```
return QcstSuccessful;
} /* end undoCreateCrg()
                                                                  \star//\star\star//* Műveletkód = QcstCrgAcUndo
                                                                   \star//\star\star//* Előző műveletkőd = QcstCrgAcStart
                                                                   \star//*\star//* Megfontolandó szempontok:
                                                                   \star/A Fürt erőforrás szolgáltatások hibába ütközött a CRG indítása API
/\star\star/befejezésekor, miután már meghívta a végprogramot az Indítás
/\star\star//\starműveletkóddal.
                                                                   \star//*\star//\starAz elsődleges csomóponton az alkalmazást futtató végprogram job meg
                                                                   \star/lesz szakítva. Ezután a végprogram meghívásra kerül a Visszavonás
1*\star//*
    műveletkóddal.
                                                        \star/1*\star/A helyreállítási tartomány többi csomópontja a Visszavonás
/\star\star//\starműveletkóddal kerül meghívásra.
                                                                   \star//*
                                                                   \star/static int undoStartCrg(int role,
                     int doesNotApply,
                     Qcst EXTP0100 t *crgData,
                     EpData *epData) {
 return QcstSuccessful;
\} /* end undoStartCrg()
                                                                   \star/1*\star//* Műveletkód = QcstCrgAcUndo
                                                                   \star//*\star//* Előző műveletkód = QcstCrgAcEnd
                                                                   \star//*\star//* Megfontolandó szempontok:
                                                                   \star//* A CRG nem fejeződik be. Ha a végprogram bármit tett az alkalmazás
                                                                    \star//* leállításához, akkor újraindíthatja az alkalmazást, de úgy is
                                                                   \star//* dönthet, hogy nem indítja újra. Ha az alkalmazás nem kerül
                                                                    \star/újraindításra, akkor a QcstFailWithOutRestart visszatérési kódot kell */
/\starvisszaadni, így a CRG állapota Kétséges lesz.
/\star\star//*
                                                                   \star/static int undoEndCrg(int role,
                   int doesNotApply,
                   Qcst EXTP0100 t *crgData,
                   EpData *epData) \{return QcstFailWithOutRestart;
\} /* end undoEndCrg()
                                                                   \star//\star\star//* Műveletkód = QcstCrgAcUndo
                                                                   \star//*\star//* Előző műveletkőd = QcstCrgAcReJoin
                                                                   \star//*\star//* Megfontolandó szempontok:
                                                                   \star//*Egy hiba történt, amely nem engedi a tagnak, hogy csatlakozzon
                                                                   \star//\starehhez a CRG csoporthoz. A Csatlakozás műveletkőd számára végzett
                                                                   \star/minden műveletet át kell nézni, hátha valamit vissza kell vonni ha
/\star\star/
```

```
/* ez a tag nem aktív tagja a CRG csoportnak. *//\frac{1}{\sqrt{2}} *
/***************************************************************************/
static int undoMemberIsJoining(int role,
                     int doesNotApply,
                     Qcst EXTP0100 t *crgData,
                     EpData *epData) {
 return QcstFailWithOutRestart;
} /* end undoMemberIsJoining() */
/***************************************************************************/
\frac{1}{\sqrt{2}} *
/* Műveletkód = QcstCrgAcUndo */
\frac{1}{\sqrt{2}} */
/* Előző műveletkód = QcstCrgAcFailover */
\frac{1}{\sqrt{2}} */
/* Megfontolandó szempontok: */
/* Ez nem jelenti azt, hogy a csomópont hibája vagy a meghibásodó tag */
/* visszavonásra kerülne. Ez a hiba visszafordíthatatlan. Mindez azt */
/* jelenti, hogy a végprogram hibát adott vissza egy Átállás műveletkód */
/* feldolgozásából, vagy a Fürt erőforrás szolgáltatás ütközött */
/* problémába a végprogram meghívása után. Ha a CRG aktív volt az \star/
/* átállásra tett kísérlet során, akkor most már nem az. Be kell fejezni */
  a hibatűrő erőforrást, és valakinek utána kell néznie a hibának. A \star//* hiba elhárítása után a CRG-t el kell indítani a CRG indítása API */
/* segítségével. */
\frac{1}{\sqrt{2}} */
\frac{1}{\sqrt{2}} *
/***************************************************************************/
static int undoMemberIsLeaving(int role,
                     int doesNotApply,
                     Qcst EXTP0100 t *crgData,
                     EpData *epData) {
 return QcstFailWithOutRestart;
\} /* end undoMemberIsLeaving() \star//***************************************************************************/
\frac{1}{\sqrt{2}} *
/* Műveletkód = QcstCrgAcUndo */
\frac{1}{\sqrt{2}} */
/* Előző műveletkód = QcstCrgAcSwitchover */
\frac{1}{\sqrt{2}} */
/* Megfontolandó szempontok: */
/* Valamilyen hiba történt, miután a hozzáférési pont lekerült az *//* eredeti elsődleges csomópontról, de még mielőtt az új elsődleges */
/* csomópontra átkerült volna. */
/* Az IP cím befejeződött az eredeti elsődleges csomóponton, mielőtt a */
/* hozzáférési pont áthelyezése ismét megkezdődött volna az eredeti */
/* elsődleges csomóponton. A Fürt erőforrás szolgáltatás most megkísérli */
/* visszahelyezni a hozzáférési pontot az eredeti elsődleges */
/* csomópontra. Az alkalmazás végprogramja és IP átvételi címe elindul */
/* az eredeti elsődleges csomóponton. */
\frac{1}{\sqrt{2}} */
\frac{1}{\sqrt{2}} *
/***************************************************************************/
static int undoSwitchPrimary(int role,
                   int doesNotApply,
                   Qcst EXTP0100 t *crgData,
                   EpData *epData) {
 return QcstFailWithOutRestart;
\} /* end undoSwitchPrimary() \star/
```

```
/*/*
                                                             \star//* Műveletkód = QcstCrgAcUndo
                                                             \star//*
                                                             \star//* Előző műveletkőd = QcstCrgAcAddNode
                                                             \star//\star\star//* Megfontolandó szempontok:
                                                             \star//* Ha objektumok kerültek létrehozásra az új csomóponton, akkor ezeket
                                                             \star/az objektumokat el kell távolítani, hogy a következő Csomópont
/\star\star//*hozzáadása a helyreállítási tartományhoz művelet ne ütközzön hibába,
                                                             \star//*amikor megpróbálja létrehozni az objektumokat.
                                                             \star//*
                                                             \star//\star\star/**/
static int undoAddNode(int role,
                  int doesNotApply,
                  Qcst EXTP0100_t *crgData,
                  EpData *epData) {
 return QcstSuccessful;
\} /* end undoAddNode()
                                                             \star//*
                                                             \star//* Műveletkód = QcstCrgAcUndo
                                                             \star//*
                                                             \star//* Előző műveletkőd = QcstCrgAcRemoveNode
                                                             \star/*\star/* Megfontolandó szempontok:
                                                             \starA csomópont még mindig a helyreállítási tartományban van. Ha az
/\star\star/objektumokat eltávolította a csomópontról, akkor ismét adja hozzá
/\star\star//*\star/őket.
/*
                                                             \star/static int undoRmvNode(int role,
                  int doesNotApply,
                  Qcst EXTP0100 t *crgData,
                  EpData *epData) {
 return QcstFailWithOutRestart;
\} /* end undoRmvNode()
                                                             \star//\star\star//* Műveletkőd = QcstCrgAcUndo
                                                             \star//*
                                                             \star//* Előző műveletkőd = QcstCrgAcChange
                                                             \star//\star\star/* Megfontolandó szempontok:
/* A CRG módosításait a rendszer visszavonja, így a CRG és a
                                                             \star/1*helyreállítási tartománya úgy fog kinézni, mint a módosítás
                                                             \star/
   megkezdése előtt. A végprogram módosításait is vissza kell vonni.
/\star\star//*\star/static int undoChgCrg(int role,
                 int doesNotApply,
                 Qcst EXTP0100 t *crgData,
                 EpData *epData) \{return QcstSuccessful;
\} /* end undoChgCrg()
                                                             \star/
```

```
\star//* Műveletkód = QcstCrgAcUndo
                                                                 \star//*
                                                                 \star/\star//* Előző műveletkőd = QcstCrgAcCancelFailover
/*
                                                                 \star//* Megfontolandó szempontok:
                                                                 \star//* Ez nem jelenti azt, hogy a csomópont hibája vagy a meghibásodó tag
/* visszavonásra kerülne. Ez a hiba visszafordíthatatlan. Mindez azt
                                                                   \starjelenti, hogy a Fürt erőforrás szolgáltatás problémába ütközött a
                                                                 \star//\star/*végprogram meghívása után. A CRG a végprogram visszatérési értékétől */
/*függetlenül Kétséges állapotban lesz. Valakinek utána kell járnia a
                                                                  \star//*hibának. A hiba elhárítása után a CRG-t a CRG indítása API
                                                                  \star//*
    segítségével kell elindítani.
                                                                \star//\star\star//*
                                                                 \star/static int undoCancelFailover(int role,
                          int doesNotApply,
                          Qcst EXTP0100 t *crgData,
                          EpData *epData) {
 return QcstSuccessful;
\} /* end undoCancelFailover()
                                                                 \star//\star\star//* Egy egyszerű rutin, amely egy null lezárt objektum nevet és egy null
                                                                 \star//* lezárt könyvtárnevet vesz át, és egy 20 karakteres nem-null lezárt
                                                                 \star//* meghatározott nevet állít össze.
                                                                 \star//*\star/static void bldDataAreaName(char *objName, char* libName, char *qualName) {
 memset (qualName, 0x40, 20);
 memcpy(qualName, objName, strlen(objName));
 qualName += 10;
 memcpy(qualName, libName, strlen(libName));
 return;
} /* end bldDataAreaName
                                                                 \star//*****/\star\star//* Ellenőrzi az adatterületet, hogy minden olyan CRG készen áll-e,
                                                                 \star//* amelytől ez az alkalmazás függ. Ha nem állnak készen, akkor egy
                                                                 \star//* ideig várakozik, majd ismét ellenőrzi az adatterületet.
                                                                 \star//* Ez az ellenőrzés várakozás ciklus addig folytatódik, amíg az összes
                                                                 \star//* CRG kész nem lesz, vagy amíg a maximális várakozási idő el nem telik.
                                                                 \star//* A várakozás hosszát módosítani lehet, ha egy adott helyzetben a
                                                                 \star//* rövidebb vagy hosszabb várakozási idő megfelelőbb.
                                                                 \star//*
                                                                 \star//\star\star/static int checkDependCrgDataArea(unsigned int maxWaitTime) {
 Qus EC t errCode = { sizeof(Qus EC t), 0 };
 char dataAreaName[20];
 struct {
   Qwc_Rdtaa_Data_Returned_t stuff;
   char ready;
 \} data;
              /\star\star//* A független CRG-k kész állapotára való várakozás összesített ideje.
                                                                 \star/
```
 $\frac{1}{\sqrt{2}}$   $\frac{1}{\sqrt{2}}$   $\frac{1}{\sqrt{2}}$ 

```
/*-----------------------------------------------------------------------*/
  unsigned int timeWaited = 0;
/*-----------------------------------------------------------------------*/
  \frac{1}{\sqrt{2}} \frac{1}{\sqrt{2}} 
  /* A várakozási idő meghatározásának összeállítása. */A\frac{1}{\sqrt{2}} \frac{1}{\sqrt{2}} 
/*-----------------------------------------------------------------------*/
  MI Time timeToWait;
  \overline{int} hours = 0;
  int minutes = 0;int seconds = WaitSecondsIncrement;
  int hundreths = 0;
  short int options = _WAIT_NORMAL;
  mitime( &timeToWait, hours, minutes, seconds, hundreths );
/*-----------------------------------------------------------------------*/
  \frac{1}{\sqrt{2}} \frac{1}{\sqrt{2}} 
  /* Az adatterület meghatározott nevének összeállítása. */
  \frac{1}{\sqrt{2}} *
/*-----------------------------------------------------------------------*/
  bldDataAreaName(DependCrgDataArea, ApplLib, dataAreaName);
/*-----------------------------------------------------------------------*/
  /* */
  /* Keresse vissza azokat az adatokat az adatterületről, amelyek jelzik, */
  /\star hogy a CRG-k készen állnak-e. Ezt az adatterületet a magas
  /* rendelkezésre állást biztosító üzleti partnerek frissítik, ha az */
  /* alkalmazás tovább futásának nincs akadálya. */
  /* */
/*-----------------------------------------------------------------------*/
  QWCRDTAA(&data,
           sizeof(data),
           dataAreaName,
           offsetof(Qcst_HAAPPO_t,Data_Status)+1, /* Az API 1 eredetet akar*/
           sizeof(data.ready),
           &errCode);
/*-----------------------------------------------------------------------*/
  \sqrt{\frac{k}{\pi}}/* A függő CRG-k nem állnak készen, akkor várakozzon egy ideig, majd */
  /* végezze el ismét az ellenőrzést. */
  \sqrt{\frac{k}{\pi}}/*-----------------------------------------------------------------------*/
  while (data.ready != Data Available) {
/*--------------------------------------------------------------------- */
    \sqrt{\frac{k}{\pi}}/* Ha a függő fürt erőforráscsoportok nem állnak készen a maximális */
    /* várakozási idő elteltével, akkor térjen vissza hibával. Célszerű lehet */
    /* egy naplóüzenetben leírni, hogy miért nem sikerült elindítani */
    /* az alkalmazást, ez megkönnyíti a probléma felderítését. */
/*---------------------------------------------------------------------*/
    if (timeWaited >= maxWaitTime)
```
return QcstFailWithOutRestart;

```
/*---------------------------------------------------------------------*/
   /* */
   /* Várjon egy kicsit, hogy a CRG-k kész állapotba kerülhessenek. */
   \sqrt{\frac{k}{\pi}}/*---------------------------------------------------------------------*/
  waittime(&timeToWait, options);
   timeWaited += WaitSecondsIncrement;
/*---------------------------------------------------------------------*/
   /* */
   /* Keresse vissza ismét az adatokat az adatterületről, és nézze meg, */
  /* hogy a CRG-k készen állnak-e.<br>/*
   /* */
/*---------------------------------------------------------------------*/
  QWCRDTAA(&data,
         sizeof(data),
         dataAreaName,
         offsetof(Qcst_HAAPPO_t,Data_Status)+1, /* Az API 1 eredetet akar*/
         sizeof(data.ready),
         &errCode);
 }
 return QcstSuccessful;
\} /* end checkDependCrqDataArea \star/
/***************************************************************************/
\frac{1}{\sqrt{2}} */
/* Az alkalmazás CRG adatterülete frissítésre került, és így jelzi, hogy */
/* az alkalmazás fut vagy az alkalmazás nem fut. Ezt az adatterület */
/* információt a magas rendelkezésre állást biztosító üzleti partnerek */
/* használják az egymástól függő CRG-k közötti átkapcsolási tevékenységek */
/* koordinálására. */
\frac{1}{\sqrt{2}} */
/***************************************************************************/
static void setApplCrgDataArea(char status) {
 char cmd[54];
 char cmdEnd[3] = {0x00, '}', 0x00;
/*-----------------------------------------------------------------------*/
 \frac{1}{\sqrt{2}} *
 /* Állítson össze egy CL parancsot az adatterület könyvtárnevével, az */
 /* adatterület nevével, és az adatterületre helyezendőó karakterrel. */
 /* Utána futtassa a CL parancsot. */
 \sqrt{\frac{k}{\pi}}/*-----------------------------------------------------------------------*/
 memcpy(cmd, "CHGDTAARA DTAARA(", strlen("CHGDTAARA DTAARA(")+1);
 strcat(cmd, ApplLib);
 strcat(cmd, "/");
 strcat(cmd, ApplCrgDataArea);
 strcat(cmd, " (425 \t1)) VALUE("); /* @A1C */
 cmd[0] = status;strcat(cmd, cmdEnd);
 system(cmd);
 return;
\} /* end setApplCrgDataArea \star/
```

```
/***************************************************************************/
\frac{1}{\sqrt{2}} */
/* Ez a függvény kerül meghívásra minden alkalommal, amikor a végprogram */
/* olyan kivételbe ütközik, amelyet nem figyel kifejezetten valamilyen */
/* kivételkezelő. Ki kell egészíteni az esetlegesen szükséges */
/* tisztogatási funkciók végrehajtásával.
Ekkor hibára utaló visszatérési */
/* kód kerül beállításra, és a vezérlés visszakerül az operációs *//* rendszerhez. A végprogram jobja be fog fejeződni. */
\frac{1}{\sqrt{2}} */
/* A függvény meghívásakor a myData->role még mindig tartalmazhatja az */
/* UnknownRole értéket, ha csomópont szerep értékének beállítása előtt */
/* kivétel történt. A teljesség érdekében a szerepet tesztelni kell az */
/* UnknownRole értékre, mielőtt a szerep értékén alapuló döntést hozna. */
\frac{1}{\sqrt{2}} */
/***************************************************************************/
static void unexpectedExceptionHandler(_INTRPT_Hndlr_Parms_T *exData) {
/*----------------------------------------------------------------------- */
  /* */
 /* Állítson egy mutatót a kivételkezelőnek átadott adatokat tartalmazó */
 /* szerkezetre. */
  \frac{1}{\sqrt{2}} *
/*-----------------------------------------------------------------------*/
 HandlerDataT *myData = (HandlerDataT *)exData->Com_Area;
/*-----------------------------------------------------------------------*/
  /* */
 /* Minden szükséges tisztítási teendőt el kell végezni. Elképzelhető, */
 /* hogy meg kell tartani valamilyen globális állapotértéket, hogy a
 /* kivételkezelő tudja, milyen lépések történtek a hiba bekövetkezése */
 /* előtt, ily módon azt is tudja, milyen tisztítási teendőket kell */
 /* elvégeznie. Az állapotinformációkat a HandlerDataT adatszerkezetben, */
 /* illetve a függvény által elérhető más helyen is lehet tárolni. */
  \sqrt{\frac{k}{\pi}}/*-----------------------------------------------------------------------*/
/*-----------------------------------------------------------------------*/
  /* */
 /* Ha ez az elsődleges csomópont, és az alkalmazás el van indítva, akkor */
 /* befejeződik.
 /* Az alkalmazás azért fejeződik be, mert a végprogram */
 /* ismét meghívásra kerül az Újraindítás műveletkóddal, és azt */
 /* szeretnénk, ha a restartCrg() függvény mindig ugyanúgy működne. */
 /* Emellett az alkalmazás befejezése megszüntetheti annak a kivételnek */
 /* az okát, ami miatt ide eljutottunk.
 /* Ha lehetséges, figyelmeztesse a felhasználókat, hogy hagyják abba az */
 /* alkalmazás használatát, hogy a dolgok rendben menjenek. */
  /* */
/*-----------------------------------------------------------------------*/
 endApplication(myData->actionCode,
              myData->role,
              myData->priorRole,
              myData->crgData,
              myData->epData);
       /*-----------------------------------------------------------------------*/
  \frac{1}{\sqrt{2}} \frac{1}{\sqrt{2}} 
 /* Állítsa be a végprogram visszatérési kódját. */
```
 $\frac{1}{\sqrt{2}}$   $\frac{1}{\sqrt{2}}$   $\frac{1}{\sqrt{2}}$ 

/\*-----------------------------------------------------------------------\*/ \*myData->retCode = QcstFailWithRestart; /\*-----------------------------------------------------------------------\*/  $\frac{1}{\sqrt{2}}$   $\frac{1}{\sqrt{2}}$   $/* A$  kivétel bekerülhet a hívási verembe.  $*/$  $\frac{1}{\sqrt{2}}$   $\frac{1}{\sqrt{2}}$  /\*-----------------------------------------------------------------------\*/ return; } /\* end unexpectedExceptionHandler \*/ /\*\*\*\*\*\*\*\*\*\*\*\*\*\*\*\*\*\*\*\*\*\*\*\*\*\*\*\*\*\*\*\*\*\*\*\*\*\*\*\*\*\*\*\*\*\*\*\*\*\*\*\*\*\*\*\*\*\*\*\*\*\*\*\*\*\*\*\*\*\*\*\*\*\*\*/  $\frac{1}{\sqrt{2}}$  \*/ /\* Ez a függvény kerül meghívásra minden alkalommal, amikor a végprogramot \*/ /\* futtató jobot megszakítják. A job megszakítása a teljesség igénye \*/ /\* nélkül az alábbiak bármelyike miatt bekövetkezhet: \*/ /\* - Egy API megszakít egy aktív alkalmazás CRG-t. A CRG leállítása, \*/ /\* Átkapcsolás kezdeményezése, Fürt csomópont leállítása, Fürt \*/ /\* csomópont eltávolítása vagy Fürt törlése API megszakítja a jobot, \*/ /\* amely akkor került elküldésre, amikor a végprogramot az Indítás \*/ műveletkóddal meghívták.  $/*$  - Az operátor megszakítja a jobot valamelyik operációs rendszer  $*/$ /\* képernyőről, például az Aktív jobok kezelése képernyőről. \*/  $/*$  - Leállt az az alrendszer, amelyben ez a job fut.  $*/$ /\* - Minden alrendszer leállt. \*/ /\* – A rendszer leállt.<br>/\* – Az operációs rendszer gépet ellenőrizték. \*/ - Az operációs rendszer gépet ellenőrizték.  $\frac{1}{\sqrt{2}}$  \*/ /\* A függvény meghívásakor a myData->role még mindig tartalmazhatja az \*/ /\* UnknownRole értéket, ha csomópont szerep értékének beállítása előtt \*/ /\* megszakítás történt. A teljesség érdekében a szerepet tesztelni kell az \*/ /\* UnknownRole értékre, mielőtt a szerep értékén alapuló döntést hozna. \*/  $\frac{1}{\sqrt{2}}$  \*/ /\*\*\*\*\*\*\*\*\*\*\*\*\*\*\*\*\*\*\*\*\*\*\*\*\*\*\*\*\*\*\*\*\*\*\*\*\*\*\*\*\*\*\*\*\*\*\*\*\*\*\*\*\*\*\*\*\*\*\*\*\*\*\*\*\*\*\*\*\*\*\*\*\*\*\*/ static void cancelHandler(\_CNL\_Hndlr\_Parms\_T \*cnlData) { /\*-----------------------------------------------------------------------\*/  $\frac{1}{\sqrt{2}}$   $\frac{1}{\sqrt{2}}$  /\* Állítson egy mutatót a megszakításkezelőnek átadott adatokat \*/ /\* tartalmazó szerkezetre. \*/  $\frac{1}{\sqrt{2}}$   $\frac{1}{\sqrt{2}}$  /\*-----------------------------------------------------------------------\*/ HandlerDataT \*myData = (HandlerDataT \*)cnlData->Com\_Area; /\*-----------------------------------------------------------------------\*/  $\frac{1}{\sqrt{2}}$   $\frac{1}{\sqrt{2}}$  /\* Minden szükséges tisztítási teendőt el kell végezni. Elképzelhető, \*/ /\* hogy meg kell tartani valamilyen globális állapotértéket, hogy a \*/ /\* megszakításkezelő tudjon a job megszakítása előtti lépésekről, így \*/ /\* tudja azt is, hogy a függvény valóban sikeresen fejeződött be, vagy \*/ /\* csak részlegesen, és szükség van valamilyen tisztítási tevékenységre \*/ /\* is. Az állapotinformációkat a HandlerDataT adatszerkezetben, \*/ /\* illetve a függvény által elérhető más helyen is lehet tárolni.  $\begin{array}{ccc} \star/ & \star/ \\ \star & \end{array}$  $\frac{1}{\sqrt{2}}$   $\frac{1}{\sqrt{2}}$  /\*-----------------------------------------------------------------------\*/ /\*-----------------------------------------------------------------------\*/

```
/* */
  /* A job megszakítása folyamatban van. Ha az alkalmazás futtatása az */
 /* Indítás vagy Újraindítás műveletkódok eredményeként történt, akkor az */
 /* alkalmazás befejeződik.
 A job megszakításának az oka Átkapcsolás */
 /* mellett az is lehet, hogy valaki az elsődleges csomópontot érintő */
 /* Fürt erőforrás szolgáltatások API-t hívott meg, vagy egy CL */
 /* paranccsal megszakította a jobot, stb.
/*-----------------------------------------------------------------------*/
 endApplication(myData->actionCode,
                myData->role,
                myData->priorRole,
                myData->crgData,
                myData->epData);
/*-----------------------------------------------------------------------*/
  \frac{1}{\sqrt{2}} \frac{1}{\sqrt{2}} 
 /* Állítsa be a végprogram visszatérési kódját. */
  \frac{1}{\sqrt{2}} \frac{1}{\sqrt{2}} 
/*-----------------------------------------------------------------------*/
 *myData->retCode = QcstSuccessful;
/*-----------------------------------------------------------------------*/
  /* */
  /* A job végleges befejezéséhez térjen vissza az operációs rendszerhez. */
  /* */
/*-----------------------------------------------------------------------*/
 return;
\} /* end cancelHandler \star//***************************************************************************/
\frac{1}{\sqrt{2}} *
/* A kód közös rutint használ az alkalmazás különböző műveletkódok, */
/* kivételkezelők és megszakításkezelők általi leállításához. */
\frac{1}{\sqrt{2}} */
/***************************************************************************/
static void endApplication(unsigned int actionCode,
                          int role,
                          int priorRole,
                          Qcst EXTP0100 t *crgData,
                          EpData *epData) {
 if ( role == QcstPrimaryNodeRole
     &&
       crgData->Original_Cluster_Res_Grp_Stat == QcstCrgActive) {
/*---------------------------------------------------------------------*/
    \sqrt{\frac{k}{\pi}}/* Adja hozzá az alkalmazást leállító kódot itt. Olyan kódot is */
   /* hozzáadhat amely ellenőrzi, hogy az alkalmazás fut-e, mivel ezt */
   /* függvényt meghívhatja egy műveletkód, majd ezután egy */
   /* kivételkezelő (Például a CRG leállítása) is. */
    \sqrt{\frac{k}{\pi}}/*---------------------------------------------------------------------*/
```

```
/\star/* Ha az alkalmazás leállt, akkor frissítse az adatterületet, hogy az */
   /* azt jelezze, hogy az alkalmazás már nem fut.
                                                                  \star//\star\star/setApplCrgDataArea(Appl Ended);
 \}return;
\} /* end endApplication
                                                                  \star//\star\star//* Nyomtassa ki a programnak átadott adatokat.
                                                                  \star//*
                                                                  \star/static void printParms (int actionCode,
                    int role,
                    int priorRole,
                    Qcst EXTP0100 t *crgData,
                    EpData *epData) {
 unsigned int i;
 char *str;
 /* Nyomtassa ki a műveletkódot.
                                                                  \star/print(f("s's", "Action\_Code = ");printActionCode(actionCode);
 /* Nyomtassa ki a műveletkőd függő adatokat.
                                                                  \star/printf("%s", " Action Code Dependent Data = ");
 switch (crgData->Action Code Dependent Data) {
   case QcstNoDependentData: str = "QcstNoDependentData";
                           break;<br>str = "QcstMerge";
   case QcstMerge:
                           break;<br>str = "QcstJoin";
   case QcstJoin:
   |<br>| break;<br>| case QcstPartitionFailure: str = "QcstPartitionFailure";
                           break;
                           str = 0 "QcstNodeFailure";
   case QcstNodeFailure:
                          break;
                           str = 0cstMemberFailure";
   case OcstMemberFailure:
                           break;<br>str = "QcstEndNode";
   case QcstEndNode:
                           break;
                           str = "QcstRemoveNode";
   case QcstRemoveNode:
                           break;<br>str = "QcstApplFailure";
   case QcstApplFailure:
                           break;<br>str = "QcstResourceEnd";
   case QcstResourceEnd:
                           break;
                           str = "QcstDltCluster";case OcstDltCluster:
                          break;<br>str = "QcstRmvRcvyDmnNode";
   case QcstRmvRcvyDmnNode:
                           break;
   case QcstDltCrg:
                           str = "QcstDltCrg";break;
   default: str = "ismeretlen műveletkőd függő adatok";
 ł
 printf("%s \n", str);
```

```
/* Nyomtassa ki az előző műveletkódot.
```

```
printf("%s", " Prior Action Code = ");
if (crgData->Prior_Action_Code)
 printActionCode(crgData->Prior_Action_Code);
printf("\n");
/* Nyomtassa ki a fürt nevét. \star/printStr(" Cluster Name = ",
       crgData->Cluster Name, sizeof(Qcst Cluster Name t));
/* Nyomtassa ki a CRG nevét.
printStr(" Cluster Resource Group Name = ",
       crgData->Cluster Resource Group Name, sizeof(Qcst Crg Name t));
/* Nyomtassa ki a CRG típusát. */
printf("%s \n", " Cluster_Resource_Group_Type = QcstCrgApplResiliency");
/* Nyomtassa ki a CRG állapotát. */
printf("%s", " Cluster Resource Group Status = ");
printCrgStatus(crgData->Cluster Resource Group Status);
/* Nyomtassa ki a CRG eredeti állapotát. \star/printf("%s", " Original Cluster Res Grp Stat = ");
printCrgStatus(crgData->Original Cluster Res Grp Stat);
/* Nyomtassa ki az Elosztott információk sor nevét. */
printStr(" DI Queue Name = ",
       crgData->DI_Queue_Name, sizeof(crgData->DI_Queue_Name));
printStr(" DI_Queue_Library_Name = ",
       crgData->DI_Queue_Library_Name,
       sizeof(crgData->DI_Queue_Library_Name));
/* Nyomtassa ki a CRG attribútumokat. */
printf("%s", " Cluster_Resource_Group_Attr = ");
if (crgData->Cluster Resource Group Attr & QcstTcpConfigByUsr)
 printf("%s", "Felhasználó állítja be az IP átvételi címet");
printf("\n");
/* Nyomtassa ki a csomópont azonosítóját. */
printStr(" This Nodes ID = ",
       crgData->This_Nodes_ID, sizeof(Qcst_Node_Id_t));
/* Nyomtassa ki a csomópont szerepét. */
printf("%s %d \n", " Csomópont szerepe = ", role);
/* Nyomtassa ki a csomópont előző szerepét. */
printf("%s %d \n", " Csomópont előző szerepe = ", priorRole);
/* Nyomtassa ki az a helyreállítási tartományt, amelyből ez a */
/* csomópont jön. */
printf("%s", " Node_Role_Type = ");
if (crgData->Node_Role_Type == QcstCurrentRcvyDmn)
 printf("%s \n", "QcstCurrentRcvyDmn");
else
 printf("%s \n", "QcstPreferredRcvyDmn");
/* Nyomtassa ki a változó csomópont azonosítóját (ha van ilyen). */
printStr(" Changing Node ID = "
       crgData->Changing Node ID, sizeof(Qcst Node Id t));
/* Nyomtassa ki a változó csomópont szerepét (ha van ilyen). */
printf("%s", " Changing Node Role = ");
if (crgData->Changing_Node_Role == -3)
 printf("%s \n", "*\overline{\text{IST}}");
else if (crgData->Changing_Node_Role == -2)
printf("%s \n", "nem alkalmazható");
else
 printf("%d \n", crgData->Changing Node Role);
```

```
/* Nyomtassa ki az átvételi IP címet. */
 printStr(" Takeover_IP_Address = ",
         crgData->Takeover_IP_Address, sizeof(Qcst_TakeOver_IP_Address_t));
 /* Nyomtassa ki a job nevét.
 printStr(" Job Name = ", crgData->Job Name, 10);
 /* Nyomtassa ki a CRG módosításokat. */
 printf("%s \n", " Cluster_Resource_Group_Changes = ");
 if (crgData->Cluster Resource Group Changes & QcstRcvyDomainChange)
   printf(" \frac{2}{3} \sqrt{n}", "Helyreállítási tartomány megváltozott");
 if (crgData->Cluster Resource Group Changes & QcstTakeOverIpAddrChange)
   printf(" \frac{2}{5} \sqrt{n}", "Átvételi IP cím megváltozott");
 /* Nyomtassa ki az átállás várakozási idejét. */
 printf("%s", "Failover_Wait_Time = ");
 if (crgData->Failover_Wait_Time == QcstFailoverWaitForever)
    printf("%d %s \n", crgData->Failover_Wait_Time, "Várakozás örökké");
 else if (crgData->Failover_Wait_Time == QcstFailoverNoWait)
    printf("%d %s \n", crgData->Failover Wait Time, "Nincs várakozás");
 else
    printf("%d %s \n", crgData->Failover Wait Time, "perc");
 /* Nyomtassa ki az átállás alapértelmezett műveletét. */
 printf("%s", "Failover Default Action = ");
 if (crgData->Failover_Default_Action == QcstFailoverProceed)
    printf("%d %s \n", crgData->Failover_Default_Action, "Folytatás");
 else
    printf("%d %s \n", crgData->Failover_Default_Action, "Megszakítás");
 /* Nyomtassa ki az átállás üzenetsorának nevét.
 printStr(" Failover_Msg_Queue = ",
         crgData->Failover Msg Queue, sizeof(crgData->Failover Msg Queue));
 printStr(" Failover Msg Queue Lib = ",
          crgData->Failover_Msg_Queue_Lib,
          sizeof(crgData->Failover_Msg_Queue_Lib));
 /* Nyomtassa ki a fürt verzióját. */
 printf("%s %d \n",
        " Cluster Version = ", crgData->Cluster Version);
 /* Nyomtassa ki a fürt verzióját és mód szintjét. */
 printf("%s %d \n",
        " Cluster Version Mod Level = ",
        crgData->Cluster Version Mod Level);
 /* Nyomtassa ki a kérő felhasználói profilt. */
 printStr(" Req User Profile = ",
         crgData->Req_User_Profile, sizeof(crgData->Req_User_Profile));
 /* Nyomtassa ki az adatok hosszúságát a szerkezetben. */
 printf("%s %d \n",
        " Length Info Returned = ", crgData->Length Info Returned);
 /* Nyomtassa ki a helyreállítási tartomány tömb eltolást. */
 printf("%s %d \n",
        " Offset Rcvy Domain Array = ", crgData->Offset Rcvy Domain Array);
 /* Nyomtassa ki a helyreállítási tartomány csomópontjainak számát. */
 printf("%s %d \n",
        " Number Nodes Rcvy Domain = ",
crgData->Number_Nodes_Rcvy_Domain);
 /* Nyomtassa ki az aktuális/új helyreállítási tartományt. */
 printRcvyDomain(" A helyreállítási tartomány:",
                crgData->Number_Nodes_Rcvy_Domain,
```

```
(Qcst Rcvy Domain Array1 t *)
                ((char *)crgData + crgData->Offset_Rcvy_Domain_Array));
 /* Nyomtassa ki az előző helyreállítási tartomány tömb eltolását. */
 printf("%s %d \n",
        " Offset_Prior_Rcvy_Domain_Array = ",
       crgData->Offset Prior Rcvy Domain Array);
 /* Nyomtassa ki az előző helyreállítási tartomány csomópontjainak számát.*/
 printf("%s %d \n",
        " Number_Nodes_Prior_Rcvy_Domain = ",
       crgData->Number Nodes Prior Rcvy Domain);
 /* Nyomtassa ki az előző helyreállítási tartományt, ha az átadásra */
 /* került. */if (crgData->Offset_Prior_Rcvy_Domain_Array) {
   printRcvyDomain(" Az előző helyreállítási tartomány:",
                 crgData->Number_Nodes_Prior_Rcvy_Domain,
                 (Qcst_Rcvy_Domain_Array1_t *)
              ((char *)crgData + crgData->Offset_Prior_Rcvy_Domain_Array));
 }
 return;
\} /* end printParms \star/
/***************************************************************************/
\frac{1}{\sqrt{2}} */
/* Nyomtassa ki a műveletkód karaktersorozatát. */
\frac{1}{\sqrt{2}} *
/***************************************************************************/
static void printActionCode(unsigned int ac) {
 char *code;
 switch (ac) {
   case QcstCrgAcInitialize: code = "QcstCrgAcInitialize";
                          break;
   case QcstCrgAcStart: code = "QcstCrgAcStart";
                          break;
   case QcstCrgAcRestart: code = "QcstCrgAcRestart";
                          break;
   case QcstCrgAcEnd: code = "QcstCrgAcEnd";
                          break;
   case QcstCrgAcDelete: code = "QcstCrgAcDelete";
                          break;
   case QcstCrgAcReJoin: code = "QcstCrgAcReJoin";
                          break;
   case QcstCrgAcFailover: code = "QcstCrgAcFailover";
                          break;
   case QcstCrgAcSwitchover: code = "QcstCrgAcSwitchover";
                          break;
   case QcstCrgAcAddNode: code = "QcstCrgAcAddNode";
                          break;
   case QcstCrgAcRemoveNode: code = "QcstCrgAcRemoveNode";
                          break;
   case QcstCrgAcChange: code = "QcstCrgAcChange";
                          break;
   case QcstCrgAcDeleteCommand: code = "QcstCrgAcDeleteCommand";
                          break;
   case QcstCrgAcUndo: code = "QcstCrgAcUndo";
                          break;
   case QcstCrgEndNode: code = "QcstCrgEndNode";
                          break;
   case QcstCrgAcAddDevEnt: code = "QcstCrgAcAddDevEnt";
                          break;
   case QcstCrgAcRmvDevEnt: code = "QcstCrgAcRmvDevEnt";
                          break;
```

```
case QcstCrgAcChgDevEnt: code = "QcstCrgAcChgDevEnt";
                             break;
   case QcstCrgAcChgNodeStatus: code = "QcstCrgAcChgNodeStatus";
                             break;
   case QcstCrgAcCancelFailover: code = "QcstCrgAcCancelFailover";
                             break;
   case QcstCrgAcVerificationPhase: code = "QcstCrgAcVerificationPhase";
                             break;
                             code = "ismeretlen műveletkód";
   default:break;
 printf("%s", code);
 return;
} /* end printActionCode
                                                                          \star//\star\star//* Nyomtassa ki a CRG állapotát.
                                                                        \star//\star\star/static void printCrgStatus(int status) {
 char * str;switch (status) {
   case QcstCrgActive:
                                     str = "QcstCrgActive";break;
   case OcstCrgInactive:
                                     str= "QcstCrgInactive";
                                     break;<br>str = "QcstCrgIndoubt";
   case QcstCrgIndoubt:
                                     break;
                                     str = "QcstCrgRestored";
   case QcstCrgRestored:
                                    break;<br>str = "QcstCrgAddnodePending";
   case QcstCrgAddnodePending:
                                     break;
                                     str = "QcstCrgDeletePending";
   case QcstCrgDeletePending:
                                     break;<br>str = "QcstCrgChangePending";
   case QcstCrgChangePending:
                                     break;<br>str = "QcstCrgEndCrgPending";
   case QcstCrgEndCrgPending:
                                     break;
   case QcstCrgInitializePending:
                                     str = "QcstCrgInitializePending";
                                     break;
   case QcstCrgRemovenodePending:
                                     str = "QcstCrgRemovenodePending";
                                     break;
   case QcstCrgStartCrgPending:
                                     str = "QcstCrgStartCrgPending";
                                     break;<br>str = "QcstCrgSwitchOverPending";
   case QcstCrgSwitchOverPending:
                                     break;<br>str = "QcstCrgDeleteCmdPending";
   case QcstCrgDeleteCmdPending:
                                     break;
   case QcstCrgAddDevEntPending:
                                     str = "QcstCrgAddDevEntPending";
                                     break;<br>str = "QcstCrgRmvDevEntPending";
   case QcstCrgRmvDevEntPending:
                                     break;<br>str = "QcstCrgChgDevEntPending";
   case QcstCrgChgDevEntPending:
   break;<br>case QcstCrgChgNodeStatusPending: str = "QcstCrgChgNodeStatusPending";
                                     break;
   default: str = "ismeretlen CRG allapot";
  ł
 printf("%s \n\t\|", str);
 return;
} /* end printCrgStatus
                                                                          \star/
```

```
/\star\star//* Nyomtassa ki a helyreállítási tartományt.
                                                                  \star//*
                                                                  \star/
static void printRcvyDomain(char *str,
                        unsigned int count,
                        Qcst Rcvy Domain Array1 t *rd) {
 unsigned int i;
 printf("\n %s \n", str);
 for (i=1; i<1; = count; i++) {
   printStr(" Node_ID = ", rd->Node_ID, sizeof(Qcst_Node_Id_t));<br>printf("%s %d \n", " Node_Role = ", rd->Node_Role);<br>printf("%s", " Membership_Status = ");
   switch (rd->Membership Status) {
     case 0: str = "Aktiv";
     break;<br>case 1: str = "Inaktív";
     break;<br>case 2: str = "Partíció";
           break:
     default: str = "ismeretlen csomópont állapot";
   \{printf("%s \n", str);
   rd++;₹
 return;
} /* end printRcvyDomain
                                                                  \star//\star\star//* Kapcsoljon össze egy null lezárt karakterláncot és egy nem null lezárt */
/* karakterláncot, és nyomtassa ki.
                                                                 \star//*
                                                                  \star /
static void printStr(char *s1, char *s2, unsigned int len) {
 char buffer[132];
 memset(buffer, 0x00, sizeof(buffer));
 memcpy(buffer, s1, strlen(s1));
 strncat(buffer, s2, len);
 printf("%s \n", buffer);
 return;
\} /* end printStr
                                                                  \star/
```
# Adatok hibatűrésének megtervezése

Az adatok hibatűrése az adatok rendelkezésre állási képessége a felhasználók illetve alkalmazások számára. Az adatok hibatűrését az i5/OS fürtözési technológiájának használatával érheti el az átkapcsolható lemezek, a telephelyek közti tükrözés vagy a logikai többszörözés technológia felhasználásával.

Az i5/OS számos, az adatok hibatűrésével kapcsolatos technológiát támogat. Ha ezeket a technológiákat kombinálja az i5/OS fürt erőforrás szolgáltatásokkal, akkor egy komplett magas szintű rendelkezésre állású megoldást építhet. Ezek a technológiák az alábbi módon kategorizálhatóak:

# i5/OS független lemeztárakkal kapcsolatos technológiák

Ezek a technológiák a független lemeztár i5/OS megvalósításán alapulnak. A független lemeztárakon alapuló technológiákat használó magas szintű rendelkezésre állás kialakításához szükséges, hogy azok az adatok, amelyek számára hibatűrést kíván biztosítani, egy független lemeztáron tárolódjanak. Ez sok esetben megköveteli az adatok áttelepítését független lemeztárakra. Az itt leírtak feltételezik, hogy az adatok átvétele sikeresen befejeződött.

<span id="page-53-0"></span>Az alábbi, i5/OS által támogatott technológiák alapulnak független lemeztárakon:

- v Átkapcsolható lemez
- v Földrajzi tükrözés
- MetroMirror
- v Globális tükrözés

# **Logikai többszörözési technológiák**

A logikai többszörözés egy naplózáson alapuló technológia, melynek során az adatok többszörözése egy másik rendszerre valós időben történik. A logikai többszörözés technológiák az i5/OS fürt erőforrás szolgáltatásait és naplózását használják az IBM üzleti partnerek által szállított alkalmazásokkal. Ezek a megoldások megkövetelik, hogy egy üzleti partner által szállított alkalmazás konfigurálja és felügyelje a környezetet. Ebben a kézikönyveb nem találja meg az IBM üzleti partnerek által szállított alkalmazások speciális követelményeit. Amennyiben a magas szintű rendelkezésre állást logikai többszörözést alkalmazó megoldással kívánja megvalósítani, akkor tanulmányozza az adott alkalmazásra vonatkozó információkat, vagy keresse meg a cég képviselőjét.

#### **Kapcsolódó tájékoztatás**

IBM eServer iSeries Independent ASPs: A Guide to Moving [Applications](http://www.redbooks.ibm.com/abstracts/sg246802.html?Open) to IASPs

# **Hibatűrést igénylő adatok meghatározása**

A hibatűrővé alakításra érdemes adatok típusai.

A hibatűrést igénylő adatok azonosítása hasonlít ahhoz, amikor a rendszer mentési stratégiájának tervezésekor meghatározza a menteni kívánt adatokat. El kell különíteni a számítási környezet azon adatait, amelyek kritikusak az üzletmenet fenntartásának szempontjából.

Webes üzleti tevékenység folytatásakor például a kritikus adatok a következők lehetnek:

- Napi megrendelések
- Raktárkészlet
- Ügyfelek adatai

A ritkábban változó, illetve a napi munkához nem szükséges információknak valószínűleg nem kell hibatűrőknek lenniük.

### **Átkapcsolható lemezek megtervezése**

Az adatok csak egy példányban léteznek egy átkapcsolható hardveren, amely bővítőegység (torony) vagy logikai partíció osztott buszához csatlakozó IOP lehet.

Ha az elsődleges csomóponton kimaradás történik, akkor az átkapcsolható hardveren található adatok a kijelölt tartalékcsomóponton keresztül továbbra is elérhetők maradnak. Emellett a független lemeztárak telephelyek közti tükrözést (XSM) alkalmazó környezetekben is használhatók. Ez lehetővé teszi, hogy a független lemeztár tükrözött példánya földrajzilag távoli helyen legyen az eredeti helytől, ily módon további védelmet biztosítva.

Ha az átkapcsolható független lemeztárakon található átkapcsolható erőforrások, illetve a telephelyek közti tükrözés előnyeinek kihasználását tervezi, akkor ezt gondosan meg kell tervezni.

Ezenkívül értékelje ki a rendszerlemez jelenlegi konfigurációját, és állapítsa meg, hogy van-e szükség további lemezegységekre. Hasonlóan más lemezes konfigurációkhoz, az alkalmazás rendelkezésére álló lemezegységek száma nagyban befolyásolja a teljesítményét. Ha túl kevés lemezegység áll rendelkezésre, akkor az egyes egységekre jutó megnövekedett terhelés hosszabb várakozási időket okoz, ami végül azt eredményezi, hogy az alkalmazás válaszideje megnő. Ez különösen akkor fontos a független lemeztárakat tartalmazó rendszerkonfigurációk ideiglenes tárolása esetében fontos. Minden ideiglenes tároló a SYSBAS lemeztárra íródik. Ha az alkalmazások nem használnak

nagyméretű ideiglenes tárolót, akkor a SYSBAS lemeztár megfelelő teljesítménye kevesebb lemezkarral is elérhető. Arról sem szabad megfeledkezni, hogy az operációs rendszer és az alapvető funkciók is a SYSBAS lemeztárat használják.

Mielőtt az IBM Systems Director Navigator for i5/OS segítségével bármilyen lemezkezelő tevékenységet végezne, mint például egy független lemeztár létrehozása, állítsa be a kijelölt szervizeszközök használatához szükséges jogosultságokat.

#### **Kapcsolódó feladatok**

Lemezegységek engedélyezése és elérése

#### **Átkapcsolható lemezek hardverkövetelményei:** |

- Átkapcsolható lemezek használatához speciális hardverre van szükség. |
- Átkapcsolható lemezek használatához rendelkeznie kell az alábbiak egyikével: |
- | · Legalább egy bővítőegység (keret/egységek), egy nagy sebességű hurkon (HSL).
- v Legalább egy I/O processzor egy megosztott buszon, vagy egy I/O tárhoz rendelt I/O processzor. LPAR környezetben bővítőegység nélkül is átkapcsolhatja a független átkapcsolható lemezeket tartalmazó I/O processzort a rendszerpartíciók között. Az I/O processzornak a partíciók között megosztott buszon kell lennie, vagy egy I/O tárhoz kell tartoznia. Az I/O processzoron található összes I/O adapter átkapcsolásra kerül. | | | |

A fenti hardverkövetelményeken kívül az átkapcsolható lemezekhez a következő fizikai tervezés szükséges: |

- v A bővítőegységeket és a fürt rendszereit nagy sebességű kapcsolat (HSL) kábelekkel kell összekötni. A | bővítőegységnek a HSL hurkon fizikailag az alternatív rendszer vagy az alternatív rendszer által birtokolt bővítőegység mellett kell elhelyezkednie. Egy HSL hurkon legfeljebb két rendszert (fürtcsomópontot) helyezhet el, egy rendszer azonban több HSL hurokhoz csatlakozhat. Minden HSL hurok legfeljebb négy bővítőegységet tartalmazhat, az egyes hurokszegmensek legfeljebb hármat. A két rendszert tartalmazó HSL hurok két szegmensből áll, mindegyik rendszer külön szegmensen található. Az azonos hurokszegmensben lévő összes bővítőegységnek azonos eszköz fürt erőforráscsoportba kell tartoznia. | | | | | |
- v Ahhoz, hogy egy bővítőegység átkapcsolható legyen fizikailag a legtávolabb kell esnie a tulajdonos rendszertől a | hurokszegmensben. Megjegyzés: Ha egy olyan bővítőegységet próbál meg átkapcsolhatóvá tenni, amelynél van a tulajdonostól távolabb eső egység a hurokszegmensben, akkor hiba történik. | |
- v Az átkapcsolható bővítőegységet SPCN kábelezéssel kell ahhoz a rendszeregységhez csatlakoztatni, amely | kezdetben elsődleges csomópontként szolgál az eszköz fürt erőforráscsoportban. Az elsődleges csomópont valószínűleg elsődleges vagy másodlagos logikai partíció a rendszeregységen belül. Ha használ logikai partíciókat, akkor a kérdéses bővítőegységen található rendszerbuszoknak dedikáltan annak a partíciónak a birtokában kell lenniük, amely részt vesz a fürtben. | | | |

#### **Átkapcsolható lemezek szoftverkövetelményei:** |

Ha átkapcsolható lemezeket kíván használni az i5/OS magas szintű rendelkezésre állású megoldásban, akkor győződjön | meg róla, hogy a minimális szoftverkövetelmények teljesülnek. |

- v A technológia legújabb funkcióinak és szolgáltatásainak kihasználása érdekében ajánlott a technológián alapuló | magas szintű rendelkezésre állású megoldásban résztvevő összes rendszerre és logikai partícióra telepíteni az operációs rendszer legfrissebb változatát és kiadását. | |
	- **Megjegyzés:** Az azonos HSL hurkon lévő rendszereken futó i5/OS változatoknak egymással kompatibilisnek kell lenniük. Ezzel kapcsolatban további információkat a Magas szintű rendelkezésre állás webhelyen talál.
- v Az alábbi grafikus felületek egyike szükséges ahhoz, hogy bizonyos alapvető lemezkonfigurációs feladatokat el | tudjon végezni. |
	- IBM Systems Director Navigator for i5/OS
- System i navigátor

| | |

> | |

- <span id="page-55-0"></span>| · Telepítse az i5/OS 41-es HA átkapcsolható erőforrások opciót. A 41-es termékopció lehetővé teszi a független lemeztárak átkapcsolását a rendszerek között. Egy független lemeztár akkor kapcsolható át két rendszer között, ha ezek a rendszerek egy fürt tagjai, és a független átkapcsolható lemez szerepel a fürt egyik eszköz fürt | |
- erőforráscsoportjában. A 41-es opció az IBM System i Magas szintű rendelkezésre állású megoldáskezelő (iHASM) |
- licencprogram részeként kínált magas szintű rendelkezésre állás kezelő felületek használatához is szükséges. |

#### **Kapcsolódó tájékoztatás** |

Magas szintű [rendelkezésre](http://www-03.ibm.com/servers/eserver/iseries/ha/) állás és fürtök |

#### **Átkapcsolható lemezek kommunikációs követelményei:** |

Az átkapcsolható lemezeknek legalább egy olyan csatolóval kell rendelkezniük, ami TCP/IP kommunikációs csatornát | biztosít a fürt rendszerei felé. |

A redundancia érdekében javasolt, hogy legalább két csatoló kösse össze az eszközt a fürt rendszereivel. |

## **Telephelyek közti tükrözés megtervezése**

A telephelyek közti tükrözés számos i5/OS katasztrófaelhárítási technológiát kínál: földrajzi tükrözést, Metro Mirror és Global Mirror tükrözést.

A telephelyek közti tükrözési technológiák a katasztrófaelhárítást különböző telephelyek karbantartásával érik el, melyek rendszerint bizonyos távolságra helyezkednek el egymástól. Ezen technológiák mindegyike egyedi kommunikációs-, hardver- és szoftverkövetelményekkel rendelkezik. Azonban a technológiák megvalósítása előtt a telephelyeket is gondosan meg kell tervezni. Az egyik telephely általában az éles vagy másnéven forrás telephely. Ez a telephely tartalmazza azokat az adatokat, amelyeket a távoli telephelyekre tükröződnek illetve másolódnak. A távoli telephely, másnéven tartalék vagy cél telephely az éles adatok tükrözött példányát tartalmazza. Az éles rendszereket sújtó, teljes telephelyet érintő katasztrófa esetén a tartalék telephely a tükrözött adatokkal átveszi az üzleti folyamatok kiszolgálását. Mielőtt konfigurálná a telephelyek közti tükrözési technológiát, fontolja meg az alábbiakat a telephelyek megtervezésével kapcsolatban.

#### **Éles és tartalék telephelyek kijelölése**

Vizsgálja meg az egyes telephelyeken jelenleg rendelkezésre álló hardver- és szoftvererőforrásokat, és állapítsa meg, hogy vannak-e olyan hiányzó komponensek, amelyek feltétlenül szükségesek egy telephelyek közti tükrözést alkalmazó megoldás kiépítéséhez.

#### **Az éles és tartalék telephelyek közti távolság megállapítása**

A kommunikációs sávszélesség és egyéb tényezőktől függően a telephelyek közötti távolság befolyásolhatja a használni kívánt tükrözési technológia teljesítményét és késleltetését. Egyes telephelyek közti tükrözési technológiák alkalmasabbak az egymástól nagy távolságra lévő telephelyek közötti tükrözés megvalósítására, míg mások esetében a távolság komoly teljesítménycsökkentő tényező lehet.

#### **Győződjön meg róla, hogy megfelelő jogosultsággal rendelkezik a Kijelölt szervizeszközökhöz (DST)**

Mielőtt az IBM Systems Director Navigator for i5/OS segítségével bármilyen lemezkezelő tevékenységet végezne, be kell állítania a kijelölt szervizeszközök használatához szükséges jogosultságokat.

#### **Kapcsolódó feladatok**

Lemezegységek engedélyezése és elérése

#### **Földrajzi tükrözés megtervezése:**

A földrajzi tükrözés a telephelyek közti tükrözés egyik részfunkciója. Ezen technológia segítségével katasztrófaelhárítási és magas szintű rendelkezésre állási képességekkel ruházhat fel egy i5/OS környezetet.

#### *Földrajzi tükrözés hardverkövetelményei:* |

Ha földrajzi tükrözést kíván használni az i5/OS magas szintű rendelkezésre állású megoldásban, akkor győződjön meg | róla, hogy a minimális hardverkövetelmények teljesülnek. |

| • A független lemeztárak összes hardverkövetelménye teljesül.

- | Rendelkezésre áll legalább két System i modell, földrajzilag különböző telephelyeken.
- | · Mindkét telephelyen rendelkezésre áll legalább két készlet azonos kapacitású lemez.
- v Be van állítva egy külön tárolókészlet a független lemeztárak földrajzi tükrözésével kapcsolatos jobok számára. Ha a | földrajzi tükrözést a fő tárolókészleten valósítja meg, akkor a rendszer teljesítménye kiemelkedő terhelés hatására drámaian visszaeshet. | |
- v A földrajzi tükrözés akkor kerül végrehajtásra, amikor lemeztár elérhető. Amíg a földrajzi tükrözés aktív, a | rendszeridő (QTIME) rendszerváltozó értékét nem szabad módosítani. |
- v A független lemeztárak kommunikációs követelményei különösen kritikusak, mert befolyásolják az | áteresztőképességet. |

#### **Kapcsolódó fogalmak** |

- "Földrajzi tükrözés kommunikációs követelményei" |
- Egy földrajzi tükrözést használó i5/OS magas szintű rendelkezésre állású megoldás megtervezése során a |
- kommunikációs vonalakat úgy kell megtervezni, hogy a földrajzi tükrözés ne befolyásolja károsan a rendszer |
- általános teljesítményét. |

#### *Földrajzi tükrözés szoftverkövetelményei:*

Az i5/OS magas szintű rendelkezésre állású megoldásban földrajzi tükrözés megvalósításához a következő szoftverekre van szükség.

- v A földrajzi tükrözés fejlett szolgáltatásainak kihasználásához az IBM System i Magas szintű rendelkezésre állású megoldáskezelő (iHASM) licencprogramnak (5761-HAS) telepítve kell lennie.
- v A technológia legújabb funkcióinak és szolgáltatásainak kihasználása érdekében ajánlott a technológián alapuló magas szintű rendelkezésre állású megoldásban résztvevő összes rendszerre és logikai partícióra telepíteni az operációs rendszer legfrissebb változatát és kiadását.
	- **Megjegyzés:** Az azonos HSL hurkon lévő rendszereken futó i5/OS változatoknak egymással kompatibilisnek kell lenniük. Ezzel kapcsolatban további információkat a Magas szintű rendelkezésre állás webhelyen talál.
- v Az alábbi grafikus felületek egyike szükséges ahhoz, hogy bizonyos alapvető lemezkonfigurációs feladatokat el tudjon végezni.
	- IBM Systems Director Navigator for i5/OS
	- System i navigátor

| · Telepítse az i5/OS 41-es HA átkapcsolható erőforrások opciót. A 41-es termékopció lehetővé teszi a független lemeztárak átkapcsolását a rendszerek között. Egy független lemeztár akkor kapcsolható át két rendszer között, ha |

- ezek a rendszerek egy fürt tagjai, és a független átkapcsolható lemez szerepel a fürt egyik eszköz fürt |
- erőforráscsoportjában. A 41-es opció az IBM System i Magas szintű rendelkezésre állású megoldáskezelő (iHASM) |

licencprogram részeként kínált magas szintű rendelkezésre állás kezelő felületek használatához is szükséges. L |

#### **Kapcsolódó tájékoztatás**

Magas szintű [rendelkezésre](http://www-03.ibm.com/servers/eserver/iseries/ha/) állás és fürtök

#### *Földrajzi tükrözés kommunikációs követelményei:* |

Egy földrajzi tükrözést használó i5/OS magas szintű rendelkezésre állású megoldás megtervezése során a | kommunikációs vonalakat úgy kell megtervezni, hogy a földrajzi tükrözés ne befolyásolja károsan a rendszer általános teljesítményét. |  $\blacksquare$ 

Az alábbiak ajánlottak: |

- v A földrajzi tükrözés erős hálózati forgalmat generál. Ha a földrajzi tükrözés osztozni kénytelen a kommunikációs | vonalon egy másik alkalmazással, például a fürtözéssel, akkor előfordulhat a földrajzi tükrözés felfüggesztése, |
- melynek eredménye a szinkronizálás. hasonlóképpen előfordulhat, hogy a fürtözés válaszideje átlépi az időkorlátot, |
- melynek következménye a csomópontok particionálódása. Ezért a földrajzi tükrözésnek saját kijelölt |
- kommunikációs vonallal kell rendelkeznie. Saját kommunikációs vonal nélkül a földrajzi tükrözés versenyhelyzetbe |
- kerülhet más alkalmazásokkal, és ez nagyban csökkentheti a hálózati teljesítményt és az áteresztőképességet. Ez |
- negatív hatással lehet a fürtözés életjel jelzéseinek kezelésére is, ami szélsőséges esetben a fürt particionálódásához |
- is vezethet. Éppen ezért ajánlott a földrajzi tükrözés és a fürtözés számára egyaránt dedikált kommunikációs |
- vonalakat kijelölni. A földrajzi tükrözés egyszerre legfeljebb négy kommunikációs vonal használatát támogatja. |
- A földrajzi tükrözés képes több vonal között elosztani a módosításokat az optimális teljesítmény érdekében. Az |
- adatokat az összes konfigurált kommunikációs vonalon elküldi az elsőtől a negyedikig, újra és újra. A négy vonalból |
- álló konfiguráció biztosítja a legmagasabb teljesítményt, azonban már két vonallal is viszonylag jó teljesítmény érhető el. | |
- Ha a földrajzi tükrözéshez egynél több kommunikációs vonal áll rendelkezésre a csomópontok között, akkor ajánlott az egyes vonalakat a kiegyensúlyozás érdekében különböző alhálózatokhoz hozzárendelni. | |
- v Ha azonban a konfiguráció nem teszi lehetővé, hogy az alkalmazások dedikált kommunikációs vonallal rendelkezzenek, akkor az i5/OS TCP/IP funkcióinak segítségével megvalósított Szolgáltatási minőség (QoS) megoldást jelenthet a fent vázolt problémák némelyikére. Az i5/OS Szolgáltatási minőség (QoS) megoldásának segítségével az irányelvek hálózati prioritást és sávszélességet kérhetnek a TCP/IP alkalmazásokhoz. | | | |
- Ha a földrajzi tükrözéshez egynél több kommunikációs vonal áll rendelkezésre a csomópontok között, akkor ajánlott az egyes vonalakat a kiegyensúlyozás érdekében különböző alhálózatokhoz hozzárendelni. | |
- v Gondoskodjék róla, hogy az adatportok áteresztőképessége megegyezik. Ez azt jelenti, hogy a rendszerpárok közötti kapcsolatok sebességének és kapcsolattípusának meg kell egyeznie. Ha az áteresztőképesség különböző, akkor a teljesítmény a leglassabb kapcsolat szintjére esik vissza. | | |
- v Fontolja meg egy virtuális magánhálózat létrehozását a TCP/IP kapcsolatokból. Ez az alábbi előnyökkel jár: |
- Biztonságos adatátvitel biztosítása az adatok titkosításával
- Megnövelt megbízhatóságú adatátvitel a redundancia növelésével |

#### **Kapcsolódó fogalmak** |

|

- "Földrajzi tükrözés [hardverkövetelményei"](#page-55-0) oldalszám: 50 |
- Ha földrajzi tükrözést kíván használni az i5/OS magas szintű rendelkezésre állású megoldásban, akkor győződjön |
- meg róla, hogy a minimális hardverkövetelmények teljesülnek. |

#### **Kapcsolódó hivatkozás** |

Szolgáltatási minőség (QoS) |

### *Földrajzi tükrözés naplózásának megtervezése:*

Ha a magas szintű rendelkezésre állást i5/OS földrajzi tükrözés segítségével kívánja megvalósítani, akkor különös figyelmet kell fordítani a napolózás megtervezésére.

A naplózással megakadályozható a tranzakciók elveszítése a rendszer rendellenes leállása esetén. Egy objektum naplózásakor a rendszer rögzíti az adott objektum módosításait. Függetlenül attól, hogy melyik magas szintű rendelkezésre állású megoldást valósítja meg, a naplózás a követendő eljárás annak megakadályozására, hogy a rendellenes rendszerkimaradások adatvesztést okozzanak.

#### **Kapcsolódó tájékoztatás**

Naplókezelés

#### *Földrajzi tükrözés biztonsági mentésének megtervezése:* |

Ha a magas szintű rendelkezésre állást földrajzi tükrözés segítségével kívánja megvalósítani, akkor különös figyelmet | kell fordítania a biztonsági mentési stratégia megtervezésére ebben a környezetben. |

A magas szintű rendelkezésre állású megoldás konfigurálása előtt vizsgálja meg az érvényben lévő biztonsági mentési | stratégiát, és szükség esetén végezze el a szükséges átalakításokat. A földrajzi tükrözés nem teszi lehetővé a független | lemeztár tükrözött példányának párhuzamos elérését, ami hatással van a távoli biztonsági mentések végrehajtására. Ha |

például szalagra kívánja menteni a földrajzi tükrözéssel létrehozott másolatot, akkor függessze fel a tükrözést az éles |

rendszeren, és engedélyezett nyomkövetéssel válassza le a tükrözött példányt. A nyomkövetés engedélyezi a változások |

érvényesítse a független lemeztár leválasztott példányát, végezze el a biztonsági mentést, majd érvénytelenítse, és |

csatlakoztassa újra az eredeti éles hoszthoz. A folyamat végén az adatok részleges újraszinkronizálása elegendő az éles | és a tükrözött példány között. |

A rendszer veszélynek van kitéve a biztonsági mentés és a szinkronizálás alatt. Ajánlott a nyomkövetéses tükrözést | felfüggeszteni a szinkronizálás idejére, mert ezzel meggyorsítható a folyamat. szinkronizálásra akkor is szükségvan, ha | az átvitelben hosszabb időre állandó szakadás áll be (például megszakadnak a kommunikációs útvonalak a forrás- és | célrendszerek között). A kommunikációs hibákkal kapcsolatos veszélyek csökkentésé érdekében javasolt a | kommunikációs útvonalakat redundánsra tervezni. |

Javasolt továbbá egy legalább három rendszert vagy logikai partíciót tartalmazó földrajzi tükrözés használata, ahol a független lemeztár éles példánya átkapcsolható egy olyan rendszerre a telephelyen belül, amely képes folytatni a földrajzi tükrözést. | | |

### **Kapcsolódó fogalmak**

|

- ["Példahelyzet:](#page-116-0) Biztonsági mentés végrehajtása földrajzi tükrözéses környezetben" oldalszám: 111 |
- Ez a példahelyzet a földrajzi tükrözést tartalmazó i5/OS magas szintű rendelkezésre állású megoldásokban végrehajtott távoli biztonsági mentésekhez szükséges lépéseket tartalmazza. | |
- ["Példahelyzet:](#page-82-0) Átkapcsolható lemez földrajzi tükrözéssel" oldalszám: 77 |
- Ez a példahelyzet egy olyan i5/OS magas szintű rendelkezésre állású megoldást ír le, amely átkapcsolható |
- lemezeket használ földrajzi tükrözéssel egy három csomópontot tartalmazó fürtben. Ez a megoldás |
- katasztrófaelhárítást és magas szintű rendelkezésre állást egyaránt biztosít. |

#### *Földrajzi tükrözés teljesítményének megtervezése:* |

Egy földrajzi tükrözést alkalmazó megoldás megvalósítása során gondosan tervezze meg a környezetet a tükrözés teljesítményre gyakorolt negatív hatásának minimalizálása érdekében. | |

A földrajzi tükrözés teljesítményét számos tényező befolyásolhatja. Az alábbi szempontok megfontolásával általános | tervezési irányvonalakat szabhat meg a földrajzi tükrözést alkalmazó környezet teljesítményének maximalizálása | érdekében: |

### **CPU szempontok** |

A földrajzi tükrözés növeli a CPU terhelését, ezért elegendő CPU kapacitás többletre van szükség. Elképzelhető, hogy | további processzorokat kell telepíteni. Általános szabályként elmondható, hogy a földrajzi tükrözéssel kapcsolatos | számítások többet igényelnek egy részleges processzor teljesítményénél. A minimális kiépítésben a földrajzi | tükrözéssel kapcsolatos többletterhelés 5-20%-ra is rúghat. Ha a tükrözött rendszer kevesebb processzort tartalmat, | mint az éles rendszer, akkor sok írási művelet mellett a CPU többletterhelése érzékelhető, és a teljesítményt is | hátrányosan érinti. |

### **Rendszertár méretével kapcsolatos szempontok** |

A földrajzi tükrözés optimális teljesítményének elérése érdekében, különösen a szinkronizálás alatt növelje meg a | rendszertár méretét legalább az alábbi képlet segítségével kiszámítható mennyiséggel: |

- v A többlet rendszertár mérete: 300 MB + .3MB x a lemezkarok száma a független lemeztárban. Az alábbi példák a | szükséges többlet rendszertár méretének kiszámítását mutatják be 90 és 180 lemezkart tartalmazó független lemeztárak esetében: | |
	- $-$  300 + (.3 x 90 kar) = 327 MB

|

 $-$  300 + (.3 x 180 kar) = 354 MB |

Erre a többlet rendszertárra a fürt erőforráscsoport összes csomópontján szükség van, hogy a cél csomópontokon | rendelkezésre álljon a megfelelő tárolókapacitás átállás vagy átkapcsolás esetére. Most is igaz az általános tétel, | miszerint minél több lemezegység található a független lemeztárakban, annál jobb a teljesítmény, mert annál több | művelet történhet párhuzamosan. |

Meg kell azonban akadályozni, hogy a teljesítményhangoló funkció megváltoztassa a rendszertár méretét. Ehhez tegye | az alábbiak egyikét:  $\blacksquare$ 

- 1. Az Osztott tárolókészletek kezelése (WRKSHRPOOL) vagy az Osztott tárolókészlet módosítása (CHGSHRPOOL) | parancs segítségével állítsa be a rendszertár minimális méretét a kiszámolt mennyiségre (a jelenlegi méret plusz a földrajzi tükrözés számára szükséges, a képlet segítségével kiszámolt mennyiség). | |
- **Megjegyzés:** Javasolt az Osztott tárolókészletek kezelése (WRKSHRPOOL) parancs használata. |
- 2. Állítsa a Memóriatárak és tevékenységi szintek automatikus beállítása (QPFRADJ) rendszerváltozó értékét nullára. Ez megakadályozza, hogy a teljesítményszabályozó módosítsa a rendszertár méretét. | |

#### **Lemezegységekkel kapcsolatos szempontok** |

A lemezegységek és az I/O adapterek teljesítménye alapjaiban határozza meg a földrajzi tükrözés általános | teljesítményét. Ez különösen akkor igaz, ha a lemez alrendszer lassabb a tükrözött rendszeren. Ha a földrajzi tükrözés | szinkron módban működik, akkor az éles rendszeren végrehajtott összes írás művelet számára szűk keresztmetszetet jelent az írási műveletek sebessége a tükrözött rendszeren. Ezért a lassú lemez alrendszer a cél oldalon a forrásoldal | teljesítményét is befolyásolja. Ezt a hatást csökkentheti, ha a földrajzi tükrözést aszinkron módban futtatja. Aszinkron | módban a forrásoldal nem várakozik a cél oldal lemez alrendszerére, amikor a megváltozott memóriaoldal bekerül a | memóriába a cél oldalon. | |

#### **A rendszer lemeztárral kapcsolatos szempontok** |

Hasonlóan más lemezes konfigurációkhoz, az alkalmazás rendelkezésére álló lemezegységek száma nagyban | befolyásolja a teljesítményét. Ha túl kevés lemezegység áll rendelkezésre, akkor az egyes egységekre jutó | megnövekedett terhelés hosszabb várakozási időket okoz, ami végül azt eredményezi, hogy az alkalmazás válaszideje | megnő. Ez különösen akkor fontos a független lemeztárakat tartalmazó rendszerkonfigurációk ideiglenes tárolása | esetében fontos. Minden ideiglenes tároló a SYSBAS lemeztárra íródik. Ha az alkalmazások nem használnak | nagyméretű ideiglenes tárolót, akkor a SYSBAS lemeztár megfelelő teljesítménye kevesebb lemezkarral is elérhető. | Arról sem szabad megfeledkezni, hogy az operációs rendszer és az alapvető funkciók is a SYSBAS lemeztárat | használják. |

#### **Hálózati konfigurációs szempontok** |

A hálózat kábelezése és konfigurációja potenciálisan befolyásolhatja a földrajzi tükrözés teljesítményét. Azon túl, hogy | az egyes adatport IP címek hálózati címzését külön alhálózatokhoz rendeli hozzá, ügyeljen arra is, hogy a hálózati | kábelezés és a konfiguráció is hasonló elszigetelt módon történjen. |

#### **Metro Mirror megtervezése:**

Az i5/OS támogatja a Metro Mirror munkameneteket, melyek katasztrófaelhárítást és magas szintű rendelkezésre állást kínálnak. Ezt a technológiát használó, hatékony magas szintű rendelkezésre állású megoldások létrehozásához megfelelő tervezés szükséges.

#### **Kapcsolódó tájékoztatás**

Irányelvek és ajánlások a Másolási [szolgáltatások](http://publib.boulder.ibm.com/infocenter/dsichelp/ds6000ic/topic/com.ibm.storage.smric.help.doc/f2c_plancopysrvs_3hrjdg.html) funkcióinak használatához DS6000 egységgel

Irányelvek és ajánlások a Másolási [szolgáltatások](http://publib.boulder.ibm.com/infocenter/dsichelp/ds8000ic/index.jsp?topic=/com.ibm.storage.ssic.help.doc/f2c_plancopysrvs_3hrjdg.html) funkcióinak használatához DS8000 egységgel

#### *Metro Mirror tükrözés hardverkövetelményei:*

A Metro Mirror technológiát használó i5/OS magas szintű rendelkezésre állású megoldás konfigurálásához és felügyeletéhez biztosítania kell a minimális hardverkövetelmények teljesülését.

A javasolt minimális hardverkövetelmények:

- v Legalább két System i modell vagy földrajzilag elkülönített logikai partíció, melyek mindegyikéhez legalább egy IBM System Storage DS6000 vagy DS8000 külső tárolóegység csatlakozik. A DS6000 és DS8000 külső tárolóegységeket az összes System i modell támogatja, amely támogatja külső tároló csatlakoztatását fibre channel csatornán keresztül.
- v Az alábbi támogatott fibre channel csatolók egyike szükséges:
	- 2766 2 Gigabit Fibre Channel lemezvezérlő PCI
	- 2787 2 Gigabit Fibre Channel lemezvezérlő PCI-X
- 5760 4 Gigabit Fibre Channel lemezvezérlő PCI-X
- v Egy új I/O processzor szükséges a külső betöltési forrás egység támogatásához a DS6000 illetve DS8000 egységen: – 2847 tartozék PCI-X IOP tárolóhálózat betöltési forráshoz
- v A konfiguráció megkezdése előtt végezze el a rendszertároló lemezeinek megfelelő méretezését. Állítson be egy készlet lemezt a forráshoz, egy ezzel egyenértékű készletet a célhoz, és egy harmadikat a konzisztencia példányhoz.

### **Kapcsolódó tájékoztatás**

|

| | | |

|

| |

|

iSeries™ és IBM TotalStorage: útmutató külső lemezek [megvalósításához](http://www.redbooks.ibm.com/redpieces/abstracts/sg247120.html) i5 rendszeren

IBM System Storage DS6000 [információs](http://publib.boulder.ibm.com/infocenter/dsichelp/ds6000ic/topic/com.ibm.storage.smric.help.doc/f2c_ichome_23bc5o.html) központ

IBM System Storage DS8000 [információs](http://publib.boulder.ibm.com/infocenter/dsichelp/ds8000ic/topic/com.ibm.storage.ssic.help.doc/f2c_ichome_23bc5o.html) központ

*Metro Mirror tükrözés szoftverkövetelményei:* |

A Metro Mirror technológiát használó i5/OS magas szintű rendelkezésre állású megoldás konfigurálásához és |

felügyeletéhez biztosítania kell a minimális szoftverkövetelmények teljesülését. |

A Metro Mirror minimális szoftverkövetelményei: |

- v A magas szintű rendelkezésre állású megoldásban minden System i modellen az i5/OS V6R1 kiadásának kell futnia az IBM System i Magas szintű rendelkezésre állású megoldáskezelő (iHASM) licencprogrammal (5761-HAS). | |
	- **Megjegyzés:** A korábbi kiadásokban az IBM System Storage kezeléséhez továbbra is használhatja az IBM Copy Services for System i terméket, ami a Lab Services ajánlata. Ha több platformon használ globális tükrözést, vagy több System i partíción szeretne globális tükrözést megvalósítani, akkor is használhatja az IBM Copy Services for System i szoftvert.
- v A Metro Mirror technológia használatához az IBM System i Magas szintű rendelkezésre állású | megoldáskezelő(iHASM) 5761-HAS licenc hatálya alá eső terméknek telepítve kell lennie a magas szintű rendelkezésre állású megoldásban résztvevő összes rendszeren. | |
- | · Telepítse az i5/OS 41-es HA átkapcsolható erőforrások opciót. A 41-es termékopció lehetővé teszi a független lemeztárak átkapcsolását a rendszerek között. Egy független lemeztár akkor kapcsolható át két rendszer között, ha ezek a rendszerek egy fürt tagjai, és a független átkapcsolható lemez szerepel a fürt egyik eszköz fürt erőforráscsoportjában. A 41-es opció az IBM System i Magas szintű rendelkezésre állású megoldáskezelő (iHASM) licencprogram részeként kínált magas szintű rendelkezésre állás kezelő felületek használatához is szükséges. | | |
- v A tároló felügyeletéhez az iHASM licencprogramnak a tároló parancssori felületre (DSCLI) is szüksége van. A | DSCLI megléte az összes IBM System Storage megoldásnak előfeltétele. Az IBM System Storage alapú megoldásokban (például Flashcopy, Metro Mirror vagy Global Mirror) a DSCLI felületnek az összes rendszeren illetve partíción jelen kell lennie. A DSCLI az alábbi további szoftverkövetelményekkel rendelkezik: | | |
	- $-$  Java 1.4
	- A35. termékopció (CCA kriptográfiai szolgáltató) telepítve az összes rendszeren
- v Győződjön meg róla, hogy a legfrissebb PTF-ek telepítve vannak. |

## **Kapcsolódó tájékoztatás**

iSeries™ és IBM TotalStorage: útmutató külső lemezek [megvalósításához](http://www.redbooks.ibm.com/redpieces/abstracts/sg247120.html) i5 rendszeren |

- IBM System Storage DS6000 [információs](http://publib.boulder.ibm.com/infocenter/dsichelp/ds6000ic/topic/com.ibm.storage.smric.help.doc/f2c_ichome_23bc5o.html) központ |
- IBM System Storage DS8000 [információs](http://publib.boulder.ibm.com/infocenter/dsichelp/ds8000ic/topic/com.ibm.storage.ssic.help.doc/f2c_ichome_23bc5o.html) központ |
- *Metro Mirror tükrözés kommunikációs követelményei:* |

A Metro Mirror technológiát használó i5/OS magas szintű rendelkezésre állású megoldás konfigurálásához és | felügyeletéhez biztosítania kell a minimális kommunikációs követelmények teljesülését.  $\blacksquare$ 

A Metro Mirror technológia használatához szükséges egy tárolóhálózat (SAN) üzembe állítása, de legalább betervezése | az architektúrába. |

A *tárolóhálózat (SAN)* olyan dedikált, központilag felügyelt, biztonságos információs infrastruktúra, amely lehetővé | teszi sok-sok kapcsolatok kialakítását rendszerek és tárolórendszerek között. A SAN összekapcsolhatóság szükséges az | IBM System Storage, például DS8000 vagy DS6000 külső tárolóegységek használatához. |

A Metro Mirror technológiát használó i5/OS magas szintű rendelkezésre állású megoldások minimális kommunikációs | követelményei: |

- v Az alábbi támogatott fibre channel csatolók egyike szükséges: |
	- 2766 2 Gigabit Fibre Channel lemezvezérlő PCI
	- 2787 2 Gigabit Fibre Channel lemezvezérlő PCI-X
	- 5760 4 Gigabit Fibre Channel lemezvezérlő PCI-X
- v A System i termék számos SAN kapcsolót és irányítót támogat. A támogatott kapcsolók és irányítók teljes listáját a Tárolóhálózat (SAN) webhelyen találja. | |
- v Ezenkívül az általános hibatűrés és teljesítmény fokozása érdekében erősen ajánlott a többutas I/O lehetőségének kihasználása. A többutas I/O lehetővé teszi, hogy több fibre channel eszközt konfiguráljon egy adott logikai lemezegységre a tárolón belül. Ha megfelelően van beállítva, akkor ez lehetővé teszi, hogy egyedülálló eszközök, I/O burkolatok, vagy akár HSL hurkok meghibásodása ellenére fennmaradjon a kapcsolat a lemezegységgel. A többutas I/O ezenkívül teljesítményelőnyöket is kínál azáltal, hogy a terhelést elosztja az összes rendelkezésre álló kapcsolat (út) között. A többutas lemezegységek kapcsolatai egymástól függetlenül működnek. A több kapcsolat biztosítja a hibatűrést, mivel lehetővé teszi a lemeztár elérését az egyik útvonal meghibásodása esetén is. | | | | | | |
- **Kapcsolódó hivatkozás** |

| | |

 $\overline{ }$ |

 $\Box$  [Tárolóhálózat](http://www-03.ibm.com/systems/storage/san/index.html) (SAN) webhely

#### *Metro Mirror tükrözés naplózásának megtervezése:*

A naplózás kiemelt fontosságú az összes magas szintű rendelkezésre állású megoldás esetében a helyreállítási idő kitolása érdekében. Az IBM System Storage alapú technológiák, mint például a Metro Mirror esetében a naplózás kikényszeríti az írási műveleteket a külső tárolóegységekre, ami elengedhetetlenül szükséges, hiszen az adatok tükrözése a System i tárolón kívül történik.

A naplózással megakadályozható a tranzakciók elveszítése a rendszer rendellenes leállása esetén. Egy objektum naplózásakor a rendszer rögzíti az adott objektum módosításait. Függetlenül attól, hogy melyik magas szintű rendelkezésre állású megoldást valósítja meg, a naplózás a követendő eljárás annak megakadályozására, hogy a rendellenes rendszerkimaradások adatvesztést okozzanak.

#### **Kapcsolódó tájékoztatás**

Naplókezelés

#### *Metro Mirror tükrözés naplózásának megtervezése:*

A Metro Mirror munkamenetekkel párhuzamosan a FlashCopy technológia segítségével létrehozhatja az IBM System Storage külső tárolóegységeken tárolt adatok másolatát.

A FlashCopy műveletek segítségével pillanatkép jellegű másolatokat hozhat létre. A FlashCopy művelet feldolgozását követően az alkalmazások a forrás és a cél köteteket egyaránt használhatják. A FlashCopy az IBM System Storage technológiákkal, például a Global Mirror és Metro Mirror tükrözéssel együttműködve létrehozza az adatok következetes, pillanatkép jellegű másolatát, melyről ezt követően a szabványos mentési eljárások segítségével biztonsági mentés készíthető. A FlashCopy megvalósításának előkészítéséhez tegye a következőket:

- v Azonosítsa a FlashCopy viszonyok forrás és cél köteteit. A jobb teljesítmény érdekében használjon különböző rangú FlashCopy célköteteket.
- v Tekintse át a FlashCopy adatkonzisztenciával kapcsolatos megfontolásait. Bizonyos rendszerekben az adatok a rendszermemóriában található gyorsítótárban tárolódnak, és bizonyos idő elteltével íródnak csak lemezre. Az ilyen típusú műveletek miatti újraindítások elkerülése érdekében a FlashCopy művelet végrehajtása előtt ellenőrizze, hogy az összes FlashCopy tükrözéssel kapcsolatos adat kiíródott a lemezre.
- v Tetszőleges Metro Mirror forráskötetet használhat FlashCopy célkötetként. Ez lehetővé teszi, hogy pillanatkép másolatot készítsen egy FlashCopy pár felhasználásával, majd tükrözze az adatokat egy Metro Mirror forráskötetre egy távoli helyszínen.

#### *Metro Mirror munkamenet teljesítményének megtervezése:*

A Metro Mirror konfigurálása előtt fontolja meg az alábbi, teljesítménnyel kapcsolatos szempontokat.

A Metro Mirror használata során tartsa szem előtt az alábbi követelményeket és irányelveket:

- v Egy Metro Mirror viszonyon belül a forrás- és célkötetnek azonos tárolási típusúnak kell lennie.
- v A cél kötet nem lehet kisebb, mint a forrás kötet.
- v A Metro Mirror környezetekben törekedjen a terhelés elosztására. Ehhez kerülje el, hogy az összes frissítés gyakran használt, azonos tárolóegységen található kötetek egy viszonylag szűk halmazán keresztül történjen. A cél telephelyen található tárolóegység túlterhelése károsan hat a forráshely teljesítményére is.
- v Hasonlóan más lemezes konfigurációkhoz, az alkalmazás rendelkezésére álló lemezegységek száma nagyban befolyásolja a teljesítményét. Ha túl kevés lemezegység áll rendelkezésre, akkor az egyes egységekre jutó megnövekedett terhelés hosszabb várakozási időket okoz, ami végül azt eredményezi, hogy az alkalmazás válaszideje megnő. Ez különösen akkor fontos a független lemeztárakat tartalmazó rendszerkonfigurációk ideiglenes tárolása esetében fontos. Minden ideiglenes tároló a SYSBAS lemeztárra íródik. Ha az alkalmazások nem használnak nagyméretű ideiglenes tárolót, akkor a SYSBAS lemeztár megfelelő teljesítménye kevesebb lemezkarral is elérhető. Arról sem szabad megfeledkezni, hogy az operációs rendszer és az alapvető funkciók is a SYSBAS lemeztárat használják.

#### **Kapcsolódó tájékoztatás**

Irányelvek és ajánlások a Másolási [szolgáltatások](http://publib.boulder.ibm.com/infocenter/dsichelp/ds6000ic/topic/com.ibm.storage.smric.help.doc/f2c_plancopysrvs_3hrjdg.html) funkcióinak használatához DS6000 egységgel

Irányelvek és ajánlások a Másolási [szolgáltatások](http://publib.boulder.ibm.com/infocenter/dsichelp/ds8000ic/index.jsp?topic=/com.ibm.storage.ssic.help.doc/f2c_plancopysrvs_3hrjdg.html) funkcióinak használatához DS8000 egységgel

#### **Global Mirror megterezése:** |

Az i5/OS támogatja a Global Mirror munkameneteket, melyek katasztrófaelhárítást és magas szintű rendelkezésre állást | kínálnak külső tárolási megoldásokat használó környezetekben. Ezt a technológiát használó, hatékony magas szintű | rendelkezésre állású megoldások létrehozásához megfelelő tervezés szükséges. |

Az IBM System Storage globális tükrözés technikája az összes felhasználótól megköveteli, hogy egyetlen globális | tükrözés kapcsolatot használjanak. Az i5/OS magas szintű rendelkezésre állást biztosító globális tükrözés funkciója egy | adott System Storage szerveren csak egy System i ™ partíciónak teszi lehetővé, hogy aktív globális tükrözés szekciója | legyen. Más System i partíciók, illetve más platformra épülő szerverek nem használhatják ezzel egyidejűleg a globális | tükröt. Beláthatatlan következményei lehetnek, ha egy globális tükrözés szekcióhoz egynél több felhasználót ad hozzá. |

Ha több platformon használ globális tükrözést, vagy több System i partíción szeretne globális tükrözést megvalósítani, | akkor az IBM Copy Services for System i szoftvert érdemes használni. A termékajánlat biztosítója a Lab Services. |

#### **Kapcsolódó tájékoztatás** |

- Irányelvek és ajánlások a Másolási [szolgáltatások](http://publib.boulder.ibm.com/infocenter/dsichelp/ds6000ic/topic/com.ibm.storage.smric.help.doc/f2c_plancopysrvs_3hrjdg.html) funkcióinak használatához DS6000 egységgel  $\blacksquare$
- Irányelvek és ajánlások a Másolási [szolgáltatások](http://publib.boulder.ibm.com/infocenter/dsichelp/ds8000ic/index.jsp?topic=/com.ibm.storage.ssic.help.doc/f2c_plancopysrvs_3hrjdg.html) funkcióinak használatához DS8000 egységgel |
- *Global Mirror tükrözés hardverkövetelményei:*  $\blacksquare$

A Global Mirror technológiát használó i5/OS magas szintű rendelkezésre állású megoldás konfigurálásához és | felügyeletéhez biztosítania kell a minimális hardverkövetelmények teljesülését. |

A Global Mirror munkamenetek megvalósításához az alábbi minimális hardverkövetelményeknek kell teljesülniük: |

- v Legalább két System i modell vagy földrajzilag elkülönített logikai partíció, melyek mindegyikéhez legalább egy IBM System Storage DS6000 vagy DS8000 külső tárolóegység csatlakozik. A DS6000 és DS8000 külső tárolóegységeket az összes System i modell támogatja, amely támogatja külső tároló csatlakoztatását fibre channel csatornán keresztül. | | | |
- v Az alábbi támogatott fibre channel csatolók egyike szükséges: |
	- 2766 2 Gigabit Fibre Channel lemezvezérlő PCI
	- 2787 2 Gigabit Fibre Channel lemezvezérlő PCI-X
	- 5760 4 Gigabit Fibre Channel lemezvezérlő PCI-X
- v Egy új I/O processzor szükséges a külső betöltési forrás egység támogatásához a DS6000 illetve DS8000 egységen: |
	- 2847 tartozék PCI-X IOP tárolóhálózat betöltési forráshoz
- v A konfiguráció megkezdése előtt végezze el a rendszertároló lemezeinek megfelelő méretezését. Állítson be egy készlet lemezt a forráshoz, egy ezzel egyenértékű készletet a célhoz, és egy harmadikat a konzisztencia példányhoz. | |
- **Kapcsolódó tájékoztatás** |

| | |

|

|

| | | |

> | |

- iSeries™ és IBM TotalStorage: útmutató külső lemezek [megvalósításához](http://www.redbooks.ibm.com/redpieces/abstracts/sg247120.html) i5 rendszeren
- IBM System Storage DS6000 [információs](http://publib.boulder.ibm.com/infocenter/dsichelp/ds6000ic/topic/com.ibm.storage.smric.help.doc/f2c_ichome_23bc5o.html) központ |
- IBM System Storage DS8000 [információs](http://publib.boulder.ibm.com/infocenter/dsichelp/ds8000ic/topic/com.ibm.storage.ssic.help.doc/f2c_ichome_23bc5o.html) központ |
- *Global Mirror tükrözés szoftverkövetelményei:*  $\blacksquare$

A Global Mirror technológiát használó i5/OS magas szintű rendelkezésre állású megoldás konfigurálásához és | felügyeletéhez biztosítania kell a minimális szoftverkövetelmények teljesülését. |

A Global Mirror minimális szoftverkövetelményei: |

- v A magas szintű rendelkezésre állású megoldásban minden System i modellen az i5/OS V6R1 kiadásának kell futnia az IBM System i Magas szintű rendelkezésre állású megoldáskezelő (iHASM) licencprogrammal (5761-HAS). | |
	- **Megjegyzés:** A korábbi kiadásokban az IBM System Storage kezeléséhez továbbra is használhatja az IBM Copy Services for System i terméket, ami a Lab Services ajánlata. Ha több platformon használ globális tükrözést, vagy több System i partíción szeretne globális tükrözést megvalósítani, akkor is használhatja az IBM Copy Services for System i szoftvert.
- v A Global Mirror technológia használatához az IBM System i Magas szintű rendelkezésre állású megoldáskezelő(iHASM)–5761-HAS licenc hatálya alá eső terméknek telepítve kell lennie a magas szintű rendelkezésre állású megoldásban résztvevő összes rendszeren. | | |
- v A tároló felügyeletéhez az iHASM licencprogramnak a tároló parancssori felületre (DSCLI) is szüksége van. A DSCLI megléte az összes IBM System Storage megoldásnak előfeltétele. Az IBM System Storage alapú megoldásokban (például Flashcopy, Metro Mirror vagy Global Mirror) a DSCLI felületnek az összes rendszeren illetve partíción jelen kell lennie. A DSCLI az alábbi további szoftverkövetelményekkel rendelkezik: | | | |
- $-$  Java 1.4
- A35. termékopció (CCA kriptográfiai szolgáltató) telepítve az összes rendszeren
- v Győződjön meg róla, hogy a legfrissebb PTF-ek telepítve vannak. |
- **Kapcsolódó tájékoztatás** |

|

| | |

|

|

- iSeries™ és IBM TotalStorage: útmutató külső lemezek [megvalósításához](http://www.redbooks.ibm.com/redpieces/abstracts/sg247120.html) i5 rendszeren |
- IBM System Storage DS6000 [információs](http://publib.boulder.ibm.com/infocenter/dsichelp/ds6000ic/topic/com.ibm.storage.smric.help.doc/f2c_ichome_23bc5o.html) központ |
	- IBM System Storage DS8000 [információs](http://publib.boulder.ibm.com/infocenter/dsichelp/ds8000ic/topic/com.ibm.storage.ssic.help.doc/f2c_ichome_23bc5o.html) központ
- *Global Mirror tükrözés kommunikációs követelményei:* |

A Global Mirror technológiát használó i5/OS magas szintű rendelkezésre állású megoldás konfigurálásához és | felügyeletéhez biztosítania kell a minimális kommunikációs követelmények teljesülését. |

A Global Mirror technológia használatához szükséges egy tárolóhálózat (SAN) üzembe állítása, de legalább | betervezése az architektúrába. |

A *tárolóhálózat (SAN)* olyan dedikált, központilag felügyelt, biztonságos információs infrastruktúra, amely lehetővé | teszi sok-sok kapcsolatok kialakítását rendszerek és tárolórendszerek között. A SAN összekapcsolhatóság szükséges az | IBM System Storage, például DS8000 vagy DS6000 külső tárolóegységek használatához. |

A Global Mirror technológiát használó i5/OS magas szintű rendelkezésre állású megoldások minimális kommunikációs | követelményei: |

- 1 · Az alábbi támogatott fibre channel csatolók egyike szükséges:
	- 2766 2 Gigabit Fibre Channel lemezvezérlő PCI
	- 2787 2 Gigabit Fibre Channel lemezvezérlő PCI-X
	- 5760 4 Gigabit Fibre Channel lemezvezérlő PCI-X
- v A System i termék számos SAN kapcsolót és irányítót támogat. A támogatott kapcsolók és irányítók teljes listáját a Tárolóhálózat (SAN) webhelyen találja. | |
- v Ezenkívül az általános hibatűrés és teljesítmény fokozása érdekében erősen ajánlott a többutas I/O lehetőségének | kihasználása. A többutas I/O lehetővé teszi, hogy több fibre channel eszközt konfiguráljon egy adott logikai lemezegységre a tárolón belül. Ha megfelelően van beállítva, akkor ez lehetővé teszi, hogy egyedülálló eszközök, I/O burkolatok, vagy akár HSL hurkok meghibásodása ellenére fennmaradjon a kapcsolat a lemezegységgel. A többutas I/O ezenkívül teljesítményelőnyöket is kínál azáltal, hogy a terhelést elosztja az összes rendelkezésre álló kapcsolat (út) között. A többutas lemezegységek kapcsolatai egymástól függetlenül működnek. A több kapcsolat | | | | |
- biztosítja a hibatűrést, mivel lehetővé teszi a lemeztár elérését az egyik útvonal meghibásodása esetén is. |
	- **Kapcsolódó hivatkozás**
	- [Tárolóhálózat](http://www-03.ibm.com/systems/storage/san/index.html) (SAN) webhely

#### *Global Mirror tükrözés naplózásának megtervezése:* |

A naplózás kiemelt fontosságú az összes magas szintű rendelkezésre állású megoldás esetében a helyreállítási idő | kitolása érdekében. Az IBM System Storage alapú technológiák, mint például a Global Mirror esetében a naplózás kikényszeríti az írási műveleteket a külső tárolóegységekre, ami elengedhetetlenül szükséges, hiszen az adatok | |

tükrözése a System i tárolón kívül történik. |

A naplózással megakadályozható a tranzakciók elveszítése a rendszer rendellenes leállása esetén. Egy objektum | naplózásakor a rendszer rögzíti az adott objektum módosításait. Függetlenül attól, hogy melyik magas szintű rendelkezésre állású megoldást valósítja meg, a naplózás a követendő eljárás annak megakadályozására, hogy a | rendellenes rendszerkimaradások adatvesztést okozzanak. | |

#### **Kapcsolódó tájékoztatás** |

Naplókezelés |

#### *Global Mirror biztonsági mentés megtervezése:* |

Ha a magas szintű rendelkezésre állású megoldáson belül Global Mirror technológiát használ, akkor lehetőség van az | adatokról pillanatkép mentést készíteni a FlashCopy technológia segítségével.  $\blacksquare$ 

A FlashCopy műveletek segítségével pillanatkép jellegű másolatokat hozhat létre. A FlashCopy művelet feldolgozását | követően az alkalmazások a forrás és a cél köteteket egyaránt használhatják. A FlashCopy az IBM System Storage | technológiákkal, például a Global Mirror és Metro Mirror tükrözéssel együttműködve létrehozza az adatok | következetes, pillanatkép jellegű másolatát, melyről ezt követően a szabványos mentési eljárások segítségével | biztonsági mentés készíthető. A FlashCopy megvalósításának előkészítéséhez tegye a következőket: |

- v Azonosítsa a FlashCopy viszonyok forrás és cél köteteit. A jobb teljesítmény érdekében használjon különböző rangú FlashCopy célköteteket. | |
- v Tekintse át a FlashCopy adatkonzisztenciával kapcsolatos megfontolásait. Bizonyos rendszerekben az adatok a rendszermemóriában található gyorsítótárban tárolódnak, és bizonyos idő elteltével íródnak csak lemezre. Az ilyen típusú műveletek miatti újraindítások elkerülése érdekében a FlashCopy művelet végrehajtása előtt ellenőrizze, hogy az összes FlashCopy tükrözéssel kapcsolatos adat kiíródott a lemezre. | | | |
- *Global Mirror munkamenet teljesítményének megtervezése:*  $\|$

A Global Mirror konfigurálása előtt fontolja meg az alábbi, teljesítménnyel kapcsolatos szempontokat. |

- A Metro Mirror használata során tartsa szem előtt az alábbi teljesítménnyel kapcsolatos irányelveket: |
- v Egy Metro Mirror viszonyon belül a forrás- és célkötetnek azonos tárolási típusúnak kell lennie. |
- v Egy Metro Mirror viszonyon belül a forrás- és célkötetnek azonos tárolási típusúnak kell lennie. |
- v Hasonlóan más lemezes konfigurációkhoz, az alkalmazás rendelkezésére álló lemezegységek száma nagyban befolyásolja a teljesítményét. Ha túl kevés lemezegység áll rendelkezésre, akkor az egyes egységekre jutó megnövekedett terhelés hosszabb várakozási időket okoz, ami végül azt eredményezi, hogy az alkalmazás válaszideje megnő. Ez különösen akkor fontos a független lemeztárakat tartalmazó rendszerkonfigurációk ideiglenes tárolása esetében fontos. Minden ideiglenes tároló a SYSBAS lemeztárra íródik. Ha az alkalmazások nem használnak nagyméretű ideiglenes tárolót, akkor a SYSBAS lemeztár megfelelő teljesítménye kevesebb lemezkarral is elérhető. Arról sem szabad megfeledkezni, hogy az operációs rendszer és az alapvető funkciók is a SYSBAS lemeztárat használják. **Kapcsolódó tájékoztatás** | | | | | | | | |
- Irányelvek és ajánlások a Másolási [szolgáltatások](http://publib.boulder.ibm.com/infocenter/dsichelp/ds6000ic/topic/com.ibm.storage.smric.help.doc/f2c_plancopysrvs_3hrjdg.html) funkcióinak használatához DS6000 egységgel
	- Irányelvek és ajánlások a Másolási [szolgáltatások](http://publib.boulder.ibm.com/infocenter/dsichelp/ds8000ic/index.jsp?topic=/com.ibm.storage.ssic.help.doc/f2c_plancopysrvs_3hrjdg.html) funkcióinak használatához DS8000 egységgel

### **Logikai többszörözés tervezése**

|

|

A több helyen megtalálható adatok különböző példányait a logikai többszörözés tartja karban. Az adatok többszörözése vagy másolása a fürt elsődleges csomópontjáról történik a helyreállítási tartomány másodlagos csomópontjaira. Az elsődleges csomópont kimaradásakor az adatok elérhetők maradnak, mert a kijelölt tartalékcsomópont átveszi az elsődleges hozzáférési pont szerepét.

A *logikai többszörözés* valós idejű másolatkészítést jelent. Az objektumoknak a fürt egyik csomópontjáról egy vagy több más csomópontjára való másolásának folyamata. A logikai többszörözés eredményeként az objektumok azonosak lesznek a rendszereken. Ha az objektum megváltozik a fürt egyik csomópontján, akkor a változás többszörözésre kerül a fürt többi csomópontjára.

Meg kell határozni, hogy milyen szoftveres technikát fog használni a logikai többszörözéshez. A fürtökön belüli logikai többszörözés megvalósítására az alábbi megoldások állnak rendelkezésre:

#### v **IBM üzleti partnerek termékei**

Az elismert fürtözéssel foglalkozó IBM üzleti partnerek adattöbbszörözési szoftverei lehetővé teszik az objektumok többszörözését a csomópontok között.

#### v **Saját többszörözési célalkalmazás**

Az IBM naplókezelés lehetővé teszi a rendszer objektumain történt tevékenységek rögzítését. Lehetőség van olyan alkalmazás írására, amely a naplókezelés felhasználásával éri el az adatok logikai többszörözését.

#### **Kapcsolódó tájékoztatás**

Naplókezelés

#### **Logikai többszörözéshez használandó rendszerek meghatározása:**

Amikor meghatározza, mely rendszereket fogja használni a logikai többszörözéshez, számos fontos szempontot kell mérlegelni.

A szempontok a következők:

- Teljesítménykapacitás
- Lemezkapacitás
- Kritikus adatok
- v Katasztrófa elleni védekezés

A rendszer meghibásodásakor tudnia kell, hogy milyen adatok és alkalmazások futnak az elsődleges és a másodlagos rendszeren. A kritikus adatokat olyan rendszerre érdemes helyezni, amely megbirkózik az ezzel kapcsolatos terheléssel. Emellett figyelemmel kell lennie a lemezterületre is. Ha az elsődleges rendszeren elfogy a lemezterület és kiesik, akkor nagyon valószínű, hogy ugyanez a tartalékrendszeren is be fog következni. Ha biztosítani kívánja, hogy az adatközpont tartalma ne semmisüljön meg egy esetleges természeti csapás, például árvíz, tűzvész vagy földrengés következtében, akkor a többszörözött rendszert távoli helyszínre kell helyezni.

#### **Fürtözési köztes szoftvereket szállító IBM üzleti partnerek és a rendelkezésre álló fürtözési termékek:**

Az IBM felügyeleti megoldásai mellé vásárolhat logikai többszörözési technológiát használó fürtözési köztes szoftverterméket egy magas szintű rendelkezésre állást biztosító üzleti partnertől.

A dedikált többszörözési és fürt felügyeleti funkciók ellátására az IBM fürtözési köztesszoftver-szállító IBM üzleti |

partnerei nyújthatnak megfelelő szoftveres megoldásokat. Az üzleti partnerektől által szállított megoldások nagy része |

l – logikai többszörözésen alapul. A logikai többszörözés során az objektum- és rekordszintű változásokról valós időben

készül másolat. Az objektumoknak a fürt egyik csomópontjáról egy vagy több más csomópontjára való másolásának |

folyamata. A többszörözés eredményeként az objektumok azonosak lesznek a rendszereken. Ha az objektum |

megváltozik a fürt egyik csomópontján, akkor a változás többszörözésre kerül a fürt többi csomópontjára. |

#### **Logikai többszörözés naplózásának megtervezése:**

Logikai többszörözés használata esetén engedélyezze a naplózást. Ez kikényszeríti az adatok kiírását az éles rendszerről a tartalék példányra.

A naplózással megakadályozható a tranzakciók elveszítése a rendszer rendellenes leállása esetén. Egy objektum naplózásakor a rendszer rögzíti az adott objektum módosításait. Függetlenül attól, hogy melyik magas szintű rendelkezésre állású megoldást valósítja meg, a naplózás a követendő eljárás annak megakadályozására, hogy a rendellenes rendszerkimaradások adatvesztést okozzanak.

Logikai többszörözést alkalmazó környezetekben a megoldás alapját a naplózás képezi, így az ezen a technológián alapuló megoldások megvalósításának előfeltétele. A logikai többszörözés során az adatok valós idejű biztonsági mentését azonban korlátozhatja a többszörözött objektum mérete. Tegyük fel például, hogy egy program módosít egy naplózott fájlban található rekordot. Ugyanennek a műveletnek a részeként módosít egy nem naplózott objektumot is, például a felhasználói tárterületen. A biztonsági másolat akkor lesz teljesen konzisztens, ha a felhasználói tárterület biztonsági másolata is elkészül a tartalékrendszeren. Ha az elsődleges rendszer kiesik, és a felhasználói tárterületen

található objektum másolata még nem készült el, akkor egy kézi helyreállítási művelettel kell visszaállítani azt az állapotot, amelyben a felhasználói tárterületen található objektum megfelel annak az utolsó érvényes műveletnek, melynek adatai többszörözésre kerültek.

#### **Kapcsolódó tájékoztatás**

Naplókezelés

#### **Logikai többszörözés biztonsági mentésének megtervezése:**

Ha harmadik féltől származó logikai többszörözési megoldást használ, akkor fontos megtervezni a biztonsági mentés műveleteket ebben a környezetben.

A logikai többszörözés az objektumok, például fájlok vagy programok éles változatáról egy tartalék példányt készít. A többszörözés majdnem valós idejű (szimultán). Jellemzően ha egy objektum, például egy fájl naplózott, akkor többszörözés rekord szintű. Ennek a technológiának a legfontosabb előnye, hogy a tartalék másolat valós időben hozzáférhető a biztonsági mentés műveletek számára. Így az adatokról távoli biztonsági mentés készülhet anélkül, hogy ez zavarná az éles példányt.

#### **Logikai többszörözés teljesítményének megtervezése:**

Ha harmadik féltől származó logikai többszörözési megoldást használ, akkor alapvető fontosságú a teljesítményre gyakorolt hatásának feltérképezése.

A logikai többszörözés teljesítményre gyakorolt hatása a többszörözési folyamat várakozási idejétől függ. Ez a jellemző azt mutatja meg, hogy mennyi idő telik el a forrásrendszeren végrehajtott változtatástól addig, amíg a módosítás megjelenik a tartalék rendszeren. A szinkron távoli naplózás ezt az időablakot nagymértékben csökkentheti. Tekintet nélkül a használt átviteli mechanizmusokra, megfelelően meg kell becsülnie az átvitel volumenét, és meg kell terveznie a kommunikációs vonalakat és azok sebességét annak érdekében, hogy a környezet képes legyen kezelni a többszörözési köteteket a csúcsidőszakok alatt is. Nagy átvitt adatmennyiség esetén a hátralévő feladatok adminisztrációja és a késleltetés problémát jelenthet a céloldalon akkor is, ha az átviteli infrastruktúra megfelelően van megtervezve.

# **Környezet hibatűrésének megtervezése**

A környezet hibatűrése biztosítja, hogy az objektumok és az attribútum konzisztensek maradjanak a magas szintű rendelkezésre állású környezet erőforrásai között. Azonosítsa azokat az erőforrásokat, melyek megfelelő működéséhez szükséges ez a konzisztencia, és hozzon létre egy fürt adminisztrációs tartományt, ami gondoskodik az erőforrásattribútumok összefüggőségéről a magas szintű rendelkezésre állású megoldáson belül.

# **Fürt adminisztrációs tartományok tervezése**

A fürt adminisztrációs tartományoknál meg kell tervezni a tartomány csomópontjai között szinkronizált erőforrások kezelését. Hogy meggyőződjön róla, hogy az alkalmazás következetesen fog futni a magas szintű rendelkezésre állású környezet összes csomópontján, a zalkalmazás működését befolyásoló összes erőforrást azonosítani kell, beleértve az alkalmazást futtató vagy az alkalmazás adatait tároló fürtcsomópontokat is.

A fürt adminisztrációs tartományok létrehozása után hozzá lehet adni a tartományhoz a csomópontok között szinkronizált megfigyelt erőforrásokat. Az i5/OS fürt nyilvántart egy listát azokról a rendszererőforrásokról, amelyeket egy fürt adminisztrációs tartomány szinkronizálhat. Ezeket az erőforrásokat megfigyelt erőforrás bejegyzések (MRE) azonosítják.

A fürt adminisztrációs tartományok tervezésekor a következő kérdésekre kell választ adni:

#### **Melyik csomópontok fognak bekerülni a fürt adminisztrációs tartományba?**

Meg kell határozni, hogy a fürt mely csomópontjait fogja kezelni a fürt adminisztrációs tartomány. Ezek a fürtcsomópontok azokat a rendszereket képviselik, amelyeken egy alkalmazás futhat, illetve amelyeken alkalmazás-adatok tárolódnak, és összefüggő működési környezetet követelnek meg. A csomópontok nem vehetnek részt több fürt adminisztrációs tartományban. Tegyük fel például, hogy fürtben négy csomópont van (A, B, C és D csomópontok). Ekkor az A és B csomópontok rész vehetnek az egyik fürt adminisztrációs

tartományban, a C és csomópontok pedig egy másikban. Ebben az esetben azonban a B és C csomópontok nem lehetnek tagjai egy harmadik fürt adminisztrációs tartománynak, miközben tagjai maradnak az eredeti tartománynak is.

#### **Mi lesz a fürt adminisztrációs tartományok elnevezési megállapodása?**

A fürtözött környezet bonyolultságától és méretétől függően elképzelhető, hogy érdemes kialakítani valamilyen szabványos elnevezési megállapodást az egyenrangú CRG-k és fürt adminisztrációs tartományok számára. Mivel fürt adminisztrációs tartományok létrehozásakor egy egyenrangú fürt erőforráscsoport jön létre, érdemes megkülönböztetni ezeket a fürt megfigyelt erőforrásait képviselő egyenrangú fürt erőforráscsoportoktól. A fürt adminisztrációs tartományokat képviselő egyenrangú CRG-k neve lehet például *ADMDMN1*, *ADMDMN2*, stb, míg a többi egyenrangú CRG neve lehet *PEER1*, PEER2, stb. A Fürt erőforráscsoport információinak listázása (QcstListClusterResourceGroupIn) API segítségével lehet meghatározni, hogy egy adott egyenrangú CRG fürt adminisztrációs tartományként szolgál-e. Egy fürt adminisztrációs tartományt képviselő egyenrangú fürt erőforráscsoportot azonosíthat a hozzá tartozó alkalmazás azonosítójával, például: QIBM.AdminDomain.

## **Megfigyelt erőforrás bejegyzések megtervezése**

A megfigyelt erőforrások olyan i5/OS objektumok, amelyek egy fürt adminisztrációs tartományon belül vannak megadva. Ezeknek az erőforrásoknak összefüggőnek kell maradniuk a magas szintű rendelkezésre állású környezet rendszerein, különben fennáll a veszélye, hogy egy esetleges kimaradás esetén az alkalmazások nem az elvártnak megfelelően fognak működni. A megfigyelt erőforrások kiválasztását gondos tervezésnek kell megelőznie.

Határozza meg a megosztandó rendszererőforrások körét. A szinkronizálandó rendszererőforrásokat az attribútumaik kiválasztásával határozhatja meg. A több csomóponton futó alkalmazások elképzelhető, hogy adott környezeti változókat igényelnek a megfelelő futáshoz. Emellett a több csomóponton átívelő adatok megkövetelhetik bizonyos felhasználói profilok elérését is. A fürt adminisztrációs tartomány által kezelendő erőforrások meghatározása előtt térképezze fel az alkalmazások és adatok által támasztott működési követelményeket.

# **Fürtök megtervezése**

Mielőtt megkezdené a magas szintű rendelkezésre állású megoldás megvalósítását, győződjön meg róla, hogy a fürtökkel kapcsolatos összes előfeltétel teljesül.

# **Fürtök hardverkövetelményei**

Egy magas szintű rendelkezésre állású megoldás megvalósításához szükség van egy fürt megtervezésére és megvalósítására. A fürtök rendszereket és erőforrásokat fognak össze egy magas szintű rendelkezésre állású környezetben.

A fürtözéshez javasolt minimális hardverkövetelmények:

- v Legalább két System i modell vagy logikai partíció szükséges. Egy fürt legfeljebb 128 rendszert tartalmazhat. A fürtözésre minden olyan System i modell alkalmas, amely képes az i5/OS V4R4M0 vagy újabb változatának futtatására.
- v külső szünetmentes tápegység vagy ezzel egyenértékű berendezés a hirtelen áramkimaradások kivédésére, melyek a fürt particionálódását okozhatják.
- v A fürtözés az Internet protokoll (IP) multicast képességeit használja ki. Ez azonban bizonyos fizikai közegeken nem alkalmazható megfelelően.
- v Amennyiben olyan hibatűrési technológiák megvalósítását tervezi, melyek független lemeztárakat igényelnek, akkor a kiválasztott adat-hibatűrési technológiához szükséges hardverelemek megtervezésére is szükség van. Mindezeken felül a lemezek meghibásodása miatt bekövetkező átállások kivédésére különböző lemezvédelmi technológiákat vethet be.

### **Kapcsolódó fogalmak**

"Adatok hibatűrésének [megtervezése"](#page-52-0) oldalszám: 47

Az adatok hibatűrése az adatok rendelkezésre állási képessége a felhasználók illetve alkalmazások számára. Az adatok hibatűrését az i5/OS fürtözési technológiájának használatával érheti el az átkapcsolható lemezek, a telephelyek közti tükrözés vagy a logikai többszörözés technológia felhasználásával.

#### **Kapcsolódó hivatkozás**

"Fürtözési [ellenőrzőlisták](#page-74-0) megtervezése" oldalszám: 69 A fürt beállítási ellenőrzőlista kitöltésével biztosíthatja, hogy a környezet megfelelően elő van készítve a fürtözés beállításának megkezdéséhez.

#### **Kapcsolódó tájékoztatás**

Szünetmentes áramforrás

- IP csoportcímzés
- Lemezvédelem

# **A fürtözés szoftverkövetelményei**

A fürtözés használatához rendelkeznie kell a megfelelő szoftverrel és licencekkel.

- 1. Az i5/OS V6R1 kiadása telepítve van.
- 2. A TCP/IP kapcsolati segédprogramok szolgáltatás telepítve van.
- 3. Ha tervezi hibatűrési technológiák például átkapcsolható lemezek vagy telephelyek közti tükrözés használatát, akkor további követelményeknek kell teljesülniük.
- 4. A 41-es magas szintű rendelkezésre állású átkapcsolható erőforrások opciónak telepítve kell lennie abban az esetben, ha tervezi az alábbi felületek egyikének használatát:
	- v System i navigátor Fürtkezelés felülete

**Megjegyzés:** A System i navigátor Fürtkezelés felületének használatával kapcsolatban további információkat az i5/OS V5R4 információs központ [Fürtök](http://publib.boulder.ibm.com/infocenter/iseries/v5r4/topic/rzaig/rzaigicclust.htm) témakörében talál.

- v IBM System i Magas szintű rendelkezésre állású megoldáskezelő (iHASM) licencprogram. Ez a licencprogram a 41-es opció által megkövetelt felületeket biztosítja:
	- A Magas szintű rendelkezésre állású megoldáskezelő grafikus felülete
	- A Fürt erőforrás szolgáltatások grafikus felülete
	- IBM System i Magas szintű rendelkezésre állású megoldáskezelő (iHASM) parancsok
	- IBM System i Magas szintű rendelkezésre állású megoldáskezelő (iHASM) alkalmazás programozási felületek

### **Megjegyzés:**

5. Ezenkívül használhat IBM Üzleti partnerek által szállított termékeket, vagy akár a biztosított alkalmazás programozási felületek segítségével elkészített saját felügyeleti alkalmazásokat is.

#### **Kapcsolódó fogalmak**

["Átkapcsolható](#page-53-0) lemezek megtervezése" oldalszám: 48

Az adatok csak egy példányban léteznek egy átkapcsolható hardveren, amely bővítőegység (torony) vagy logikai partíció osztott buszához csatlakozó IOP lehet.

"Telephelyek közti tükrözés [megtervezése"](#page-55-0) oldalszám: 50

A telephelyek közti tükrözés számos i5/OS katasztrófaelhárítási technológiát kínál: földrajzi tükrözést, Metro Mirror és Global Mirror tükrözést.

"Adatok hibatűrésének [megtervezése"](#page-52-0) oldalszám: 47

Az adatok hibatűrése az adatok rendelkezésre állási képessége a felhasználók illetve alkalmazások számára. Az adatok hibatűrését az i5/OS fürtözési technológiájának használatával érheti el az átkapcsolható lemezek, a telephelyek közti tükrözés vagy a logikai többszörözés technológia felhasználásával.

#### **Kapcsolódó hivatkozás**

"Fürtözési [ellenőrzőlisták](#page-74-0) megtervezése" oldalszám: 69

A fürt beállítási ellenőrzőlista kitöltésével biztosíthatja, hogy a környezet megfelelően elő van készítve a fürtözés beállításának megkezdéséhez.

#### **Kapcsolódó tájékoztatás**

Fürt alkalmazás programozási felületek

# **Fürtök kommunikációs követelményei**

A fürtözött környezetben tetszőleges kommunikációs közeg használható, az egyetlen elvárás, hogy támogassa az Internet protokollt (IP).

A fürt erőforrás szolgáltatás TCP/IP és UDP/IP protokollokat használ a csomópontok közötti kommunikációhoz. A helyi hálózatok (LAN), nagy kiterjedésű hálózatok (WAN), OptiConnect rendszerhálózatok (SAN) vagy ezek bármilyen kombinációja támogatott. A választást az alábbi tényezők alapján kell megtenni:

- Tranzakciók mennyisége
- v Válaszidővel kapcsolatos követelmények
- Csomópontok közötti távolság
- v Költségszempontok

Ugyanezeket a szempontokat kell szem előtt tartani az erőforrások elsődleges és tartalék elhelyezése közötti kapcsolati közeg meghatározásakor is. A fürt megtervezésekor néhány csomópontot érdemes távoli helyszínekre helyezni, amelyek túlélhetik a telephely megsemmisülését okozó katasztrófákat.

Az alulméretezett kapacitásból adódó teljesítményproblémák elkerülése érdekében érdemes kiértékelni a csomópontok közötti információtömeget továbbító kommunikációs közeget. A használni kívánt fizikai közeg igény szerint kiválasztható, lehet Token ring, Ethernet, Aszinkron átviteli mód (ATM), SPD OptiConnect, HSL OptiConnect vagy virtuális OptiConnect (logikai partíciók közötti nagysebességű belső kapcsolat).

A HSL OptiConnect technológiát az OptiConnect for i5/OS szoftver, az i5/OS 23. termékopciója (i5/OS OptiConnect) biztosítja. Felhasználása lehetővé teszi magas rendelkezésre állást biztosító megoldások kialakítását. A HSL OptiConnect egy rendszerhálózati (SAN) megoldás, amely a HSL hurok technológia segítségével nagysebességű pont-pont összeköttetést biztosít a csomópontok között. A HSL OptiConnect szabványos HSL kábeleket igényel, más hardverszükséglete azonban nincs.

Átkapcsolható hardverek, más néven hibatűrő eszköz CRG-k esetén a környezetben szükség van egy átkapcsolható független lemeztárra. Logikai partíciókkal rendelkező rendszereken ez logikai partíciók által megosztva használt buszhoz csatlakozó lemezegységeket jelent, vagy olyan lemezegységeket, amelyek egy I/O készlethez rendelt I/O processzorhoz csatlakoznak. Többrendszeres környezetben azt jelenti, hogy a helyreállítási tartományban a rendszerek mellett HSL hurokhoz csatlakozó átkapcsolható bővítőegységek is találhatók. Az átkapcsolható bővítőegység LPAR környezetben is használható. .

**Megjegyzés:** A csak TCP/IP kapcsolatokhoz (vagyis SNA-hoz és IPX-hez nem) használt 2810 LAN csatolók teljesítménye az OS/400 V4R5M0 rendszereken javítható azzal, ha a Vonalleírások kezelése (WRKLIND) paranccsal a megfelelő vonalleírásban az Engedélyezés csak TCP protokollhoz paramétert a \*YES értékre állítja. Az Engedélyezés csak TCP protokollhoz paraméter az OS/400 V5R1M0 és újabb kiadásokon alapértelmezésben \*YES.

#### **Kapcsolódó fogalmak**

["Átkapcsolható](#page-53-0) lemezek megtervezése" oldalszám: 48 Az adatok csak egy példányban léteznek egy átkapcsolható hardveren, amely bővítőegység (torony) vagy logikai partíció osztott buszához csatlakozó IOP lehet.

#### **Kapcsolódó hivatkozás**

"Fürtözési [ellenőrzőlisták](#page-74-0) megtervezése" oldalszám: 69

A fürt beállítási ellenőrzőlista kitöltésével biztosíthatja, hogy a környezet megfelelően elő van készítve a fürtözés beállításának megkezdéséhez.

#### **Fürtök számára dedikált hálózatok:**

Normál működés során az alapvető fürtözési kommunikációs forgalom minimális. Ettől függetlenül a fürt csomópontjai között erősen ajánlott redundáns kommunikációs útvonalakat kialakítani.

A redundáns kommunikációs útvonal azt jelenti, hogy a fürt két csomópontja között két vonal van beállítva. Az első |

kommunikációs útvonal hibája esetén a fürtök közötti kommunikáció tovább folytatódhat a másik kommunikációs |

- útvonalon, ily módon minimálisra csökkentve az olyan helyzeteket, amikor a fürt egy vagy több csomópontja leválik a |
- fürtről, és partíciót alkot. Ilyen útvonalak beállításakor átgondolandó az a szituáció, amikor mindkét kommunikációs |
- vonal a rendszer azonos csatolójához csatlakozik, mivel a csatoló meghibásodása mindkét vonalat fenyegeti. Meg kell |
- azonban jegyezni azt is, hogy a fürtök particionálódása nem kerülhető el minden alkalommal. Ha a rendszeren | áramkimaradás vagy hardverhiba történik, akkor ez is okozhatja a fürt particionálódását. Ha két vonalat ad meg, akkor |
- az egyiket fenntarthatja a fürtözés számára, miközben a normál forgalom a másik vonalon bonyolódik és egyben ez lesz |
- a fürtözés tartalékvonala, amelyet akkor fog használni, ha a fenntartott vonal meghibásodik. A tipikus hálózat miatti |
- fürt particionálódás elkerülésére a legjobb módszer a redundáns kommunikációs útvonalak kialakítása a fürt minden |
- csomópontja között. |

### **Fürt kommunikációs tippek:**

Az alábbi szempontokat érdemes figyelembe venni a kommunikációs útvonalak beállításakor.

- v A kommunikációs vonalaknak a fürtözés életjel megfigyelési funkcióján kívül elegendő sávszélességet kell biztosítaniuk a fürtözéshez nem kapcsolódó tevékenységek számára, emellett érdemes figyelni a vonalakon a terhelés növekedését is.
- v A fürt megbízhatósága érdekében a fürt csomópontokat ne egyedülálló kommunikációs útvonal kösse össze.
- v Ne terhelje túl a csomópont életjel megfigyeléséhez használt kommunikációs vonalat.
- v Ahol csak lehet, kerülje az egyszeri hibapontok lehetőségét, például az azonos csatolóhoz, bemenet/kimenet processzorhoz (IOP) vagy bővítőegységhez csatlakozó kommunikációs vonalakat.
- v Ha a kommunikációs vonalakon rendkívül nagy mennyiségű adat továbbítása zajlik, akkor érdemes megfontolni az adattöbbszörözés és az életjel figyelés másik hálózatra helyezését.
- v A fürt kommunikációs infrastruktúra előnyben részesített üzenetközvetítési módszere a csomópontok közötti információküldéshez a Felhasználói adatcsomag protokoll (UDP) multicast. Ha a fizikai közeg támogatja a multicast képességeket, akkor a fürt kommunikáció UDP multicast átvitellel végzi a kezelési üzenetek továbbítását az adott csomópont és az azonos alhálózati maszkot meghatározó többi helyi csomópont között. A távoli hálózatokon található csomópontok üzeneteinek továbbítása mindig UDP pont-pont módszerrel történik. A fürt kommunikáció nem támaszkodik a multicast üzenetek által biztosított útválasztási képességekre.
- v A fürtkezelési üzeneteket támogató multicast forgalom természetéből adódóan jelentős mennyiségi változásokat mutat. Az (azonos alhálózati maszkot használó) adott LAN csomópontjainak számától, és a fürtkezelési szerkezetnek az adminisztrátor által meghatározott összetettségétől függően a fürtözéshez kapcsolódó multicast adatcsomagok gyakorisága könnyen túllépheti a másodpercenkénti 40 csomagot is. Az ilyen jellegű ingadozások negatív hatással lehetnek a régebbi hálózati berendezésekre. A torlódással kapcsolatos problémákra jó példát jelentenek az Egyszerű hálózatkezelési protokoll (SNMP) ügynökként működő LAN eszközök, amelyeknek minden UDP multicast csomagot ki kell értékelniük. Bizonyos régebbi hálózati berendezések nem rendelkeznek elegendő sávszélességgel az ilyen jellegű forgalom kezeléséhez. A hálózati adminisztrátor bevonásával meg kell győződnie arról, hogy hálózatok kapacitása lehetővé teszi az UDP multicast fogalom kezelését, és hogy a fürtözés nem lesz káros hatással a hálózatok teljesítményére.

#### **Fürtök teljesítményének megtervezése:**

Mivel az egyes kommunikációs környezetek között jelentős különbségek lehetnek, lehetőség van arra, hogy a fürt kommunikációját meghatározó változókat a környezetnek leginkább megfelelő értékre állítsa.

Az alapértelmezés szerinti beállítások a legtöbb környezetben megfelelőek. Ha az adott környezet nem felel meg teljesen az alapértelmezéseknek, akkor a fürt kommunikációja javítható a környezet hangolásával. Alapszintű és fejlett finomhangolás egyaránt elérhető.

### **Alapszintű hangolás**

Az alapszintű hangolás segítségével a hangolási paraméterek egy magas, alacsony vagy normál időkorlátnak és üzenetküldési időköz értékeknek megfelelően beállított értékkészletre állíthatók be. A normál szint kiválasztása esetén
<span id="page-72-0"></span>a fürt kommunikációjának teljesítményét és konfigurációját meghatározó paraméterek az alapértelmezés szerinti értékekre lesznek beállítva. Az alacsony szint kiválasztásakor a fürt kommunikációja úgy változik meg, hogy nő az életjelek adása közt eltelt idő, és a különféle üzenetek időkorlátja is. Az alacsonyabb életjel gyakoriság és a megnövekedett időkorlát értékek hatására a fürt kevésbé lesz érzékeny a kommunikációs hibákra. A magas szint kiválasztásakor a fürt kommunikációja úgy változik meg, hogy csökken az életjelek adása közt eltelt idő, és a különféle üzenetek időkorlátja is. A magasabb életjel gyakoriság és a csökkent időkorlát értékek hatására a fürt érzékenyebb lesz a kommunikációs hibákra.

## **Fejlett hangolás**

A fejlett finomhangolással az egyes paramétereket előre meghatározott értéktartományok segítségével hangolhatja be. Ez lehetővé teszi, hogy a fürt kommunikációját finomabban hangolja rá az adott kommunikációs környezet speciális körülményeire. Fejlett hangolásra irányuló igény felmerülése esetén érdemes segítséget kérni az IBM terméktámogatási szakembereitől. Az egyéni paraméterek helytelen beállítása könnyen okozhatja a teljesítmény romlását.

## *Hangolható fürt kommunikációs paraméterek:*

A Fürt erőforrás szolgáltatások módosítása (QcstChgClusterResourceServices) API lehetővé teszi bizonyos fürt topológiai szolgáltatások, illetve fürt kommunikáció teljesítmény és konfigurációs paraméterek hangolását az adott alkalmazási és hálózati környezetnek megfelelően.

A Fürt módosítása(CHGCLU) parancs alapszintű hangolási képességekkel rendelkezik, míg a QcstChgClusterResourceServices alkalmazás programozási felület fejlett finomhangolási lehetőségeket biztosít.

A QcstChgClusterResourceServices API és a fürtkonfiguráció módosítása (CHGCLUCFG) parancs használható a fürt teljesítményének és konfigurációjának hangolására. Az API és a parancs alapszintű hangolási lehetőségeket biztosít, amelyek segítségével a fürt beállítható egy alacsony, magas vagy általános időkorlát és üzenettovábbítási időköz értékeket megadó előre meghatározott szintre. Ha fejlett szintű hangolásra van szükség, általában az IBM terméktámogatási személyzetének javaslatára, akkor az egyes paraméterek az API segítségével hangolhatók az előre meghatározott tartományon belül. Az egyes paraméterek helytelen módosítása könnyen vezethet a fürt teljesítményének romlásához.

## **Mikor és hogyan érdemes hangolni a fürt paramétereket?**

A CHGCLU parancs és a QcstChgClusterResourceServices API gyors módszert biztosít a fürt teljesítmény és konfigurációs paramétereinek módosításához, anélkül, hogy meg kellene értenie az ezzel kapcsolatos részleteket. Az alapszintű hangolás elsősorban az életjel megfigyelés érzékenységére és a fürt üzenetek időkorlátjára van hatással. Az alapszintű hangolással beállítható értékek a következők:

## **1 (Magas időkorlát értékek/Kevésbé gyakori életjelek)**

A fürt kommunikációja úgy változik meg, hogy csökken az életjelek közt eltelt idő, és növekedjen a különféle üzenetek időkorlátja. Az alacsonyabb életjel gyakoriság és a megnövekedett időkorlát értékek hatására a fürt kevésbé lesz érzékeny (lassabban reagál) a kommunikációs hibákra.

## **2 (Alapértelmezett értékek)**

A fürt kommunikációs teljesítményével és konfigurációjával kapcsolatos paraméterek a szokásos alapértelmezett értékeket használják. Ez a beállítás használható az összes paraméter alapértelmezett értékének visszaállítására.

## **3 (Alacsony időkorlát értékek/Gyakoribb életjelek)**

A fürt kommunikációja úgy változik meg, hogy csökken az életjelek adása közt eltelt idő, és a különféle üzenetek időkorlátja is. A magasabb életjel gyakoriság és a csökkent időkorlát értékek hatására a fürt gyorsabban reagál (érzékenyebb) a kommunikációs hibákra.

Az alábbi táblázatban látható eredmény válaszidő példák a fürt particionálódáshoz vezető életjel hibákat mutatják:

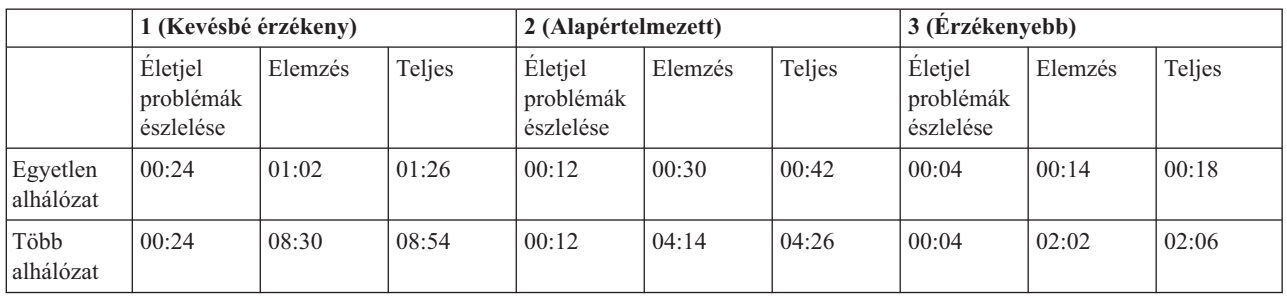

**Megjegyzés:** Az idők megadása perc:másodperc formátumban történik.

A tipikus hálózati terheléstől és a felhasznált hálózati közegtől függően az adminisztrátor módosíthatja az életjel érzékenységi és üzenet időkorlát értékeket. Nagysebességű, megbízható szállítás esetén, például amikor a fürt összes rendszere OptiConnect összeköttetésben van közös OptiConnect buszon, érdemes lehet érzékenyebb környezetet kialítani, mivel ez a problémák gyorsabb felismeréséhez, következésképp gyorsabb átállásokhoz vezethet. Ez a 3. beállításnak felel meg. Ha egy fürt leterhelt 10 Mbps Ethernet hálózathoz csatlakozik, és az alapértelmezett beállítások több alkalommal is fürt particionálódáshoz vezetnek kizárólag a hálózat leterhelési csúcsai miatt, akkor az 1. beállítás kiválasztásával csökkenthető a fürt érzékenysége a csúcsterhelések során.

A Fürt erőforrás szolgáltatások módosítása API ezen kívül lehetővé teszi az egyedi paraméterek hangolását is az olyan esetekben, ahol a hálózati környezet egyedi igényeket támaszt. Vegyünk például ismét egy olyan fürtöt, amelynek minden csomópontja közös OptiConnect buszra csatlakozik. A fürt üzenetek teljesítménye jelentősen javítható az Üzenet töredékméret paraméternek a maximális 32.500 byte-ra állításával, mivel ez jobban közelíti az OptiConnect Maximális átviteli egység MTU méretét az alapértelmezett 1464 byte-nál. Ezzel lecsökken az üzenetek tördelésével és ismételt összeállításával töltött idő. A tényleges előny természetesen a fürt alkalmazásoktól, illetve az alkalmazások használatából adódó fürt üzenetek használatától függ. A többi paraméter az API dokumentációban van meghatározva. Ezekkel tovább hangolható a fürt üzenetkezelés teljesítménye, illetve a particionálódás felismerésének érzékenysége.

**Kapcsolódó hivatkozás** QcstChgClusterResourceServices API **Kapcsolódó tájékoztatás** Fürt módosítása (CHGCLU) parancs

## *Fürt erőforrás szolgáltatások beállításainak módosítása:*

Az üzenet időkorlát és ismétlés alapértelmezett értékei a legjellemzőbb környezeteknek megfelelően kerültek meghatározásra. Ettől függetlenül az értékek az adott kommunikációs környezetnek megfelelően módosíthatók.

Az értékek módosítása kétféleképpen lehetséges:

- v Állítson be olyan általános teljesítményszintet, amely megfelel a környezetnek
- v Egyedibb szabályozási igény esetén adja meg az egyes üzenethangolási paramétereket

Az első módszernél az üzenetforgalom a három előre meghatározott kommunikációs szint egyikére kerül beállításra. A normál szint az alapértelmezés, ezt az életjel megfigyelés szakasz írja le részletesen.

A második módszert csak szakértői tanácsadás alapján érdemes választani.

A Fürt erőforrás szolgáltatások módosítása (QcstChgClusterResourceServices) API mindkét módszert részletesen leírja.

**Kapcsolódó hivatkozás** QcstChgClusterResourceServices API **Kapcsolódó tájékoztatás** Életjel megfigyelés

## <span id="page-74-0"></span>**Többféle kibocsátást tartalmazó fürtök tervezése:**

| | |

Ī

Ha a létrehozandó fürt többféle fürt verziószámmal rendelkező csomópontot foglal magában, akkor a létrehozáskor el kell végezni bizonyos lépéseket.

A fürt aktuális verziószáma alapértelmezésben a fürthöz hozzáadott első csomópont lehetséges fürt verziószáma lesz. Ez a megközelítés akkor alkalmazható, ha ez a csomópont a fürt legalacsonyabb verziószámát biztosítja. Újabb verziószámot támogató első csomópont esetén az ennél alacsonyabb verziószámmal rendelkező csomópontok hozzáadása ezután nem lesz lehetséges. Ennek alternatívájaként a fürt létrehozásakor beállíthat egy olyan fürt verziószámot, amely eggyel kisebb a fürthöz hozzáadott első csomópont lehetséges verziószámánál.

**Megjegyzés:** Ha használja az IBM System i Magas szintű rendelkezésre állású megoldáskezelő (iHASM) licencprogramot, akkor a fürtben található összes rendszeren V6R1 vagy újabb kiadású rendszernek kell futnia.

Példaként tekintsük egy két csomópontból álló fürt létrehozását. A fürt csomópontjai a következők:

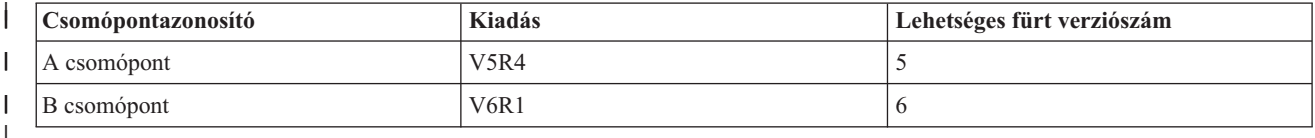

Ha a fürt létrehozását a B csomópontról végzi, akkor ne felejtse el megadni, hogy a fürtben eltérő kiadású rendszerek vesznek részt. A cél fürt verziószám megadásával jelezni kell, hogy a fürt csomópontjai az első csomópont lehetséges verziószámánál eggyel alacsonyabb változaton fognak kommunikálni.

## **Fürtök teljesítményének megtervezése**

A fürtök módosítása esetén változhat a fürtök kezeléséhez szükséges terhelés mennyisége.

A fürtözés erőforrásigénye kimerül az életjel megfigyeléshez, a fürt erőforráscsoportok és fürt csomópontok kezeléséhez, illetve a fürt erőforráscsoportok és fürt csomópontok közötti üzenetkezelés megvalósításához szükséges erőforrásokban. A fürtözött környezet működőképessé válása után a terhelés csak akkor fog növekedni, ha a fürtben módosításokat végez.

A normál működés esetén a fürtözéssel kapcsolatos hálózati forgalom minimális hatással van a fürtözött rendszerek teljesítményére.

## **Fürtözési ellenőrzőlisták megtervezése**

A fürt beállítási ellenőrzőlista kitöltésével biztosíthatja, hogy a környezet megfelelően elő van készítve a fürtözés beállításának megkezdéséhez.

#### *1. táblázat: Fürt TCP/IP konfigurációs ellenőrzőlista*

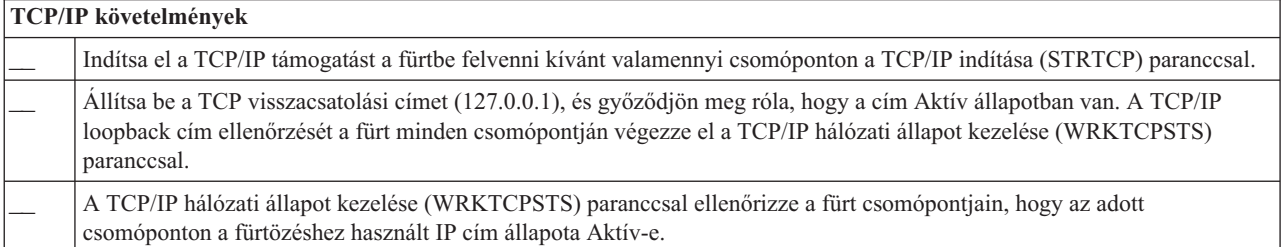

## *1. táblázat: Fürt TCP/IP konfigurációs ellenőrzőlista (Folytatás)*

 $\begin{array}{c} \rule{0pt}{2.5ex} \rule{0pt}{2.5ex} \rule{0$ | | |  $\begin{array}{c} \hline \end{array}$ | | |  $\vert$ | |

| |

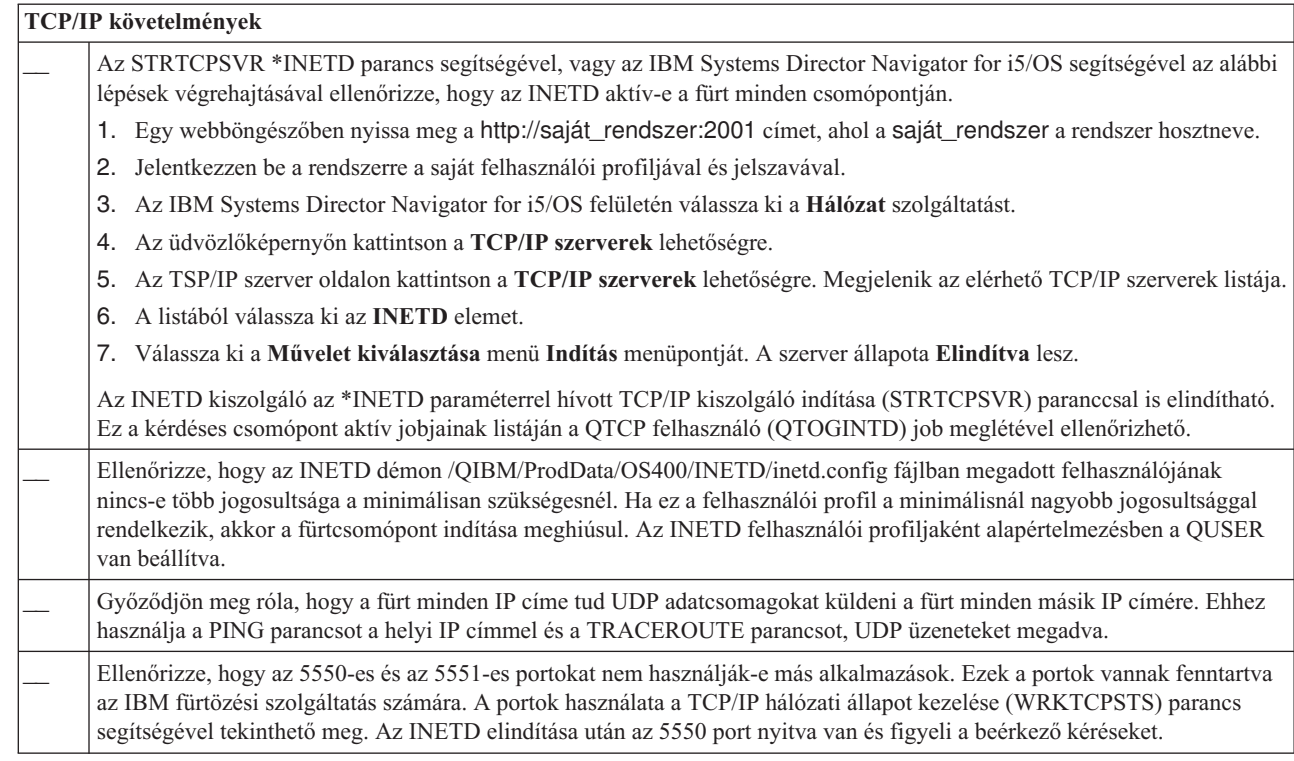

## *2. táblázat: Fürt adminisztrációs tartományok ellenőrzőlista*

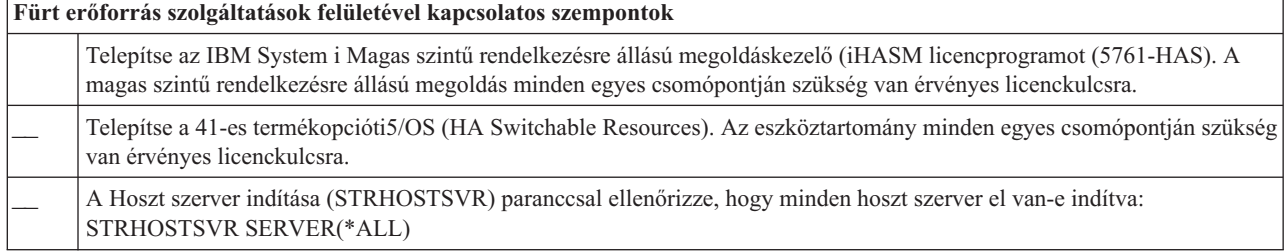

Ha a fürtben átkapcsolható eszközök használatát tervezi, akkor teljesülniük kell az alábbi követelményeknek:

*3. táblázat: Fürtök hibatűrő eszközök ellenőrzőlista*

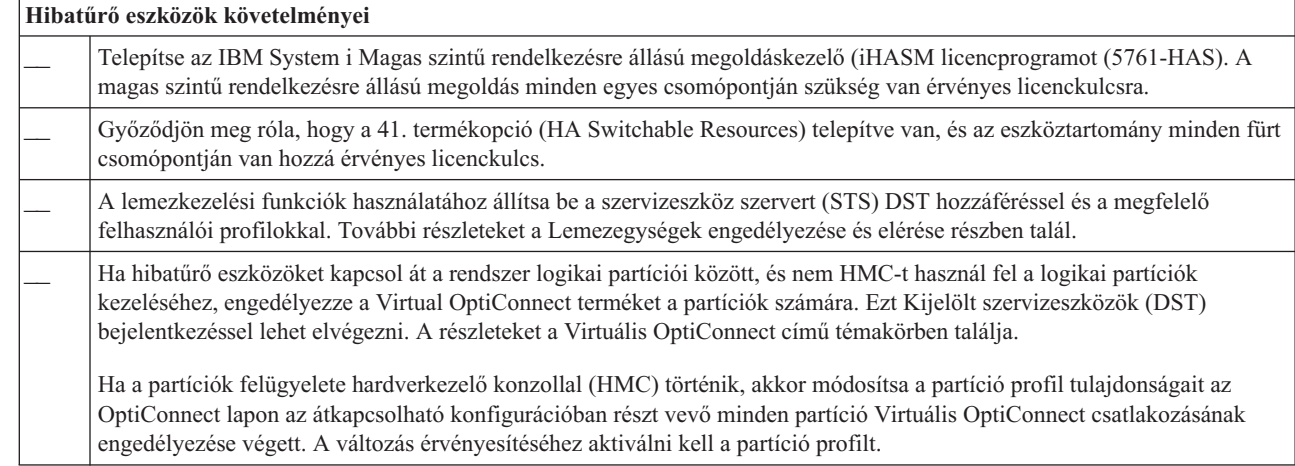

## *3. táblázat: Fürtök hibatűrő eszközök ellenőrzőlista (Folytatás)*

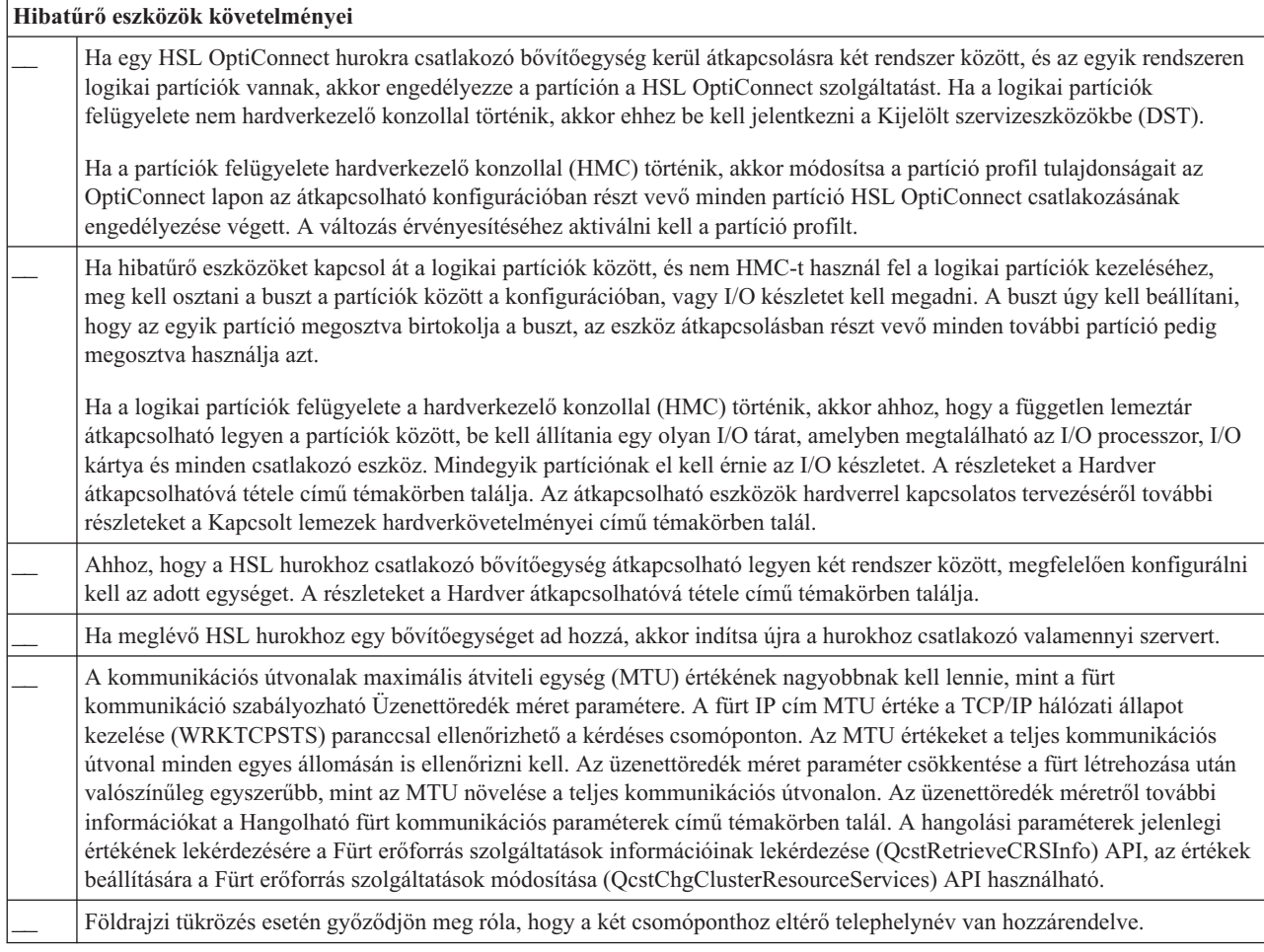

## *4. táblázat: Fürtök biztonsági beállítások ellenőrzőlista*

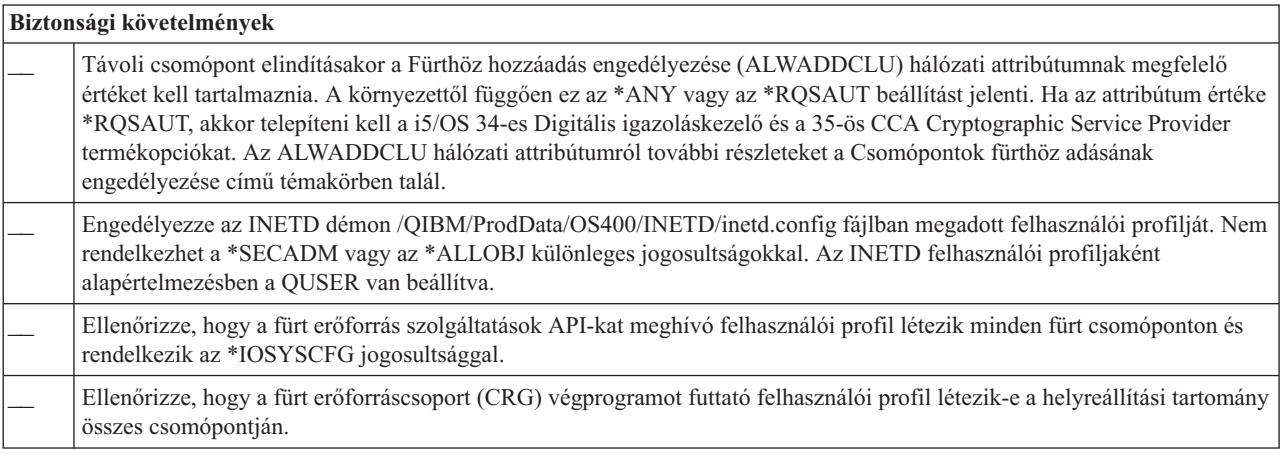

## *5. táblázat: Fürt jobbeállítások ellenőrzőlista*

## **Job szempontok**

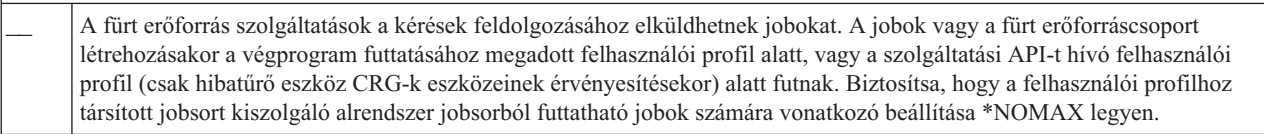

## *5. táblázat: Fürt jobbeállítások ellenőrzőlista (Folytatás)*

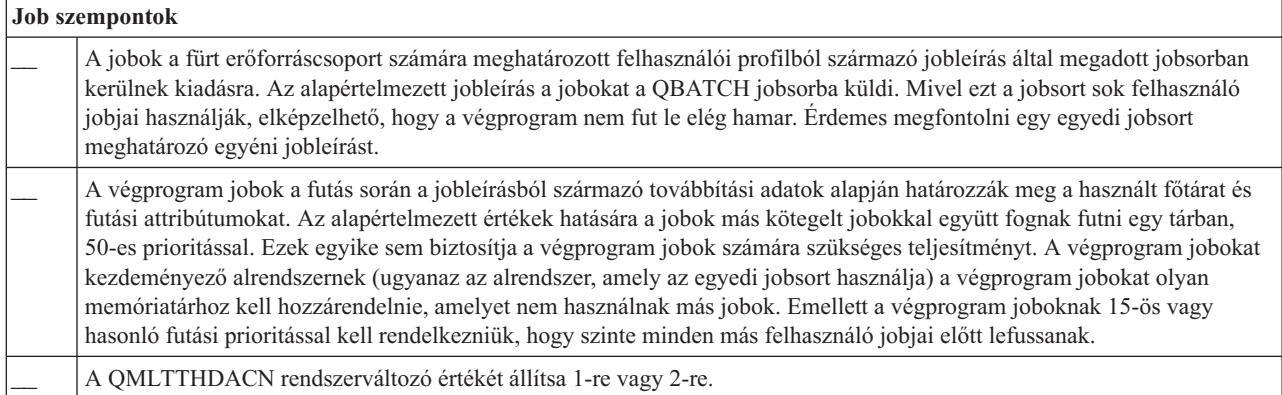

A fürt beállítását és kezelését több szoftver felhasználói felületén keresztül végezheti el. Az egyik ilyen felület a Fürt erőforrás szolgáltatások felhasználó felülete. Ha a Fürt erőforrás szolgáltatások használata mellett dönt, akkor teljesülniük kell az alábbi követelményeknek.

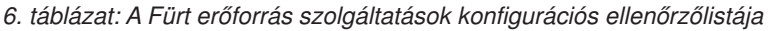

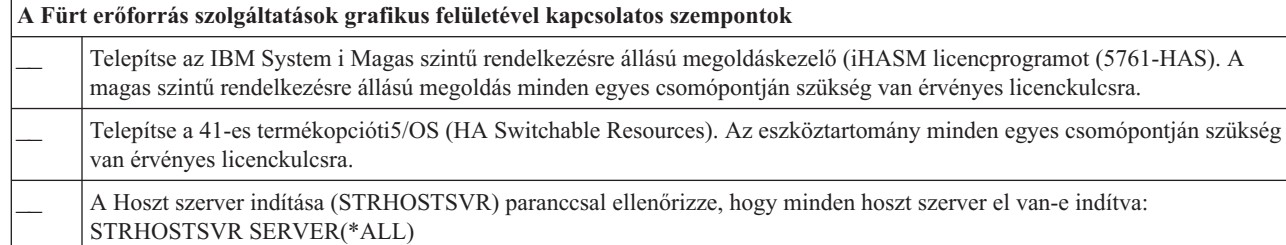

# **FlashCopy megtervezése**

| |

|

A FlashCopy technológia segítségével csökkentheti a biztonsági mentési ablak méretét az IBM Systems Storage külső tárolóegységeket használó i5/OS magas szintű rendelkezésre állású környezetekben. Mielőtt azonban elkezdené használni a FlashCopy technológiát, győződjön meg róla, hogy a minimális követelmények teljesülnek.

## **FlashCopy hardverkövetelmények**

Ha a FlashCopy technológiát használni kívánja az i5/OS magas szintű rendelkezésre állású megoldásban, akkor győződjön meg róla, hogy a minimális hardver- és szoftverkövetelmények teljesülnek.

A FlashCopy használatához szükséges minimális hardverkövetelmények:

- v Legalább két System i modell vagy földrajzilag elkülönített logikai partíció, melyek mindegyikéhez legalább egy IBM System Storage DS6000 vagy DS8000 külső tárolóegység csatlakozik. A DS6000 és DS8000 külső tárolóegységeket az összes System i modell támogatja, amely támogatja külső tároló csatlakoztatását fibre channel csatornán keresztül.
- v Az alábbi támogatott fibre channel csatolók egyike szükséges:
	- 2766 2 Gigabit Fibre Channel lemezvezérlő PCI
	- 2787 2 Gigabit Fibre Channel lemezvezérlő PCI-X
- 5760 4 Gigabit Fibre Channel lemezvezérlő PCI-X
- v A konfiguráció megkezdése előtt végezze el a rendszertároló lemezeinek megfelelő méretezését. Állítson be egy készlet lemezt a forráshoz, egy ezzel egyenértékű készletet a célhoz, és egy harmadikat a konzisztencia példányhoz.

## **FlashCopy szoftverkövetelményei**

A FlashCopy technológia használatához egy i5/OS magas szintű rendelkezésre állású megoldásban az alábbi szoftverkövetelményeknek kell teljesülniük.

A FlashCopy technológia minimális szoftverkövetelményei:

- v A magas szintű rendelkezésre állású megoldásban minden System i modellen az i5/OS V6R1 kiadásának kell futnia az IBM System i Magas szintű rendelkezésre állású megoldáskezelő (iHASM) licencprogrammal (5761-HAS).
	- **Megjegyzés:** A korábbi kiadásokban az IBM System Storage kezeléséhez továbbra is használhatja az IBM Copy Services for System i terméket, ami a Lab Services ajánlata. Ha több platformon használ globális tükrözést, vagy több System i partíción szeretne globális tükrözést megvalósítani, akkor is használhatja az IBM Copy Services for System i szoftvert.
- v Az IBM System i Magas szintű rendelkezésre állású megoldáskezelő (iHASM) telepítve az összes rendszeren.
- v Győződjön meg róla, hogy a legfrissebb PTF-ek telepítve vannak.

## **FlashCopy kommunikációs követelmények**

Rövid leírás; az első bekezdés egy rövid kivonatot tartalmazzon.

A FlashCopy munkamenetek megvalósításához az alábbi minimális kommunikációs követelményeknek kell teljesülniük:

- v Legalább két System i modell vagy földrajzilag elkülönített logikai partíció, melyek mindegyikéhez legalább egy IBM System Storage DS6000 vagy DS8000 külső tárolóegység csatlakozik. A DS6000 és DS8000 külső tárolóegységeket az összes System i modell támogatja, amely támogatja külső tároló csatlakoztatását fibre channel csatornán keresztül.
- v Az alábbi támogatott fibre channel csatolók egyike szükséges:
	- 2766 2 Gigabit Fibre Channel lemezvezérlő PCI
	- 2787 2 Gigabit Fibre Channel lemezvezérlő PCI-X
- 5760 4 Gigabit Fibre Channel lemezvezérlő PCI-X

|

- v Egy új I/O processzor szükséges a külső betöltési forrás egység támogatásához a DS6000 illetve DS8000 egységen:
	- 2847 tartozék PCI-X IOP tárolóhálózat betöltési forráshoz
- v A konfiguráció megkezdése előtt végezze el a rendszertároló lemezeinek megfelelő méretezését. Állítson be egy készlet lemezt a forráshoz, egy ezzel egyenértékű készletet a célhoz, és egy harmadikat a konzisztencia példányhoz.

# **A magas szintű rendelkezésre állás biztonságának megtervezése**

A magas szintű rendelkezésre állású megoldás konfigurálása előtt tekintse át a jelenleg érvényben lévő biztonsági stratégiákat, és szükség hozza összhangba azokat a magas szintű rendelkezésre állás követelményeivel.

## **Fürtszintű információk terjesztése**

Ez a témakör írja le a fürtszintű információk használatával és kezelésével kapcsolatos biztonsági szempontokat.

Az Információk terjesztése (QcstDistributeInformation) API segítségével küldhető üzenet a fürt erőforráscsoport helyreállítási tartományának egyik csomópontjáról a helyreállítási tartomány többi csomópontjának. Ez a végprogram feldolgozása szempontjából lehet hasznos. Meg kell jegyezni azonban, hogy az információk továbbítása titkosítás nélkül történik. Bizalmas információk ezzel a módszerrel csak biztonságos hálózaton küldhetők.

A nem állandó adatok a Fürtözött kivonattábla API-k segítségével oszthatók meg és többszörözhetők a fürt csomópontok között. Az ilyen adatok nem állandó tárterületre kerülnek. Ez azt jelenti, hogy az adatok csak addig őrződnek meg, amíg a csomópont tagja a fürt kivonattáblának. Az API-k csak olyan fürt csomópontról használhatók, amelyek tagjai a fürt kivonattábla tartománynak. A fürt csomópontnak aktívnak kell lennie a fürtben.

A fürt üzenetkezelés útján továbbított más információk szintén nem titkosítottak. Ebbe az alacsonyszintű fürt üzenetek is beletartoznak. Ezért a végprogram adatok módosításakor az adatokat tartalmazó üzenet sem kerül titkosításra.

## **Fürtök tűzfalak melletti használatával kapcsolatos szempontok**

Ha a fürtözést tűzfalakat alkalmazó környezetben tervezi használni, akkor tisztában kell lennie bizonyos követelményekkel és korlátozásokkal.

<span id="page-79-0"></span>Ha a fürtözést tűzfalakat alkalmazó környezetben használja, akkor biztosítani kell minden csomópontnak az üzenetek küldését és fogadását a fürt többi csomópontjával. A fürt minden címéhez meg kell nyitni a tűzfalat minden csomópontnál, hogy a csomópontok minden lehetséges címen kommunikálhassanak a többi csomóponttal. A hálózaton áthaladó IP csomagok többféle forgalomtípust jelenthetnek. A fürtözés pinget (ICMP típus), illetve UDP és TCP csomagokat is használ. A tűzfalak képesek you forgalom típus alapján végzett szűrésére. A fürtözés működéséhez a tűzfalnak az ICMP, UDP és TCP forgalmat is engedélyeznie kell. A kimenő forgalom bármilyen porton történhet, a bejövő kapcsolatokat az 5550 és 5551 számú portokon kell engedélyezni.

## **Felhasználói profilok karbantartása minden csomóponton**

A felhasználói profilok kétféle módszerrel tarthatók összhangban a fürt összes csomópontján.

Magas szintű rendelkezésre állású környezetben a felhasználói profil akkor számít azonosnak a rendszereken, ha a |

profilnevek megegyeznek. A fürtben a név az egyedi azonosító. Azonban a felhasználói profil tartalmaz felhasználó |

azonosítószámot (UID) és csoport azonosítószámot (GID) is. Az átkapcsoláskor szükséges belső feldolgozás |

mennyiségének csökkentése érdekében ha az egyik rendszeren elérhetetlenné teszi a független lemeztárat, míg egy |

másikon elérhetővé, akkor a CRG eszköz helyreállítási tartománya számára szinkronizálni kell az UID és GID | értékeket. A felhasználói profilokat kétféleképpen szinkronizálhatja a magas szintű rendelkezésre állású környezetben. |

Az egyik módszer egy fürt adminisztrációs tartomány létrehozása a fürt megosztott erőforrásainak megfigyelése végett. A fürt adminisztrációs tartományok a felhasználói profilok mellett több más erőforrást is meg tudnak figyelni, ily módon lehetőséget biztosítva a csomópontok közös erőforrásainak egyszerű kezelésére. Ha a fürt adminisztrációs tartomány aktív, akkor a felhasználói profilok frissítésekor a változások automatikusan átadódnak a többi csomópontnak is. Ha a fürt adminisztrációs tartomány nem aktív, akkor aktiválása után továbbítani kezdi a változásokat. Ez a módszer a javasolt, hiszen a felhasználói profilok karbantartása automatikusan megvalósul a magas szintű rendelkezésre állású környezettel.

A második módszerrel az adminisztrátorok az System i navigátor Kezelőközpont funkciójával több rendszeren vagy rendszercsoporton végezhetnek különböző tevékenységeket. A támogatás kiterjed néhány általános felhasználói adminisztrációval kapcsolatos feladatra is, amelyekkel az operátorok frissíthetik a felhasználókat a fürthöz tartozó rendszereken. A Kezelőközpont segítségével számos, a felhasználói profilokkal kapcsolatos funkciót végrehajthat a rendszerek egy csoportján. Ezen kívül az adminisztrátor megadhat egy olyan parancsot, amely a felhasználói profilok létrehozása után fut le a célrendszereken.

## **Fontos:**

| |

- v Ha tervezi a fürtön belül jelszó szinkronizálást alkalmazó felhasználói profilok megosztását, akkor a Szerver biztonság megtartása (QRETSVRSEC) rendszerváltozó értékét állítsa 1-re.
- v Ha azután állítja a QRETSVRSEC értékét 0-ra, miután hozzáadott egy megfigyelt erőforrás bejegyzést (MRE) egy felhasználói profilhoz, majd ezt követően módosítja a jelszót, és a jelszó megfigyelés alatt áll, akkor a megfigyelt erőforrás bejegyzés globális állapota Következetlen-re változik. A megfigyelt erőforrás bejegyzés használhatatlanként lesz megjelölve. A felhasználói profilon végrehajtott változások ezt követően nem kerülnek szinkronizálásra. A probléma helyreállításához módosítsa a QRETSVRSEC értékét 1-re, távolítsa el a megfigyelt erőforrás bejegyzést, majd adja hozzá újra.

## **Kapcsolódó feladatok**

"Fürt [adminisztrációs](#page-105-0) tartomány létrehozása" oldalszám: 100

Egy magas szintű rendelkezésre állású megoldásban a fürt adminisztrációs tartomány biztosítja azokat a

mechanizmusokat, melyek szinkronizálják az erőforrásokat a fürtben található rendszerek és partíciók között.

# **Magas szintű rendelkezésre állás konfigurálása**

Mielőtt konfigurálná a magas szintű rendelkezésre állású megoldást az i5/OS környezetében, győződjön meg róla, hogy rendelkezésre állnak a megfelelő tervek, és megfelelő mélységben áttekintette az erőforrások és célok rendszerét a magas szintű rendelkezésre állású megoldás illetve a katasztrófaelhárítás szempontjából. A magas szintű rendelkezésre állással illetve a magas szintű rendelkezésre állású technológiákhoz tartozó feladatokkal kapcsolatos példahelyzetek segítségével létrehozhatja a saját magas szintű rendelkezésre állású megoldását.

#### <span id="page-80-0"></span>**Példahelyzet: Magas szintű rendelkezésre állású megoldások kezelése** |

A konfigurációs példahelyzetek bemutatják a különböző i5/OS magas szintű rendelkezésre állású környezeteket, és lépésenként ismertetik a szükséges konfigurációs feladatok végrehajtását, hasznos információkkal segítve a saját | |

igényeinek és hibatűrési követelményeinek megfelelő magas szintű rendelkezésre állású környezet kialakítását. |

Az egyes példahelyzetek leírásánál megtalálja a magas szintű rendelkezésre állás üzleti céljának megjelölését, továbbá | egy ábrát, amely a megoldásban található erőforrásokat mutatja be. Minden példamegoldásnál lépésenként megadott útmutatásokat talál a magas szintű rendelkezésre állás beállítására és tesztelésére vonatkozóan. Ne feledje azonban, hogy ezek az információk nem fedik le az összes lehetséges konfigurációs esetet, és a magas szintű rendelkezésre állás | ellenőrzéséhez is további tesztek lehetnek szükségesek. |  $\blacksquare$ |

## **Példahelyzet: Logikai partíciók között átkapcsolható lemez** |

Ez a példahelyzet egy olyan i5/OS magas szintű rendelkezésre állású megoldást ír le, amely egy rendszer két logikai partíciója között átkapcsolható lemeztárakat tartalmaz. | |

## **Áttekintés** |

A logikai particionálás egy i5/OS rendszer konfigurálása oly módon, hogy két vagy több független rendszerként |

viselkedjen. Ez a megoldás olyan vállalatok számára jó választás, amelyek már rendelkeznek logikai partíciókkal a környezetükben. | |

A példahelyzet nem tartalmazza a logikai partíciók konfigurációját. |

#### **Célkitűzések** |

A megoldás előnyei: |

- v Ez egy alacsony költségű megoldás, ami a rendelkezésre álló rendszererőforrásokat használja. |
- v Biztosítja az üzleti erőforrások rendelkezésre állását a tervezett leállások esetére. |
- v Biztosítja az üzleti erőforrások rendelkezésre állását egyes váratlan leállások, például egy logikai partíció | meghibásodásának esetére. |
- v Mivel az adatok egyetlen példányban tárolódnak, minimalizálja a szükséges lemezegységek számát.
- v A megoldás az aktuális adatokat tartalmazza, így szinkronizálásra nincs szükség. |

A megoldás korlátai: |

- v Nem biztosít katasztrófaelhárítást az egész telephelyet érintő kimaradás esetére. |
- | Logikai partíciók létrehozását igényli.
- v Szükség lehet partíciók közötti redundáns hardverre. |
- v Az adatok csak egy logikai példányban léteznek egy független lemeztáron. Ez egy önálló kritikus pont lehet, noha az | adatok védelme RAID technológiával fokozható. |
- | A lemeztárhoz nincs párhuzamos hozzáférés a két logikai partícióról.

## **Részletek** |

A példahelyzet környezetét az alábbi ábra szemlélteti: |

|

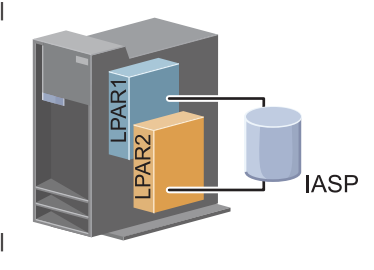

## **Konfigurációs lépések** |

- A példahelyzethez kapcsolódó magas szintű rendelkezésre állású technológiák konfigurálásához tegye a következőket: |
- 1. Teljes fürtözési [ellenőrzőlista](#page-74-0) |
- 2. Fürt [létrehozása](#page-89-0) |
- 3. Egy csomópont [hozzáadása](#page-99-0) |
- 4. [Csomópont](#page-98-0) elindítása |
- 5. Csomópontok hozzáadása egy [eszköztartományhoz](#page-100-0) |
- 6. Fürt [adminisztrációs](#page-105-0) tartomány létrehozása |
- 7. Fürt [adminisztrációs](#page-107-0) tartomány elindítása |
- 8. Független lemeztár [létrehozása](#page-109-0) |
- 9. Megfigyelt erőforrás [bejegyzések](#page-108-0) hozzáadása |
- 10. Hardver [átkapcsolhatóvá](#page-153-0) tétele |
- 11. Eszköz fürt [erőforráscsoport](#page-104-0) létrehozása |
- 12. Eszköz fürt [erőforráscsoport](#page-96-0) elindítása |
- 13. Lemeztár elérhetővé tétele |
- 14. Átkapcsolás [végrehajtása](#page-97-0) a magas szintű rendelkezésre állású megoldás tesztelése érdekében. |

#### **Példahelyzet: Rendszerek között átkapcsolható lemezek** |

A példahelyzetben ábrázolt i5/OS megoldás rendszerek között átkapcsolható lemezeket használ, és magas szintű  $\blacksquare$ 

rendelkezésre állást biztosít az adatok, alkalmazások és eszközök számára betervezett és váratlan leállások esetére egyaránt.  $\blacksquare$  $\blacksquare$ 

#### **Áttekintés** |

Az átkapcsolható lemez technológia használatával ez a megoldás egy egyszerű magas szintű rendelkezésre állású | megoldást kínál. Mivel az adatok egyetlen példányban léteznek az átkapcsolható lemezen, nincs szükség rendszerek | közötti szinkronizációra, így nem áll fenn az adatátvitel alatti adatvesztés veszélye. |

## **Célkitűzések** |

A megoldás előnyei: |

- | · Rendelkezésre állást biztosít az üzleti erőforrások számára a tervezett leállások esetére
- | . Rendelkezésre állást biztosít az üzleti erőforrások számára egyes váratlan leállások esetére
- v Lehetővé teszi, hogy az adatok egyetlen példányban tárolódjanak, minimalizálva ezzel a szükséges lemezegységek | számát |
- 1 · Biztosítja a teljesítmény többletterhelés minimalizálását
- v Lehetővé teszi, hogy az adatok szinkronizálás nélkül aktuálisak maradjanak  $\blacksquare$
- A megoldás korlátai: |
- | . Nem biztosít katasztrófaelhárítást a teljes telephelyet érintő kimaradás esetére
- v Az adatok csak egy logikai példányban léteznek egy független lemeztáron. Ez egy önálló kritikus pont lehet, noha az adatok védelme RAID technológiával fokozható. | |
- 1 · A lemeztárhoz nincs párhuzamos hozzáférés a két rendszerről

#### **Részletek** |

A példahelyzet környezetét az alábbi ábra szemlélteti: |

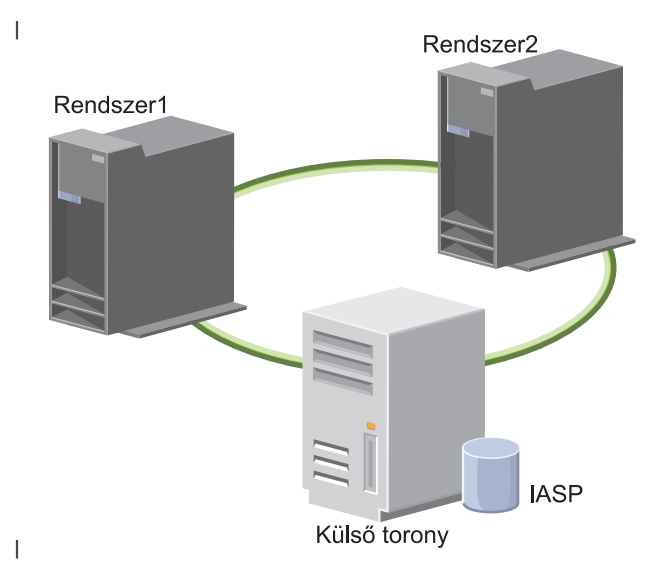

#### **Konfigurációs lépések** |

- 1. Tervezési [ellenőrzőlista](#page-74-0) végrehajtása |
- 2. Fürt [létrehozása](#page-89-0) |
- 3. Egy csomópont [hozzáadása](#page-99-0) |
- 4. [Csomópont](#page-98-0) elindítása |
- 5. Csomópontok hozzáadása egy [eszköztartományhoz](#page-100-0) |
- 6. Fürt [adminisztrációs](#page-105-0) tartomány létrehozása |
- 7. Fürt [adminisztrációs](#page-107-0) tartomány elindítása |
- 8. Független lemeztár [létrehozása](#page-109-0) |
- 9. Megfigyelt erőforrás [bejegyzések](#page-108-0) hozzáadása |
- 10. Hardver [átkapcsolhatóvá](#page-153-0) tétele |
- 11. Eszköz fürt [erőforráscsoport](#page-104-0) létrehozása |
- 12. Eszköz fürt [erőforráscsoport](#page-96-0) elindítása |
- 13. Lemeztár elérhetővé tétele |
- 14. Átkapcsolás [végrehajtása](#page-97-0) a magas szintű rendelkezésre állású megoldás tesztelése érdekében. |

#### **Példahelyzet: Átkapcsolható lemez földrajzi tükrözéssel** |

Ez a példahelyzet egy olyan i5/OS magas szintű rendelkezésre állású megoldást ír le, amely átkapcsolható lemezeket |

használ földrajzi tükrözéssel egy három csomópontot tartalmazó fürtben. Ez a megoldás katasztrófaelhárítást és magas |

szintű rendelkezésre állást egyaránt biztosít. |

#### **Áttekintés** |

Az éles telephelyen (a külvárosban) az átkapcsolható lemezek valósítják meg a független lemeztárak áthelyezését két |

csomópont között. A megoldás földrajzi tükrözés segítségével létrehozza a független lemeztár egy másolatát egy |

- második telephelyen (a belvárosban). Így ez a megoldás katasztrófaelhárítást és magas szintű rendelkezésre állást |
- egyaránt biztosít. A megoldás előnyei alapvetően megegyeznek az egyszerű átkapcsolható lemez megoldáséival, |
- azonban ebben az esetben az alkalmazásadatok katasztrófaelhárításának lehetősége is adott azáltal, hogy az adatok |
- másodpéldánya megtalálható egy másik helyen. Az éles (belvárosi) telephelyen rendelkezésre áll egy független |
- lemeztár, amelyet át lehet kapcsolni a logikai partíciók között. Ez magas szintű rendelkezésre állást biztosít gyors |

átkapcsolási idővel tervezett leállások, például javítócsomagok telepítése esetére. A megoldás katasztrófaelhárítást is  $\blacksquare$ 

megvalósít telephelyek közötti tükrözéssel és földrajzi tükrözéssel. |

A földrajzi tükrözés a telephelyek közti tükrözés egy részfunkciója, amely az adatokat egy távoli telephelyen található független lemeztárra tükrözi. Az éles telephelyen (belváros) található független lemeztárról az adatokat a tartalék telephelyen (külváros) található független lemeztárra tükrözi. Ez a megoldás egyszerűbb és költséghatékonyabb a külső tároló alapú megoldásoknál, például az IBM System Storage Global Mirror és Metro Mirror tükrözéseknél. Azonban a földrajzi tükrözés nem rendelkezik a külső tároló alapú megoldások által kínált teljesítménnyel kapcsolatos lehetőségekkel. | |  $\mathbf{I}$ | | |

#### **Célkitűzések** |

|

- A megoldás előnyei: |
- v Rendelkezésre állást biztosít az üzleti erőforrások számára a tervezett leállások esetére |
- v Rendelkezésre állást biztosít az üzleti erőforrások számára egyes váratlan leállások esetére
- v Rendelkezésre állást biztosít az üzleti erőforrások számára a teljes telephelyet érintő összeomlások esetére |
- Lehetővé teszi, hogy az adatokról az összes telephelyen egyetlen másolat tárolódjon, minimalizálva ezzel a szükséges lemezegységek számát | |
- v Lehetővé teszi, hogy az adatok szinkronizálás nélkül aktuálisak maradjanak |

A megoldás korlátai: |

- v A lemeztárhoz nincs párhuzamos hozzáférés. Azonban lehetőség van a tükrözött példány leválasztására, és az adatokról készült másolat offline feldolgozására. | |
- v A földrajzi tükrözés támogatása CPU-igényes, így hatással lehet az összteljesítményre. |
- v Érdemes megfontolni redundáns kommunikációs útvonalak és megfelelő sávszélesség biztosítását |

#### **Részletek** |

|

|

A megoldást az alábbi ábra szemlélteti: |

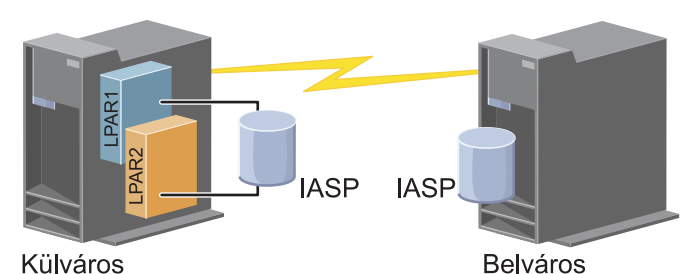

#### Külváros |

**Konfigurációs lépések**

- 1. Fürtözési [ellenőrzőlista](#page-74-0) végrehajtása |
- 2. Fürt [létrehozása](#page-89-0) |
- 3. Egy csomópont [hozzáadása](#page-99-0) |
- 4. [Csomópont](#page-98-0) elindítása |
- 5. Csomópontok hozzáadása [eszköztartományhoz](#page-100-0) |
- 6. Eszköz fürt [erőforráscsoport](#page-104-0) létrehozása |
- 7. [telephelynevek](#page-131-0) meghatározása |
- 8. Fürt [adminisztrációs](#page-105-0) tartomány létrehozása |
- 9. Fürt [adminisztrációs](#page-96-0) tartomány elindítása |
- 10. Független lemeztár [létrehozása](#page-109-0) |
- 11. Megfigyelt erőforrás [bejegyzések](#page-108-0) hozzáadása |
- 12. Hardver [átkapcsolhatóvá](#page-153-0) tétele |
- 13. Földrajzi tükrözés [konfigurálása.](#page-114-0) |
- 14. [Lemeztárak](#page-113-0) elérhetővé tétele |
- 15. Átkapcsolás [végrehajtása](#page-97-0) a konfiguráció tesztelése érdekében. |

## **Kapcsolódó feladatok**

- "Földrajzi tükrözés [konfigurálása"](#page-114-0) oldalszám: 109
- A *földrajzi tükrözés* a telephelyek közti tükrözés egyik részfunkciója. Egy földrajzi tükrözésen alapuló magas szintű
- rendelkezésre állású megoldás megvalósításához be kell állítania egy tükrözés munkamenetet az éles és tartalékrendszer között. | |

## **Példahelyzet: Telephelyek közti tükrözés földrajzi tükrözéssel** |

Ez a példahelyzet egy olyan i5/OS magas szintű rendelkezésre állású megoldást ír le, amely földrajzi tükrözést használ |

- egy két csomópontot tartalmazó fürtben. Ez a megoldás katasztrófaelhárítást és magas szintű rendelkezésre állást egyaránt biztosít. | |
- **Áttekintés** |

| | |

A földrajzi tükrözés a telephelyek közti tükrözés egy részfunkciója, amely az adatokat egy távoli telephelyen található |

független lemeztárra tükrözi. Ez a megoldás katasztrófaelhárítást biztosít arra az esetre, ha az éles rendszert |

(Rendszer1) telephely-szintű kiesés súlytaná. Egy ilyen a helyzetben átállás történik a tartalék telephelyre (Rendszer2), | ahol a műveletek tovább folytatódhatnak az adatok tükrözött másolatával. Ez a megoldás egyszerűbb és |

l – költséghatékonyabb a külső tároló alapú megoldásoknál, például az IBM System Storage Global Mirror és Metro

Mirror tükrözéseknél. Azonban a földrajzi tükrözés nem rendelkezik a külső tároló alapú megoldások által kínált |

teljesítménnyel kapcsolatos lehetőségekkel. |

## **Célkitűzések** |

A megoldás előnyei: |

- | · Rendelkezésre állást biztosít az üzleti erőforrások számára a tervezett leállások esetére
- v Rendelkezésre állást biztosít az üzleti erőforrások számára egyes váratlan leállások esetére |
- v Rendelkezésre állást biztosít az üzleti erőforrások számára összeomlások esetére |
- | · Lehetővé teszi, hogy az adatok szinkronizálás nélkül aktuálisak maradjanak

A megoldás korlátai: |

- v A lemeztárhoz nincs párhuzamos hozzáférés. Azonban lehetőség van a tükrözött példány leválasztására, és az |  $\overline{1}$ | adatokról készült másolat offline feldolgozására.
- v A földrajzi tükrözés támogatása CPU-igényes, így hatással lehet az összteljesítményre. |
- v Érdemes megfontolni redundáns kommunikációs útvonalak és megfelelő sávszélesség biztosítását |

## **Részletek** |

A megoldást az alábbi ábra szemlélteti: |

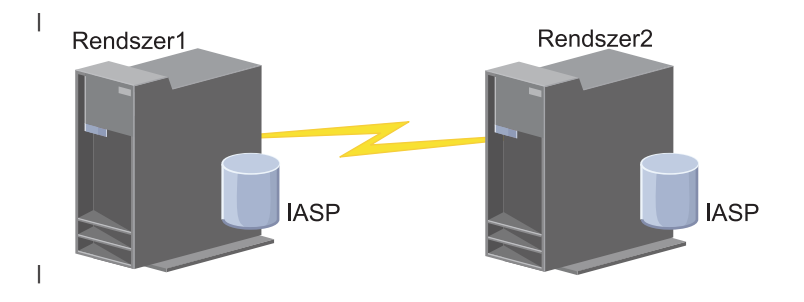

#### **Konfigurációs lépések**  $\blacksquare$

- 1. Fürtözési [ellenőrzőlista](#page-74-0) végrehajtása |
- 2. Fürt [létrehozása](#page-89-0) |
- 3. [Csomópontok](#page-99-0) hozzáadása |
- 4. [Csomópont](#page-98-0) elindítása |
- 5. Csomópontok hozzáadása egy [eszköztartományhoz](#page-100-0) |
- 6. Fürt [adminisztrációs](#page-105-0) tartomány létrehozása |
- 7. Fürt [adminisztrációs](#page-107-0) tartomány elindítása |
- 8. Független lemeztár [létrehozása](#page-109-0) |
- 9. Megfigyelt erőforrás [bejegyzések](#page-108-0) hozzáadása |
- 10. Hardver [átkapcsolhatóvá](#page-153-0) tétele |
- 11. Eszköz fürt [erőforráscsoport](#page-104-0) létrehozása |
- 12. Eszköz fürt [erőforráscsoport](#page-96-0) elindítása |
- 13. Lemeztár elérhetővé tétele |
- 14. Földrajzi tükrözés [konfigurálása.](#page-114-0) |
- 15. Átkapcsolás [végrehajtása](#page-97-0) a konfiguráció tesztelése érdekében. |

#### **Példahelyzet: Telephelyek közti tükrözés Metro Mirror tükrözéssel** |

Ez a példahelyzet egy külső tárolón alapuló i5/OS magas szintű rendelkezésre állású megoldást ír le, amely |

katasztrófaelhárítást és magas szintű rendelkezésre állást biztosít egymástól nagy távolságra lévő tárolórendszerek |

számára. A Metro Mirror egy IBM System Storage megoldás, amely az adatokat szinkron módon másolja az éles |

telephelyről a tartalék telephelyre. Így az adatok következetesek maradnak a tartalék telephelyen.  $\blacksquare$ 

#### **Áttekintés** |

A telephelyek közti tükrözés Metro Mirror tükrözéssel megoldás városméretű területen belül biztosít magas szintű | rendelkezésre állást és katasztrófaelhárítást külső tárolóegységek segítségével. A független lemeztár külső | tárolóeszközök közötti többszörözésével biztosít rendelkezésre állást betervezett és váratlan leállások esetére egyaránt. | Amikor az éles kötet módosul, a Metro Mirror a megfelelő változtatásokat a tartalék köteten is elvégzi. A Metro Mirror | által támogatott legnagyobb távolság 300 kilométer. A Metro Mirror válaszideje arányos a két kötet közötti fizikai |

távolsággal. |

Ez a példahelyzet a natív i5/OS magas szintű rendelkezésre állást biztosító technológia konfigurálásával foglalkozik, de nem tartalmaz telepítési vagy konfigurációs utasításokat az IBM System Storage DS6000 vagy DS8000 sorozatú termékekhez. A fejezet feltételezi, hogy egy IBM System Storage rendszer már rendelkezésre áll az i5/OS magas szintű | rendelkezésre állás konfigurálásának megkezdése előtt. A DS6000 telepítésével és beállításával kapcsolatban további információkat az IBM System Storage DS6000 [információs](http://publib.boulder.ibm.com/infocenter/dsichelp/ds6000ic/topic/com.ibm.storage.smric.help.doc/f2c_ichome_23bc5o.html) központban talál. A DS8000 telepítésével és beállításával kapcsolatban további információkat az IBM System Storage DS8000 [információs](http://publib.boulder.ibm.com/infocenter/dsichelp/ds8000ic/topic/com.ibm.storage.ssic.help.doc/f2c_ichome_23bc5o.html) központban talál. |  $\|$ | | |

#### **Célkitűzések** |

A megoldás előnyei: |

- v A többszörözést teljes egészében a külső tárolóegység vezérli, így egyetlen System i CPU-t sem terhel. A többszörözés akkor is folytatódik a tárolóegységen, ha rendszerszintű hibát észlel. | |
- v Rendelkezésre állást biztosít az üzleti erőforrások számára betervezett és váratlan kimaradások esetére egyaránt, ami magában foglalja a karbantartással illetve szoftverfrissítésekkel vagy PTF-ekkel összefüggő leállásokat és a katasztrófaelhárítást is. | | |
- Lehetővé teszi, hogy az I/O szinkronizálás nélkül aktuálisak maradjon |
- v Naplózással gyors helyreállítást biztosít. A naplózás segítségével az adatok gyorsabban állíthatóak helyre egy váratlan kimaradás vagy átállás esetén. A naplózás kényszeríti az adatok lemezre írását a tükrözés során. Ha nem | |

használ naplózást, akkor a memóriában lévő, lemezre még ki nem írt adatok elvesznek. A naplózás lehetőséget biztosít ezeknek az adatszintű tranzakcióknak a helyreállítására, és a gyorsabbá is teszi a helyreállítást. | |

1 · A FlashCopy funkció használata a Metro Mirror munkamenet forrás vagy cél oldalán.

A megoldás korlátai: |

- Külső tárolóhardvert igényel |
- v Érdemes megfontolni redundáns kommunikációs útvonalak és megfelelő sávszélesség biztosítását |
- A lemeztárhoz nincs párhuzamos hozzáférés |

#### **Részletek** |

A megoldást az alábbi ábra szemlélteti: |

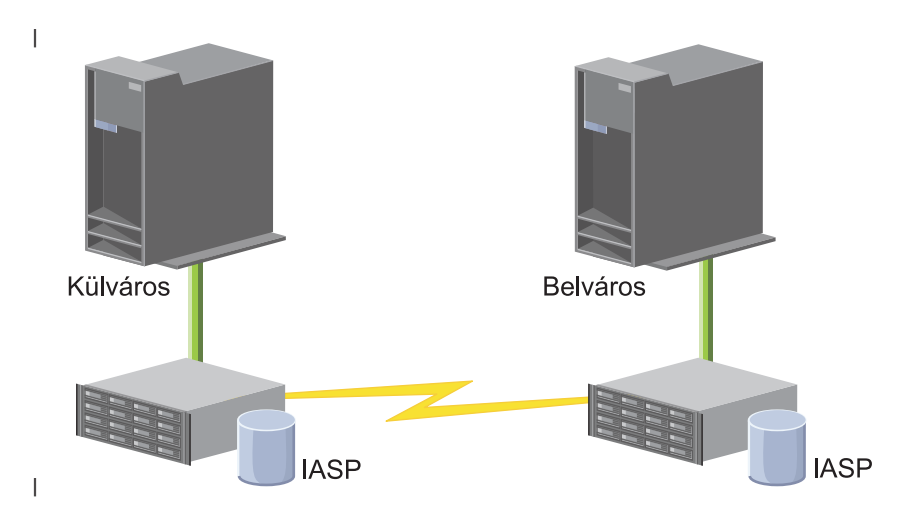

#### **Konfigurációs lépések** |

- 1. Fürtözési [ellenőrzőlista](#page-74-0) végrehajtása |
- 2. Fürt [létrehozása](#page-89-0) |
- 3. [Csomópontok](#page-99-0) hozzáadása |
- 4. [Csomópont](#page-98-0) elindítása |
- 5. Csomópontok hozzáadása egy [eszköztartományhoz](#page-100-0) |
- 6. Fürt [adminisztrációs](#page-105-0) tartomány létrehozása |
- 7. Fürt [adminisztrációs](#page-107-0) tartomány elindítása  $\overline{1}$ |
- 8. Független lemeztár [létrehozása](#page-109-0) |
- 9. Megfigyelt erőforrás [bejegyzések](#page-108-0) hozzáadása |
- 10. Hardver [átkapcsolhatóvá](#page-153-0) tétele |
- 11. Eszköz fürt [erőforráscsoport](#page-104-0) létrehozása |
- 12. Eszköz fürt [erőforráscsoport](#page-96-0) elindítása |
- 13. Lemeztár elérhetővé tétele |
- 14. Metro Mirror munkamenet [konfigurálása](#page-115-0) |
- 15. Átkapcsolás [végrehajtása](#page-97-0) a konfiguráció tesztelése érdekében. |

#### **Példahelyzet: Telephelyek közti tükrözés Global Mirror tükrözéssel** |

Ez a példahelyzet egy külső tárolón alapuló i5/OS magas szintű rendelkezésre állású megoldást ír le, amely |

- katasztrófaelhárítást és magas szintű rendelkezésre állást biztosít egymástól nagy távolságra lévő tárolórendszerek |
- számára. A Global Mirror egy IBM Systems Storage megoldás, amely az adatokat aszinkron módon másolja az éles |
- telephelyről a tartalék telephelyre. Ilymódon az adatok következetesek maradnak a tartalék telephelyen. |

#### **Áttekintés** |

A telephelyek közti tükrözés Global Mirror használatával nagy távolságokat áthidaló katasztrófaelhárítási megoldást biztosít külső tárolóegységek felhasználásával. A független lemeztár külső tárolóeszközök közötti többszörözésével biztosít rendelkezésre állást betervezett és váratlan leállások esetére egyaránt. |  $\blacksquare$ |

Ez a példahelyzet a natív i5/OS magas szintű rendelkezésre állást biztosító technológia konfigurálásával foglalkozik, de nem tartalmaz telepítési vagy konfigurációs utasításokat az IBM System Storage DS6000 vagy DS8000 sorozatú termékekhez. A fejezet feltételezi, hogy egy IBM System Storage rendszer már rendelkezésre áll az i5/OS magas szintű rendelkezésre állás konfigurálásának megkezdése előtt. A DS6000 telepítésével és beállításával kapcsolatban további információkat az IBM System Storage DS6000 [információs](http://publib.boulder.ibm.com/infocenter/dsichelp/ds6000ic/topic/com.ibm.storage.smric.help.doc/f2c_ichome_23bc5o.html) központban talál. A DS8000 telepítésével és beállításával kapcsolatban további információkat az IBM System Storage DS8000 [információs](http://publib.boulder.ibm.com/infocenter/dsichelp/ds8000ic/topic/com.ibm.storage.ssic.help.doc/f2c_ichome_23bc5o.html) központban talál. | | | |  $\blacksquare$  $\blacksquare$ 

#### **Célkitűzések** |

A megoldás előnyei: |

- v A többszörözést teljes egészében a külső tárolóegység vezérli, így egyetlen System i CPU-t sem terhel. A többszörözés akkor is folytatódik a tárolóegységen, ha rendszerszintű hibát észlel. | |
- v Rendelkezésre állást biztosít az üzleti erőforrások számára betervezett és váratlan kimaradások esetére egyaránt, ami magában foglalja a karbantartással illetve szoftverfrissítésekkel vagy PTF-ekkel összefüggő leállásokat és a katasztrófaelhárítást is. | | |
- v Naplózással gyors helyreállítást biztosít. A naplózás segítségével az adatok gyorsabban állíthatóak helyre egy váratlan kimaradás vagy átállás esetén. A naplózás kényszeríti az adatok lemezre írását a tükrözés során. Ha nem használ naplózást, akkor a memóriában lévő, lemezre még ki nem írt adatok elvesznek. A naplózás lehetőséget biztosít ezeknek az adatszintű tranzakcióknak a helyreállítására, és a gyorsabbá is teszi a helyreállítást. | | | |
- v A FlashCopy funkció használata a Global Mirror munkamenet forrás vagy cél oldalán. |

A megoldás korlátai: |

- Külső tárolóhardvert igényel |
- v Érdemes megfontolni redundáns kommunikációs útvonalak és megfelelő sávszélesség biztosítását |
- v A lemeztárhoz nincs párhuzamos hozzáférés |
- v Csak egy System i partíció állíthat be globális tükrözést egy adott System Storage szerveren. Más System i partíciók, illetve más platformra épülő szerverek nem használhatják ezzel egyidejűleg a globális tükröt. Beláthatatlan | | |
- következményei lehetnek, ha egy globális tükrözés szekcióhoz egynél több felhasználót ad hozzá.

## **Részletek** |

 $\overline{1}$ A megoldást az alábbi ábra szemlélteti: |

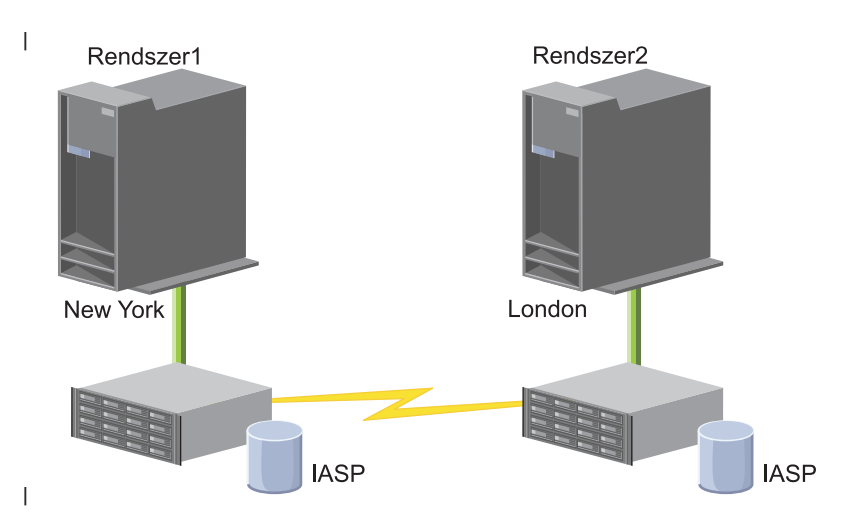

**82** System i: Magas szintű rendelkezésre állás megvalósítása feladatalapú megközelítéssel

## **Konfigurációs lépések** |

- 1. Fürtözési [ellenőrzőlista](#page-74-0) végrehajtása |
- 2. Fürt [létrehozása](#page-89-0) |
- 3. [Csomópontok](#page-99-0) hozzáadása |
- 4. [Csomópont](#page-98-0) elindítása |
- 5. Csomópontok hozzáadása az [eszköztartományhoz](#page-100-0) |
- 6. Fürt [adminisztrációs](#page-105-0) tartomány létrehozása |
- 7. Fürt [adminisztrációs](#page-107-0) tartomány elindítása |
- 8. Független lemeztár [létrehozása](#page-109-0) |
- 9. Megfigyelt erőforrás [bejegyzések](#page-108-0) hozzáadása |
- 10. Hardver [átkapcsolhatóvá](#page-153-0) tétele |
- 11. Eszköz fürt [erőforráscsoport](#page-104-0) létrehozása |
- 12. Eszköz fürt [erőforráscsoport](#page-96-0) elindítása |
- 13. Lemeztár elérhetővé tétele |
- 14. Global Mirror munkamenet [konfigurálása](#page-115-0) |
- 15. Átkapcsolás [végrehajtása](#page-97-0) a konfiguráció tesztelése érdekében. |

# **TCP/IP beállítása magas szintű rendelkezésre álláshoz** |

A Fürt erőforrás szolgáltatások csak IP fölött képes kommunikálni más csomópontokkal, azaz más rendszerekkel és logikai partíciókkal a magas szintű rendelkezésre állású környezetben, ezért minden fürtcsomópontnak elérhetőnek kell lennie IP hálózaton keresztül, ami azt jelenti, hogy tartalmaznia kell egy IP csatolót, ami úgy van beállítva, hogy képes legyen csatlakozni a fürt többi csomópontjához.

Az IP címek beállíthatók kézzel az egyes fürt csomópontok TCP/IP útválasztási tábláiban, illetve a hálózati útválasztókon futó útvonalkezelési protokollok is előállíthatják azokat. Az említett TCP/IP útválasztási táblát a fürtözési funkció használja az egyes csomópontok eléréséhez, ennek megfelelően valamennyi csomópontnak egyedi IP címmel kell rendelkeznie.

Az egyes csomópontok legfeljebb két IP címmel rendelkezhetnek. Ezeket a címeket más hálózati kommunikációs alkalmazások semmilyen körülmények között nem módosíthatják. A címek hozzárendelésekor győződjön meg róla, hogy számításba veszi, melyik cím melyik kommunikációs vonalat használja. Ha egy adott típusú kommunikációs közeg használatát preferálja, akkor az első IP címet ezen az előnyben részesített közegen ossza ki. Az első IP cím az, amelyet a megbízható üzenetkezelési funkció és az életjel megfigyelés előnyben részesít. A csomópontok minden IP címének képesnek kell lennie a fürt összes többi IP címének elérésére. Egy cím akkor tud elérni egy másik címet, ha a ping működik, és mindkét irányban tud UDP útvonalkövetést (trace) végezni.

**Megjegyzés:** Fürtözés esetén a visszacsatolási címet (127.0.0.1) minden esetben be kell állítani. Ezt a címet a TCP/IP a helyi csomópontra visszaküldendő üzenetekhez használja, és általában alapértelmezésben aktív. Ha valamilyen okból a cím inaktív, akkor a fürt üzenetkezelés nem fog működni, csak miután aktiválta azt.

## **TCP/IP konfigurációs attribútumok beállítása**

A fürt erőforrás szolgáltatások működésének biztosításához a hálózat TCP/IP konfigurációjának egyes attribútumait egy adott értékre kell beállítani.

Ezeket az attribútumokat még a fürt első csomópontjának hozzáadása előtt be kell állítani:

- v Az IP adatcsomagok továbbítását a \*YES értékre kell állítani a CHGTCPA (TCP/IP attribútumok módosítása) paranccsal, ha System i terméket tervez útválasztóként használni a más hálózatokkal folytatott kommunikációhoz, és a szerveren nem fut más útválasztási protokoll.
- v Az INETD szervernek adja meg a START beállítást. Az INETD kiszolgáló elindításával kapcsolatos további információk: "Az INETD szerver indítása" [oldalszám:](#page-89-0) 84.
- <span id="page-89-0"></span>v A Felhasználói adatcsomag protokoll (UDP) ellenőrző összeget a \*YES értékre kell állítani a CHGTCPA (TCP/IP attribútumok módosítása) paranccsal.
- v Ha a Token ring hálózatok csatlakoztatására hidakat használ, akkor az MCAST továbbítást állítsa a \*YES értékre.
- v Ha a fürt csomópontok közötti kommunikációt az OptiConnect for i5/OS szolgáltatja, akkor indítsa el a QSOC alrendszert az STRSBS(QSOC/QSOC) paranccsal.

## **Az INETD szerver indítása**

Az internet démon (INETD) szervernek futnia kell a csomópont hozzáadásához, indításához és a partíciók összeállásával kapcsolatos feldolgozáshoz.

Az INETD szervernek érdemes mindig futnia a fürtben.

- 1. Egy webböngészőben nyissa meg a http://saját\_rendszer:2001 címet, ahol a saját\_rendszer a rendszer hosztneve.
- 2. Jelentkezzen be a rendszerre a saját felhasználói profiljával és jelszavával.
- 3. Az IBM Systems Director Navigator for i5/OS felületén válassza ki a **Hálózat** szolgáltatást.
- 4. Az üdvözlőképernyőn kattintson a **TCP/IP szerverek** lehetőségre.
- 5. Az TSP/IP szerver oldalon kattintson a **TCP/IP szerverek** lehetőségre. Megjelenik az elérhető TCP/IP szerverek listája.
- 6. A listából válassza ki az **INETD** elemet.
- 7. Válassza ki a **Művelet kiválasztása** menü **Indítás** menüpontját. A szerver állapota **Elindítva** lesz.

Az INETD kiszolgáló az \*INETD paraméterrel hívott TCP/IP kiszolgáló indítása (STRTCPSVR) paranccsal is elindítható. Az INETD szerver futása során a csomópont aktív jobjai között látható egy QTCP felhasználó alatt futó (QTOGINTD) job.

## **Kapcsolódó hivatkozás**

STRTCPSVR (TCP/IP szerver indítása) parancs

# **Fürtök konfigurálása**

A magas szintű rendelkezésre állás minden i5/OS alapú megvalósításában szükség van egy beállított fürtre a hibatűrő erőforrások felügyeletére és kezelésére. Más hibatűrési technológiákkal, például átkapcsolható lemezekkel, telephelyek közti tükrözéssel vagy logikai többszörözéssel együtt használva a fürtözési technológia biztosítja a magas szintű rendelkezésre állású megoldás számára nélkülözhetetlen alapvető infrastruktúrát.

A fürt erőforrás szolgáltatások integrált szolgáltatáskészletet nyújtanak a fürt topológia fenntartásához, az életjelek figyeléséhez, illetve a fürt konfiguráció és fürt erőforráscsoportok létrehozásához és felügyeletéhez. Ezen felül a megbízható üzenetkezelési funkciók segítségével biztosítják, hogy valamennyi csomópont konzisztens információkkal rendelkezzen a fürt erőforrások állapotáról. Az IBM System i Magas szintű rendelkezésre állású megoldáskezelő (iHASM) licencprogram (5761-HAS) részét képező Fürt erőforrás szolgáltatások grafikus felhasználói felülete lehetővé teszi a fürtök konfigurálását és felügyeletét a magas szintű rendelkezésre állású megoldáson belül. Ezenkívül a licencprogram számos vezérlőnyelvi (CL) parancsot is tartalmaz, melyek szintén lehetővé teszik a fürt konfigurációk kezelését.

A szintén rendelkezésre bocsátott alkalmazás programozási felületek (API) segítségével az alkalmazásszolgáltatók illetve az ügyfelek fejleszthetik az alkalmazásaik rendelkezésre állását.

Ezen IBM technológiákon kívül magas szintű rendelkezésre állással foglalkozó üzleti partnerek is biztosítanak a fürtözést logikai többszörözéssel ötvöző alkalmazásokat.

## **Fürt létrehozása**

Fürt létrehozásához és beállításához a fürthöz legalább egy csomópontot hozzá kell adni, és a felhasználónak hozzáféréssel kell rendelkeznie legalább még egy olyan csomóponthoz, ami tagja lesz a fürtnek.

Ha csak egy csomópont van megadva, akkor az csak az a csomópont lehet, amihez jelenleg csatlakozik. A fürtök létrehozásával kapcsolatos követelmények összefoglaló listáját a "Fürtözési [ellenőrzőlisták](#page-74-0) megtervezése" oldalszám: [69](#page-74-0) című témakörben találja.

Amennyiben a fürt tartalmazni fog átkapcsolható eszközöket, vagy telephelyek közti tükrözési technológia |

felhasználásával magas szintű rendelkezésre állású megoldást kíván konfigurálni, akkor további követelményeknek kell |

teljesülniük. A [Példahelyzetek:](#page-80-0) Magas szintű rendelkezésre állású megoldások konfigurálása című részben számos |

példát talál magas szintű rendelkezésre állású megoldások létrehozására ezeknek a technológiáknak a segítségével. |

Minden példahelyzet tartalmazza az egyes konfigurációs feladatok részletes, lépésről lépésre kiterjedő leírását, továbbá |

egy áttekintést arról, hogy az adott megoldás milyen jellegű kimaradások ellen nyújt védelmet. Ezen példák |

segítségével konfigurálhatja saját magas szintű rendelkezésre állású megoldását, illetve személyre szabhatja azt a |

speciális igényeknek megfelelően. |

Egy új fürt létrehozásához tegye a következőket:

- 1. Egy webböngészőben nyissa meg a http://saját\_rendszer:2001 címet, ahol a saját\_rendszer a rendszer | hosztneve. |
- 2. Jelentkezzen be a rendszerre a saját felhasználói profiljával és jelszavával. |
- 3. Az IBM Systems Director Navigator for i5/OS ablakában válassza ki a **Fürt erőforrás szolgáltatások** lehetőséget. |
- 4. Az Üdvözöljük oldalon kattintson válassza az **Új fürt** lehetőséget. |
- 5. Az Új fürt varázsló útmutatásai alapján hozzá létre az új fürtöt. |

Az új fürt létrehozása után az Üdvözöljük oldal módosul, és megjeleníti a fürt nevét az oldal tetején, és számos, a fürtök kezelésével kapcsolatos művelet válik elérhetővé.

A fürt létrehozása után vegye fel a további csomópontokat és hozza létre a fürt erőforráscsoportokat.

## **Kapcsolódó tájékoztatás**

Fürt létrehozása (CRTCLU) parancs

Fürt létrehozása (QcstCreateCluster) API

## **Csomópont fürthöz adásának engedélyezése:**

Mielőtt egy csomópontot hozzá lehetne adni egy fürthöz, be kell állítani egy értéket a Fürthöz hozzáadás engedélyezése (ALWADDCLU) hálózati attribútumnak.

Futtassa a Hálózati attribútumok módosítása (CHGNETA) parancsot minden szerveren, amelyet be kíván állítani fürt csomópontnak. A CHGNETA paranccsal módosíthatja egy rendszer hálózati attribútumait. Az ALWADDCLU hálózati attribútum határozza meg, hogy egy rendszer engedélyezi-e egy másik rendszer számára, hogy fürthöz adja hozzá.

**Megjegyzés:** Az ALWADDCLU hálózati attribútum módosításához \*IOSYSCFG jogosultság szükséges.

A lehetséges értékek:

**\*SAME**

Az érték nem változik. A rendszerrel szállított alapértelmezett beállítás a \*NONE.

**\*NONE**

A rendszer nem adhatják hozzá más rendszerek fürthöz.

**\*ANY** A rendszert bármilyen másik rendszer hozzáadhatja fürthöz.

## **\*RQSAUT**

A rendszert a kérés hitelesítése után bármilyen másik rendszer hozzáadhatja fürthöz.

Csomópontok hozzáadásakor a rendszer ellenőrzi az ALWADDCLU hálózati attribútum értékét, hogy a csomópont fürthöz adása engedélyezett-e, illetve hogy az erre irányuló kérést hitelesíteni kell-e X.509 digitális igazolással. A

*digitális igazolás* elektronikusan ellenőrizhető személyazonosítási forma. Hitelesítés szükségessége esetén a kérést benyújtó csomópontnak és a hozzáadni kívánt csomópontnak is rendelkeznie kell az alábbi termékekkel:

- i5/OS34. termékopció (Digitális igazolás kezelő)
- v i5/OS 35. termékopció (CCA kriptográfiai szolgáltató)

Az \*RQSAUT kiválasztásakor az i5/OS fürt biztonsági szerver alkalmazása által használt igazolási hatóság megbízhatósági listát megfelelően be kell állítani. A szerver alkalmazás azonosítója QIBM\_QCST\_CLUSTER\_SECURITY. Legalább azoknak a csomópontoknak az igazolási hatóságait fel kell venni, amelyeknek engedélyezi a fürthöz való csatlakozást.

### **Csomópontok hozzáadása:**

A Fürt erőforrás szolgáltatások grafikus felületén létrehozhat egy egyszerű, két csomópontot tartalmazó fürtöt. Később további csomópontokat adhat hozzá a fürthöz az i5/OS magas szintű rendelkezésre állású megoldásban.

A magas szintű rendelkezésre állású megoldás részét képező új fürt létrehozása esetén további csomópontokat a fürt egy aktív csomópontján vehet fel.

Ha egy meglévő fürthöz csomópontot kíván hozzáadni, akkor tegye a következőket:

- 1. Egy webböngészőben nyissa meg a http://saját\_rendszer:2001 címet, ahol a saját\_rendszer a rendszer | hosztneve.
- 2. Jelentkezzen be a rendszerre a saját felhasználói profiljával és jelszavával. |
- 3. Az IBM Systems Director Navigator for i5/OS ablakában válassza ki a **Fürt erőforrás szolgáltatások** lehetőséget. |
- 4. A **Fürt erőforrás szolgáltatások** lapon kattintson a **Fürtcsomópontok kezelése** feladatra a fürtben található csomópontok listájának megjelenítéséhez. | |
- 5. A **Csomópontok** lapon kattintson a **Művelet kiválasztása** menüre, majd válassza ki a **Csomópont felvétele** | műveletet. Megjelenik a Csomópont hozzáadása oldal. |
- 6. A Csomópont hozzáadása oldalon adja meg az új csomópont információit. Kattintson az **OK** gombra a csomópont hozzáadásához. Az új csomópont megjelenik a csomópontok listájában. A fürt legfeljebb 128 csomópontból állhat. | |

## **Csomópontok elindítása:**

|

A fürt csomópontok indításakor az i5/OS magas szintű rendelkezésre állású környezet egy csomópontján elindul a fürtözés és a fürt erőforrás szolgáltatások.

A csomópont saját magát is elindíthatja, illetve csatlakozhat a pillanatnyilag aktív fürthöz, feltéve, hogy talál aktív fürt csomópontot.

Csomópont fürtözésének elindításához tegye a következőket:

- 1. Egy webböngészőben nyissa meg a http://saját\_rendszer:2001 címet, ahol a saját\_rendszer a rendszer hosztneve.
- 2. Jelentkezzen be a rendszerre a saját felhasználói profiljával és jelszavával.
- 3. Az IBM Systems Director Navigator for i5/OS ablakában válassza ki a **Fürt erőforrás szolgáltatások** lehetőséget.
- 4. A **Csomópontok** fülön válassza ki az elindítandó csomópontot.
- 5. Kattintson a **Műveletek kiválasztása** menüre, majd válassza ki az **Indítás** menüpontot. Ha a fürt erőforrás szolgáltatások sikeresen elindult a csomóponton, akkor az állapota Elindult lesz.

### **Csomópont hozzáadása eszköztartományhoz:**

Az eszköztartomány olyan csomópont halmaza a fürtben, melyek eszközerőforrásokon osztoznak.

Ha független lemeztáron alapuló technológiát, például átkapcsolható lemezt vagy telephelyek közti tükrözést használó | magas szintű rendelkezésre állású megoldást kíván megvalósítani, akkor a csomópontot fel kell vennie egy |

- eszköztartományba. Miután a csomópontot hozzáadta az eszköztartományhoz, létrehozhat egy eszköz fürt |
- erőforráscsoportot, amely meghatározza a fürt helyreállítási tartományát. Az eszköz fürt erőforráscsoportok |
- helyreállítási tartományában lévő valamennyi csomópontnak azonos eszköztartományhoz kell tartoznia. Egy |
- fürtcsomópont csak egyetlen eszköztartományhoz tartozhat. |

Eszköztartományok létrehozásához és kezeléséhez telepíteni kell az i5/OS 41. termékopcióját (HA Switchable Resources), és rendelkezni kell érvényes licenckulccsal. Az eszköztartomány minden egyes csomópontján szükség van érvényes licenckulcsra.

Tegye a következőket csomópont hozzáadásához egy eszköztartományhoz:

- 1. Egy webböngészőben nyissa meg a http://saját\_rendszer:2001 címet, ahol a saját\_rendszer a rendszer hosztneve. | |
- 2. Jelentkezzen be a rendszerre a saját felhasználói profiljával és jelszavával. |
- 3. Az IBM Systems Director Navigator for i5/OS ablakában válassza ki a **Fürt erőforrás szolgáltatások** lehetőséget. |
- 4. A Fürt erőforrás szolgáltatások lapon kattintson a **Fürtcsomópontok kezelése** feladatra a fürtben található csomópontok listájának megjelenítéséhez. | |
- 5. A **Csomópontok** fülön válassza ki az eszköztartományhoz hozzáadni kívánt csomópontot. |
- 6. Válassza ki a **Művelet kiválasztása** menü **Tulajdonságok** menüpontját. |
- 7. A **Fürtözés** oldal **Eszköztartomány** mezőjében adja meg az eszköztartomány nevét, amelyhez a csomópontot hozzá kívánja adni. | |

### **Fürt erőforráscsoportok létrehozása:** |

A fürt erőforráscsoportok magas szintű rendelkezésre állású erőforrásokat, például alkalmazásokat, adatok és | eszközöket felügyelnek. Minden fürt erőforráscsoport típus egy bizonyos típusú erőforrást kezel a magas szintű | rendelkezésre állású környezetben. |

A Fürt erőforrás szolgáltatások grafikus felületén létrehozhat különböző fürt erőforráscsoportokat a magas szintű | rendelkezésre állású erőforrás kezeléséhez. Minden fürt erőforráscsoport típus felhasználható külön-külön, vagy egy | másik fürt erőforráscsoporttal együtt. Tegyük fel például, hogy rendelkezik egy önálló üzleti alkalmazással, ami magas | szintű rendelkezésre állást igényel. Miután magas szintű rendelkezésre állásúvá tette az alkalmazást, létrehozhat fürt | erőforráscsoportokat az alkalmazás rendelkezésre állásának kezelésére. |

Ha egy esetleges kimaradás esetén csak az alkalmazás elérhetősége a követelmény, az adatoké nem, akkor létrehozhat | egy alkalmazás fürt erőforráscsoportot. Ha azonban az alkalmazás mellett az adatok elérhetősége is megkövetelt, akkor mindkettőt tárolhatja egy független lemeztáron, amelyhez létrehozhat egy eszköz fürt erőforráscsoportot. Kimaradás | esetén a független lemeztár átkapcsolódik egy tartalék csomópontra, így az alkalmazás és az adatok elérhetősége | egyaránt biztosított. | |

### *Alkalmazás fürt erőforráscsoportok létrehozása:* |

Ha a magas szintű rendelkezésre állású megoldás tartalmaz olyan alkalmazásokat, melyekhez szeretne magas szintű | rendelkezésre állást biztosítani, akkor az adott alkalmazás átállásainak kezelésére hozzon létre egy alkalmazás fürt | erőforráscsoportot. |

Az alkalmazás fürt erőforráscsoportok létrehozásakor előírhatja egy aktív átvételi IP cím engedélyezését. Az aktív | átvételi IP címeket engedélyező alkalmazás fürt erőforráscsoportok indításakor a rendszer engedélyezi a fürt | erőforráscsoport elindítását. |

Új alkalmazás fürt erőforráscsoport létrehozásához tegye a következőket: |

- 1. Egy webböngészőben nyissa meg a http://saját\_rendszer:2001 címet, ahol a saját\_rendszer a rendszer | hosztneve. |
- 2. Jelentkezzen be a rendszerre a saját felhasználói profiljával és jelszavával. |
- 3. Az IBM Systems Director Navigator for i5/OS ablakában válassza ki a **Fürt erőforrás szolgáltatások** lehetőséget. |
- 4. A Fürt erőforrás szolgáltatások oldalon válassza a **Fürt erőforráscsoportok kezelése** lehetőséget a fürtben | található fürt erőforráscsoportok listájának megjelenítéséhez. |
- 5. A Fürt erőforráscsoport oldalon kattintson a **Művelet kiválasztása** menüre. |
- 6. Válassza ki az **Új alkalmazás fürt erőforráscsoport** műveletet, majd kattintson az **Ugrás** gombra. Megjelenik az Új alkalmazás fürt erőforráscsoport oldal: |
- 7. Az **Általános** oldalon adja az alábbi információkat:
	- v Az **Név** mezőben adja meg a fürt erőforráscsoport nevét. A név nem lehet hosszabb 10 karakternél.
	- v Az **Átvételi IP cím** mezőben adja meg az alkalmazás fürt erőforráscsoporthoz társítani kívánt IP címet. A legfeljebb 15 karakterből álló címet pontozott decimális formátumban kell megadni. Az átvételi IP cím hozzáférést biztosít az alkalmazáshoz függetlenül attól, hogy az éppen melyik rendszeren fut. Az **Átvételi IP cím konfigurálása** mező tartalma határozza meg, hogy a Fürt erőforrás szolgáltatások vagy a felhasználó a felelős az IP cím létrehozásáért.
	- v A **Leírás** mezőben adja meg a fürt erőforráscsoport leírásár. A leírás nem lehet hosszabb 50 karakternél.
	- v Válassza ki az **Újraindítás engedélyezése** lehetőséget, majd adja meg, hogy hány újraindítási kísérletet az engedélyezett az alkalmazás fürt erőforráscsoport számára. Ez az érték határozza meg, hogy az alkalmazás hányszor kísérelhet meg újraindulni, mielőtt bekövetkezne az átkapcsolás a tartalék csomópontra.
	- v Az **Átvételi IP cím konfigurálása** mezőben adja meg, hogy a Fürt erőforrás szolgáltatások vagy a felhasználó a felelős az alkalmazás fürt erőforráscsoport átvételi IP címének beállításáért és felügyeletéért. A lehetséges értékek:

## **Fürt erőforrás szolgáltatások**

Ha megadja ezt az értéket, akkor az átvételi IP cím a helyreállítási tartomány egyetlen csomópontján sem lehet megadva a fürt erőforráscsoport létrehozása előtt. A helyreállítási tartomány összes csomópontján automatikusan létrejön. Ha az IP cím már létezik, akkor az alkalmazás fürt erőforráscsoport létrehozása meghiúsul.

## **Felhasználó**

| | | | | | | | | | | | | | | | | | | | | | | | | | | | | |

Ha megadja ezt az értéket, akkor az átvételi IP címet a helyreállítási tartomány összes elsődleges és tartalék csomópontján fel kell vennie a fürt erőforráscsoport létrehozása előtt.

- v Az **Átvételi IP cím engedélyezése** beállítás lehetővé teszi, hogy az átvételi IP cím aktív legyen, amikor hozzárendeli az alkalmazás fürt erőforráscsoporthoz. Ez a mező csak akkor érvényes, ha az Átvételi IP cím beállítása mező értéke Fürt erőforrás szolgáltatások.
- v Az **Osztott információk felhasználói sor** mező megadja az elosztott információk fogadására szolgáló felhasználói sor nevét. A név nem lehet hosszabb 10 karakternél. A **Könyvtár** mezőben adja meg az osztott információk fogadására szolgáló felhasználói sort tartalmazó könyvtár nevét. A könyvtárnév nem lehet \*CURLIB, QTEMP, vagy \*LIBL. A név nem lehet hosszabb 10 karakternél.
	- **Megjegyzés:** Ha az Információterjesztési felhasználói sor mezőt üresen hagyja, akkor a Könyvtárnév mezőnek is üresen kell maradnia, az Átállási várakozási idő illetve az Alapértelmezett átállási művelet mezőknek pedig 0-t kell tartalmaznia.
- v AZ **Átállási üzenetsor** mezőben adja meg a fürt erőforráscsoport átállással kapcsolatos üzeneteit fogadó üzenetsor nevét. Ha ez a mező be van állítva, akkor a megadott üzenetsornak léteznie kell a helyreállítási tartományban, amikor a végprogram futása befejeződik. Az átállási üzenetsor nem tárolódhat független lemeztáron. A **Könyvtár** mezőben határozza meg az átállási üzeneteket fogadó üzenetsort tartalmazó könyvtár nevét. A könyvtárnév nem lehet \*CURLIB, QTEMP, vagy \*LIBL.
- v Az **Átállási várakozási idő** mezőben határozza meg, hogy mennyi ideig kell várakozni az átállási üzenetsorban lévő átállási üzenetre adott válasz megérkezésére. A lehetséges értékek:

## **Nem vár**

| | | | | | | | | | | |

| | Az átállás felhasználói beavatkozás nélkül folytatódik.

## **Örökké vár**

Addig várakozik, amíg válasz nem érkezik az átállási üzenetre.

- *szám* Adja meg, hogy hány percet kell várni az átállási üzenetre adott válaszra. Ha a megadott számú percen belül nem érkezik válasz, akkor a további feldolgozás az alapértelmezett átállási tevékenység mező tartalmának megfelelően folytatódik.
- v Az **Alapértelmezett átállási művelet** mezőben határozza meg, hogy milyen alapértelmezett művelet kerüljön végrehajtásra abban az esetben, ha a meghatározott időkorláton belül nem érkezik válasz a fürt üzenetsorban lévő átállási üzenetre. A mező az **Átállás folytatása** vagy **Átállás megszakítása** értékeket veheti fel.
- 8. A **Végprogram** lapon megadhatja az egyenrangú fürt erőforráscsoporthoz hozzárendelt végprogram információit. A végprogram meghatározása az eszköz fürt erőforráscsoportok kivételével az összes fürt erőforráscsoport esetében kötelező. A végprogramok azt követően hívódnak meg, hogy a fürt erőforráscsoport reagált egy megtörtént fürtözési eseményre. | |
- 9. A **Helyreállítási tartomány** lapon csomópontokat vehet fel a helyreállítási tartományba, és meghatározhatja ezek szerepkörét a helyreállítási tartományon belül. | |
- *Adat fürt erőforráscsoportok létrehozása:* |

| | | | | |

| |

| | | | | |

| | | | | | | | | | | |

 $\overline{1}$ 

Az adat fürt erőforráscsoportokat elsősorban a számos magas szintű rendelkezésre állással foglalkozó üzleti partnertől | beszerezhető logikai többszörözési alkalmazások használják. Ha logikai többszörözésen alapuló magas szintű rendelkezésre állású megoldást kíván megvalósítani, akkor létrehozhat egy adat fürt erőforráscsoportot az adatok elsődleges és másodlagos csomópont közti többszörözésére. | | |

Új adat fürt erőforráscsoport létrehozásához tegye a következőket: |

- 1. Egy webböngészőben nyissa meg a http://saját\_rendszer:2001 címet, ahol a saját\_rendszer a rendszer | hosztneve. |
- 2. Jelentkezzen be a rendszerre a saját felhasználói profiljával és jelszavával. |
- 3. Az IBM Systems Director Navigator for i5/OS ablakában válassza ki a **Fürt erőforrás szolgáltatások** lehetőséget. |
- 4. A Fürt erőforrás szolgáltatások oldalon válassza a **Fürt erőforráscsoportok kezelése** lehetőséget a fürtben található fürt erőforráscsoportok listájának megjelenítéséhez. | |
- 5. A Fürt erőforráscsoport oldalon kattintson a **Művelet kiválasztása** menüre. |
- 6. Válassza ki az **Új adat fürt erőforráscsoport** műveletet, majd kattintson az **Ugrás** gombra. Megjelenik az Új adat fürt erőforráscsoport párbeszédablak. | |
- 7. Az **Általános** oldalon adja az alábbi információkat: |
	- v Az **Név** mezőben adja meg a fürt erőforráscsoport nevét. A név nem lehet hosszabb 10 karakternél.
	- v A **Leírás** mezőben adja meg a fürt erőforráscsoport leírásár. A leírás nem lehet hosszabb 50 karakternél.
	- v Az **Osztott információk felhasználói sor** mező megadja az elosztott információk fogadására szolgáló felhasználói sor nevét. A név nem lehet hosszabb 10 karakternél. A **Könyvtár** mezőben adja meg az osztott információk fogadására szolgáló felhasználói sort tartalmazó könyvtár nevét. A könyvtárnév nem lehet \*CURLIB, QTEMP, vagy \*LIBL. A név nem lehet hosszabb 10 karakternél.
		- **Megjegyzés:** Ha az Információterjesztési felhasználói sor mezőt üresen hagyja, akkor a Könyvtárnév mezőnek is üresen kell maradnia, az Átállási várakozási idő illetve az Alapértelmezett átállási művelet mezőknek pedig 0-t kell tartalmaznia.
	- v AZ **Átállási üzenetsor** mezőben adja meg a fürt erőforráscsoport átállással kapcsolatos üzeneteit fogadó üzenetsor nevét. Ha ez a mező be van állítva, akkor a megadott üzenetsornak léteznie kell a helyreállítási tartományban, amikor a végprogram futása befejeződik. Az átállási üzenetsor nem tárolódhat független lemeztáron. A **Könyvtár** mezőben határozza meg az átállási üzeneteket fogadó üzenetsort tartalmazó könyvtár nevét. A könyvtárnév nem lehet \*CURLIB, QTEMP, vagy \*LIBL.
	- v Az **Átállási várakozási idő** mezőben határozza meg, hogy mennyi ideig kell várakozni az átállási üzenetsorban lévő átállási üzenetre adott válasz megérkezésére. A lehetséges értékek:
		- **Nem vár**
			- Az átállás felhasználói beavatkozás nélkül folytatódik.

## **Örökké vár**

| | | | |

Addig várakozik, amíg válasz nem érkezik az átállási üzenetre.

- *szám* Adja meg, hogy hány percet kell várni az átállási üzenetre adott válaszra. Ha a megadott számú percen belül nem érkezik válasz, akkor a további feldolgozás az alapértelmezett átállási tevékenység mező tartalmának megfelelően folytatódik.
- 8. A **Végprogram** lapon megadhatja az egyenrangú fürt erőforráscsoporthoz hozzárendelt végprogram információit. A végprogram meghatározása az eszköz fürt erőforráscsoportok kivételével az összes fürt erőforráscsoport esetében kötelező. A végprogramok azt követően hívódnak meg, hogy a fürt erőforráscsoport reagált egy megtörtént fürtözési eseményre. | | | |
- 9. A **Helyreállítási tartomány** lapon csomópontokat vehet fel a helyreállítási tartományba, és meghatározhatja ezek szerepkörét a helyreállítási tartományon belül. | |

## *Eszköz fürt erőforráscsoportok létrehozása:* |

Az Eszköz fürt erőforráscsoport hardver erőforrások olyan tárolója, amely egy egységként kapcsolható át. Ahhoz, hogy | egy magas szintű rendelkezésre állású megoldásban átkapcsolható eszközöket hozhasson létre, az eszközöket használó csomópontoknak részt kell venniük egy fürt erőforráscsoportban.  $\blacksquare$  $\blacksquare$ 

Az új eszköz fürt erőforráscsoport létrehozása előtt az átkapcsolható erőforráson osztozó csomópontokat vegye fel egy | eszköztartományba. |

Új eszköz fürt erőforráscsoport létrehozásához tegye a következőket: |

- 1. Egy webböngészőben nyissa meg a http://saját\_rendszer:2001 címet, ahol a saját\_rendszer a rendszer hosztneve. | |
- 2. Jelentkezzen be a rendszerre a saját felhasználói profiljával és jelszavával. |
- 3. Az IBM Systems Director Navigator for i5/OS ablakában válassza ki a **Fürt erőforrás szolgáltatások** lehetőséget. |
- 4. A Fürt erőforrás szolgáltatások oldalon válassza a **Fürt erőforráscsoportok kezelése** lehetőséget a fürtben található fürt erőforráscsoportok listájának megjelenítéséhez. | |
- 5. A Fürt erőforráscsoport oldalon kattintson a **Művelet kiválasztása** menüre. |
- 6. Válassza ki az **Új eszköz fürt erőforráscsoport** műveletet, majd kattintson az **Ugrás** gombra. Megjelenik az **Új eszköz fürt erőforráscsoport** varázsló. Az **Új eszköz fürt erőforráscsoport** művelet csak akkor használható, ha a helyreállítási tartomány összes csomópontja elindult. | | |
- 7. Az **Új eszköz fürt erőforráscsoport** varázsló utasításai alapján hozza létre az erőforráscsoportot. A varázsló segítségével létrehozhatja az új eszköz fürt erőforráscsoportot. Létrehozhat egy új független lemeztárat, vagy kijelölhet használatra egy már létezőt. | | |
- Az eszköz fürt erőforráscsoport gondoskodik arról, hogy a hardvererőforrás-információk a helyreállítási tartomány | összes csomópontján azonosak legyenek, és ellenőrzi, hogy az erőforrásnevek megegyeznek-e. Beállíthatja a fürt  $\overline{1}$ | adminisztrációs tartományt úgy, hogy gondoskodjon a konfigurációs objektumok bejegyzett attribútumainak |
- konzisztenciájáról (melyek erőforrásneveket is tartalmazhatnak). Telephelyek közti tükrözés esetén célszerű külön |
- eszköz fürt erőforráscsoportot létrehozni a független lemeztárak és az egyéb típusú átkapcsolható eszközök számára |
- a telephelyeken. |

## *Egyenrangú fürt erőforráscsoportok létrehozása:* |

Egy egyenrangú fürt erőforráscsoport létrehozásával meghatározhatja a csomópontok szerepkörét egy | terheléskiegyenlítéses környezetben. |

Egy egyenrangú fürt erőforráscsoport létrehozásához egy fürtben tegye a következőket: |

- 1. Egy webböngészőben nyissa meg a http://saját\_rendszer:2001 címet, ahol a saját\_rendszer a rendszer hosztneve. | |
- 2. Jelentkezzen be a rendszerre a saját felhasználói profiljával és jelszavával. |
- 3. Az IBM Systems Director Navigator for i5/OS ablakában válassza ki a **Fürt erőforrás szolgáltatások** lehetőséget.  $\blacksquare$
- <span id="page-96-0"></span>4. A Fürt erőforrás szolgáltatások oldalon válassza a **Fürt erőforráscsoportok kezelése** lehetőséget a fürtben | található fürt erőforráscsoportok listájának megjelenítéséhez. |
- 5. A Fürt erőforráscsoport oldalon kattintson a **Művelet kiválasztása** menüre. |
- 6. Válassza ki az **Új egyenrangú fürt erőforráscsoport** műveletet, majd kattintson az **Ugrás** gombra. Megjelenik az Új adat fürt erőforráscsoport párbeszédablak. | |
- 7. Az **Általános** oldalon adja meg az alábbi értékeket: |
	- v Az **Név** mezőben adja meg a fürt erőforráscsoport nevét. A név nem lehet hosszabb 10 karakternél.
	- v A **Leírás** mezőben adja meg a fürt erőforráscsoport leírásár. A leírás nem lehet hosszabb 50 karakternél.
	- v Az **Alkalmazásazonosító** mezőben adja meg az egyenrangú fürt erőforráscsoport alkalmazásának azonosítóját *[Szállító].[Alkalmazásnév]* formában, például Cégnév.Alkalmazás. Az azonosító nem lehet hosszabb 50 karakternél.
- 8. A **Végprogram** lapon megadhatja az egyenrangú fürt erőforráscsoporthoz hozzárendelt végprogram információit. A végprogram meghatározása az eszköz fürt erőforráscsoportok kivételével az összes fürt erőforráscsoport esetében kötelező. A végprogramok azt követően hívódnak meg, hogy a fürt erőforráscsoport reagált egy megtörtént fürtözési eseményre. | | | |
- 9. A **Helyreállítási tartomány** lapon csomópontokat vehet fel a helyreállítási tartományba, és meghatározhatja ezek szerepkörét a helyreállítási tartományon belül. | |

## **Fürt erőforráscsoport indítása:**

| | | | |

> Egy fürt erőforráscsoport (CRG) elindítása aktiválja a fürtözést az i5/OS magas szintű rendelkezésre állású környezetben.

CRG indításához tegye a következőket:

- 1. Egy webböngészőben nyissa meg a http://saját\_rendszer:2001 címet, ahol a saját\_rendszer a rendszer hosztneve. | |
- 2. Jelentkezzen be a rendszerre a saját felhasználói profiljával és jelszavával. |
- 3. Az IBM Systems Director Navigator for i5/OS ablakában válassza ki a **Fürt erőforrás szolgáltatások** lehetőséget. |
- 4. A Fürt erőforrás szolgáltatások oldalon válassza a **Fürt erőforráscsoportok kezelése** lehetőséget a fürtben található fürt erőforráscsoportok listájának megjelenítéséhez. | |
- 5. A **Fürt erőforráscsoport** fülön jelölje ki az elindítani kívánt fürt erőforráscsoport nevét. |
- 6. Válassza ki a **Művelet kiválasztása** menü **Indítás** menüpontját. Az Állapot oszlopban látható, hogy a fürt erőforráscsoport elindult. | |

## **Kapcsolódó tájékoztatás**

Fürt erőforráscsoport indítása (STRCRG) parancs

Fürt erőforráscsoport létrehozása (QcstCreateClusterResourceGroup) API

## **Üzenetsorok meghatározása** |

Fürt üzenetsorok vagy átállási üzenetsorok meghatározására van lehetőség. Ezek az üzenetsorok segítenek |

meghatározni a hibák okát az i5/OS magas szintű rendelkezésre állású környezetben. |

A fürt üzenetsor a fürtszintű üzenetek kezelésére szolgál, és biztosítja, hogy az összes fürt erőforráscsoport |

átkapcsolása egy adott csomópontra egyetlen üzenettel vezérelhető legyen. Az átállási üzenetsorok fürt erőforráscsoport | szintű üzeneteket kezelik, és minden egyes átkapcsolt fürt erőforráscsoporthoz külön üzenetet használnak. |

## **Fürt üzenetsor megadása** |

**Megjegyzés:** A fürt üzenetsort a Fürt létrehozása varázslóban, a létrehozási folyamat részeként is hozzárendelheti a kívánt fürthöz. | |

Egy fürt üzenetsor megadásához tegye a következőket: |

- <span id="page-97-0"></span>1. Egy webböngészőben nyissa meg a http://saját\_rendszer:2001 címet, ahol a saját\_rendszer a rendszer | hosztneve. |
- 2. Jelentkezzen be a rendszerre a saját felhasználói profiljával és jelszavával. |
- 3. Az IBM Systems Director Navigator for i5/OS ablakában válassza ki a **Fürt erőforrás szolgáltatások** lehetőséget. |
- 4. A Fürt erőforrás szolgáltatások oldalon kattintson a **Fürttulajdonságok megjelenítése** lehetőségre. |
- 5. A Fürt tulajdonságai oldalon kattintson a **Fürt üzenetsor** lehetőségre. |
- 6. Új fürt üzenetsor létrehozásához adja meg a következő információkat: |
	- v A **Név** mezőben adja meg annak az üzenetsornak a nevét, amelyik a fürt- illetve csomópont szintű átállással kapcsolatos üzenetek fogadására szolgál. A csomópont-átállások esetében egyetlen üzenet kerül elküldésre, ami az azonos új elsődleges csomóponttal rendelkező összes fürt erőforráscsoport átállását vezérli. Ha egy fürt erőforráscsoport egyedi átállásáról van szó, akkor szintén egy üzenet kerül elküldésre, ami az adott fürt erőforráscsoport átállását vezérli. Az üzenet címzettje mindkét esetben az új elsődleges csomópont. Ha ez a mező be van állítva, akkor a megadott üzenetsornak léteznie kell a fürt összes csomópontján az indításuk pillanatában. Az üzenetsor nem tárolódhat független lemeztáron.
- v A **Könyvtár** mezőben határozza meg az átállási üzeneteket fogadó üzenetsort tartalmazó könyvtár nevét. A könyvtárnév nem lehet a következők egyike: \*CURLIB, QTEMP, \*LIBL, \*USRLIBL, \*ALL, és \*ALLUSR.
	- v Az **Átállási várakozási idő** mezőben válassza a **Nincs várakozás** vagy az **Örökké vár** lehetőséget, vagy határozza meg, hogy mennyi ideig kell várakozni a fürt üzenetsorban lévő átállási üzenetre adott válasz megérkezésére.
	- v Az **Alapértelmezett átállási művelet** mezőben adja meg azt a műveletet, amelyet a Fürt erőforrás szolgáltatások hajt végre az átállási üzenet várakozási időkorlátjának letelte esetén. A mező az **Átállás folytatása** vagy **Átállás megszakítása** értékeket veheti fel.

#### **Átállási üzenetsor meghatározása** |

| | | | | | | | | | | | | | |

> | |

> | | | | | | | | | |

> |

Egy új átállási üzenetsor meghatározásához tegye a következőket: |

- 1. Egy webböngészőben nyissa meg a http://saját\_rendszer:2001 címet, ahol a saját\_rendszer a rendszer hosztneve. | |
- 2. Jelentkezzen be a rendszerre a saját felhasználói profiljával és jelszavával. |
- 3. Az IBM Systems Director Navigator for i5/OS ablakában válassza ki a **Fürt erőforrás szolgáltatások** lehetőséget. |
- 4. A Fürt erőforrás szolgáltatások oldalon válassza a **Fürt erőforráscsoportok kezelése** lehetőséget a fürtben található fürt erőforráscsoportok listájának megjelenítéséhez.
- 5. A fürt erőforráscsoportok listájáról válassza ki a kívánt csoportot. |
- 6. A Fürt erőforráscsoport oldalon kattintson a **Művelet kiválasztása** menüre, majd válassza ki a **Tulajdonságok** menüpontot. | |
- $\mathbf{I}$ 7. Az általános oldalon az átállási üzenetsor meghatározásához adja meg a következő értékeket:
	- v AZ **Átállási üzenetsor** mezőben adja meg a fürt erőforráscsoport átállással kapcsolatos üzeneteit fogadó üzenetsor nevét. Ha ez a mező be van állítva, akkor a megadott üzenetsornak léteznie kell a helyreállítási tartományban, amikor a végprogram futása befejeződik. Az átállási üzenetsor nem tárolódhat független lemeztáron.
		- v A **Könyvtár** mezőben határozza meg az átállási üzeneteket fogadó üzenetsort tartalmazó könyvtár nevét. A könyvtárnév nem lehet \*CURLIB, QTEMP, vagy \*LIBL.
		- v Az **Átállási várakozási idő** mezőben határozza meg, hogy mennyi ideig kell várakozni a fürt üzenetsorban lévő átállási üzenetre adott válasz megérkezésére. Megadhatja azt a műveletet is, melyet a Fürt erőforrás szolgáltatások abban az esetben hajt végre, ha az átállási üzenet túllépi a meghatározott átállási várakozási időt.

## **Átkapcsolások végrehajtása**

Az átkapcsolások segítségével tesztelheti a magas szintű rendelkezésre állású megoldást, illetve kezelheti az elsődleges csomópont tervezett kiesését, például biztonsági mentés vagy ütemezett elsődleges rendszerkarbantartás esetére.  $\blacksquare$ 

<span id="page-98-0"></span>A kézi átkapcsolás hatására az aktuális elsődleges csomópont szerepét átveszi a tartalék csomópont. Ezeket a |

szerepeket a fürt erőforráscsoport helyreállítási tartománya határozza meg. Átkapcsolás esetén a csomópontok | helyreállítási tartományban meghatározott szerepei az alábbiak szerint módosulnak: |

- v A jelenlegi elsődleges csomópont lesz az utolsó aktív tartalék.
- v A jelenlegi első tartalék lesz az új elsődleges csomópont.
- v Az ez utáni tartalékok eggyel feljebb lépnek.
- Az átkapcsolás csak az aktív alkalmazás, adat vagy eszköz fürt erőforráscsoportok esetén alkalmazható. |
	- **Megjegyzés:** Eszköz fürt erőforráscsoportok átkapcsolásakor teljesítményszempontok miatt szinkronizálni kell a felhasználói profil nevét, illetve UID és GID értékeit. A fürt adminisztrációs tartományok leegyszerűsítik a felhasználói profilok szinkronizálását.

Erőforrás átkapcsolásához tegye a következőket:

- 1. Egy webböngészőben nyissa meg a http://saját\_rendszer:2001 címet, ahol a saját\_rendszer a rendszer hosztneve.
- 2. Jelentkezzen be a rendszerre a saját felhasználói profiljával és jelszavával.
- 3. Az IBM Systems Director Navigator for i5/OS ablakában válassza ki a **Fürt erőforrás szolgáltatások** lehetőséget.
- 4. A Fürt erőforrás szolgáltatások oldalon válassza a **Fürt erőforráscsoportok kezelése** lehetőséget a fürtben található fürt erőforráscsoportok listájának megjelenítéséhez.
- 5. Válassza ki az átkapcsolni kívánt fürt erőforráscsoportot. Tetszőleges alkalmazás-, adat- vagy eszköz fürt erőforráscsoportot kijelölhet átkapcsolásra.
- 6. Válassza ki a **Művelet kiválasztása** menü **Átkapcsolás** menüpontját.
- 7. A megerősítést kérő párbeszédablakon kattintson az **Igen** gombra.

A kiválasztott fürt erőforráscsoport átkapcsolása a tartalék csomópontra megtörtént. Az Állapot oszlop tartalma frissült az új csomópontnévvel.

## **Kapcsolódó fogalmak**

Fürt adminisztrációs tartomány

## **Kapcsolódó feladatok**

"Fürt [adminisztrációs](#page-105-0) tartományok beállítása" oldalszám: 100

Egy magas szintű rendelkezésre állású környezetben elengedhetetlen, hogy az alkalmazások és a működési környezet konzisztens maradjon a magas szintű rendelkezésre állásban résztvevő csomópontokon. A fürt adminisztrációs tartomány a környezet hibatűrésének i5/OS megvalósítása, ami biztosítja, hogy a működési környezet konzisztens maradjon a csomópontokon.

## **Kapcsolódó tájékoztatás**

Fürt erőforráscsoport elsődleges csomópontjának megváltoztatása (CHGCRGPRI) parancs

Átkapcsolás kezdeményezése (QcstInitiateSwitchOver) API

## **Csomópontok konfigurálása**

A csomópontok olyan rendszerek vagy logikai partíciók, melyek részt vesznek egy i5/OS magas szintű rendelkezésre állású megoldásban.

A csomópontok konfigurálásához számos feladat kapcsolódik. A Fürt létrehozása varázsló segítségével létrehozhat egy két csomópontból álló fürtöt. Ezután további csomópontokat adhat a fürthöz, legfeljebb 128-at. Elképzelhető, hogy további konfigurációs feladatok végrehajtása szükséges attól függően, hogy milyen technológiák alkotják a magas szintű rendelkezésre állású megoldást.

## **Csomópontok elindítása:**

A fürt csomópontok indításakor az i5/OS magas szintű rendelkezésre állású környezet egy csomópontján elindul a fürtözés és a fürt erőforrás szolgáltatások.

<span id="page-99-0"></span>A csomópont saját magát is elindíthatja, illetve csatlakozhat a pillanatnyilag aktív fürthöz, feltéve, hogy talál aktív fürt csomópontot.

Csomópont fürtözésének elindításához tegye a következőket:

- 1. Egy webböngészőben nyissa meg a http://saját\_rendszer:2001 címet, ahol a saját\_rendszer a rendszer hosztneve.
- 2. Jelentkezzen be a rendszerre a saját felhasználói profiljával és jelszavával.
- 3. Az IBM Systems Director Navigator for i5/OS ablakában válassza ki a **Fürt erőforrás szolgáltatások** lehetőséget.
- 4. A **Csomópontok** fülön válassza ki az elindítandó csomópontot.
- 5. Kattintson a **Műveletek kiválasztása** menüre, majd válassza ki az **Indítás** menüpontot. Ha a fürt erőforrás szolgáltatások sikeresen elindult a csomóponton, akkor az állapota Elindult lesz.

### **Kapcsolódó tájékoztatás**

Fürtcsomópont indítása (STRCLUNOD)) parancs

Fürtcsomópont indítása (QcstStartClusterNode) API

### **Csomópont fürthöz adásának engedélyezése:**

Mielőtt egy csomópontot hozzá lehetne adni egy fürthöz, be kell állítani egy értéket a Fürthöz hozzáadás engedélyezése (ALWADDCLU) hálózati attribútumnak.

Futtassa a Hálózati attribútumok módosítása (CHGNETA) parancsot minden szerveren, amelyet be kíván állítani fürt csomópontnak. A CHGNETA paranccsal módosíthatja egy rendszer hálózati attribútumait. Az ALWADDCLU hálózati attribútum határozza meg, hogy egy rendszer engedélyezi-e egy másik rendszer számára, hogy fürthöz adja hozzá.

**Megjegyzés:** Az ALWADDCLU hálózati attribútum módosításához \*IOSYSCFG jogosultság szükséges.

### A lehetséges értékek:

### **\*SAME**

Az érték nem változik. A rendszerrel szállított alapértelmezett beállítás a \*NONE.

### **\*NONE**

A rendszer nem adhatják hozzá más rendszerek fürthöz.

**\*ANY** A rendszert bármilyen másik rendszer hozzáadhatja fürthöz.

### **\*RQSAUT**

A rendszert a kérés hitelesítése után bármilyen másik rendszer hozzáadhatja fürthöz.

Csomópontok hozzáadásakor a rendszer ellenőrzi az ALWADDCLU hálózati attribútum értékét, hogy a csomópont fürthöz adása engedélyezett-e, illetve hogy az erre irányuló kérést hitelesíteni kell-e X.509 digitális igazolással. A *digitális igazolás* elektronikusan ellenőrizhető személyazonosítási forma. Hitelesítés szükségessége esetén a kérést benyújtó csomópontnak és a hozzáadni kívánt csomópontnak is rendelkeznie kell az alábbi termékekkel:

- i5/OS34. termékopció (Digitális igazolás kezelő)
- v i5/OS 35. termékopció (CCA kriptográfiai szolgáltató)

Az \*RQSAUT kiválasztásakor az i5/OS fürt biztonsági szerver alkalmazása által használt igazolási hatóság megbízhatósági listát megfelelően be kell állítani. A szerver alkalmazás azonosítója QIBM\_QCST\_CLUSTER\_SECURITY. Legalább azoknak a csomópontoknak az igazolási hatóságait fel kell venni, amelyeknek engedélyezi a fürthöz való csatlakozást.

### **Csomópontok hozzáadása:**

A Fürt erőforrás szolgáltatások grafikus felületén létrehozhat egy egyszerű, két csomópontot tartalmazó fürtöt. Később további csomópontokat adhat hozzá a fürthöz az i5/OS magas szintű rendelkezésre állású megoldásban.

<span id="page-100-0"></span>A magas szintű rendelkezésre állású megoldás részét képező új fürt létrehozása esetén további csomópontokat a fürt egy aktív csomópontján vehet fel.

Ha egy meglévő fürthöz csomópontot kíván hozzáadni, akkor tegye a következőket:

- 1. Egy webböngészőben nyissa meg a http://saját\_rendszer:2001 címet, ahol a saját\_rendszer a rendszer | hosztneve. |
- 2. Jelentkezzen be a rendszerre a saját felhasználói profiljával és jelszavával. |
- 3. Az IBM Systems Director Navigator for i5/OS ablakában válassza ki a **Fürt erőforrás szolgáltatások** lehetőséget. |
- 4. A **Fürt erőforrás szolgáltatások** lapon kattintson a **Fürtcsomópontok kezelése** feladatra a fürtben található csomópontok listájának megjelenítéséhez. | |
- 5. A **Csomópontok** lapon kattintson a **Művelet kiválasztása** menüre, majd válassza ki a **Csomópont felvétele** műveletet. Megjelenik a Csomópont hozzáadása oldal. | |
- 6. A Csomópont hozzáadása oldalon adja meg az új csomópont információit. Kattintson az **OK** gombra a csomópont | hozzáadásához. Az új csomópont megjelenik a csomópontok listájában. A fürt legfeljebb 128 csomópontból állhat. |

## **Kapcsolódó tájékoztatás**

Fürt csomópontbejegyzés hozzáadása (ADDCLUNODE) parancs

Fürt csomópontbejegyzés hozzáadása (QcstAddClusterNodeEntry) API

## **Csomópont hozzáadása eszköztartományhoz:**

Az eszköztartomány olyan csomópont halmaza a fürtben, melyek eszközerőforrásokon osztoznak.

Ha független lemeztáron alapuló technológiát, például átkapcsolható lemezt vagy telephelyek közti tükrözést használó |

- magas szintű rendelkezésre állású megoldást kíván megvalósítani, akkor a csomópontot fel kell vennie egy |
- eszköztartományba. Miután a csomópontot hozzáadta az eszköztartományhoz, létrehozhat egy eszköz fürt |
- erőforráscsoportot, amely meghatározza a fürt helyreállítási tartományát. Az eszköz fürt erőforráscsoportok |
- helyreállítási tartományában lévő valamennyi csomópontnak azonos eszköztartományhoz kell tartoznia. Egy |
- fürtcsomópont csak egyetlen eszköztartományhoz tartozhat. |

Eszköztartományok létrehozásához és kezeléséhez telepíteni kell az i5/OS 41. termékopcióját (HA Switchable Resources), és rendelkezni kell érvényes licenckulccsal. Az eszköztartomány minden egyes csomópontján szükség van érvényes licenckulcsra.

Tegye a következőket csomópont hozzáadásához egy eszköztartományhoz:

- 1. Egy webböngészőben nyissa meg a http://saját\_rendszer:2001 címet, ahol a saját\_rendszer a rendszer | hosztneve. |
- 2. Jelentkezzen be a rendszerre a saját felhasználói profiljával és jelszavával. |
- 3. Az IBM Systems Director Navigator for i5/OS ablakában válassza ki a **Fürt erőforrás szolgáltatások** lehetőséget. |
- 4. A Fürt erőforrás szolgáltatások lapon kattintson a **Fürtcsomópontok kezelése** feladatra a fürtben található csomópontok listájának megjelenítéséhez. | |
- 5. A **Csomópontok** fülön válassza ki az eszköztartományhoz hozzáadni kívánt csomópontot. |
- 6. Válassza ki a **Művelet kiválasztása** menü **Tulajdonságok** menüpontját. |
- 7. A **Fürtözés** oldal **Eszköztartomány** mezőjében adja meg az eszköztartomány nevét, amelyhez a csomópontot | hozzá kívánja adni. |

## **Kapcsolódó tájékoztatás**

Eszköztartomány bejegyzés hozzáadása (ADDDEVDMNE) parancs

Eszköztartomány bejegyzés hozzáadása (QcstAddDeviceDomainEntry) API

## **Fürt erőforráscsoportok beállítása**

A fürt erőforráscsoportok erőforrásokat kezelnek egy i5/OS magas szintű rendelkezésre állású környezetben. A fürt erőforráscsoportok számos tevékenységet biztosítanak a magas szintű rendelkezésre állású erőforrások kezeléséhez.

## **Fürt erőforráscsoport indítása:**

|

Egy fürt erőforráscsoport (CRG) elindítása aktiválja a fürtözést az i5/OS magas szintű rendelkezésre állású környezetben.

CRG indításához tegye a következőket:

- 1. Egy webböngészőben nyissa meg a http://saját\_rendszer:2001 címet, ahol a saját\_rendszer a rendszer hosztneve.  $\blacksquare$
- 2. Jelentkezzen be a rendszerre a saját felhasználói profiljával és jelszavával. |
- 3. Az IBM Systems Director Navigator for i5/OS ablakában válassza ki a **Fürt erőforrás szolgáltatások** lehetőséget. |
- 4. A Fürt erőforrás szolgáltatások oldalon válassza a **Fürt erőforráscsoportok kezelése** lehetőséget a fürtben található fürt erőforráscsoportok listájának megjelenítéséhez. | |
- 5. A **Fürt erőforráscsoport** fülön jelölje ki az elindítani kívánt fürt erőforráscsoport nevét. |
- 6. Válassza ki a **Művelet kiválasztása** menü **Indítás** menüpontját. Az Állapot oszlopban látható, hogy a fürt erőforráscsoport elindult. | |

## **Kapcsolódó tájékoztatás**

Fürt erőforráscsoport indítása (STRCRG) parancs

Fürt erőforráscsoport létrehozása (QcstCreateClusterResourceGroup) API

## **Fürt erőforráscsoportok létrehozása:** |

A fürt erőforráscsoportok magas szintű rendelkezésre állású erőforrásokat, például alkalmazásokat, adatok és | eszközöket felügyelnek. Minden fürt erőforráscsoport típus egy bizonyos típusú erőforrást kezel a magas szintű rendelkezésre állású környezetben. |  $\blacksquare$ 

A Fürt erőforrás szolgáltatások grafikus felületén létrehozhat különböző fürt erőforráscsoportokat a magas szintű | rendelkezésre állású erőforrás kezeléséhez. Minden fürt erőforráscsoport típus felhasználható külön-külön, vagy egy | másik fürt erőforráscsoporttal együtt. Tegyük fel például, hogy rendelkezik egy önálló üzleti alkalmazással, ami magas | szintű rendelkezésre állást igényel. Miután magas szintű rendelkezésre állásúvá tette az alkalmazást, létrehozhat fürt | erőforráscsoportokat az alkalmazás rendelkezésre állásának kezelésére. |

Ha egy esetleges kimaradás esetén csak az alkalmazás elérhetősége a követelmény, az adatoké nem, akkor létrehozhat | egy alkalmazás fürt erőforráscsoportot. Ha azonban az alkalmazás mellett az adatok elérhetősége is megkövetelt, akkor | mindkettőt tárolhatja egy független lemeztáron, amelyhez létrehozhat egy eszköz fürt erőforráscsoportot. Kimaradás | esetén a független lemeztár átkapcsolódik egy tartalék csomópontra, így az alkalmazás és az adatok elérhetősége egyaránt biztosított. |  $\blacksquare$ 

#### *Alkalmazás fürt erőforráscsoportok létrehozása:* |

Ha a magas szintű rendelkezésre állású megoldás tartalmaz olyan alkalmazásokat, melyekhez szeretne magas szintű | rendelkezésre állást biztosítani, akkor az adott alkalmazás átállásainak kezelésére hozzon létre egy alkalmazás fürt | erőforráscsoportot. |

Az alkalmazás fürt erőforráscsoportok létrehozásakor előírhatja egy aktív átvételi IP cím engedélyezését. Az aktív | átvételi IP címeket engedélyező alkalmazás fürt erőforráscsoportok indításakor a rendszer engedélyezi a fürt | erőforráscsoport elindítását. |

Új alkalmazás fürt erőforráscsoport létrehozásához tegye a következőket: |

- 1. Egy webböngészőben nyissa meg a http://saját\_rendszer:2001 címet, ahol a saját\_rendszer a rendszer | hosztneve. |
- 2. Jelentkezzen be a rendszerre a saját felhasználói profiljával és jelszavával. |
- 3. Az IBM Systems Director Navigator for i5/OS ablakában válassza ki a **Fürt erőforrás szolgáltatások** lehetőséget. |
- 4. A Fürt erőforrás szolgáltatások oldalon válassza a **Fürt erőforráscsoportok kezelése** lehetőséget a fürtben | található fürt erőforráscsoportok listájának megjelenítéséhez. |
- 5. A Fürt erőforráscsoport oldalon kattintson a **Művelet kiválasztása** menüre. |
- 6. Válassza ki az **Új alkalmazás fürt erőforráscsoport** műveletet, majd kattintson az **Ugrás** gombra. Megjelenik az Új alkalmazás fürt erőforráscsoport oldal: | |
- 7. Az **Általános** oldalon adja az alábbi információkat: |
	- v Az **Név** mezőben adja meg a fürt erőforráscsoport nevét. A név nem lehet hosszabb 10 karakternél.
	- v Az **Átvételi IP cím** mezőben adja meg az alkalmazás fürt erőforráscsoporthoz társítani kívánt IP címet. A legfeljebb 15 karakterből álló címet pontozott decimális formátumban kell megadni. Az átvételi IP cím hozzáférést biztosít az alkalmazáshoz függetlenül attól, hogy az éppen melyik rendszeren fut. Az **Átvételi IP cím konfigurálása** mező tartalma határozza meg, hogy a Fürt erőforrás szolgáltatások vagy a felhasználó a felelős az IP cím létrehozásáért.
	- v A **Leírás** mezőben adja meg a fürt erőforráscsoport leírásár. A leírás nem lehet hosszabb 50 karakternél.
	- v Válassza ki az **Újraindítás engedélyezése** lehetőséget, majd adja meg, hogy hány újraindítási kísérletet az engedélyezett az alkalmazás fürt erőforráscsoport számára. Ez az érték határozza meg, hogy az alkalmazás hányszor kísérelhet meg újraindulni, mielőtt bekövetkezne az átkapcsolás a tartalék csomópontra.
	- v Az **Átvételi IP cím konfigurálása** mezőben adja meg, hogy a Fürt erőforrás szolgáltatások vagy a felhasználó a felelős az alkalmazás fürt erőforráscsoport átvételi IP címének beállításáért és felügyeletéért. A lehetséges értékek:

## **Fürt erőforrás szolgáltatások**

Ha megadja ezt az értéket, akkor az átvételi IP cím a helyreállítási tartomány egyetlen csomópontján sem lehet megadva a fürt erőforráscsoport létrehozása előtt. A helyreállítási tartomány összes csomópontján automatikusan létrejön. Ha az IP cím már létezik, akkor az alkalmazás fürt erőforráscsoport létrehozása meghiúsul.

## **Felhasználó**

| | | | | | | | | | | | | | | | | | | | | | | | | | | |

| | | | | | | | | | | | | |

Ha megadja ezt az értéket, akkor az átvételi IP címet a helyreállítási tartomány összes elsődleges és tartalék csomópontján fel kell vennie a fürt erőforráscsoport létrehozása előtt.

- v Az **Átvételi IP cím engedélyezése** beállítás lehetővé teszi, hogy az átvételi IP cím aktív legyen, amikor hozzárendeli az alkalmazás fürt erőforráscsoporthoz. Ez a mező csak akkor érvényes, ha az Átvételi IP cím beállítása mező értéke Fürt erőforrás szolgáltatások.
- v Az **Osztott információk felhasználói sor** mező megadja az elosztott információk fogadására szolgáló felhasználói sor nevét. A név nem lehet hosszabb 10 karakternél. A **Könyvtár** mezőben adja meg az osztott információk fogadására szolgáló felhasználói sort tartalmazó könyvtár nevét. A könyvtárnév nem lehet \*CURLIB, QTEMP, vagy \*LIBL. A név nem lehet hosszabb 10 karakternél.
	- **Megjegyzés:** Ha az Információterjesztési felhasználói sor mezőt üresen hagyja, akkor a Könyvtárnév mezőnek is üresen kell maradnia, az Átállási várakozási idő illetve az Alapértelmezett átállási művelet mezőknek pedig 0-t kell tartalmaznia.
- v AZ **Átállási üzenetsor** mezőben adja meg a fürt erőforráscsoport átállással kapcsolatos üzeneteit fogadó üzenetsor nevét. Ha ez a mező be van állítva, akkor a megadott üzenetsornak léteznie kell a helyreállítási tartományban, amikor a végprogram futása befejeződik. Az átállási üzenetsor nem tárolódhat független lemeztáron. A **Könyvtár** mezőben határozza meg az átállási üzeneteket fogadó üzenetsort tartalmazó könyvtár nevét. A könyvtárnév nem lehet \*CURLIB, QTEMP, vagy \*LIBL.
- v Az **Átállási várakozási idő** mezőben határozza meg, hogy mennyi ideig kell várakozni az átállási üzenetsorban lévő átállási üzenetre adott válasz megérkezésére. A lehetséges értékek:

## **Nem vár**

Az átállás felhasználói beavatkozás nélkül folytatódik.

## **Örökké vár**

Addig várakozik, amíg válasz nem érkezik az átállási üzenetre.

- *szám* Adja meg, hogy hány percet kell várni az átállási üzenetre adott válaszra. Ha a megadott számú percen belül nem érkezik válasz, akkor a további feldolgozás az alapértelmezett átállási tevékenység mező tartalmának megfelelően folytatódik.
- v Az **Alapértelmezett átállási művelet** mezőben határozza meg, hogy milyen alapértelmezett művelet kerüljön végrehajtásra abban az esetben, ha a meghatározott időkorláton belül nem érkezik válasz a fürt üzenetsorban lévő átállási üzenetre. A mező az **Átállás folytatása** vagy **Átállás megszakítása** értékeket veheti fel.
- 8. A **Végprogram** lapon megadhatja az egyenrangú fürt erőforráscsoporthoz hozzárendelt végprogram információit. A végprogram meghatározása az eszköz fürt erőforráscsoportok kivételével az összes fürt erőforráscsoport esetében kötelező. A végprogramok azt követően hívódnak meg, hogy a fürt erőforráscsoport reagált egy megtörtént fürtözési eseményre. | | | |
- 9. A **Helyreállítási tartomány** lapon csomópontokat vehet fel a helyreállítási tartományba, és meghatározhatja ezek szerepkörét a helyreállítási tartományon belül. | |
- **Kapcsolódó tájékoztatás** |

| | | | | |

| | | | | |

| | | | | | | | | |

- Fürt erőforráscsoport létrehozása (CRTCRG) parancs |
- Fürt erőforráscsoport létrehozása (QcstCreateClusterResourceGroup) API |
- *Adat fürt erőforráscsoportok létrehozása:* |

Az adat fürt erőforráscsoportokat elsősorban a számos magas szintű rendelkezésre állással foglalkozó üzleti partnertől | beszerezhető logikai többszörözési alkalmazások használják. Ha logikai többszörözésen alapuló magas szintű | rendelkezésre állású megoldást kíván megvalósítani, akkor létrehozhat egy adat fürt erőforráscsoportot az adatok | elsődleges és másodlagos csomópont közti többszörözésére. |

Új adat fürt erőforráscsoport létrehozásához tegye a következőket: |

- 1. Egy webböngészőben nyissa meg a http://saját\_rendszer:2001 címet, ahol a saját\_rendszer a rendszer hosztneve. | |
- 2. Jelentkezzen be a rendszerre a saját felhasználói profiljával és jelszavával. |
- 3. Az IBM Systems Director Navigator for i5/OS ablakában válassza ki a **Fürt erőforrás szolgáltatások** lehetőséget. |
- 4. A Fürt erőforrás szolgáltatások oldalon válassza a **Fürt erőforráscsoportok kezelése** lehetőséget a fürtben található fürt erőforráscsoportok listájának megjelenítéséhez. | |
- 5. A Fürt erőforráscsoport oldalon kattintson a **Művelet kiválasztása** menüre. |
- 6. Válassza ki az **Új adat fürt erőforráscsoport** műveletet, majd kattintson az **Ugrás** gombra. Megjelenik az Új adat fürt erőforráscsoport párbeszédablak. | |
- 7. Az **Általános** oldalon adja az alábbi információkat: |
	- v Az **Név** mezőben adja meg a fürt erőforráscsoport nevét. A név nem lehet hosszabb 10 karakternél.
	- v A **Leírás** mezőben adja meg a fürt erőforráscsoport leírásár. A leírás nem lehet hosszabb 50 karakternél.
	- v Az **Osztott információk felhasználói sor** mező megadja az elosztott információk fogadására szolgáló felhasználói sor nevét. A név nem lehet hosszabb 10 karakternél. A **Könyvtár** mezőben adja meg az osztott információk fogadására szolgáló felhasználói sort tartalmazó könyvtár nevét. A könyvtárnév nem lehet \*CURLIB, QTEMP, vagy \*LIBL. A név nem lehet hosszabb 10 karakternél.
		- **Megjegyzés:** Ha az Információterjesztési felhasználói sor mezőt üresen hagyja, akkor a Könyvtárnév mezőnek is üresen kell maradnia, az Átállási várakozási idő illetve az Alapértelmezett átállási művelet mezőknek pedig 0-t kell tartalmaznia.
	- v AZ **Átállási üzenetsor** mezőben adja meg a fürt erőforráscsoport átállással kapcsolatos üzeneteit fogadó üzenetsor nevét. Ha ez a mező be van állítva, akkor a megadott üzenetsornak léteznie kell a helyreállítási tartományban, amikor a végprogram futása befejeződik. Az átállási üzenetsor nem tárolódhat független lemeztáron. A **Könyvtár** mezőben határozza meg az átállási üzeneteket fogadó üzenetsort tartalmazó könyvtár nevét. A könyvtárnév nem lehet \*CURLIB, QTEMP, vagy \*LIBL.
	- v Az **Átállási várakozási idő** mezőben határozza meg, hogy mennyi ideig kell várakozni az átállási üzenetsorban lévő átállási üzenetre adott válasz megérkezésére. A lehetséges értékek:

**Nem vár**

<span id="page-104-0"></span>| | | | | | |

- Az átállás felhasználói beavatkozás nélkül folytatódik.
- **Örökké vár**

Addig várakozik, amíg válasz nem érkezik az átállási üzenetre.

- *szám* Adja meg, hogy hány percet kell várni az átállási üzenetre adott válaszra. Ha a megadott számú percen belül nem érkezik válasz, akkor a további feldolgozás az alapértelmezett átállási tevékenység mező tartalmának megfelelően folytatódik.
- 8. A **Végprogram** lapon megadhatja az egyenrangú fürt erőforráscsoporthoz hozzárendelt végprogram információit. A végprogram meghatározása az eszköz fürt erőforráscsoportok kivételével az összes fürt erőforráscsoport esetében kötelező. A végprogramok azt követően hívódnak meg, hogy a fürt erőforráscsoport reagált egy megtörtént fürtözési eseményre. | | | |
- 9. A **Helyreállítási tartomány** lapon csomópontokat vehet fel a helyreállítási tartományba, és meghatározhatja ezek szerepkörét a helyreállítási tartományon belül. | |
- **Kapcsolódó tájékoztatás** |
- Fürt erőforráscsoport létrehozása (CRTCRG) parancs |
- Fürt erőforráscsoport létrehozása (QcstCreateClusterResourceGroup) API |

## *Eszköz fürt erőforráscsoportok létrehozása:* |

Az Eszköz fürt erőforráscsoport hardver erőforrások olyan tárolója, amely egy egységként kapcsolható át. Ahhoz, hogy | egy magas szintű rendelkezésre állású megoldásban átkapcsolható eszközöket hozhasson létre, az eszközöket használó csomópontoknak részt kell venniük egy fürt erőforráscsoportban. | |

Az új eszköz fürt erőforráscsoport létrehozása előtt az átkapcsolható erőforráson osztozó csomópontokat vegye fel egy | eszköztartományba. |

- Új eszköz fürt erőforráscsoport létrehozásához tegye a következőket: |
- 1. Egy webböngészőben nyissa meg a http://saját\_rendszer:2001 címet, ahol a saját\_rendszer a rendszer hosztneve. | |
- 2. Jelentkezzen be a rendszerre a saját felhasználói profiljával és jelszavával. |
- 3. Az IBM Systems Director Navigator for i5/OS ablakában válassza ki a **Fürt erőforrás szolgáltatások** lehetőséget. |
- 4. A Fürt erőforrás szolgáltatások oldalon válassza a **Fürt erőforráscsoportok kezelése** lehetőséget a fürtben található fürt erőforráscsoportok listájának megjelenítéséhez. | |
- 5. A Fürt erőforráscsoport oldalon kattintson a **Művelet kiválasztása** menüre. |
- | 6. Válassza ki az **Új eszköz fürt erőforráscsoport** műveletet, majd kattintson az **Ugrás** gombra. Megjelenik az **Új**  $\overline{1}$ | **eszköz fürt erőforráscsoport** varázsló. Az **Új eszköz fürt erőforráscsoport** művelet csak akkor használható, ha a | helyreállítási tartomány összes csomópontja elindult.
- 7. Az **Új eszköz fürt erőforráscsoport** varázsló utasításai alapján hozza létre az erőforráscsoportot. A varázsló segítségével létrehozhatja az új eszköz fürt erőforráscsoportot. Létrehozhat egy új független lemeztárat, vagy kijelölhet használatra egy már létezőt. | | |
- Az eszköz fürt erőforráscsoport gondoskodik arról, hogy a hardvererőforrás-információk a helyreállítási tartomány | |
- összes csomópontján azonosak legyenek, és ellenőrzi, hogy az erőforrásnevek megegyeznek-e. Beállíthatja a fürt adminisztrációs tartományt úgy, hogy gondoskodjon a konfigurációs objektumok bejegyzett attribútumainak |
- konzisztenciájáról (melyek erőforrásneveket is tartalmazhatnak). Telephelyek közti tükrözés esetén célszerű külön |
- eszköz fürt erőforráscsoportot létrehozni a független lemeztárak és az egyéb típusú átkapcsolható eszközök számára a telephelyeken. | |
- 
- **Kapcsolódó tájékoztatás** |
- Fürt erőforráscsoport létrehozása (CRTCRG) parancs |
- Fürt erőforráscsoport létrehozása (QcstCreateClusterResourceGroup) API |
- *Egyenrangú fürt erőforráscsoportok létrehozása:* |
- <span id="page-105-0"></span>Egy egyenrangú fürt erőforráscsoport létrehozásával meghatározhatja a csomópontok szerepkörét egy |
- terheléskiegyenlítéses környezetben. |
- Egy egyenrangú fürt erőforráscsoport létrehozásához egy fürtben tegye a következőket: |
- 1. Egy webböngészőben nyissa meg a http://saját\_rendszer:2001 címet, ahol a saját\_rendszer a rendszer | hosztneve. |
- 2. Jelentkezzen be a rendszerre a saját felhasználói profiljával és jelszavával. |
- 3. Az IBM Systems Director Navigator for i5/OS ablakában válassza ki a **Fürt erőforrás szolgáltatások** lehetőséget. |
- 4. A Fürt erőforrás szolgáltatások oldalon válassza a **Fürt erőforráscsoportok kezelése** lehetőséget a fürtben található fürt erőforráscsoportok listájának megjelenítéséhez. | |
- 5. A Fürt erőforráscsoport oldalon kattintson a **Művelet kiválasztása** menüre. |
- 6. Válassza ki az **Új egyenrangú fürt erőforráscsoport** műveletet, majd kattintson az **Ugrás** gombra. Megjelenik az Új adat fürt erőforráscsoport párbeszédablak. | |
- 7. Az **Általános** oldalon adja meg az alábbi értékeket: |
	- v Az **Név** mezőben adja meg a fürt erőforráscsoport nevét. A név nem lehet hosszabb 10 karakternél.
	- v A **Leírás** mezőben adja meg a fürt erőforráscsoport leírásár. A leírás nem lehet hosszabb 50 karakternél.
	- v Az **Alkalmazásazonosító** mezőben adja meg az egyenrangú fürt erőforráscsoport alkalmazásának azonosítóját *[Szállító].[Alkalmazásnév]* formában, például Cégnév.Alkalmazás. Az azonosító nem lehet hosszabb 50 karakternél.
- 8. A **Végprogram** lapon megadhatja az egyenrangú fürt erőforráscsoporthoz hozzárendelt végprogram információit. A végprogram meghatározása az eszköz fürt erőforráscsoportok kivételével az összes fürt erőforráscsoport esetében kötelező. A végprogramok azt követően hívódnak meg, hogy a fürt erőforráscsoport reagált egy megtörtént fürtözési eseményre. | | | |
- 9. A **Helyreállítási tartomány** lapon csomópontokat vehet fel a helyreállítási tartományba, és meghatározhatja ezek szerepkörét a helyreállítási tartományon belül. | |

#### **Kapcsolódó tájékoztatás** |

| | | | |

- Fürt erőforráscsoport létrehozása (CRTCRG) parancs |
- Fürt erőforráscsoport létrehozása (QcstCreateClusterResourceGroup) API |

## **Fürt adminisztrációs tartományok beállítása** |

Egy magas szintű rendelkezésre állású környezetben elengedhetetlen, hogy az alkalmazások és a működési környezet |

konzisztens maradjon a magas szintű rendelkezésre állásban résztvevő csomópontokon. A fürt adminisztrációs |

tartomány a környezet hibatűrésének i5/OS megvalósítása, ami biztosítja, hogy a működési környezet konzisztens  $\blacksquare$ 

maradjon a csomópontokon. |

#### **Fürt adminisztrációs tartomány létrehozása:** |

Egy magas szintű rendelkezésre állású megoldásban a fürt adminisztrációs tartomány biztosítja azokat a | mechanizmusokat, melyek szinkronizálják az erőforrásokat a fürtben található rendszerek és partíciók között.  $\blacksquare$ 

Egy fürt adminisztrációs tartomány létrehozásához a felhasználónak \*IOSYSCFG jogosultsággal kell rendelkeznie, |

továbbá jogosultnak kell lennie a QCLUSTER felhasználói profil használatára. Egy fürt adminisztrációs tartomány |

kezeléséhez a felhasználónak megfelelő jogosultságokkal kell rendelkeznie a fürt adminisztrációs tartományt képviselő |

erőforráscsoporthoz (CRG), a fürt erőforráscsoport parancsokhoz és a QCLUSTER felhasználói profilhoz. |

- Fürt adminisztrációs tartomány létrehozásához tegye a következőket: |
- 1. Egy webböngészőben nyissa meg a http://saját\_rendszer:2001 címet, ahol a saját\_rendszer a rendszer hosztneve. | |
- 2. Jelentkezzen be a rendszerre a saját felhasználói profiljával és jelszavával. |
- 3. Az IBM Systems Director Navigator for i5/OS ablakában válassza ki a **Fürt erőforrás szolgáltatások** lehetőséget. |

4. A Fürt erőforrás szolgáltatások lapon kattintson az **Adminisztrációs tartományok kezelése** feladatra a fürtben található fürt adminisztrációs tartományok listájának megjelenítéséhez. Ha nincs beállítva fürt adminisztrációs tartomány, akkor a lista üres. 5. Az **Adminisztrációs tartomány** lapon válassza ki az **Új adminisztrációs tartomány** műveletet. 6. Az Új adminisztrációs tartomány oldalon adja meg az alábbi információkat: v Az **Név** mezőben adja meg a fürt adminisztrációs tartomány nevét. A név nem lehet hosszabb 10 karakternél. v A **Fürt** mező tartalmazza a fürt nevét. A mező értéke nem módosítható. v A **Szinkronizálási beállítás** meghatározza egy fürt adminisztrációs tartományhoz csatlakozó csomópont szinkronizálási viselkedését. Ez a mező csak akkor elérhető, ha a fürt változata legalább 6-os. A lehetséges értékek: **Utolsó változás (alapértelmezés)** Adja meg ezt az értéket, ha a megfigyelt erőforráson végrehajtott változtatásokat azonnal alkalmazni kell a fürt adminisztrációs tartományban is. A megfigyelt erőforráson végrehajtott legutóbbi változtatás lép érvénybe az erőforráson a fürt összes aktív csomópontján. **Aktív tartomány** Válassza ezt a lehetőséget, ha a megfigyelt erőforrásokra csak az aktív csomópontokról származó módosítások alkalmazhatóak. Az inaktív csomóponton végrehajtott változtatások elvesznek, amikor a csomópont ismét csatlakozik a fürt adminisztrációs tartományhoz. Az Aktív tartomány beállítás nem vonatkozik a hálózati szerver tárterületekre (\*NWSSTG) és a hálózati szerver konfigurációkra (\*NWSCFG). Ezeknek az erőforrásoknak a szinkronizálása mindig a legutóbb végrehajtott változtatáson alapszik. v A **Csomópontok az adminisztrációs tartományban** listából válassza ki a fürt adminisztrációs tartományhoz hozzáadni kívánt csomópontokat, majd kattintson a **Hozzáadás** gombra. **Kapcsolódó fogalmak** "Felhasználói profilok karbantartása minden [csomóponton"](#page-79-0) oldalszám: 74 A felhasználói profilok kétféle módszerrel tarthatók összhangban a fürt összes csomópontján. **Kapcsolódó tájékoztatás** Fürt adminisztrációs tartomány létrehozása (CRTCAD) parancs Fürt adminisztrációs tartomány létrehozása (QcstCrtClusterAdminDomain) API | | | | | | | | | | | | | | | | | | | | | | | | | | | | |

#### **Új csomópont felvétele egy adminisztrációs tartományba:** |

Később további csomópontokat adhat hozzá a fürt adminisztrációs tartományhoz magas szintű rendelkezésre állású megoldásban. | |

Mielőtt felvenne egy csomópontot a fürt adminisztrációs tartományba, győződjön meg róla, hogy az adott csomópont ugyanannak a fürtnek a tagja, amelyben a fürt adminisztrációs tartomány is található. Ellenkező esetben nem adhatja hozzá a csomópontot a fürt adminisztrációs tartományhoz. A fürt adminisztrációs tartománynak nem kell aktívnak lennie, de az erőforrások az aktivizálásáig nem lesznek következetesek. | | | |

Egy új csomópont felvételekor a megfigyelt erőforrás bejegyzések átmásolódnak a fürtről az új csomópontra. Ha egy | megfigyelt erőforrás nem létezik a csomóponton, akkor a fürt adminisztrációs tartomány létrehozza azt. Ha a | megfigyelt erőforrás már létezik a hozzáadni kívánt csomóponton, akkor szinkronizálásra kerül a fürt adminisztrációs | tartomány többi csomópontjával, és a tartomány aktívvá válik. Ez azt jelenti, hogy az egyes megfigyelt erőforrások attribútumai a csatlakozó csomóponton módosulnak az aktív tartomány globális értékeinek megfelelően. | |

Egy új csomópont felvételéhez a fürt adminisztrációs tartományba tegye a következőket: |

- 1. Egy webböngészőben nyissa meg a http://saját\_rendszer:2001 címet, ahol a saját\_rendszer a rendszer | hosztneve. |
- 2. Jelentkezzen be a rendszerre a saját felhasználói profiljával és jelszavával. |
- 3. Az IBM Systems Director Navigator for i5/OS ablakában válassza ki a **Fürt erőforrás szolgáltatások** lehetőséget. |
- <span id="page-107-0"></span>4. A Fürt erőforrás szolgáltatások lapon kattintson az **Adminisztrációs tartományok kezelése** feladatra a fürtben | található fürt adminisztrációs tartományok listájának megjelenítéséhez. |
- 5. Az Adminisztrációs tartományok oldalon válasszon ki egy fürt adminisztrációs tartományt. |
- 6. Válassza ki a **Művelet kiválasztása** menü **Tulajdonságok** menüpontját. |
- 7. A **Tulajdonságok** a **Csomópontok az adminisztrációs tartományban** listából válassza ki a hozzáadni kívánt csomópontot. Kattintson a **Hozzáadás** gombra. | |
- **Kapcsolódó tájékoztatás** |
- Fürt adminisztrációs tartomány csomópontbejegyzés hozzáadása (ADDCADNODE) parancs |
- Csomópont hozzáadása a helyreállítási tartományhoz (QcstAddNodeToRcvyDomain) API |

## **Fürt adminisztrációs tartomány indítása:** |

A fürt adminisztrációs tartományok környezeti hibatűrést biztosítanak az erőforrások számára egy i5/OS magas szintű | rendelkezésre állású megoldáson belül. |

Amíg a fürt adminisztrációs tartomány aktív, addig a megfigyelt erőforrásokon végrehajtott összes változtatás | továbbítódik a fürt adminisztrációs tartományban meghatározott összes aktív csomópontra. |

Egy fürt adminisztrációs tartomány elindításához tegye a következőket: |

- 1. Egy webböngészőben nyissa meg a http://saját\_rendszer:2001 címet, ahol a saját\_rendszer a rendszer hosztneve. | |
- 2. Jelentkezzen be a rendszerre a saját felhasználói profiljával és jelszavával. |
- 3. Az IBM Systems Director Navigator for i5/OS ablakában válassza ki a **Fürt erőforrás szolgáltatások** lehetőséget. |
- 4. A Fürt erőforrás szolgáltatások lapon kattintson az **Adminisztrációs tartományok kezelése** feladatra a fürtben található fürt adminisztrációs tartományok listájának megjelenítéséhez. | |
- 5. Az Adminisztrációs tartományok oldalon válasszon ki egy fürt adminisztrációs tartományt. |
- 6. Válassza ki a **Művelet kiválasztása** menü **Indítás** menüpontját. |

Az Állapot oszlopban látható, hogy a fürt adminisztrációs tartomány elindult. |

## **Kapcsolódó fogalmak**

|

- "Megfigyelt erőforrások szinkronizálása" |
- A megfigyelt erőforrások szinkronizálására akkor kerül sor, amikor az erőforrások valamelyike módosul a fürt |
- adminisztrációs tartomány egy csomópontján. |
- **Kapcsolódó tájékoztatás** |
- Fürt adminisztrációs tartomány indítása (STRCAD) parancs |

#### **Megfigyelt erőforrások szinkronizálása:**  $\mathbf{I}$

A megfigyelt erőforrások szinkronizálására akkor kerül sor, amikor az erőforrások valamelyike módosul a fürt adminisztrációs tartomány egy csomópontján.  $\blacksquare$  $\blacksquare$ 

A szinkronizálási folyamat során a fürt adminisztrációs tartomány megkísérli megváltoztatni az erőforrások összes | olyan jellemzőjét, amelynek értéke nem felel meg a globális értékeknek, kivéve, ha már folyamatban van az erőforrás módosítása. Minden függőben lévő módosítás továbbítódik a tartomány összes csomópontjára, és minden csomópont alkalmazza azt az összes érintett erőforrásra. A függőben lévő módosítások továbbításakor a globális érték módosul, majd az érintett erőforrás globális értéke *következetes* vagy *következetlen* lesz attól függően, hogy mi volt a módosítás | műveletek eredménye az egyes csomópontokon. Ha az érintett erőforrás módosítása sikeres a tartomány összes aktív csomópontján, akkor az állapota *következetes* lesz. Ha a módosítás akár egyetlen csomóponton is meghiúsult, akkor az erőforrás globális állapota *következetlen* lesz. | | | | | |

Ha egy adott erőforrást több csomópont is módosít, miközben a fürt adminisztrációs tartomány inaktív, akkor | tartomány indításakor a szinkronizálási folyamat részeként az összes változtatás továbbítódik az összes aktív  $\blacksquare$
<span id="page-108-0"></span>csomópontra. Azonban bár a fürt adminisztrációs tartomány aktiválásakor az összes függő változtatás alkalmazásra |

kerül, a sorrendjük nem garantált. Ez azt jelenti, hogy ha egy erőforráson több csomópont is végrehajtott |

változtatásokat, amíg a fürt adminisztrációs tartomány inaktív volt, akkor nem garantált, hogy ezek a változtatások az |

eredeti sorrendjükben kerülnek alkalmazásra az aktiválás során. |

Ha a csomópont egy inaktív fürt adminisztrációs tartományhoz csatlakozik (azaz a csomópont elindul, miközben a | tartomány le van állítva), akkor a megfigyelt erőforrások mindaddig nem kerülnek szinkronizálásra, amíg a tartományt újra nem indítja. | |

**Megjegyzés:** A fürt adminisztrációs tartomány és a hozzá tartozó végprogram IBM által szállított objektumok. Ne módosítsa ezeket a QcstChangeClusterResourceGroup API vagy a Fürt erőforráscsoport módosítása (CHGCRG) parancs segítségével, különben előre nem látható események következhetnek be. | | |

Egy fürt adminisztrációs tartományba tartozó csomópont leállítása után továbbra is módosíthatja a megfigyelt | erőforrásokat az inaktív csomóponton. A csomópont újraindításakor a változtatások szinkronizálódnak a fürt adminisztrációs tartomány többi csomópontjával. Az újraszinkronizálási folyamat során a fürt adminisztrációs tartomány alkalmazza az inaktív csomóponton végrehajtott változtatásokat a tartomány többi csomópontjára, kivéve, ha | az erőforrás az aktív tartományban is módosult, miközben a csomópont inaktív volt. Ha a megfigyelt erőforrás az aktív | tartományban és az inaktív csomóponton egyaránt módosult, akkor a tartomány módosításai kerülnek alkalmazásra a csatlakozó csomóponton. Más szavakkal tekintet nélkül a csomópont állapotára, egyetlen változtatás sem vész el. A szinkronizálási viselkedés irányítása érdekében megadhatja a szinkronizálás beállítást. | | | | |

Ha le kívánja állítani a fürt adminisztrációs tartomány egyik csomópontját, de az újraindításakor nem szeretné | továbbítani az inaktív csomóponton végrehajtott változtatásokat a tartomány többi csomópontjának (például mert tesztelési céllal állította le a fürtcsomópontot), akkor leállítása előtt távolítsa el a csomópontot a fürt adminisztrációs | tartomány egyenrangú fürt erőforráscsoportjából. | |

**Kapcsolódó fogalmak**

|

Adminisztrációs tartomány csomópontbejegyzés eltávolítása (RMVCADNODE) parancs |

#### **Kapcsolódó feladatok** |

"Fürt [adminisztrációs](#page-107-0) tartomány indítása" oldalszám: 102 |

- A fürt adminisztrációs tartományok környezeti hibatűrést biztosítanak az erőforrások számára egy i5/OS magas |
- szintű rendelkezésre állású megoldáson belül. |

#### **Kapcsolódó tájékoztatás** |

Fürt erőforráscsoport csomópontbejegyzés eltávolítása (RMVCRGNODE) parancs |

### **Megfigyelt erőforrás bejegyzések hozzáadása:** |

Felvehet egy megfigyelt erőforrás bejegyzést a fürt adminisztrációs tartományába. A megfigyelt erőforrás bejegyzések |

kritikus erőforrásokat határoznak meg, melyek változásait konzisztensen tartják a magas szintű rendelkezésre állású környezetben. | |

Megfigyelt erőforrás bejegyzés hozzáadásához tegye a következőket: |

1. Egy webböngészőben nyissa meg a http://saját\_rendszer:2001 címet, ahol a saját\_rendszer a rendszer | hosztneve. |

- 2. Jelentkezzen be a rendszerre a saját felhasználói profiljával és jelszavával. |
- 3. A Fürt erőforrás szolgáltatások lapon kattintson az **Adminisztrációs tartományok kezelése** feladatra a fürtben található fürt adminisztrációs tartományok listájának megjelenítéséhez. | |
- 4. Az Adminisztrációs tartományok lapon kattintson a kívánt fürt adminisztrációs tartomány melletti kontextus ikonra, majd válassza a **Megfigyelt erőforrás típusok kezelése** lehetőséget. | |

**Megjegyzés:** A **Megfigyelt erőforrás típusok kezelése** művelet csak akkor elérhető, ha a kezelt csomópont tagja a fürt adminisztrációs tartománynak. Megjelenik a megfigyelt erőforrások aktuális listája. | |

- 5. A Megfigyelt erőforrás típusok listájában kattintson a kívánt típus melletti kontextus ikonra, majd válassza a | **Megfigyelt erőforrás bejegyzés hozzáadása** lehetőséget. Megjelenik a Megfigyelt erőforrás bejegyzés felvétele párbeszédablak. | |
- 6. Válassza ki a megfigyelt erőforrás bejegyzés figyelt attribútumait, majd kattintson az **OK** gombra. Ha a megfigyelt erőforrás bejegyzés objektum egy könyvtárban található, akkor meg kell adnia ennek a könyvtárnak a nevét. Az új megfigyelt erőforrás bejegyzés felkerül azon erőforrások listájára, amelyeket a fürt adminisztrációs tartomány megfigyel. Ha a fürt adminisztrációs tartomány aktív, akkor a megfigyelt erőforrásokon végrehajtott összes | | | |
- változtatás szinkronizálásra kerül a tartomány összes aktív csomópontján. alapértelmezésben a megfigyelt erőforrás
- típusokhoz tartozó összes attribútum megfigyelésre kerül, azonban arra is lehetősége van, hogy egyenként | |
- kiválassza, hogy mely attribútumokat kíván megfigyelés alatt tartani. |

#### **Kapcsolódó feladatok** |

- ["Megfigyelendő](#page-140-0) attribútumok kiválasztása" oldalszám: 135 |
- Miután felvette a megfigyelt erőforrás bejegyzéseket, kiválaszthatja, hogy a fürt adminisztrációs tartomány az |
- erőforrásnak mely attribútumait figyelje meg. |
- **Kapcsolódó tájékoztatás** |
- Adminisztrációs tartomány megfigyelt erőforrás bejegyzés hozzáadása (ADDCADMRE) parancs |
- Megfigyelt erőforrás bejegyzés hozzáadása (QfpadAddMonitoredResourceEntry) API |

# **Átkapcsolható lemezek konfigurálása**

Az átkapcsolható lemezek olyan független lemeztárak, melyek úgy vannak konfigurálva, hogy egy i5/OS fürt részeként működjenek. Az átkapcsolható lemezek lehetővé teszik az adatok és alkalmazások tárolását egy olyan független lemeztáron, amely átkapcsolható egy másik rendszerre.

### **Független lemeztár létrehozása**

Új független lemeztárat az Új lemeztár varázslóval hozhat létre. A varázsló segítségével nemcsak létrehozhatja a lemeztárat, de a lemezegységeket is hozzáadhatja.

Az Új lemeztár varázslóval konfigurálatlan lemezegységeket foghat összes egy paritáskészletbe, és elindíthatja az eszközök paritásvédelmét valamint a tömörítést. A lemezek hozzáadásánál ügyeljen arra, hogy az azonos paritáskészletbe tartozó lemezegységeket ne ossza szét különböző lemeztárakba, mert ebben az esetben egy paritáskészlet meghibásodása több lemeztár működésére is kihatna.

Az Új lemeztár varázslót elindíthatja az IBM Systems Director Navigator for i5/OS segítségével, ehhez tegye a következőket:

Megjegyzés: Ahhoz, hogy a lemezeket konfigurálni tudja az IBM Systems Director Navigator for i5/OS segítségével, rendelkeznie kell egy megfelelő Kijelölt szervizeszközök jelszóval.

### **IBM Systems Director Navigator for i5/OS**

- 1. Egy webböngészőben nyissa meg a http://saját\_rendszer:2001 címet, ahol a saját\_rendszer a rendszer hosztneve.
- 2. Jelentkezzen be a rendszerre a saját felhasználói profiljával és jelszavával.
- 3. Az IBM Systems Director Navigator for i5/OS ablakban válassza ki a **Konfiguráció és szerviz** lehetőséget.
- 4. Válassza a **Lemezegységek** lehetőséget.
- 5. Válassza ki a **Műveletek kiválasztása** menü **Új lemeztár** menüpontját.
- 6. A varázsló útmutatásai alapján adja hozzá a lemezegységeket az új lemeztárhoz.
- 7. Nyomtassa ki a lemezek konfigurációját. Ezek az információk hasznosak lehetnek egy esetleges helyreállítási művelet során.
- 8. Jegyezze fel a független lemeztár neve és a száma közötti viszonyt.

### **System i navigátor**

Az Új lemeztár varázslót elindíthatja a System i navigátor segítségével is elindíthatja, ehhez tegye a következőket:

- 1. Az System i navigátor ablakában bontsa ki a **Kapcsolataim** (vagy a mindenkori környezethez tartozó) fát.
- 2. Bontsa ki a megvizsgálni kívánt rendszert, majd a **Konfiguráció és szerviz** → **Hardver** → **Lemezegységek** ágat.
- 3. Kattintson a jobb egérgombbal a **Lemeztárak** elemre, majd válassza az előugró menü **Új lemeztár** menüpontját.
- 4. A varázsló útmutatásai alapján adja hozzá a lemezegységeket az új lemeztárhoz.
- 5. Nyomtassa ki a lemezek konfigurációját. Ezek az információk hasznosak lehetnek egy esetleges helyreállítási művelet során.
- 6. Jegyezze fel a független lemeztár neve és a száma közötti viszonyt.
- **Megjegyzés:** Független lemeztárak létrehozásakor ügyeljen arra, hogy a rendszer újraindítása befejezett legyen. Ha az Új lemeztár varázslót Kijelölt szervizeszközök (DST) módban kell használnia, akkor a rendszer teljes újraindulása után a független lemeztárhoz létre kell hozni egy hozzá tartozó eszközleírást. Ezt az Eszközleírás létrehozása (ASP) (CRTDEVASP) paranccsal teheti meg. Az eszközleírás nevének meg kell egyeznie a független lemeztár nevével. Az Eszközleírások kezelése (WRKDEVD) paranccsal ellenőrizheti, hogy a független lemeztár és az eszközleírás neve megegyezik-e.

### **Tükrözéses védelem elindítása**

Az Új lemezegység hozzáadása és Új lemeztár hozzáadása varázslók segítségével hasonló lemezekből álló párokat adhat hozzá egy védett lemeztárhoz. Ha a lemezek megfelelően vannak konfigurálva, akkor minden készen áll a tükrözés elindításához.

A tükrözéses védelem egy adott rendszerre nézve helyi, és nem azonos a telephelyek közti tükrözéssel. Egy elérhetetlen független lemeztár tükrözését elindíthatja a rendszer teljes újraindítását követően. Más lemeztárak esetében a tükrözéses védelem elindításához a rendszert a Kijelölt szervizeszközök módban indítsa újra.

- A tükrözés megkezdéséhez az IBM Systems Director Navigator for i5/OS felületén tegye a következőket: |
- 1. Az IBM Systems Director Navigator for i5/OS ablakban válassza ki a **Konfiguráció és szerviz** lehetőséget. |
- 2. Kattintson a **Lemeztárak** lehetőségre. |
- 3. Válassza ki a tükrözni kívánt lemeztárat. |
- 4. Válassza ki a **Műveletek kiválasztása** menü **Tükrözés indítása** menüpontját. |

A tükrözés elindításához az System i navigátor segítségével tegye a következőket: |

- 1. Az System i navigátor ablakában bontsa ki a **Kapcsolataim** (vagy a mindenkori környezethez tartozó) fát.
- 2. Bontsa ki a megvizsgálni kívánt System i rendszert, majd bontsa ki a **Konfiguráció és szerviz** → **Hardver** → **Lemezegységek** → **Lemeztárak** ágat.
- 3. Kattintson a tükrözni kívánt lemeztárra, majd válassza az előugró menü **Tükrözés indítása** menüpontját.

### **Tükrözéses védelem leállítása** |

A tükrözéses védelem leállításakor az egyes tükrözött lemezpárok egyike mindig nem konfigurált lesz. A lemeztár | tükrözéses védelmének leállítása előtt minden tükrözött pár legalább egy lemezegységének jelen kell lennie, és nem | lehet felfüggesztve. |

Ha a tükrözött pár egyik lemezegységét felfüggeszti, akkor az a lemezegység kerül konfigurálatlan állapotba. A fel nem | függesztett lemezegységek kiválasztása automatikus. |

Egy elérhetetlen független lemeztár tükrözését leállíthatja a rendszer teljes újraindítását követően. Más lemeztárak | esetében a tükrözéses védelem leállításához a rendszert Kijelölt szervizeszközök módban indítsa újra. |

A tükrözéses védelem egy adott rendszerre nézve dedikált, és nem azonos a telephelyek közti tükrözéssel. |

- A tükrözéses védelem leállításához az IBM Systems Director Navigator for i5/OS felületén tegye a következőket: |
- 1. Az IBM Systems Director Navigator for i5/OS ablakban válassza ki a **Konfiguráció és szerviz** lehetőséget. |
- 2. Kattintson a **Lemeztárak** lehetőségre. |
- 3. Válassza ki a leállítani kívánt lemeztárat. |
- 4. Válassza ki a **Műveletek kiválasztása** menü **Tükrözés leállítása** menüpontját. |
- A tükrözéses védelem leállításához az System i navigátor segítségével tegye a következőket: |
- 1. Az System i navigátor ablakában bontsa ki a **Kapcsolataim** (vagy a mindenkori környezethez tartozó) fát. |
- 2. Bontsa ki a megvizsgálni kívánt System i rendszert, majd bontsa ki a **Konfiguráció és szerviz** → **Hardver** → **Lemezegységek** → **Lemeztárak** ágat. | |
- 3. Válassza ki azt a lemezegységet, amelynek tükrözéses védelmét le kívánja állítani. |
- 4. Kattintson a jobb egérgombbal a kiválasztott lemeztárra, majd válassza az előugró menü **Tükrözés leállítása** menüpontját. | |
- 5. A jóváhagyást kérő párbeszédablakon kattintson a **Tükrözés leállítása** gombra. |

### **Lemezegység hozzáadása és Lemeztár hozzáadása** |

A Lemezegység hozzáadása varázsló lehetővé teszi, hogy egy meglévő lemeztár segítségével új vagy konfigurálatlan | lemezegységeket vegyen föl. |

A Lemezegység hozzáadása és Lemeztár hozzáadása varázslók időt takarítanak meg azáltal, hogy számos időigényes | konfigurációs feladatot egyetlen hatékony folyamatba fognak össze. Ezenkívül a találgatást is szükségtelenné teszi, | mert a rendszer képességeinek kielemzése után csak az érvényes lehetőségeket kínálja fel. Például a varázsló nem | kínálja fel a tömörítés elindítását, ha a rendszer ezt nem támogatja. |

Új lemezegységek felvételekor a varázsló kikényszeríti, hogy a lemezegységeken eszköz paritásvédelmet is elindítson, | vagy elegendő azonos kapacitású lemezegységet vegyen fel a tükrözéses védelem elindításához. A varázsló ezenkívül | lehetővé teszi az adatok kiegyensúlyozását a lemeztáron belül, illetve a lemezek tömörítésének engedélyezését, | amennyiben a rendszere támogatja ezeket a lehetőségeket. A felhasználó dönti el, hogy ezen lehetőségek közül | melyiket engedélyezi, így a művelet mindig az aktuális rendszerre van szabva. |

- Új lemezegységek felvételéhez az IBM Systems Director Navigator for i5/OS segítségével tegye a következőket: |
- 1. Az IBM Systems Director Navigator for i5/OS ablakban válassza ki a **Konfiguráció és szerviz** lehetőséget. |
- 2. Válassza a **Lemezegységek** lehetőséget. |
- 3. A **Műveletek kiválasztása** menüből válassza ki a **Lemezegységek hozzáadása** menüpontot. |
- 4. A varázsló útmutatásai alapján adja hozzá a lemezegységeket a lemeztárhoz. |

Új lemezegység vagy lemeztár felvételéhez a System i navigátor segítségével tegye a következőket: |

- 1. Az System i navigátor ablakában bontsa ki a **Kapcsolataim** (vagy a mindenkori környezethez tartozó) fát. |
- $\mathbf{L}$ 2. Bontsa ki a megvizsgálni kívánt System i rendszert, majd bontsa ki a **Konfiguráció és szerviz** → **Hardver** → | | **Lemezegységek** ágat.
- 3. Új lemezegységek felvételéhez kattintson a jobb egérgombbal a **Minden lemezegység** elemre, majd válassza az előugró menü **Lemezegység hozzáadása** menüpontját. | |
- 4. A feladat végrehajtásához kövesse a varázsló útmutatásait. |

## **A jelenlegi konfiguráció kiértékelése**

Mielőtt módosítana a lemezek konfigurációján, térképezze fel a meglévő lemezegységek pontos helyét a lemeztárakhoz, I/O adapterekhez és keretekhez képest.

A System i navigátor a rendszer konfigurációját vizuálisan megjelenítő grafikus nézete szükségtelenné teszi ezeknek az információknak az összeállítását. Ebben a grafikus nézetben minden olyan feladatot elvégezhet, amelyet a System i navigátor Lemezegységek listanézetében, de rendelkezik azzal az előnnyel, hogy vizuálisan is áttekintheti a rendszer konfigurációját. Ha a táblázatban a jobb egérgombbal rákattint egy elemre, például egy adott lemezegységre, lemeztárra, paritáskészletre vagy keretre, akkor ugyanazokat a lehetősége jelennek meg az előugró menüben, mint a System i navigátor ablakában.

Kiválaszthatja, hogy hogyan szeretné megjeleníteni a hardverelemeket a Lemezegységek grafikus nézete ablakban. Választhatja például a lemeztárak szerinti megjelenítést, majd kiválaszthat egy konkrét lemeztárat. Ekkor csak azok a keretek jelennek meg, amelyek tartalmaznak a kijelölt lemeztárban is szereplő lemezegységeket. De rákattinthat az Összes keret megjelenítése lehetőségre is, ekkor az összes keret megjelenik, függetlenül attól, hogy tartalmaz-e a kiválasztott lemeztárban szereplő lemezegységeket. Az Eszközök elhelyezkedésének megjelenítése lehetőség engedélyezésével az eszközneveket hozzárendelheti a fizikai helyzetükhöz.

A grafikus nézetben egy tetszőleges kék színnel kiemelt lemezegységre rákattinthat a jobb egérgombbal, majd választhat egy műveletet az előugró menüből. Például elindíthatja vagy leállíthatja a lemezegység tömörítését, felveheti vagy eltávolíthatja a lemezegységet egy paritáskészletből, vagy átnevezheti a lemezegységet. Ha a lemezegység tükrözéses védelemmel van ellátva, akkor felfüggesztheti vagy újraindíthatja a lemezegység tükrözését. Új lemezegység telepítéséhez kattintson a jobb egérgombbal egy üres lemezegység bővítőhelyre, majd indítsa el a Lemezegység telepítése varázslót.

A grafikus nézet aktiválásához tegye a következőket:

- 1. Az System i navigátor ablakában bontsa ki a **Kapcsolataim** (vagy a mindenkori környezethez tartozó) fát.
- 2. Bontsa ki a megvizsgálni kívánt rendszert, majd a **Konfiguráció és szerviz** → **Hardver** → **Lemezegységek** ágat.
- 3. Kattintson a jobb egérgombbal az **Összes lemezegység** elemre, majd válassza az előugró menü **Grafikus nézet** menüpontját.

Az alábbi ábra egy példa a rendszer grafikus nézetére a System i navigátor felületén. A Nézet menü számos lehetőséget tartalmaz a lemezegységek megjelenítésére.

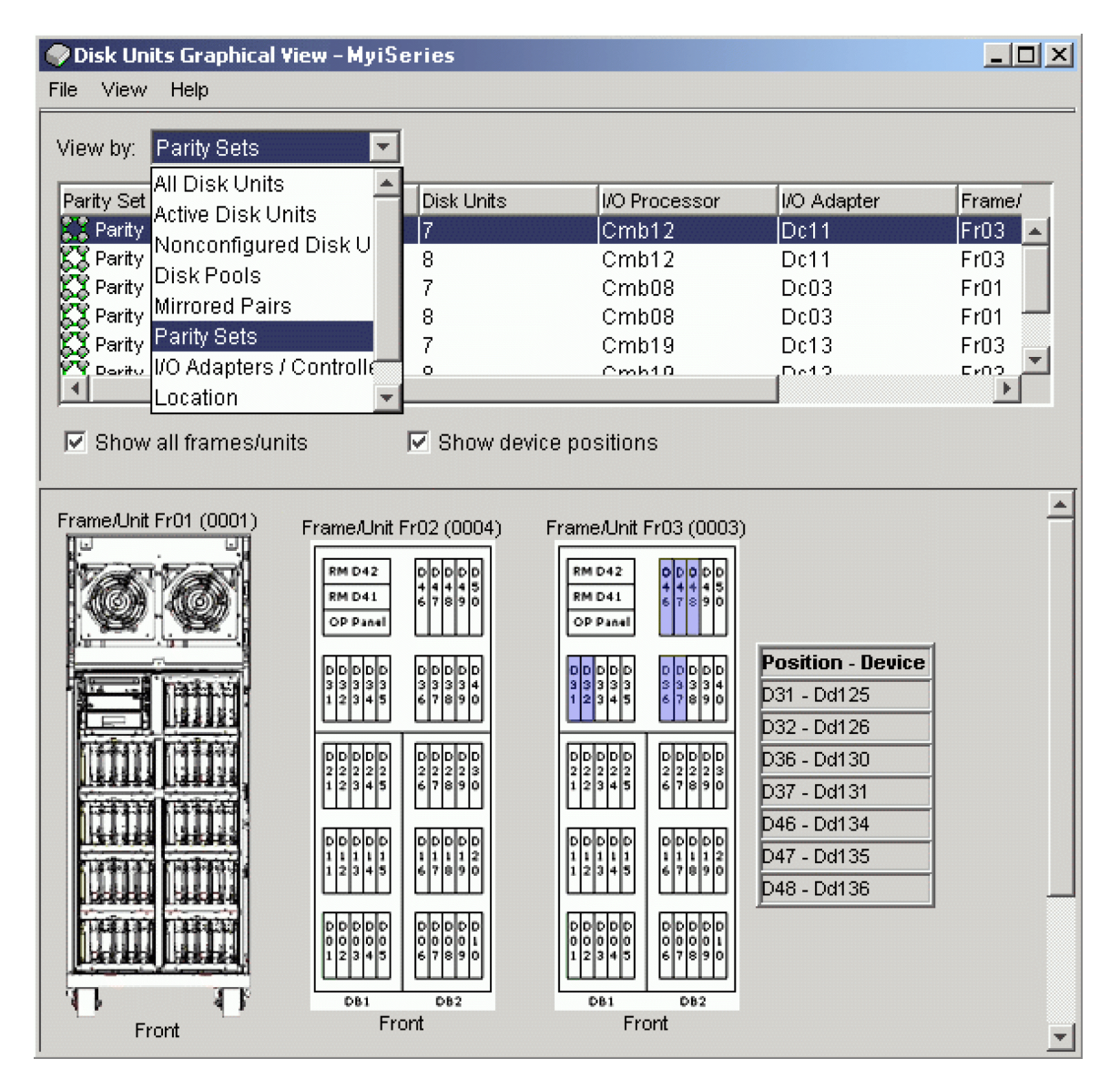

### **Lemeztár elérhetővé tétele**

A független lemeztár lemezegységeinek eléréséhez a lemeztárat elérhetővé kell tennie (érvényesítenie kell).

A független lemeztár lemezegységeinek és a megfelelő adatbázis objektumainak eléréséhez a lemeztárat elérhetővé kell tennie (érvényesítenie kell). Ha a megoldás földrajzi tükrözést használ, akkor a lemeztár éles példányát kell elérhetővé tenni. A tükrözött példányt csak abban az esetben teheti elérhetővé, ha az le van választva. A földrajzi tükrözés alatt álló lemeztárak esetében ha a földrajzi tükrözés nincs felfüggesztve, akkor az elérhetővé tétel előtt győződjön meg arról is, hogy az átkapcsolható hardvercsoport el van indítva.

Egy többrendszeres fürtözött környezetben a lemeztárat elérhetővé teheti az aktuális rendszer számára, vagy egy másik rendszer számára a fürtben. A független lemeztár egyszerre csak egy csomóponton lehet érvényesítve. Ha a független lemeztárat egy másik csomópontról kívánja elérni, akkor át kell kapcsolnia azt a kívánt fürtcsomópontra. Egy eszköz fürt erőforráscsoport (a System i navigátorban átkapcsolható hardvercsoport) átkapcsolásával kapcsolatban további információkat az Átkapcsolás végrehajtása című részben talál.

**Megjegyzés:** Ha érvényesít egy elsődleges vagy másodlagos lemeztárat, akkor az adott lemeztárcsoportban található összes többi lemeztár is érvényesítésre kerül.

Egy lemeztár elérhetővé tétele alatt, illetve konfigurációs változtatásokat közben úgy tűnhet, hogy a feldolgozás megszakadt. Ha egyéb eszközleírással kapcsolatos tevékenységek is folyamatban vannak, akkor a rendszer ezek idejére felfüggeszti az elérhetővé tételt és a konfigurációs módosításokat.

Ha egy földrajzi tükrözés alatt álló lemeztár elérhetővé tétele hibával megszakad, akkor a következő elérhetővé tétel művelet vagy újraindítás alkalmával teljes szinkronizálásra kerül sor.

Egy független lemeztár elérhetővé tételéhez tegye a következőket:

- 1. Az System i navigátor ablakában bontsa ki a **Kapcsolataim** (vagy a mindenkori környezethez tartozó) fát.
- 2. Bontsa ki a megvizsgálni kívánt rendszert, majd a **Konfiguráció és szerviz** → **Hardver** → **Lemezegységek** ágat.
- 3. Bontsa ki a **Lemeztárak** elemet.
- 4. Kattintson a jobb egérgombbal az elérhetetlen lemeztárra, majd válassza az előugró menü **Elérhetővé tesz** menüpontját. Egyszerre több lemeztárat is kijelölhet elérhetővé tételre.
- 5. A megjelenő párbeszédablakon kattintson az **Elérhetővé tesz** gombra.

A karakteres felületen is elérhetővé tehet egy lemeztárat a Konfiguráció érvényesítése (VRYCFG) paranccsal.

Az ASP állapot megjelenítése (DSPASPSTS) parancs segítségével ellenőrizheti a folyamat állapotát.

# **Telephelyek közti tükrözés konfigurálása**

A telephelyek közti tükrözés egy gyűjtőfogalom, ami számos magas szintű rendelkezésre állási technológiát magában foglal, beleértve földrajzi tükrözést, illetve a Metro Mirror és a Global Mirror tükrözéseket. Ezen technológiák mindegyikéhez különböző beállítási feladatok tartoznak.

## **Földrajzi tükrözés konfigurálása**

A *földrajzi tükrözés* a telephelyek közti tükrözés egyik részfunkciója. Egy földrajzi tükrözésen alapuló magas szintű rendelkezésre állású megoldás megvalósításához be kell állítania egy tükrözés munkamenetet az éles és tartalékrendszer között.

A földrajzi tükrözés konfigurálásához rendelkeznie kell egy aktív fürttel, csomópontokkal és fürt erőforráscsoportokkal. A földrajzi tükrözéshez használni kívánt független lemeztárnak érvénytelenítve kell lennie a konfiguráció befejezéséhez. A Példahelyzet: Telephelyek közti tükrözés földrajzi tükrözéssel témakör lépésenként megadott útmutatásokat tartalmaz a földrajzi tükrözésen alapuló magas szintű rendelkezésre állású megoldás beállításával kapcsolatban.

### **IBM Systems Director Navigator for i5/OS**

A földrajzi tükrözés beállításához az IBM Systems Director Navigator for i5/OS segítségével tegye a következőket:

- 1. Egy webböngészőben nyissa meg a http://saját\_rendszer:2001 címet, ahol a saját\_rendszer a rendszer hosztneve.
- 2. Jelentkezzen be a rendszerre a saját felhasználói profiljával és jelszavával.
- 3. Az IBM Systems Director Navigator for i5/OS ablakban válassza ki a **Konfiguráció és szerviz** lehetőséget.
- 4. Kattintson a **Lemeztárak** lehetőségre.
- 5. Válassza ki a forrásként használni kívánt lemeztárat.
- 6. Válassza ki a **Műveletek kiválasztása** menü **Új munkamenet** menüpontját.
- 7. Kövesse a varázsló útmutatásait, és fejezze be a feladatot.

### **System i navigátor**

A földrajzi tükrözés konfigurálásához a System i navigátorral tegye a következőket:

- 1. A System i navigátorban bontsa ki a **Kapcsolataim** (vagy a mindenkori környezethez tartozó) fát.
- 2. Bontsa ki a tervezett éles példányt tartalmazó rendszer ágát.
- 3. Bontsa ki a **Konfiguráció és szerviz** → **Hardver** → **Lemezegységek** → **Lemeztárak** elemet.
- 4. Kattintson a jobb egérgombbal arra a lemeztára, amit éles példányként kíván használni, majd válassza az előugró menü **Munkamenetek** → **Új** menüpontját.
- 5. Kövesse a varázsló útmutatásait, és fejezze be a feladatot.

### **Kapcsolódó fogalmak**

["Példahelyzet:](#page-82-0) Átkapcsolható lemez földrajzi tükrözéssel" oldalszám: 77

Ez a példahelyzet egy olyan i5/OS magas szintű rendelkezésre állású megoldást ír le, amely átkapcsolható lemezeket használ földrajzi tükrözéssel egy három csomópontot tartalmazó fürtben. Ez a megoldás katasztrófaelhárítást és magas szintű rendelkezésre állást egyaránt biztosít.

### **Metro Mirror munkamenet konfigurálása**

Az IBM System Storage Metro Mirror technológiát használó i5/OS magas szintű rendelkezésre állású megoldások esetében konfigurálnia kell a System i rendszer és a Global Mirror tükrözést megvalósító IBM System Storage külső tárolóegységek közötti munkamenetet. i5/OS rendszer alatt a Global Mirror munkamenetek nem konfigurálják a tükrözést a külső tárolóegységen, hanem egy viszonyt állítanak fel az i5/OS rendszer és a külső tárolóegységen már létező Metro Mirror konfiguráció között.

Mielőtt létrehozná a Metro Mirror munkamenetet az i5/OS rendszeren, konfigurálnia kell a Metro Mirror tükrözést az IBM System Storage külső tárolóegységeken. A Metro Mirror munkamenetek megvalósításáról IBM System Storage DS6000 rendszeren további információkat az IBM System Storage DS6000 [információs](http://publib.boulder.ibm.com/infocenter/dsichelp/ds6000ic/topic/com.ibm.storage.smric.help.doc/f2c_ichome_23bc5o.html) központban talál. A Metro Mirror munkamenetek használatáról IBM System Storage DS8000 rendszeren további információkat az IBM [System](http://publib.boulder.ibm.com/infocenter/dsichelp/ds8000ic/topic/com.ibm.storage.ssic.help.doc/f2c_ichome_23bc5o.html) Storage DS8000 [információs](http://publib.boulder.ibm.com/infocenter/dsichelp/ds8000ic/topic/com.ibm.storage.ssic.help.doc/f2c_ichome_23bc5o.html) központban talál.

Egy Metro Mirror munkamenet konfigurálásához tegye a következőket:

- 1. Egy webböngészőben nyissa meg a http://saját\_rendszer:2001 címet, ahol a saját\_rendszer a rendszer hosztneve.
- 2. Jelentkezzen be a rendszerre a saját felhasználói profiljával és jelszavával.
- 3. Az IBM Systems Director Navigator for i5/OS ablakban válassza ki a **Konfiguráció és szerviz** lehetőséget.
- 4. Kattintson a **Lemeztárak** lehetőségre.
- 5. Válassza ki a forrásként használni kívánt lemeztárat.
- 6. Válassza ki a **Műveletek kiválasztása** menü **Új munkamenet** menüpontját.
- 7. Kövesse a varázsló útmutatásait, és fejezze be a feladatot.

### **Kapcsolódó tájékoztatás**

Lemeztár példányleírás hozzáadása (ADDASPCPYD) parancs

Lemeztár szekció indítása (STRASPSSN) parancs

### **Global Mirror munkamenet konfigurálása**

Az IBM System Storage Global Mirror technológiát használó i5/OS magas szintű rendelkezésre állású megoldások esetében konfigurálnia kell a System i rendszer és a Global Mirror tükrözést megvalósító IBM System Storage külső tárolóegységek közötti munkamenetet. i5/OS rendszer alatt a Global Mirror munkamenetek nem konfigurálják a tükrözést a külső tárolóegységen, hanem egy viszonyt állítanak fel az i5/OS rendszer és a külső tárolóegységen már létező Global Mirror konfiguráció között.

Az IBM System Storage globális tükrözés technikája az összes felhasználótól megköveteli, hogy egyetlen globális tükrözés kapcsolatot használjanak. Az i5/OS magas szintű rendelkezésre állást biztosító globális tükrözés funkciója csak egy System i partíció számára teszi lehetővé globális tükrözés beállítását egy adott System Storage szerveren. Más System i partíciók, illetve más platformra épülő szerverek nem használhatják ezzel egyidejűleg a globális tükröt. Beláthatatlan következményei lehetnek, ha egy globális tükrözés szekcióhoz egynél több felhasználót ad hozzá.

Mielőtt létrehozná a Global Mirror munkamenetet az i5/OS rendszeren, konfigurálnia kell a Global Mirror tükrözést az IBM System Storage külső tárolóegységeken. A Global Mirror munkamenetek megvalósításáról IBM System Storage

DS6000 rendszeren további információkat az IBM System Storage DS6000 [információs](http://publib.boulder.ibm.com/infocenter/dsichelp/ds6000ic/topic/com.ibm.storage.smric.help.doc/f2c_ichome_23bc5o.html) központban talál. A Global Mirror munkamenetek használatáról IBM System Storage DS8000 rendszeren további információkat az IBM [System](http://publib.boulder.ibm.com/infocenter/dsichelp/ds8000ic/topic/com.ibm.storage.ssic.help.doc/f2c_ichome_23bc5o.html) Storage DS8000 [információs](http://publib.boulder.ibm.com/infocenter/dsichelp/ds8000ic/topic/com.ibm.storage.ssic.help.doc/f2c_ichome_23bc5o.html) központban talál.

A Global Mirror konfigurálásához tegye a következőket:

- 1. Egy webböngészőben nyissa meg a http://saját\_rendszer:2001 címet, ahol a saját\_rendszer a rendszer hosztneve.
- 2. Jelentkezzen be a rendszerre a saját felhasználói profiljával és jelszavával.
- 3. Az IBM Systems Director Navigator for i5/OS ablakban válassza ki a **Konfiguráció és szerviz** lehetőséget.
- 4. Kattintson a **Lemeztárak** lehetőségre.
- 5. Válassza ki a forrásként használni kívánt lemeztárat.
- 6. Válassza ki a **Műveletek kiválasztása** menü **Új munkamenet** menüpontját.
- 7. Kövesse a varázsló útmutatásait, és fejezze be a feladatot.

### **Kapcsolódó tájékoztatás**

Lemeztár példányleírás hozzáadása (ADDASPCPYD) parancs

Lemeztár szekció indítása (STRASPSSN) parancs

# **Magas szintű rendelkezésre állás kezelése**

Az i5/OS magas szintű rendelkezésre állású megoldás konfigurálása után a megoldás kezeléséhez számos, a magas szintű rendelkezésre álláshoz kapcsolódó felület áll rendelkezésére.

# **Példahelyzet: Magas szintű rendelkezésre állású megoldások kezelése**

A magas szintű rendelkezésre állású megoldás adminisztrátorának feladatkörébe tartozik az olyan rendszeres karbantartási feladatok végrehajtása, mint a biztonsági mentés végrehajtása, vagy a rendszerkarbantartás a magas szintű rendelkezésre állású környezetben.

A következőkben ismertetett példahelyzetek útmutatásokat tartalmaznak az olyan gyakori feladatok végrehajtásával kapcsolatban, mint a biztonsági mentések vagy frissítések végrehajtása, illetve példákkal szolgálnak a magas szintű rendelkezésre állással kapcsolatos események, például a fürt particionálódásának vagy az átkapcsolásoknak a kezelésére. Az egyes példahelyzetek egy modellkörnyezet meglétét feltételezik. A példahelyzeteknél leírt konkrét lépések ezt a magas szintű rendelkezésre állású modellkörnyezetet feltételezik, és csak példaként szolgálnak.

### **Forgatókönyvek: Biztonsági mentés végrehajtása magas szintű rendelkezésre állású környezetben**

A magas szintű rendelkezésre állású megoldástól illetve a biztonsági mentési stratégiától függően az adatmentés módszere eltérő lehet. Azonban vannak olyan feladatok, melyeket mindig el kell végezni a rendszerek mentésekor egy magas szintű rendelkezésre állású környezetben.

Számos magas szintű rendelkezésre állású megoldás lehetőséget arra, hogy távoli biztonsági mentést készíthessen a tartalék rendszeren tárolódó másodlagos adatokról. A távoli biztonsági mentések lehetővé teszik, hogy az éles rendszer zavartalanul működhessen, miközben a rendszer biztonsági mentése folyamatban van. Ezen példahelyzetek mindegyike bemutat olyan példákat, ahol a rendelkezésre állású megoldás biztonsági mentése távolról történik.

Az első példahelyzetben a távoli biztonsági mentést egy földrajzi tükrözés technológiát használó magas szintű rendelkezésre állású megoldásban mutatja be. A második példahelyzet bemutatja, hogy hogyan használhatja a FlashCopy technológiát IBM System Storage megoldásokat használó, például Global Mirror vagy Metro Mirror magas szintű rendelkezésre állású környezetekben.

### **Példahelyzet: Biztonsági mentés végrehajtása földrajzi tükrözéses környezetben:**

Ez a példahelyzet a földrajzi tükrözést tartalmazó i5/OS magas szintű rendelkezésre állású megoldásokban végrehajtott távoli biztonsági mentésekhez szükséges lépéseket tartalmazza.

### **Áttekintés**

Ebben a példában a rendszeradminisztrátornak egy földrajzi tükrözést tartalmazó magas szintű rendelkezésre állású megoldásban kell biztonsági mentést készítenie a független lemeztár adatairól. Az adminisztrátor el kívánja kerülni, hogy a független lemeztár lekapcsolásával befolyásolja az éles rendszer teljesítményét. Ehelyett azt tervezi, hogy a ideiglenesen leválasztja a tükrözött példányt, és az adatoknak a távoli független lemeztáron található másodlagos példányáról készíti el a biztonsági mentést.

**Megjegyzés:** A tükrözött példány leválasztása végső soron megszakítja a földrajzi tükrözést egészen addig, amíg a példányt vissza nem csatlakoztatja az éles rendszerhez. Mialatt a tükrözött példány le van választva, a magas szintű rendelkezésre állás és a katasztrófaelhárítás nem működik. Ha ez alatt az idő alatt bekövetkezik az éles rendszer kiesése, akkor fennáll az adatvesztés veszélye.

### **Részletek**

A környezetet az alábbi ábra szemlélteti:

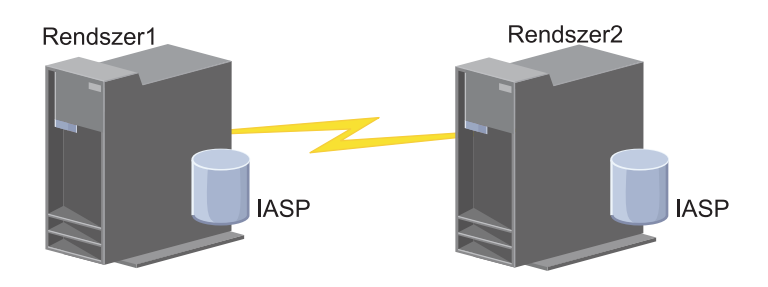

### **Konfigurációs lépések**

- 1. Független lemeztár [felfüggesztése](#page-155-0)
- 2. "Tükrözött példány [leválasztása"](#page-157-0) oldalszám: 152
- 3. Lemeztár [elérhetővé](rzalymakediskpoolavailable.htm) alakítása
- 4. Független lemeztár biztonsági mentése
- 5. "Független lemeztárak [újraindítása"](#page-155-0) oldalszám: 150
- 6. "Tükrözött példány [visszacsatolása"](#page-158-0) oldalszám: 153

### **Példahelyzet: FlashCopy végrehajtása:**

Ebben a példában az adminisztrátor a biztonsági mentést az adatoknak a tartalék telephelyen található külső tárolóegységen tárolt távoli példányáról kívánja elkészíteni. A FlashCopy funkciót az IBM Storage megoldásokkal együtt használva az adminisztrátor jelentősen csökkenti a biztonsági mentés elkészítéséhez szükséges időt.

### **Áttekintés**

Ebben a példában a rendszeradminisztrátor az adatoknak az IBM System Storage külső tárolóegységeken tárolt tartalék példányáról készít biztonsági mentést. Az adminisztrátor el kívánja kerülni, hogy a független lemeztár lekapcsolásával befolyásolja az éles rendszer teljesítményét. Ehelyett végrehajt egy FlashCopy műveletet, amivel az adatoknak egy pillanatkép jellegű másolatát hozhatja létre. Ezekről az adatokról azután a adminisztrátor elkészítheti a biztonsági mentést külső adathordozókra. A FlashCopy művelet csak néhány másodpercet vesz igénybe, így jelentősen lecsökkenti a teljes biztonsági mentés művelet végrehajtásához szükséges időt.

Noha ez a példa a FlashCopy technológiát biztonsági mentés elkészítéséhez használja, fontos megjegyezni, hogy a FlashCopy többféle felhasználási területtel rendelkezik. A FlashCopy felhasználható például adattárház megvalósításokhoz az éles rendszerek terhelésének csökkentése érdekében, vagy akár egy tesztkörnyezet kialakítása során az éles adatok lemásolásához is.

### <span id="page-118-0"></span>**Konfigurációs lépések**

- 1. "Független lemeztár [felfüggesztése"](#page-155-0) oldalszám: 150
- 2. "FlashCopy [munkamenetek](#page-163-0) konfigurálása" oldalszám: 158
- 3. FlashCopy végrehajtása IBM System Storage külső tárolóegységeken. A FlashCopy munkamenetek megvalósításáról IBM System Storage DS6000 rendszeren további információkat az IBM System Storage [DS6000](http://publib.boulder.ibm.com/infocenter/dsichelp/ds6000ic/topic/com.ibm.storage.smric.help.doc/f2c_ichome_23bc5o.html) [információs](http://publib.boulder.ibm.com/infocenter/dsichelp/ds6000ic/topic/com.ibm.storage.smric.help.doc/f2c_ichome_23bc5o.html) központban talál. A FlashCopy munkamenetek használatáról IBM System Storage DS8000 rendszeren további információkat az IBM System Storage DS8000 [információs](http://publib.boulder.ibm.com/infocenter/dsichelp/ds8000ic/topic/com.ibm.storage.ssic.help.doc/f2c_ichome_23bc5o.html) központban talál.
- 4. "Független lemeztárak [újraindítása"](#page-155-0) oldalszám: 150
- 5. Lemeztár elérhetővé tétele
- 6. Független lemeztár biztonsági mentése

### **Példahelyzet: Az operációs rendszer frissítése magas szintű rendelkezésre állású környezetben**

Ebben a példában a rendszeradminisztrátor frissíti két i5/OS rendszer operációs rendszerét egy földrajzi tükrözésen alapuló magas szintű rendelkezésre állású megoldásban.

## **Áttekintés**

Az adminisztrátornak két rendszeren kell frissítenie az operációs rendszert a magas szintű rendelkezésre állású környezetben. A példában két csomópont van: a Rendszer1 és a Rendszer2. A Rendszer1 az éles rendszer, míg a Rendszer2 a tükrözött példány. Mindkét rendszeren az i5/OS V5R4 kiadása fut. A független lemeztárak online állapotban vannak, a földrajzi tükrözés aktív, és a rendszerek szinkronizáltak. Az adminisztrátor úgy határoz, hogy mindkét rendszert frissíti az i5/OS V6R1 kiadására.

### **Részletek**

A környezetet az alábbi ábra szemlélteti:

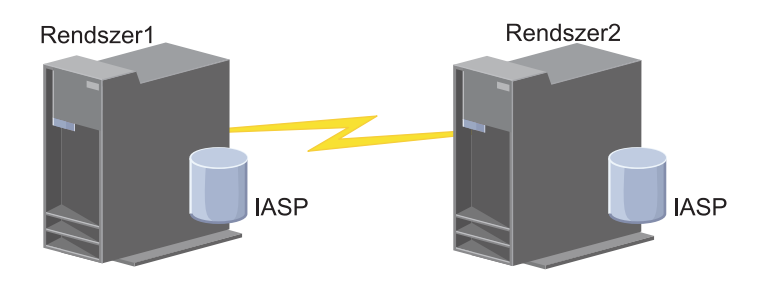

### **Konfigurációs lépések**

- 1. A tükrözött példány [leválasztása](#page-157-0) (Rendszer2).
- 2. A fürt [erőforráscsoport](#page-129-0) leállítása (Rendszer2).
- 3. A [csomópont](#page-127-0) leállítása (Rendszer2).
- 4. A Rendszer2 frissítése az új kiadásra. Ezzel kapcsolatban részletes információkat az i5/OS és kapcsolódó szoftverek frissítése és cseréje témakörben talál.
- 5. Telepítse az IBM System i Magas szintű rendelkezésre állású megoldáskezelő (iHASM [licencprogramot](#page-176-0) [\(5761-HAS\).](#page-176-0)
- 6. A lemeztár [elérhetővé](rzalymakediskpoolavailable.htm) tétele és az alkalmazások tesztelése a Rendszer2 rendszeren. Az új alkalmazások tesztelésével meggyőződhet arról, hogy azok megfelelően működnek az új kiadásban. A frissítés befejezéséhez szükséges további lépéseket csak az alkalmazások tesztelését követően végezze el.
- 7. A lemeztár [elérhetetlenné](rzalymakediskpoolunavailable.htm) tétele a leválasztott tükrözött példányon (Rendszer2).
- 8. Tükrözött példány [visszacsatolása.](#page-158-0) Ekkor elkezdődik a tükrözött adatok újraszinkronizálása. Miután az újraszinkronizálás befejeződött, folytathatja a frissítési folyamatot.
- 9. ["Átkapcsolások](#page-97-0) végrehajtása" oldalszám: 92. Ezen a ponton a korábbi tükrözött példány (Rendszer2) az éles rendszer, a korábbi éles rendszer (Rendszer1) pedig a tükrözött példány.
	- **Megjegyzés:** A földrajzi tükrözés fel van függesztve, mert az adatok tükrözése egy V6R1 és egy V5R4 rendszer között nem lehetséges. Mindazonáltal egy V5R4 rendszerről minden további nélkül tükrözhet adatokat egy V6R1 rendszerre. Ebben a példahelyzetben azonban a földrajzi tükrözés felfüggesztésre kerül, amint az átkapcsolás befejeződik. A frissítési folyamat hátralévő részében az adatok veszélynek vannak kitéve, mert nem áll rendelkezésre egy érvényes tartalék rendszer.
- 10. A fürt [erőforráscsoport](#page-129-0) leállítása (Rendszer1).
- 11. A [csomópont](#page-127-0) leállítása (Rendszer1).
- 12. A Rendszer1 frissítése az új kiadásra. Ezzel kapcsolatban részletes információkat az i5/OS és kapcsolódó szoftverek frissítése és cseréje témakörben talál.
- 13. Telepítse az IBM System i Magas szintű rendelkezésre állású megoldáskezelő (iHASM [licencprogramot](#page-176-0) [\(5761-HAS\).](#page-176-0)
- 14. A [csomópontok](#page-98-0) elindítása (Rendszer1).
- 15. A fürt [erőforráscsoportok](#page-96-0) elindítása (Rendszer1).
- 16. A tükör [újraindítása](#page-157-0)
- 17. Átkapcsolás [végrehajtása.](#page-97-0) Ezt követően a korábbi tükrözött példány (Rendszer1) lesz az éles rendszer, a korábbi éles rendszer (Rendszer2) pedig a tükrözött példány. Ez megfelel a frissítés előtti eredeti állapotnak.

#### **Példa: Az operációs rendszer frissítése:**

A magas szintű rendelkezésre állású környezetekben bizonyos műveleteket el kell végezni, mielőtt végrehajtaná az operációs rendszer frissítését.

Az alábbi példák segíthetnek annak megállapításában, hogy milyen előkészületekre van szüksége a fürtözött környezetben a frissítés végrehajtása előtt. Mielőtt bármihez hozzákezdene, ellenőrizze az aktuális fürt változatot.

#### **1. példa: A frissítendő csomópont verziószáma i5/OS V5R4. A fürt többi csomópontján az i5/OS V5R4 vagy újabb változata fut. Az aktuális fürt változat 5.**

Művelet: Frissítse a csomópontot az i5/OS V6R1 kiadására. A csomópont frissítését követően indítsa el a fürtözést a frissített csomóponton.

#### **2. példa: A frissítendő csomópont verziószáma i5/OS V5R4. A fürt többi csomópontján az i5/OS V5R4 változata fut. Az aktuális fürt változat 4.**

Művelet: Módosítsa az aktuális fürt változatot 5-re. Frissítse a csomópontot az i5/OS V6R1 kiadására. Ezután indítsa el a fürtözést a frissített csomóponton.

#### **3. példa: A frissítendő csomópont verziószáma i5/OS V5R3. A fürt többi csomópontján az i5/OS V5R4 változata fut. Az aktuális fürt változat 4.**

Művelet: Távolítsa el a frissítendő csomópontot a fürtből. Módosítsa az aktuális fürt változatot 5-re. Frissítse a csomópontot az i5/OS V6R1 kiadására, majd adja hozzá ismét a fürthöz.

#### **4. példahelyzet: A frissítendő csomópont verziószáma i5/OS V5R4. A fürt jelenleg csak i5/OS V5R3 és i5/OS V5R4 csomópontokat tartalmaz. Az aktuális fürt változat 4. Az i5/OS V5R4 változatú csomópontok frissítése az i5/OS V6R1 kiadására kevésbé fontos, mint az i5/OS V5R3 kiadást futtató csomópontoké.**

Műveletek:

- 1. Távolítsa el a [csomópontot](#page-127-0) a fürtből.
- 2. Frissítse a csomópontot az i5/OS V6R1 kiadására.
- 3. Frissítse a többi i5/OS V5R3 csomópontot az i5/OS V5R4 vagy újabb kiadására.
- 4. [Módosítsa](#page-122-0) a fürt változatát 5-re.
- 5. Adja [hozzá](#page-99-0) újra a frissített csomópontot a fürthöz.

**5. példahelyzet: A frissítendő csomópont verziószáma i5/OS V5R4. A fürt jelenleg csak i5/OS V5R3 és i5/OS V5R4 csomópontokat tartalmaz. Az aktuális fürt változat 4. Az i5/OS V5R4 változatú csomópontok frissítése az**

### **i5/OS V6R1 kiadására fontosabb, mint az i5/OS V5R3 kiadást futtató csomópontoké.**

Műveletek:

- 1. [Távolítsa](#page-127-0) el az i5/OS V5R3 csomópontokat a fürtből.
- 2. [Módosítsa](#page-122-0) a fürt változatát 5-re.
- 3. Frissítse a csomópontot az i5/OS V6R1 kiadására.
- 4. [Indítsa](#page-98-0) el a frissített csomópontot.
- 5. Amint egy i5/OS V5R3 csomópont frissítése befejeződött az i5/OS V5R4 vagy újabb kiadására, ismét [hozzáadhatja](#page-99-0) a fürthöz.

#### **6. példahelyzet: A frissítendő csomópont verziószáma i5/OS V5R3. A fürt legalább egy másik csomópontján az i5/OS V5R3 kiadása fut. Az aktuális fürt változat 3 vagy annál kisebb.**

Művelet: Frissítse az összes csomópontot i5/OS V5R4 kiadására. Módosítsa az aktuális fürt változatot 4-re. Frissítse az összes csomópontot az i5/OS V6R1 kiadására.

Az alábbi táblázat tartalmazza azokat a műveleteket, melyek végrehajtásával elvégezheti a szoftverfrissítést egy fürtözött környezetben.

| A frissítendő csomópont jelenlegi<br>változata | Aktuális fürt verziószám | Műveletek                                                                                                    |
|------------------------------------------------|--------------------------|----------------------------------------------------------------------------------------------------|
| V <sub>5</sub> R <sub>4</sub>                  | 5                        | 1. Frissítse a csomópontot az i5/OS<br>V6R1 kiadására.<br>Indítsa el a frissített csomópontot.<br>2.                                                                                                    |
| V5R4                                           | 4                        | Módosítsa a fürt változatát 5-re.<br>1.<br>2. Frissítse a csomópontot az i5/OS<br>V6R1 kiadására.<br>3. Indítsa el a frissített csomópontot.<br>Megjegyzés: Ha a fürt más<br>csomópontjain is az i5/OS V5R3 kiadása<br>fut, akkor további útmutatásokat a 4. és 5.<br>példahelyzetekben talál.                       |
| V5R3                                           | 4 vagy kevesebb          | A lehetőség<br>Távolítsa el a csomópontot a fürtből.<br>1.<br>Módosítsa a fürt változatát 5-re.<br>2.<br>3. Frissítse a csomópontot az i5/OS<br>V6R1 kiadására.<br>4. Adja hozzá újra a frissített<br>csomópontot a fürthöz.<br><b>B</b> lehetőség<br>1. Frissítse az összes csomópontot az<br>i5/OS V5R4 kiadására. |
|                                                |                          | 2.<br>Módosítsa a fürt változatát 5-re.<br>3. Frissítse az összes csomópontot az<br>i5/OS V6R1 kiadására.                                                                                                    |

*7. táblázat: Csomópont frissítése az i5/OS V6R1 kiadására*

## **Példahelyzet: Eszköz magas szintű rendelkezésre állásának biztosítása**

A független lemeztárakon kívül más támogatott eszközök számára is biztosítható a magas szintű rendelkezésre állás. Ebben a példában az adminisztrátor Ethernet vonalak magas szintű rendelkezésre állását kívánja biztosítani.

## **Áttekintés**

A rendszeradminisztrátor magas szintű rendelkezésre állást kíván biztosítani a megoldásban található Ethernet vonalak számára. A jelenlegi konfiguráció tervezett kiesések esetére biztosít magas szintű rendelkezésre állást két rendszerrel és átkapcsolható lemez technológiával. A megoldás ezenkívül tartalmaz egy fürt adminisztrációs tartományt a magas szintű rendelkezésre állású megoldás működési környezetében végbement változások felügyeletére és szinkronizálására. Ez a példa feltételezi, hogy a magas szintű rendelkezésre állás és az Ethernet beállítása már megtörtént. Feltesszük továbbá azt is, hogy a magas szintű rendelkezésre állás jelenlegi aktív, és és a környezetben az összes megfigyelt erőforrás állapota következetes. A példában bemutatott lépések végrehajtásával magas szintű rendelkezésre állással ruházhat fel egy Ethernet vonalat.

### **Konfigurációs lépések**

- 1. ["Átkapcsolható](#page-130-0) eszközök létrehozása" oldalszám: 125
- 2. "Megfigyelt erőforrás bejegyzések [hozzáadása"](#page-108-0) oldalszám: 103
- 3. ["Megfigyelendő](#page-140-0) attribútumok kiválasztása" oldalszám: 135

# **Fürtök kezelése**

A Fürt erőforrás szolgáltatások grafikus felülete számos feladatot biztosít a i5/OS magas szintű rendelkezésre állású megoldás alapját képező fürtözési technológiák kezeléséhez. Ezek a feladatok segítenek a fürt kezelésében és karbantartásában.

A fürtön a beállítás után végrehajtható módosítások közé egyebek között a következők tartoznak:

## **Fürt feladatok**

- v Csomópontok hozzáadása fürthöz
- v Csomópontok eltávolítása fürtből
- v Fürt csomópontok elindítása
- v Fürt csomópontok befejezése
- v Fürtözési verziószám beállítása a legújabb szintre
- Fürt törlése
- v Fürt csomópont módosítása

## **Fürt erőforráscsoport feladatok**

- v Új fürt erőforráscsoport létrehozása
- v Meglévő fürt erőforráscsoportok törlése
- v Fürt erőforráscsoportok indítása
- v Csomópont hozzáadása fürt erőforráscsoporthoz
- v Csomópont eltávolítása fürt erőforráscsoportból
- v Fürt erőforráscsoportok befejezése
- v Fürt erőforráscsoport helyreállítási tartományának módosítása
- Átkapcsolás végrehajtása
- v Csomópontok hozzáadása eszköztartományhoz
- v Csomópontok eltávolítása eszköztartományból

### **Fürt adminisztrációs tartomány feladatok**

- v Fürt adminisztrációs tartomány létrehozása
- v Megfigyelt erőforrások hozzáadása
- v Fürt adminisztrációs tartomány törlése

## <span id="page-122-0"></span>**Fürtözési verziószám beállítása**

A fürt verziószám határozza meg, hogy a fürt csomópontjai a fürt kommunikációs protokoll milyen szintjén tartják a kapcsolatot egymással.

A fürt verziószám olyan technika, amelynek segítségével a fürt többféle kiadási szintű rendszert is tartalmazhat, és ezek a használható kommunikációs protokoll szintjének meghatározásával képesek a teljes együttműködésre.

A fürt verziószám módosításához a fürt valamennyi csomópontjának azonos lehetséges szinten kell lennie. A fürtözési verziószám ekkor állítható be a lehetséges verziószámnak megfelelően. Ez lehetővé teszi az új funkciók használatát. A verziószám csak eggyel növelhető. Csökkentése a fürt törlése, és alacsonyabb verziószámon való létrehozása nélkül nem lehetséges. Az aktuális fürt verziószámot kezdetben a fürtben meghatározott első csomópont határozza meg. A fürthöz hozzáadásra kerülő további csomópontoknak a fürt aktuális változatán vagy annál újabb szinten kell futniuk; ellenkező esetben a fürthöz hozzáadásuk nem lehetséges.

Mielőtt a csomópont szoftverét egy új változatra frissítené, győződjön meg róla, hogy a csomópont a megfelelő |

verziószámon fut. A fürtök legfeljebb egy szintnyi verziószámbeli eltérést támogatnak. Ha a fürt összes csomópontja |

azonos kiadáson fut, akkor a fürt változatának módosítása előtt frissítsen az új kiadásra. Ezzel biztosítja, hogy az új |

kiadás összes funkciója elérhető legyen. Az új kiadásra frissítésről további információkat a ["Példahelyzet:](#page-118-0) Az operációs |

rendszer frissítése magas szintű rendelkezésre állású [környezetben"](#page-118-0) oldalszám: 113 helyen talál. |

Az alábbi útmutatások alapján ellenőrizze és változtassa meg egy csomópont fürt változatát.

- 1. Egy webböngészőben nyissa meg a http://saját\_rendszer:2001 címet, ahol a saját\_rendszer a rendszer | hosztneve. |
- 2. Jelentkezzen be a rendszerre a saját felhasználói profiljával és jelszavával. |
- 3. Az IBM Systems Director Navigator for i5/OS ablakában válassza ki a **Fürt erőforrás szolgáltatások** lehetőséget. |
- 4. A Fürt erőforrás szolgáltatások oldalon kattintson a **Fürttulajdonságok megjelenítése** feladatra. |
- 5. A Fürt tulajdonágai oldalon kattintson az **Általános** fülre. |
- 6. Ellenőrizze a fürt változat beállítást, vagy módosítsa a kívánt értékre. |

**Kapcsolódó fogalmak**

Fürt verziószám

### **Kapcsolódó tájékoztatás**

Fürt verziószámának módosítása (CHGCLUVER) parancs

Fürt verziószámának beállítása (QcstAdjustClusterVersion) API

### **Fürt törlése**

A fürt törlésekor a fürt erőforrás szolgáltatások valamennyi aktív fürt csomóponton befejeződnek, majd a csomópontok törlésre kerülnek a fürtből.

A fürt törléséhez legalább egy csomópontnak már léteznie kell. Ha a fürt tartalmaz átkapcsolható lemezt vagy más |

átkapcsolható eszközöket, akkor először távolítson el minden csomópontot az eszköztartományból, és csak ezután |

törtölje a fürtöt. Ellenkező esetben előfordulhat, hogy nem lesz képes hozzáadni a lemezeket egy másik fürthöz. |

A fürt törléséhez tegye a következőket:

- 1. Egy webböngészőben nyissa meg a http://saját\_rendszer:2001 címet, ahol a saját\_rendszer a rendszer | hosztneve. |
- 2. Jelentkezzen be a rendszerre a saját felhasználói profiljával és jelszavával. |
- 3. Az IBM Systems Director Navigator for i5/OS ablakában válassza ki a **Fürt erőforrás szolgáltatások** lehetőséget. |
- 4. A **Fürt erőforrás szolgáltatások** lapon kattintson a **Fürt törlése** feladatra. |
- 5. Megjelenik a **Fürt törlése** ablak. A fürt törléséhez kattintson az **Igen** gombra. A fürt törlés után a **Fürt erőforrás** | **szolgáltatások** oldal helyén az **Új fürt** feladat jelenik meg. |

**Kapcsolódó feladatok**

"Csomópontok eltávolítása [eszköztartományból"](#page-127-0) oldalszám: 122

Az *eszköztartomány* a fürt csomópontjainak olyan részhalmaza, amely megosztva használ bizonyos eszközöket.

### **Kapcsolódó tájékoztatás**

Fürt törlése (DLTCLU) parancs

Fürt törlése (QcstDeleteCluster) API

### **Fürt konfigurációjának megjelenítése** |

Megjeleníthet egy jelentést, amely részletes információkat tartalmaz a fürt konfigurációjáról. A fürt konfigurációs | jelentés részletes információkat tartalmaz a fürtről, a csomópont tagsági listáról, a konfigurációs és finomhangolási |

paraméterekről, valamint a fürt erőforráscsoportokról. |

A fürt konfigurációjának megjelenítéséhez tegye a következőket: |

- 1. Egy webböngészőben nyissa meg a http://saját\_rendszer:2001 címet, ahol a saját\_rendszer a rendszer hosztneve. | |
- 2. Jelentkezzen be a rendszerre a saját felhasználói profiljával és jelszavával.  $\|$
- 3. Az IBM Systems Director Navigator for i5/OS ablakában válassza ki a **Fürt erőforrás szolgáltatások** lehetőséget.  $\blacksquare$
- 4. A **Fürt erőforrás szolgáltatások** lapon kattintson a **Konfigurációs információk megjelenítése** feladatra. Megjelenik a Fürt konfigurációja és tulajdonságai oldal. Az oldalt fájlba mentheti vagy kinyomtathatja. | |
- **Kapcsolódó tájékoztatás** |
- Fürtinformációk megjelenítése (DSPCLUINF) parancs |

### **Fürtkonfiguráció mentése és visszaállítása**

A rendszerek fürtözése esetén is fontos, hogy kialakítsa az adatok védelmét szolgáló rendszermentési és helyreállítási stratégiát.

Ha a fürtözést a rendszermentési stratégia részeként kívánja alkalmazni oly módon, hogy az egyik rendszer fut, miközben a másik le van állítva a mentés idejére, akkor az ilyen fürtökben legalább három rendszer beállítása ajánlott. Három fürt csomópont esetén mindig lesz tartalékrendszer, amelyre végre lehet hajtani az átállást egy esetleges meghibásodás során.

### **Fürt erőforráscsoportok mentése és visszaállítása**

A fürt erőforráscsoport a fürt aktív és inaktív állapotában is menthető. A fürt erőforráscsoportok visszaállítására a következő korlátozások vonatkoznak:

- v Ha a fürt működik, és a fürt erőforráscsoport nem ismert a fürt számára, akkor a fürt erőforráscsoport visszaállítása nem lehetséges.
- v Fürthöz nem beállított csomóponton fürt erőforráscsoportok visszaállítása nem lehetséges.

A fürt erőforráscsoportok akkor állíthatók vissza, ha a fürt aktív, a fürt erőforráscsoport nem ismert a fürt számára, a csomópont tagja a fürt erőforráscsoport helyreállítási tartományának, és a fürt neve megfelel a fürt erőforráscsoportban megadott névnek. A fürt erőforráscsoportok akkor állíthatók vissza, ha a fürt be van állítva, de nem aktív a csomóponton, és a csomópont tagja a kérdéses fürt erőforráscsoport helyreállítási tartományának.

### **Felkészülés katasztrófákra**

Katasztrófa bekövetkezése esetén a fürtöt újra kell konfigurálni. Ilyen helyzetek előkészítése érdekében ajánlott a fürt konfigurációs információk mentése, és az információk nyomtatott formájú megőrzése is.

1. A fürt konfigurációs módosításainak elvégzése után a Konfiguráció mentése (SAVCFG) vagy a Rendszer mentése (SAVSYS) paranccsal gondoskodjék róla, hogy a visszaállított belső fürtinformációk naprakészek, illetve a fürt további csomópontjaival konzisztensek legyenek. A SAVCFG és SAVSYS műveletek végrehajtásával kapcsolatban további információkat a Konfigurációs információk mentése című témakörben talál.

2. A fürt konfigurációs információit minden egyes módosítás után nyomtassa ki. A fürtinformációkat a Fürtinformációk megjelenítése (DSPCLUINF) paranccsal nyomtathatja ki. Tartson mindig egy másolatot a biztonsági mentést tartalmazó szalagok közelében. Katasztrófa bekövetkezése esetén elképzelhető, hogy a teljes fürtöt újra kell konfigurálni.

### **Kapcsolódó tájékoztatás**

Konfigurációs információk mentése Konfiguráció mentése (SAVCFG) parancs Rendszer mentése (SAVSYS) parancs Fürtinformációk megjelenítése (DSPCLUINF) parancs

## **Fürt állapotának megfigyelése** |

A Fürt erőforrás szolgáltatások grafikus felülete megfigyelés alatt tartja a fürt állapotát, és megjelenít egy hibaüzenetet, | ha a magas szintű rendelkezésre állású megoldásban részt vevő csomópontok állapota következetlenné válik. |

Ha a fürt állapota ellentmondó, akkor a Fürt erőforrás szolgáltatások grafikus felületének Csomópontok oldalán a |

- HAI0001W figyelmeztetés jelenik meg. A csomópont által lekérdezett információk valószínűleg nem konzisztensek a |
- fürt más csomópontjaival. Egy csomópont állapota akkor válik következetlenné, ha inaktívvá válik a fürtön belül. |

A konzisztens fürtinformációk beszerzéséhez ismételje meg a lekérdezést egy aktív csomóponton, vagy indítsa el ezt a | csomópontot, és ismételje meg a kérést. |

A fürt állapotának megfigyeléséhez tegye a következőket: |

- 1. Egy webböngészőben nyissa meg a http://saját\_rendszer:2001 címet, ahol a saját\_rendszer a rendszer | hosztneve. |
- 2. Jelentkezzen be a rendszerre a saját felhasználói profiljával és jelszavával. |
- 3. Az IBM Systems Director Navigator for i5/OS ablakában válassza ki a **Fürt erőforrás szolgáltatások** lehetőséget. |
- 4. Ha a Csomópont oldalon a HAI0001W figyelmeztető üzenet látható, akkor a csomópont állapota következetlen. A helyi fürtcsomópont nem aktív. A fürtinformációk valószínűleg pontatlanok. A fürtinformációk aktualizálásához a csomópontot újra el kell indítani. | | |

#### **Kapcsolódó feladatok** |

- ["Csomópontok](#page-98-0) elindítása" oldalszám: 93 |
- A fürt csomópontok indításakor az i5/OS magas szintű rendelkezésre állású környezet egy csomópontján elindul a |
- fürtözés és a fürt erőforrás szolgáltatások. |

#### **Kapcsolódó tájékoztatás** |

- Fürtinformációk megjelenítése (DSPCLUINF) parancs |
- Fürt erőforráscsoport információinak megjelenítése (DSPCRGINF) parancs |
- Fürtinformációk kilistázása (QcstListClusterInfo) API |
- Eszköztartomány információk listázása (QcstListDeviceDomainInfo) API |
- Fürt erőforrás szolgáltatások információinak lekérdezése (QcstRetrieveCRSInfo) API |
- Fürtinformációk lekérdezése (QcstRetrieveClusterInfo) API |
- Fürt erőforráscsoportok listázása (QcstListClusterResourceGroups) API |
- Fürt erőforráscsoport információk listázása (QcstListClusterResourceGroupInf) API |

#### **Üzenetsorok meghatározása** |

- Fürt üzenetsorok vagy átállási üzenetsorok meghatározására van lehetőség. Ezek az üzenetsorok segítenek |
- meghatározni a hibák okát az i5/OS magas szintű rendelkezésre állású környezetben. |
- A fürt üzenetsor a fürtszintű üzenetek kezelésére szolgál, és biztosítja, hogy az összes fürt erőforráscsoport |
- átkapcsolása egy adott csomópontra egyetlen üzenettel vezérelhető legyen. Az átállási üzenetsorok fürt erőforráscsoport |
- szintű üzeneteket kezelik, és minden egyes átkapcsolt fürt erőforráscsoporthoz külön üzenetet használnak. |

### **Fürt üzenetsor megadása** |

|

| |

| | | | | | | | | | | | | | |

> | | | | | | | | |

**Megjegyzés:** A fürt üzenetsort a Fürt létrehozása varázslóban, a létrehozási folyamat részeként is hozzárendelheti a kívánt fürthöz. |

Egy fürt üzenetsor megadásához tegye a következőket: |

- 1. Egy webböngészőben nyissa meg a http://saját\_rendszer:2001 címet, ahol a saját\_rendszer a rendszer hosztneve.
- 2. Jelentkezzen be a rendszerre a saját felhasználói profiljával és jelszavával. |
- 3. Az IBM Systems Director Navigator for i5/OS ablakában válassza ki a **Fürt erőforrás szolgáltatások** lehetőséget. |
- 4. A Fürt erőforrás szolgáltatások oldalon kattintson a **Fürttulajdonságok megjelenítése** lehetőségre. |
- 5. A Fürt tulajdonságai oldalon kattintson a **Fürt üzenetsor** lehetőségre. |
- 6. Új fürt üzenetsor létrehozásához adja meg a következő információkat: |

v A **Név** mezőben adja meg annak az üzenetsornak a nevét, amelyik a fürt- illetve csomópont szintű átállással kapcsolatos üzenetek fogadására szolgál. A csomópont-átállások esetében egyetlen üzenet kerül elküldésre, ami az azonos új elsődleges csomóponttal rendelkező összes fürt erőforráscsoport átállását vezérli. Ha egy fürt erőforráscsoport egyedi átállásáról van szó, akkor szintén egy üzenet kerül elküldésre, ami az adott fürt erőforráscsoport átállását vezérli. Az üzenet címzettje mindkét esetben az új elsődleges csomópont. Ha ez a mező be van állítva, akkor a megadott üzenetsornak léteznie kell a fürt összes csomópontján az indításuk pillanatában. Az üzenetsor nem tárolódhat független lemeztáron.

- v A **Könyvtár** mezőben határozza meg az átállási üzeneteket fogadó üzenetsort tartalmazó könyvtár nevét. A könyvtárnév nem lehet a következők egyike: \*CURLIB, QTEMP, \*LIBL, \*USRLIBL, \*ALL, és \*ALLUSR.
- v Az **Átállási várakozási idő** mezőben válassza a **Nincs várakozás** vagy az **Örökké vár** lehetőséget, vagy határozza meg, hogy mennyi ideig kell várakozni a fürt üzenetsorban lévő átállási üzenetre adott válasz megérkezésére.

v Az **Alapértelmezett átállási művelet** mezőben adja meg azt a műveletet, amelyet a Fürt erőforrás szolgáltatások hajt végre az átállási üzenet várakozási időkorlátjának letelte esetén. A mező az **Átállás folytatása** vagy **Átállás megszakítása** értékeket veheti fel.

#### **Átállási üzenetsor meghatározása** |

Egy új átállási üzenetsor meghatározásához tegye a következőket:  $\mathbf{I}$ 

- 1. Egy webböngészőben nyissa meg a http://saját\_rendszer:2001 címet, ahol a saját\_rendszer a rendszer hosztneve. | |
- 2. Jelentkezzen be a rendszerre a saját felhasználói profiljával és jelszavával. |
- 3. Az IBM Systems Director Navigator for i5/OS ablakában válassza ki a **Fürt erőforrás szolgáltatások** lehetőséget. |
- 4. A Fürt erőforrás szolgáltatások oldalon válassza a **Fürt erőforráscsoportok kezelése** lehetőséget a fürtben található fürt erőforráscsoportok listájának megjelenítéséhez. | |
- 5. A fürt erőforráscsoportok listájáról válassza ki a kívánt csoportot. |
- 6. A Fürt erőforráscsoport oldalon kattintson a **Művelet kiválasztása** menüre, majd válassza ki a **Tulajdonságok** menüpontot. | |
- 7. Az általános oldalon az átállási üzenetsor meghatározásához adja meg a következő értékeket: |
- v AZ **Átállási üzenetsor** mezőben adja meg a fürt erőforráscsoport átállással kapcsolatos üzeneteit fogadó üzenetsor nevét. Ha ez a mező be van állítva, akkor a megadott üzenetsornak léteznie kell a helyreállítási tartományban, amikor a végprogram futása befejeződik. Az átállási üzenetsor nem tárolódhat független lemeztáron.
	- v A **Könyvtár** mezőben határozza meg az átállási üzeneteket fogadó üzenetsort tartalmazó könyvtár nevét. A könyvtárnév nem lehet \*CURLIB, QTEMP, vagy \*LIBL.
- v Az **Átállási várakozási idő** mezőben határozza meg, hogy mennyi ideig kell várakozni a fürt üzenetsorban lévő átállási üzenetre adott válasz megérkezésére. Megadhatja azt a műveletet is, melyet a Fürt erőforrás szolgáltatások abban az esetben hajt végre, ha az átállási üzenet túllépi a meghatározott átállási várakozási időt.

## **Fürtözés kiiktatási ellenőrzőlista**

Ahhoz, hogy megbizonyosodjon a fürtözés kiiktatásától, szisztematikusan távolítsa el a különböző fürtkomponenseket.

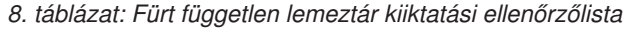

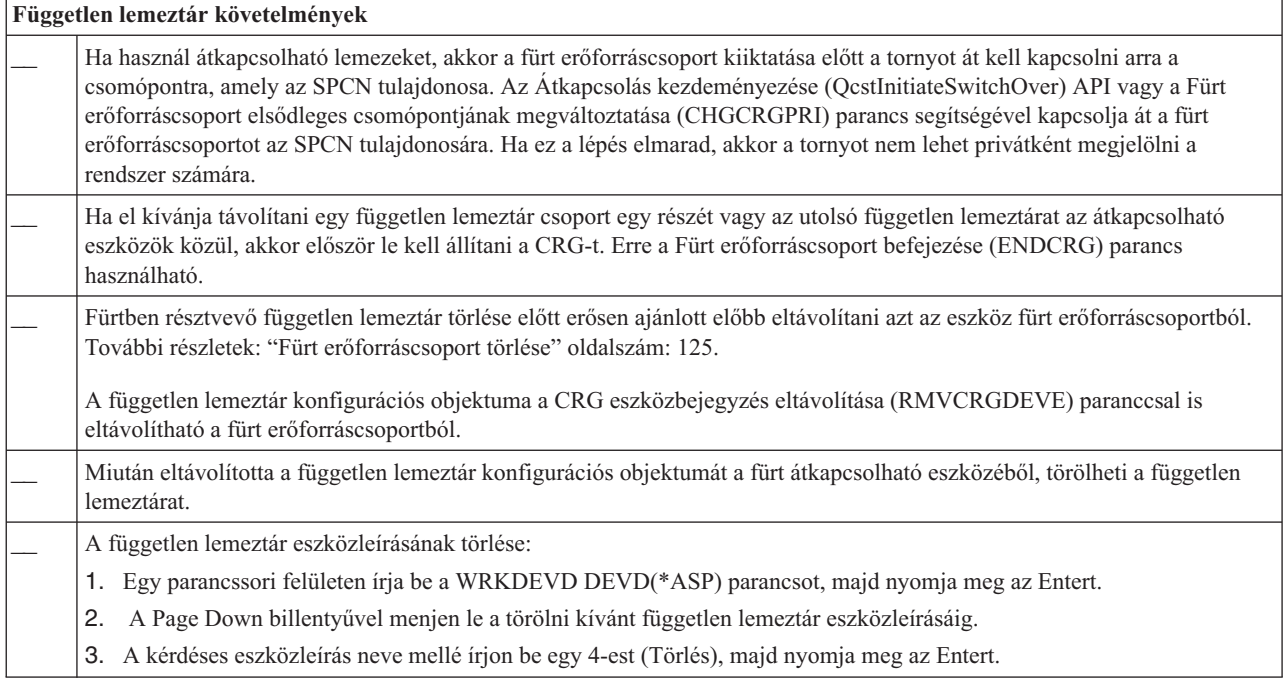

### *9. táblázat: Fürt erőforráscsoport kiiktatási ellenőrzőlista*

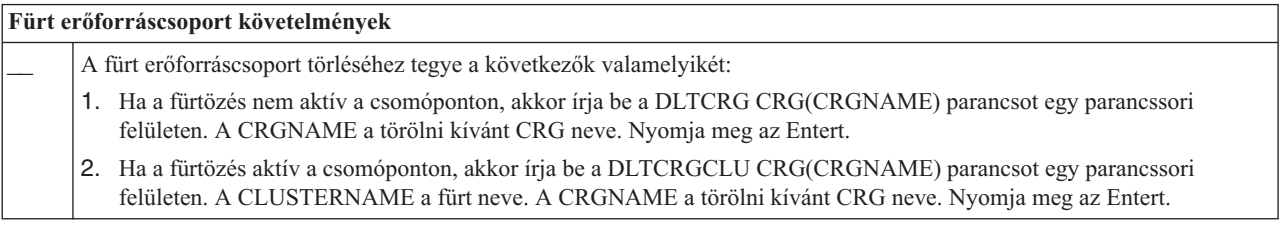

## **Csomópontok kezelése**

Azokat a rendszereket és logikai partíciókat, melyek tagjai egy i5/OS magas szintű rendelkezésre állású környezetnek, csomópontoknak nevezzük. A csomópontok kezeléséhez számos felügyeleti feladatot hajthat végre.

### **Csomópont tulajdonságainak megjelenítése:**

A Fürt erőforrás szolgáltatások grafikus felületének segítségével megjelenítheti és módosíthatja a magas szintű rendelkezésre állású környezet csomópontjainak tulajdonságait.

A csomópont tulajdonságainak megjelenítéséhez tegye a következőket:

- 1. Egy webböngészőben nyissa meg a http://saját\_rendszer:2001 címet, ahol a saját\_rendszer a rendszer hosztneve.
- 2. Jelentkezzen be a rendszerre a saját felhasználói profiljával és jelszavával.
- 3. Az IBM Systems Director Navigator for i5/OS ablakában válassza ki a **Fürt erőforrás szolgáltatások** lehetőséget.
- 4. A **Fürt erőforrás szolgáltatások** lapon kattintson a **Fürtcsomópontok kezelése** feladatra a fürtben található csomópontok listájának megjelenítéséhez.
- 5. A **Csomópontok** lapon kattintson a **Művelet kiválasztása** menüre, majd válassza ki a **Tulajdonságok** műveletet. Kattintson az **Ugrás** gombra. Ez megjeleníti a csomópont adatlapját.
- <span id="page-127-0"></span>v Az Általános oldal tartalmazza a csomópont nevét és a rendszer IP címet.
- v A Fürtözés oldal a következő információkat tartalmazza:
	- A rendszer a fürtözési csatoló IP címét használja a fürt további csomópontjainak kommunikációjához.
	- A csomópont lehetséges verziószáma meghatározza azt a verziószámot és módosítási szintet, amelynek megfelelően a fürt csomópontjai aktívan kommunikálnak egymással.
	- Megjeleníti a kiválasztott tartományban konfigurált eszköztartományok listáját. Ha kijelöl egy eszköztartományt a listában, akkor a hozzá tartozó csomópontok is kijelölésre kerülnek.

### **Csomópontok leállítása:**

A csomópontok leállítása vagy befejezése leállítja a fürtözést és a fürt erőforrás szolgáltatásokat a csomóponton.

- 1. Egy webböngészőben nyissa meg a http://saját\_rendszer:2001 címet, ahol a saját\_rendszer a rendszer hosztneve.
- 2. Jelentkezzen be a rendszerre a saját felhasználói profiljával és jelszavával.
- 3. Az IBM Systems Director Navigator for i5/OS ablakában válassza ki a **Fürt erőforrás szolgáltatások** lehetőséget.
- 4. A **Csomópontok** fülön válassza ki a leállítandó csomópontot.
- 5. Kattintson a **Műveletek kiválasztása** menüre, majd válassza ki a **Leállítás** menüpontot. Ha a fürt erőforrás szolgáltatások sikeresen leállt a csomóponton, akkor az állapota Leállítva lesz.

### **Kapcsolódó tájékoztatás**

Fürtcsomópont befejezése (ENDCLUNOD) parancs

Fürtcsomópont befejezése (QcstEndClusterNode) API

### **Csomópontok eltávolítása:**

Ha egy csomóponton szoftverfrissítést kíván végrehajtani, vagy egy csomópontra már nincsen szükség az i5/OS magas | szintű rendelkezésre állású környezetben, akkor lehetőség van a csomópontot eltávolítására a fürtből. |

Egy csomópont eltávolításához egy meglévő fürtből tegye a következőket:

- 1. Egy webböngészőben nyissa meg a http://saját\_rendszer:2001 címet, ahol a saját\_rendszer a rendszer | hosztneve.
- 2. Jelentkezzen be a rendszerre a saját felhasználói profiljával és jelszavával. |
- 3. Az IBM Systems Director Navigator for i5/OS ablakában válassza ki a **Fürt erőforrás szolgáltatások** lehetőséget. |
- 4. A **Fürt erőforrás szolgáltatások** lapon kattintson a **Fürtcsomópontok kezelése** feladatra a fürtben található csomópontok listájának megjelenítéséhez. | |
- 5. A Csomópontok oldalon kattintson a **Művelet kiválasztása** menüre, majd válassza ki az **Eltávolítás** műveletet. |
- 6. A Csomópont törlése ablakon kattintson az **Igen** gombra. |

### **Kapcsolódó feladatok**

"Földrajzi tükrözés kiiktatása" [oldalszám:](#page-159-0) 154

Ha már nincs szüksége a földrajzi tükrözés képességeire egy adott lemeztáron vagy lemeztárcsoporton, akkor végrehajthatja a **Földrajzi tükrözés kiiktatása** műveletet. A földrajzi tükrözés kiiktatása során a rendszer leállítja a földrajzi tükrözést, majd törli a lemeztárak tükrözött példányait a tartalék telephelyen.

### **Kapcsolódó tájékoztatás**

Fürtcsomópont bejegyzés eltávolítása (RMVCLUNODE) parancs

Fürtcsomópont bejegyzés eltávolítása (QcstRemoveClusterNodeEntry) API

### **Csomópontok eltávolítása eszköztartományból:**

Az *eszköztartomány* a fürt csomópontjainak olyan részhalmaza, amely megosztva használ bizonyos eszközöket.

### **Fontos:**

|

A csomópontoknak az eszköztartományból való eltávolításakor legyen óvatos. Ha olyan csomópontot távolít el az eszköztartományból, amely jelenleg bármilyen független lemeztár elsődleges hozzáférési pontjaként működik, akkor ezek a független lemeztárak az eltávolított csomóponttal maradnak. Ez azt jelenti, hogy a független lemeztárak a továbbiakban nem lesznek elérhetők az eszköztartomány további csomópontjairól.

Miután egy csomópont eltávolításra került egy eszköztartományból, ugyanahhoz az eszköztartományhoz már nem adható hozzá ismét, amennyiben van legalább egy olyan csomópont, amely még mindig tagja az eszköztartománynak. Ha egy csomópontot vissza kíván helyezni az eszköztartományba, akkor tegye a következőket:

- 1. Törölje az eszköztartományhoz hozzáadni kívánt csomópont által jelenleg birtokolt független lemeztárakat.
- 2. Indítsa újra a rendszert egy IPL végrehajtásával.
- 3. Adja hozzá a csomópontot az [eszköztartományhoz.](#page-100-0)
- 4. Hozza létre ismét az 1. lépésben törölt független lemeztárakat.

Egy csomópont eltávolítása eszköztartományból tegye a következőket:

- 1. Egy webböngészőben nyissa meg a http://saját\_rendszer:2001 címet, ahol a saját\_rendszer a rendszer hosztneve. | |
- 2. Jelentkezzen be a rendszerre a saját felhasználói profiljával és jelszavával. |
- 3. Az IBM Systems Director Navigator for i5/OS ablakában válassza ki a **Fürt erőforrás szolgáltatások** lehetőséget. |
- 4. A **Fürt erőforrás szolgáltatások** lapon kattintson a **Fürtcsomópontok kezelése** feladatra a fürtben található csomópontok listájának megjelenítéséhez. | |
- 5. A **Csomópontok** lapon kattintson a **Művelet kiválasztása** menüre, majd válassza ki a **Tulajdonságok** műveletet. | Kattintson az **Indítás** gombra. Megjelenik a csomópont adatlapja. |
- 6. A **Fürtözés** lap Az **Eszköztartomány** mezőből törölje ki a csomópontnevet, majd kattintson az **OK** gombra. |

### **Kapcsolódó feladatok**

"Fürt törlése" [oldalszám:](#page-122-0) 117

A fürt törlésekor a fürt erőforrás szolgáltatások valamennyi aktív fürt csomóponton befejeződnek, majd a csomópontok törlésre kerülnek a fürtből.

### **Kapcsolódó tájékoztatás**

Eszköztartomány bejegyzés eltávolítása (RMVDEVDMNE) parancs

Eszköztartomány bejegyzés eltávolítása (QcstRemoveDeviceDomainEntry) API

## **Fürt erőforráscsoportok kezelése**

A fürt erőforráscsoportok hibatűrő erőforrások kezelésére szolgálnak egy i5/OS magas szintű rendelkezésre állású környezetben. Az általuk megvalósított fürtözési technológia felelős az erőforrások átkapcsolásáért a tartalék rendszerekre egy esetleges kimaradás esetén.

### **Fürt erőforráscsoport állapotának megjelenítése:** |

A magas szintű rendelkezésre állású környezetben megfigyelés alatt tarthatja a fürt erőforráscsoportok állapotát. Ezeket |

az állapotüzeneteket felhasználhatja a fürt erőforráscsoport változásainak ellenőrzésére vagy az esetleges problémák | felderítésére. |

- A fürt erőforráscsoport állapotának megjelenítéséhez tegye a következőket: |
- 1. Egy webböngészőben nyissa meg a http://saját\_rendszer:2001 címet, ahol a saját\_rendszer a rendszer | hosztneve. |
- 2. Jelentkezzen be a rendszerre a saját felhasználói profiljával és jelszavával. |
- 3. Az IBM Systems Director Navigator for i5/OS ablakában válassza ki a **Fürt erőforrás szolgáltatások** lehetőséget. |
- 4. A Fürt erőforrás szolgáltatások oldalon válassza a **Fürt erőforráscsoportok kezelése** lehetőséget a fürtben található fürt erőforráscsoportok listájának megjelenítéséhez. | |

<span id="page-129-0"></span>5. A Fürt erőforráscsoport oldalon jelölje ellenőrizze a fürt erőforráscsoport jelenlegi állapotát az Állapot mezőben. |

A fürt erőforráscsoportok lehetséges állapotai a következők: |

*10. táblázat: Fürt erőforráscsoportok állapotértékei*  $\mathsf{I}$ 

| Lehetséges értékek           | Leírás                                                                                                    |  |
|------------------------------|----------------------------------------------------------------------------------------------------|--|
| Elindult                     | A fürt erőforráscsoport jelenleg el van indítva.                                                                                                    |  |
| Megállítva                   | A fürt erőforráscsoport jelenleg le van állítva.                                                                                                    |  |
| Kétséges                     | Lehetséges, hogy a fürt erőforráscsoport állapotáról a magas<br>szintű rendelkezésre állású megoldásban pontatlan információk<br>állnak rendelkezésre. Ez akkor fordul elő, ha fürt<br>erőforráscsoport egy végprogram visszavonás tevékenységgel<br>került meghívásra, de a befejezése sikertelen volt. |  |
| Visszaállt                   | A fürt erőforráscsoport visszaállításra került a csomópontján, de<br>még nem került másolásra a fürt többi csomópontjára. Amikor a<br>fürtözés elindul a csomóponton, a fürt erőforráscsoport<br>szinkronizálásra kerül a többi csomóponttal, és az állapota<br>Inaktív lesz.                            |  |
| Inaktív                      | A fürt erőforráscsoport fürt erőforrás szolgáltatása aktív a<br>csomóponton. Elképzelhető, hogy a csomópont meghibásodott,<br>befejeződött, vagy a fürt erőforrás job a nem fut csomóponton.                                                                                                    |  |
| Törlés                       | A fürt erőforráscsoport törlése folyamatban van a fürtből.                                                                                                    |  |
| Módosítás                    | A fürt erőforráscsoport módosítása folyamatban van. A<br>változtatások végrehajtása után a fürt erőforráscsoport visszaáll<br>a korábbi állapotába.                                                                                                    |  |
| Leállítás                    | A fürt erőforráscsoport leállítása folyamatban van.                                                                                                    |  |
| Hozzáadás                    | A fürt erőforráscsoport hozzáadása a fürthöz folyamatban van.                                                                                                    |  |
| Indítás                      | A fürt erőforráscsoport indítása folyamatban van.                                                                                                    |  |
| Átkapcsolás                  | A fürt erőforráscsoport átkapcsolása az egyik csomópontról a<br>másikra folyamatban van.                                                                                                    |  |
| Csomópont hozzáadása         | Egy új csomópont hozzáadása a fürthöz folyamatban van. A<br>csomópont sikeres hozzáadása után a fürt erőforráscsoport<br>visszaáll a korábbi állapotába.                                                                                                    |  |
| Csomópont eltávolítása       | Egy csomópont eltávolítása folyamatban van a fürt<br>erőforráscsoportból. A csomópont sikeres hozzáadása után a fürt<br>erőforráscsoport visszaáll a korábbi állapotába.                                                                                                    |  |
| Csomópont állapot módosítása | A fürt erőforráscsoport helyreállítási tartományában található<br>csomópont állapotának módosítása folyamatban van.                                                                                                    |  |

### **Fürt erőforráscsoport leállítása:** |

A fürt erőforráscsoportok hibatűrő erőforrások kezelésére szolgálnak egy i5/OS magas szintű rendelkezésre állású | környezetben. Az általuk megvalósított fürtözési technológia felelős a hibatűrő erőforrások átkapcsolásáért a tartalék rendszerekre egy esetleges kimaradás esetén. | |

Egy fürt erőforráscsoport leállítására abban az esetben lehet szükség, ha szüneteltetni kívánja a magas szintű rendelkezésre állású környezet átállási képességét. Ilyen eset például egy IPL végrehajtása a fürt erőforráscsoport egyik csomópontján. | | |

- A fürt erőforráscsoport leállításához tegye a következőket: |
- 1. Egy webböngészőben nyissa meg a http://saját\_rendszer:2001 címet, ahol a saját\_rendszer a rendszer hosztneve. | |
- <span id="page-130-0"></span>2. Jelentkezzen be a rendszerre a saját felhasználói profiljával és jelszavával. |
- 3. Az IBM Systems Director Navigator for i5/OS ablakában válassza ki a **Fürt erőforrás szolgáltatások** lehetőséget. |
- 4. A Fürt erőforrás szolgáltatások oldalon válassza a **Fürt erőforráscsoportok kezelése** lehetőséget a fürtben | található fürt erőforráscsoportok listájának megjelenítéséhez. |
- 5. A Fürt erőforráscsoport oldalon jelölje ki a leállítani kívánt fürt erőforráscsoportot. |
- 6. Kattintson a **Műveletek kiválasztása** menüre, válassza ki a **Leállítás** menüpontot, majd kattintson az **Ugrás** gombra. | |
- **Kapcsolódó tájékoztatás** |
- Fürt erőforráscsoport leállítása (ENDCRG) parancs |
- Fürt erőforráscsoport leállítása (QcstEndClusterResourceGroup) API |

### **Fürt erőforráscsoport törlése:**

A Fürt erőforrás szolgáltatások kezelő felületén törölhet egy fürt erőforráscsoportot.

A fürt erőforráscsoport törléséhez tegye a következőket:

- 1. Egy webböngészőben nyissa meg a http://saját\_rendszer:2001 címet, ahol a saját\_rendszer a rendszer hosztneve.
- 2. Jelentkezzen be a rendszerre a saját felhasználói profiljával és jelszavával.
- 3. Az IBM Systems Director Navigator for i5/OS ablakában válassza ki a **Fürt erőforrás szolgáltatások** lehetőséget.
- 4. A Fürt erőforrás szolgáltatások oldalon válassza a **Fürt erőforráscsoportok kezelése** lehetőséget a fürtben található fürt erőforráscsoportok listájának megjelenítéséhez.
- 5. A Fürt erőforráscsoport oldalon jelölje ki a törölni kívánt fürt erőforráscsoportot.
- 6. Kattintson a **Műveletek kiválasztása** menüre, válassza ki a **Törlés** menüpontot, majd kattintson az **Ugrás** gombra.
- 7. A Fürt erőforráscsoport törlése ablakon kattintson az **Igen** gombra.

### **Kapcsolódó tájékoztatás**

Fürt erőforráscsoport törlése a fürtből (DLTCRGCLU) parancs

Fürt erőforráscsoport törlése a fürtből (QcstDeleteClusterResourceGroup) API

### **Átkapcsolható eszközök létrehozása:** |

A magas szintű rendelkezésre állás a független lemeztárakon kívül számos más eszköz számára is biztosítható. Ezek az |

eszközök, például Ethernet vonalak, optikai eszközök és hálózati szerverek részei lehetnek egy magas szintű | rendelkezésre állású megoldásnak. |

A eszköz fürt erőforráscsoportok tagsági listáján átkapcsolható eszközök szerepelnek. A tagsági lista egyes eleme egy független lemeztárat vagy más átkapcsolható eszközt azonosít, például szalagos eszközöket, vonalleírásokat, vezérlőket | vagy hálózati szervereket. Kimaradás esetén a teljes eszközkészlet átkapcsolásra kerül a tartalék csomópontra. Az | átkapcsolási illetve átállási folyamat részeként az eszközök érvényesítésére is lehetőség van. | |

- Új átkapcsolható eszköz létrehozásához tegye a következőket: |
- 1. Egy webböngészőben nyissa meg a http://saját\_rendszer:2001 címet, ahol a saját\_rendszer a rendszer | hosztneve. |
- 2. Jelentkezzen be a rendszerre a saját felhasználói profiljával és jelszavával. |
- 3. Az IBM Systems Director Navigator for i5/OS ablakában válassza ki a **Fürt erőforrás szolgáltatások** lehetőséget. |
- 4. A Fürt erőforrás szolgáltatások oldalon válassza a **Fürt erőforráscsoportok kezelése** lehetőséget a fürtben | található fürt erőforráscsoportok listájának megjelenítéséhez. |
- 5. A Fürt erőforráscsoport lapon kattintson a kívánt eszköz fürt erőforráscsoport melletti kontextus ikonra, majd | válassza a **Meglévő eszköz hozzáadása** lehetőséget. |
- 6. Az Átkapcsolható eszköz felvétele listában kattintson a **Hozzáadás** gombra. |
- 7. Az Átkapcsolható eszköz felvétele párbeszédablakon adja meg a konfigurációs objektum típusát, és az eszközhöz | tartozó objektumnevet. Ezután az **OK** gombbal vegye fel az átkapcsolható eszközt a listára. Ha például |
- átkapcsolható Ethernet vonalat vett fel, akkor a listáról válassza ki az Ethernet vonal elemet. |
- 8. A listapanel **OK** gombjára kattintva adja hozzá az új eszközt az eszköz fürt erőforráscsoporthoz. |

### **Fürt erőforráscsoport helyreállítási tartományának módosítása:**

A helyreállítási tartományok egy fürt erőforráscsoport által meghatározott csomópontok egy részhalmazának helyreállítási műveleteit határozzák meg.

Egy eszköz fürt erőforráscsoporthoz, alkalmazás fürt erőforráscsoporthoz vagy adat fürt erőforráscsoporthoz tartozó | helyreállítási tartomány megváltoztatásához tegye a következőket: |

- 1. Egy webböngészőben nyissa meg a http://saját\_rendszer:2001 címet, ahol a saját\_rendszer a rendszer | hosztneve. |
- 2. Jelentkezzen be a rendszerre a saját felhasználói profiljával és jelszavával. |
- 3. Az IBM Systems Director Navigator for i5/OS ablakában válassza ki a **Fürt erőforrás szolgáltatások** lehetőséget. |
- 4. A Fürt erőforrás szolgáltatások oldalon válassza a **Fürt erőforráscsoportok kezelése** lehetőséget a fürtben található fürt erőforráscsoportok listájának megjelenítéséhez. | |
- 5. A Fürt erőforráscsoport oldalon jelölje ki a módosítani kívánt fürt erőforráscsoportot. |
- 6. Kattintson a **Műveletek kiválasztása** menüre, válassza ki a **Tulajdonságok** menüpontot, majd kattintson az **Ugrás** gombra. | |
- 7. A helyreállítási tartománnyal kapcsolatos beállítások módosításához kattintson a Helyreállítási tartomány lapra. Ezen az oldalon módosíthatja a csomópontok szerepkörét egy fürt helyreállítási tartományán belül, illetve új csomópontokat vehet fel vagy már meglévőeket távolíthat el a helyreállítási tartományból. Az eszköz fürt erőforráscsoportok esetében a csomópont telephelynevét és adatport IP címeit is módosíthatja a helyreállítási | | | |
- tartományban. |

### **Kapcsolódó tájékoztatás**

Fürt erőforráscsoport csomópont bejegyzés hozzáadása (ADDCRGNODE) parancs

- Fürt erőforráscsoport módosítása (CHGCRG) parancs
- Fürt erőforráscsoport csomópont bejegyzés eltávolítása (RMVCRGNODE) parancs
- Csomópont hozzáadása helyreállítási tartományhoz (QcstAddNodeToRcvyDomain) API
- Fürt erőforráscsoport módosítása (QcstChangeClusterResourceGroup) API
- Csomópont eltávolítása helyreállítási tartományból (QcstRemoveNodeFromRcvyDomain) API
- *Telephelynevek és adatport IP címek létrehozása:* |

Ha földrajzi tükrözést használ, akkor az eszköz fürt erőforráscsoport helyreállítási tartományába tartozó | csomópontoknak meg kell adniuk egy adatport IP címet és egy telephelynevet.  $\blacksquare$ 

A kizárólag földrajzi tükrözés esetén értelmezett telephelynevek az eszköz fürt erőforráscsoport helyreállítási |

tartományának csomópontjához vannak rendelve. Egy földrajzi tükrözéses környezet magas szintű rendelkezésre  $\mathbf{I}$ 

- állásának konfigurálása során a különböző telephelyen található csomópontokhoz rendeljen különböző  $\blacksquare$
- telephelyneveket. |
- A telephelynevek és adatport IP címek létrehozásához a helyreállítási tartomány csomópontjain tegye a következőket: |
- 1. Egy webböngészőben nyissa meg a http://saját\_rendszer:2001 címet, ahol a saját\_rendszer a rendszer hosztneve. | |
- 2. Jelentkezzen be a rendszerre a saját felhasználói profiljával és jelszavával. |
- 3. Az IBM Systems Director Navigator for i5/OS ablakában válassza ki a **Fürt erőforrás szolgáltatások** lehetőséget. |
- 4. A Fürt erőforrás szolgáltatások oldalon válassza a **Fürt erőforráscsoportok kezelése** lehetőséget a fürtben található fürt erőforráscsoportok listájának megjelenítéséhez.  $\blacksquare$ |
- 5. A Fürt erőforráscsoport lapon kattintson a kívánt eszköz fürt erőforráscsoport melletti kontextus ikonra, majd válassza a **Tulajdonságok** lehetőséget. | |
- 6. A Helyreállítási tartomány lapon kattintson a **Szerkesztés** gombra. |
- 7. Már létező adatport IP cím használatához válassza ki a megfelelő elemet a listáról, majd kattintson az **OK** gombra. Új adatport IP cím felvételéhez kattintson a **Hozzáadás** gombra. Az Adatport IP cím hozzáadása ablakban írja be az IP címet. | | |
- 8. A Szerkesztés ablakban kitöltheti a Telephelynév mezőt. |

## **Átállás kimaradás események kezelése**

Az átállásokat általában csomópontok kiesése okozza, bár más okok is vezethetnek ide. Bizonyos rendszer- és felhasználói műveletek is okozhatnak átállást.

Elképzelhetők olyan problémák is, amelyek hatására csak az egyik fürt erőforráscsoportban történik átállás, más fürt erőforráscsoportokban nem.

A fürtön belül négyféle kiesés történhet. Egyes események valódi átállási helyzetek, melyek során a csomópont kiesést |

érzékel, más esetek azonban további vizsgálatot igényelnek az okok felderítése és a megfelelő válaszintézkedések |

végrehajtása érdekében. Az alábbi táblázatokban megtalálja az egyes kategóriák leírását illetve hogy milyen kiesési |

események tartoznak az adott kategóriába, továbbá útmutatást a helyreállításhoz szükséges lépésekkel kapcsolatban. |

### **1. kategória: Az átállást a csomópont kiesése okozza**

Csomópontszintű meghibásodás, melynek következményei: |

- v Minden fürt erőforráscsoport elsődleges csomópontja *inaktív* állapotba kerül, és átsorolódik utolsó tartaléknak. |
- 1 · Az első tartalékcsomópont lesz az új elsődleges csomópont.

Az átállások az alábbi sorrendben történnek: |

- 1. Összes eszköz fürt erőforrás |
- 2. Adat adat kezelése |
- 3. Összes alkalmazás fürt erőforrás |

#### **Megjegyzések:** |

| | | |

- 1. Ha egy fürt erőforráscsoport átállása tartalékcsomópont hiányában meghiúsul, akkor a CRG állapota *kétséges* lesz, és a fürt erőforráscsoport helyreállítási tartománya nem változik.
	- 2. Ha az összes fürt erőforrás szolgáltatás leáll, akkor a fürt erőforrás szolgáltatások által kezelt valamennyi erőforrás átállási folyamaton megy keresztül.
- *11. táblázat: 1. kategória: A csomópont kiesése átállást okoz* |

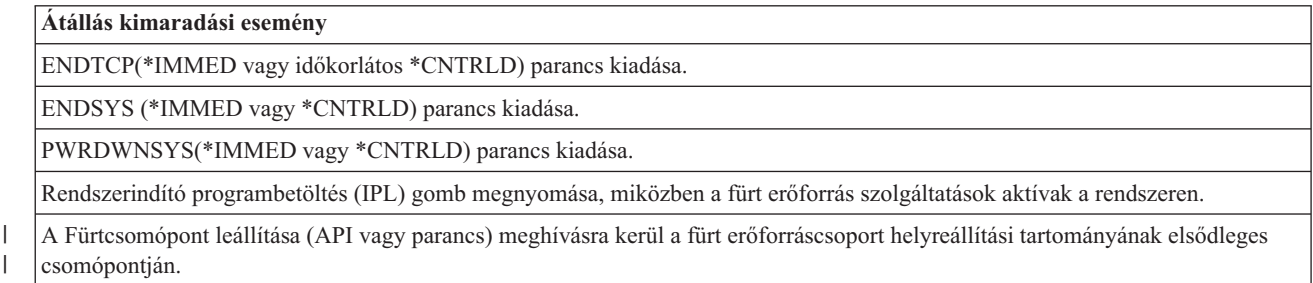

A Fürtcsomópont eltávolítása (API vagy parancs) meghívásra kerül a fürt erőforráscsoport helyreállítási tartományának elsődleges csomópontján. | |

A partíció HMC késleltetett áramtalanítása vagy a 7-es panel opció aktivizálódik. |

ENDSBS QSYSWRK(\*IMMED vagy \*CNTRLD) parancs kiadása. |

A QCSTCTL job (\*IMMED vagy időkorlátos \*CNTRLD) visszavonása. |

A QCSTCRGM job (\*IMMED vagy időkorlátos \*CNTRLD) visszavonása. |

## **2. kategória: Csomópont kiesés particionálódást okoz**

A kiesés következményei: |

- v A fürt üzenetkezelésével nem kommunikáló csomópontok Partíció állapotba kerülnek. A partíciókról további információkat a Fürt particionálódás részben talál. | |
- v Az elsődleges csomópontot nem tartalmazó partíció valamennyi csomópontja befejezi az aktív fürt erőforráscsoportot. | |

#### **Megjegyzések:** |

| | | | | |

- 1. Ha egy csomópont valójában meghibásodott, de ezt a CRS particionálódási problémaként észlelte, és a meghibásodott csomópont volt az elsődleges csomópont, akkor a csomóponton valamennyi adat és alkalmazás szolgáltatás megszűnik, automatikus átállásra pedig nem kerül sor.
	- 2. A csomópontot meg kell jelölni meghibásodottként, vagy ismét üzembe kell állítani, és el kell indítani rajta a fürtözést. További információkat a Particionálódott csomópontok [meghibásodottra](#page-171-0) [állítása](#page-171-0) című témakörben talál.

*12. táblázat: 2. kategória: A csomópont kiesése particionálódást okoz* |

| Átállás kimaradási esemény                                                  |  |
|-----------------------------------------------------------------------------|--|
| CEC hardverkiesés (például CPU) történik.                                   |  |
| Operációs rendszer szoftveres gépellenőrzés megy végbe.                     |  |
| HMC azonnali áramtalanítás történik, vagy aktivizálódik a 8-as panel opció. |  |
| HMC partíció újraindítás történik vagy aktivizálódik a 3-as panel opció.    |  |
| CEC áramkimaradás történik                                                  |  |

## **3. kategória: Az átállást a fürt erőforráscsoport hibája okozza**

Ha az átállást egy fürt erőforráscsoport hibája okozza, akkor a következők történnek: |

- v Ha csak egyetlen fürt erőforráscsoport érintett, akkor az átállás egyéni fürt erőforráscsoport alapon történik. Ez azért lehetséges, mert a fürt erőforráscsoportok függetlenek egymástól. | |
- v Ha egyszerre számos fürt erőforrás job szakad meg, és így több fürt erőforráscsoport érintett, akkor a fürt erőforráscsoportok átállása nem összehangoltan történik. | |
- v Az elsődleges csomópont valamennyi fürt erőforráscsoportban Inaktív megjelölést kap, majd átsorolódik utolsó tartaléknak. | |
- 1 · Az első tartalékcsomópont lesz az új elsődleges csomópont.
- | . Ha nincs aktív tartalékcsomópont, akkor a fürt erőforráscsoport állapota Kétséges lesz.

*13. táblázat: 3. kategória: Az átállást a fürt erőforráscsoport hibája okozza*

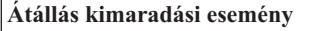

|

Szoftverhiba hatására rendellenesen befejeződő fürt erőforráscsoport job.

Alkalmazás kilépési program hiba egy alkalmazás fürt erőforráscsoportnál

## **4. kategória: Kommunikációs kiesés particionálódást okoz**

Ez a kategória hasonlít a 2. kategóriára. A következmények: |

v A fürt üzenetkezelésével nem kommunikáló csomópontok Partíció állapotba kerülnek. A partíciókról további információkat a Fürt particionálódás részben talál. | |

- v Noha minden csomópont és fürt erőforrás szolgáltatás működőképes, nem minden csomópont képes kommunikálni | egymással. |
- v A fürt particionálódott, de fürt erőforráscsoportok elsődleges csomópontja továbbra is biztosítják a szolgáltatásokat. |

A particionált állapot helyreállításához szüntesse meg a kommunikációs hiba okát. A fürt ezután minden további | beavatkozás nélkül visszaáll a particionált állapotból. |

**Megjegyzés:** Ha azt szeretné, hogy a fürt erőforráscsoportok egy új elsődleges csomópontra álljanak át, akkor biztosítsa, hogy a korábbi elsődleges csomópont nem használja az erőforrásokat, mielőtt az állapotát hibásra változtatná. További információkat a Particionálódott csomópontok [meghibásodottra](#page-171-0) állítása című témakörben talál. | | | |

*14. táblázat: 4. kategória: Kommunikációs kiesés particionálódást okoz* |

#### **Átállás kimaradási esemény**

| |

| | |

| | | | A fürt életjel IP címeit összekötő vonal, a kommunikációs csatolók, vagy egy útválasztó hibája.

Az ENDTCPIFC hatással ban egy fürtcsomópont összes életjel IP címére.

### **Aktív fürt erőforráscsoportok kiesése**

- v Ha a fürt erőforráscsoport Aktív, és a kiesett csomópont *nem* az elsődleges csomópont, akkor az alábbiak történnek: |
	- Az átállás során frissül a helyreállítási tartomány meghibásodott tagjának állapota.
	- Ha a meghibásodott csomópont tartalékcsomópont, akkor a tartalékcsomópontok listája úgy rendeződik át, hogy az aktív csomópontok kerüljenek a lista elejére.
- v Ha a fürt erőforráscsoport Aktív és a helyreállítási tartomány tagja az elsődleges csomópont, akkor a rendszer által | végrehajtott műveletek a kiesés típusától függ. |
	- 1. kategória: Az átállást a csomópont kiesése okozza
	- 2. kategória: A csomópont kiesése particionálódást okoz
	- 3. kategória: Az átállást a fürt erőforráscsoport hibája okozza
	- 4. kategória: Kommunikációs kiesés particionálódást okoz

### **Inaktív fürt erőforráscsoportok kiesése**

Egy fürt erőforrás kimaradása esetén az alábbiak egyike történik: |

- v A meghibásodott csomópont állapota a fürt erőforráscsoport helyreállítási tartományának tagsági listáján Inaktív-ra | vagy Particionálódott-ra változik. |
- v A csomópontok szerepei ettől függetlenül nem változnak, és a tartalékcsomópontok sem rendeződnek újra |  $\overline{1}$ automatikusan. |
- v Az inaktív fürt erőforráscsoportok tartalékcsomópontjai a Fürt erőforráscsoport indítása (STRCRG) parancs vagy a | Fürt erőforráscsoport indítása (QcstStartClusterResourceGroup) API hívásakor rendeződnek újra. |

**Megjegyzés:** A Fürt erőforráscsoport indítása API meghiúsul, ha az elsődleges csomópont nem aktív. Ilyenkor a Fürt erőforráscsoport módosítása (CHGCRG) parancs vagy a Fürt erőforráscsoport módosítása (QcstChangeClusterResourceGroup) API hívásával meg kell jelölni egy aktív csomópontot elsődlegesként, és csak ezután hívható meg újra a Fürt erőforráscsoport indítása API. | | | |

#### **Fürt adminisztrációs tartomány kezelése** |

A fürt adminisztrációs tartományok létrehozása, illetve a megfelelő megfigyelt erőforrás bejegyzések hozzáadása után a fürt adminisztrátorának az erőforrások konzisztenciájának ellenőrzése végett figyelnie kell az adminisztrációs tartományon belüli tevékenységet. A Fürt erőforrás szolgáltatások grafikus felületén kezelheti és megfigyelheti a fürt adminisztrációs tartományokat.

A grafikus felületen kilistázhatja a megfigyelt erőforrás bejegyzéseket az erőforrások globális állapotával együtt. A részletes információkat a megfigyelt erőforrás bejegyzés kiválasztásával jelenítheti meg. Ezek között szerepel a

megfigyelt erőforrás bejegyzéshez tartozó erőforrások globális értéke, illetve annak jelzése, hogy az attribútum következetes vagy következetlen a tartománnyal. Ha egy megfigyelt erőforrás globális állapot következetlen, akkor az adminisztrátornak el kell végeznie a megfelelő lépéseket a következetlenség okának meghatározása, a probléma elhárítása és az erőforrás újraszinkronizálása érdekében.

Ha az erőforrás azért következetlen, mert egy frissítés meghiúsult néhány csomóponton, akkor a rendszer által megtartott információk alapján meg lehet határozni a hiba okát. A hibát okozó csomópont üzenetet naplóz a problémás megfigyelt erőforrás bejegyzésről és a frissítés meghiúsulásának okáról. A többi csomópont belsőleg naplózott információs üzeneteiből arról tájékozódhat, hogy hiba merült fel, és mely csomópontokon hiúsult meg a frissítés. Ezek az üzenetek elérhetőek a Fürt erőforrás szolgáltatások grafikus felületén keresztül, vagy a Megfigyelt erőforrás információinak lekérdezése (QfpadRtvMonitoredResourceInfo) API meghívásával. A hibaüzenetek szintén az egyenrangú fürt erőforráscsoport munkanaplójába kerülnek.

A következetlenség okának feltárása után az erőforrás újraszinkronizálható a hibát okozó csomópont frissítésével vagy az adminisztrációs tartomány befejezésével és újraindításával. Egy felhasználói profilhoz tartozó megfigyelt erőforrás bejegyzés következetlen lehet például azért, mert módosította a profil felhasználói azonosítóját, azonban ezt az azonosítót már lefoglalta egy felhasználói profil egy másik csomóponton. Ha ismét módosítja a felhasználói azonosítót, de ezúttal egy olyat választ, amely a fürt adminisztrációs tartomány egyetlen csomóponton sincs még használatban, akkor az adminisztrációs tartomány az összes csomópontján módosítja ezt az értéket, és a felhasználói profilhoz tartozó megfigyelt erőforrás bejegyzés globális állapota ismét konzisztens lesz. Ebben az esetben nincs szükség további beavatkozásra a felhasználói profilhoz tartozó megfigyelt erőforrás bejegyzés újraszinkronizálásához.

Bizonyos esetekben szükség lehet a fürt adminisztrációs tartomány fürt erőforráscsoport újraindítására ahhoz, hogy a következetlen erőforrások újraszinkronizálása megtörténjen. Ha például módosítja egy megfigyelt erőforrás bejegyzéssel rendelkező felhasználói profil felhasználói azonosítóját, de az adott profil éppen futtat egy feladatot az adminisztrációs tartomány egyik csomópontján, akkor a profilhoz rendelt megfigyelt erőforrás bejegyzés globális állapota következetlen lesz, mert a módosítás művelet meghiúsult azon a csomóponton, amelyen a profil a feladatot futtatta. A helyzet megoldásához meg kell várnia, amíg a job befejeződik, majd le kell állítani a fürt adminisztrációs tartományt. Az adminisztrációs tartomány újraindítását követően az összes következetlen attribútum értéke felülíródik a globális értékkel, így az erőforrás visszaáll a következetes állapotra.

A megfigyelt erőforrás globális állapota mindenképpen hibás lesz, ha az erőforrást a tartomány bármelyik csomópontján törlik, áthelyezik vagy átnevezik. Ha erről van szó, akkor a megfigyelt erőforrás bejegyzést el kell távolítani, mivel a továbbiakban már nem lesz szinkronizálva a fürt adminisztrációs tartományban.

Ha egy fürt adminisztrációs tartományban szereplő rendszeren biztonsági mentésből visszaállít egy megfigyelt erőforrást, és a fürt adminisztrációs tartományt képviselő egyenrangú fürt erőforráscsoport aktív, akkor az adott erőforrást a fürt adminisztrációs tartomány újraszinkronizálja az aktuális globális értékre.

Az alábbi visszaállítás parancsok vezetnek a rendszerobjektumok újraszinkronizálásához: RSTLIB, RSTOBJ, RSTUSRPRF és RSTCFG. Ezenkívül a RSTSYSINF és UPDSYSINF parancsok a rendszerváltozók és hálózati attribútumok újraszinkronizálását okozzák. A környezeti változók RSTSYSINF vagy UPDSYSINF parancsok utáni újraszinkronizálásához állítsa le majd indítsa újra a fürt adminisztrációs tartományt képviselő egyenrangú fürt erőforráscsoportot.

Ha a megfigyelt erőforrásokat a korábbi értékükre kívánja visszaállítani, akkor távolítsa el az adott erőforrást képviselő megfigyelt erőforrás bejegyzést. Ezt követően állítsa vissza az erőforrást, majd vegye fel ismét ismét a megfigyelt erőforrás bejegyzést azon a rendeszeren, amelyen a visszaállítást végrehajtotta. A fürt adminisztrációs tartomány a visszaállított erőforrás alapján szinkronizálja a megfigyelt erőforrások értékét a tartományban.

Fürt adminisztrációs tartomány megfigyeléséhez tegye a következőket:

| |

- 1. Egy webböngészőben nyissa meg a http://saját rendszer:2001 címet, ahol a saját rendszer a rendszer hosztneve.
- 2. Jelentkezzen be a rendszerre a saját felhasználói profiljával és jelszavával. |
- 3. A Fürt erőforrás szolgáltatások lapon kattintson az **Adminisztrációs tartományok kezelése** feladatra a fürtben | található fürt adminisztrációs tartományok listájának megjelenítéséhez. |
- 4. Az **Adminisztrációs tartomány** lapon válassza ki az **Új adminisztrációs tartomány** műveletet. |
- 5. Az Új adminisztrációs tartomány oldalon adja meg a fürt adminisztrációs tartomány információiat. |

#### **Fürt adminisztrációs tartomány leállítása:**

A fürt adminisztrációs tartományok környezeti hibatűrést biztosítanak az erőforrások számára egy i5/OS magas szintű rendelkezésre állású megoldáson belül. A fürt adminisztrációs tartományok leállításával ideiglenesen leállíthatja a megfigyelt erőforrások szinkronizálását.

A fürt adminisztrációs tartomány leállítását követően inaktívvá válik. Miközben a fürt adminisztrációs tartomány inaktív, az összes megfigyelt erőforrást következetlennek kell tekinteni, mert a változások nem szinkronizálódnak. A megfigyelt erőforrások változásainak nyomkövetése folytatódik ugyan, azonban a globális érték nem változik, és a változások nem továbbítódnak az adminisztrációs tartomány többi csomópontja felé. Amint a fürt adminisztrációs tartomány újraindul, az inaktív állapotban végrehajtott változások szinkronizálása azonnal megkezdődik.

**Megjegyzés:** A fürt adminisztrációs tartomány és a hozzá tartozó végprogram IBM által szállított objektumok. Ne módosítsa ezeket a QcstChangeClusterResourceGroup API vagy a CHGCRG parancs segítségével. Ezek a változtatások megjósolhatatlan eredményeket okozhatnak.

Egy fürt adminisztrációs tartomány leállításához tegye a következőket:

- 1. Egy webböngészőben nyissa meg a http://saját\_rendszer:2001 címet, ahol a saját\_rendszer a rendszer hosztneve.
- 2. Jelentkezzen be a rendszerre a saját felhasználói profiljával és jelszavával.
- 3. A Fürt erőforrás szolgáltatások lapon kattintson az **Adminisztrációs tartományok kezelése** feladatra a fürtben található fürt adminisztrációs tartományok listájának megjelenítéséhez.
- 4. Az Adminisztrációs tartományok oldalon válasszon ki egy fürt adminisztrációs tartományt.
- 5. Válassza ki a **Művelet kiválasztása** menü **Leállítás** menüpontját.
- 6. Az Adminisztrációs tartomány leállítása oldal bezárásához kattintson az **Igen** gombra.

### **Kapcsolódó tájékoztatás**

Fürt adminisztrációs tartomány leállítása (ENDCAD) parancs

### **Fürt adminisztrációs tartomány törlése:**

A Fürt erőforrás szolgáltatások felületén törölhet egy fürt adminisztrációs tartományt. Egy fürt adminisztrációs tartomány törlésével megszűnik a tartományban meghatározott megfigyelt erőforrások szinkronizálása.

Fürt adminisztrációs tartomány törléséhez tegye a következőket:

- 1. Egy webböngészőben nyissa meg a http://saját\_rendszer:2001 címet, ahol a saját\_rendszer a rendszer hosztneve.
- 2. Jelentkezzen be a rendszerre a saját felhasználói profiljával és jelszavával.
- 3. A Fürt erőforrás szolgáltatások lapon kattintson az **Adminisztrációs tartományok kezelése** feladatra a fürtben található fürt adminisztrációs tartományok listájának megjelenítéséhez.
- 4. Az Adminisztrációs tartományok oldalon válasszon ki egy fürt adminisztrációs tartományt.
- 5. Válassza ki a **Művelet kiválasztása** menü **Törlés** menüpontját.
- 6. Az Adminisztrációs tartomány törlése oldalon kattintson az **Igen** gombra.

#### **Fürt adminisztrációs tartomány tulajdonságainak módosítása:**

A Fürt erőforrás szolgáltatások grafikus felületén módosíthatja egy fürt adminisztrációs tartomány tulajdonságait. Ezek a tulajdonságok vezérlik a fürt adminisztrációs tartományban meghatározott megfigyelt erőforrás bejegyzések szinkronizálását.

Egy fürt adminisztrációs tartomány tulajdonságainak módosításához tegye a következőket:

- 1. Egy webböngészőben nyissa meg a http://saját\_rendszer:2001 címet, ahol a saját\_rendszer a rendszer hosztneve.
- 2. Jelentkezzen be a rendszerre a saját felhasználói profiljával és jelszavával.
- 3. A Fürt erőforrás szolgáltatások lapon kattintson az **Adminisztrációs tartományok kezelése** feladatra a fürtben található fürt adminisztrációs tartományok listájának megjelenítéséhez.
- 4. Az Adminisztrációs tartományok oldalon válasszon ki egy fürt adminisztrációs tartományt.
- 5. Válassza ki a **Művelet kiválasztása** menü **Tulajdonságok** menüpontját.
- 6. A Tulajdonságok oldalon a fürt adminisztrációs tartomány következő tulajdonságait módosíthatja:
	- v Az **Név** mezőben adja meg a fürt adminisztrációs tartomány nevét. A név nem lehet hosszabb 10 karakternél.
	- v A **Szinkronizálási beállítás** meghatározza egy fürt adminisztrációs tartományhoz csatlakozó csomópont szinkronizálási viselkedését. Ez a mező csak akkor elérhető, ha a fürt változata legalább 6-os. A lehetséges értékek:

#### **Utolsó változás (alapértelmezés)**

Adja meg ezt az értéket, ha a megfigyelt erőforráson végrehajtott változtatásokat azonnal alkalmazni kell a fürt adminisztrációs tartományban is. Amikor egy csomópont csatlakozik egy aktív fürt adminisztrációs tartományhoz, akkor a csatlakozó csomóponthoz tartozó megfigyelt erőforráson a csomópont inaktív állapotában végrehajtott változások alkalmazásra kerülnek a tartomány aktív csomópontjainak megfigyelt erőforrásain, kivéve, ha az aktív tartományban található erőforrás újabb változtatásokat tartalmaz. A megfigyelt erőforráson végrehajtott legutóbbi változtatás lép érvénybe az erőforráson a fürt összes aktív csomópontján.

#### **Aktív tartomány**

Válassza ezt a lehetőséget, ha a megfigyelt erőforrásokra csak az aktív csomópontokról származó módosítások alkalmazhatóak. Az inaktív csomóponton végrehajtott változtatások elvesznek, amikor a csomópont ismét csatlakozik a fürt adminisztrációs tartományhoz. Az Aktív tartomány beállítás nem vonatkozik a hálózati szerver tárterületekre (\*NWSSTG) és a hálózati szerver konfigurációkra (\*NWSCFG). Ezeknek az erőforrásoknak a szinkronizálása mindig a legutóbb végrehajtott változtatáson alapszik.

v A **Fürt adminisztrációs tartomány csomópontjai** listából kiválasztva hozzáadhat egy csomópontot az adminisztrációs tartományhoz a **Hozzáadás** gombbal, vagy eltávolíthat egyet az **Eltávolítás** gombra kattintva.

#### **Megfigyelt erőforrás bejegyzések kezelése:**

A Fürt erőforrás szolgáltatások grafikus felülete lehetővé teszi a megfigyelt erőforrás bejegyzések kezelését a fürt adminisztrációs tartományon belül. A fürt adminisztrációs tartományok biztosítják, hogy a megfigyelt erőforrásokon végrehajtott változtatások konzisztensek maradnak a magas szintű rendelkezésre állású környezet összes csomópontján.

#### *Megfigyelt erőforrás bejegyzés állapotok kezelése:*

A Fürt erőforrás szolgáltatások grafikus felületén megtekintheti a fürt adminisztrációs tartományban található megfigyelt erőforrás bejegyzések állapotüzeneteit.

Egy megfigyelt erőforrás bejegyzés felvétele után a fürt adminisztrációs tartomány az összes csomópontján megfigyelés alatt tartja annak változásait, így az erőforrás attribútumai a fürt adminisztrációs tartomány összes csomópontja között szinkronizálható. A szinkronizálás pontos viselkedése számos tényezőtől függ:

- A fürt állapota
- v A fürt adminisztrációs tartomány állapota
- v A csomópont állapota

v Az erőforráson végzett bizonyos műveletek

Egy megfigyelt erőforrás bejegyzés állapotának kezeléséhez tegye a következőket:

- 1. Egy webböngészőben nyissa meg a http://saját\_rendszer:2001 címet, ahol a saját\_rendszer a rendszer hosztneve.
- 2. Jelentkezzen be a rendszerre a saját felhasználói profiljával és jelszavával.
- 3. Az IBM Systems Director Navigator for i5/OS ablakában válassza ki a **Fürt erőforrás szolgáltatások** lehetőséget.
- 4. A Fürt erőforrás szolgáltatások lapon kattintson az **Adminisztrációs tartományok kezelése** feladatra a fürtben található fürt adminisztrációs tartományok listájának megjelenítéséhez.
- 5. Az Adminisztrációs tartományok lapon kattintson a kívánt fürt adminisztrációs tartomány melletti kontextus ikonra, majd válassza a **Megfigyelt erőforrás típusok kezelése** lehetőséget.

**Megjegyzés:** A **Megfigyelt erőforrás típusok kezelése** művelet csak akkor elérhető, ha a kezelt csomópont tagja a fürt adminisztrációs tartománynak. Megjelenik a megfigyelt erőforrások aktuális listája.

- 6. A megfigyelt erőforrások kezelése oldalon kattintson a kívánt erőforrástípus melletti kontextus ikonra, majd az **Attribútumok** lehetőségre.
- 7. Megjelenik a megfigyelt erőforrás bejegyzések attribútumlistája. A Globális állapot oszlop tartalmazza az attribútum jelenlegi állapotát az aktív fürt adminisztrációs tartományban.
- Ezek az értékek határozzák meg a megfigyelt erőforrás állapotát a fürtben: |

#### **Globális érték**

| | | | | | | | | | | | | | | | |

| | | | | | | | | | | | | | |

 $\overline{1}$ 

Az az érték, amellyel az erőforrásnak az elvárás szerint az adminisztrációs tartomány összes csomópontján rendelkeznie kellene. A globális érték az összes aktív csomóponton megegyezik, és a tartománnyal szinkronizált utolsó változtatást képviseli.

#### **Globális állapot**

Jelzi az erőforrások állapotát a fürt adminisztrációs tartományon belül, és azt, hogy szinkronizálva vannak-e. A globális állapot lehetséges értékei:

#### **Konzisztens**

Az erőforrásnak a rendszer által megfigyelt összes attribútuma megegyezik a fürt adminisztrációs tartomány minden aktív csomópontján. Ez az állapot normál működési környezetre utal, ahol a fürt, a fürt adminisztrációs tartomány és az összes csomópont működik, és aktív a fürtben. Ebben a környezetben a megfigyelt erőforrásokon végrehajtott összes változás továbbításra kerül a fürt adminisztrációs tartomány összes csomópontjára. A szinkronizálás az eredeti változással aszinkron módon történik, és a folyamat eredményeképpen a bejegyzett erőforrások értéke összefüggő lesz az adminisztrációs tartományon belül. Ebben a helyzetben a globális állapot Konzisztens, a módosítás az összes csomóponton sikerrel végbement, és az erőforrás értéke az összes csomóponton megegyezik a globális értékkel.

#### **Következetlen**

Az erőforrásnak a rendszer által megfigyelt attribútumai nem egyeznek meg a fürt adminisztrációs tartomány minden aktív csomópontján. Egy naplóbejegyzés készül, ami leírja a Következetlen állapot kialakulásának okát. Ha például azalatt változott meg a megfigyelt erőforrás értéke, amíg a fürt adminisztrációs tartomány inaktív állapotban volt, akkor a megfigyelt erőforrás állapota Következetlen lehet.

#### **Függőben**

A megfigyelt attribútumok értékei jelenleg szinkronizálás alatt vannak a fürt adminisztrációs tartományban.

#### **Hozzáadva**

A megfigyelt erőforrás bekerült a fürt adminisztrációs tartományba, de még nem került szinkronizálásra.

**Leállt** A megfigyelt erőforrás állapota ismeretlen, mert a fürt adminisztrációs tartomány leállt, és az erőforrás változásai már nem kerülnek feldolgozásra. Ha a fürt adminisztrációs tartomány leáll, akkor a megfigyelt erőforrás bejegyzések állopta összefüggőről leálltra változik.

### **Sikertelen**

|

| | |

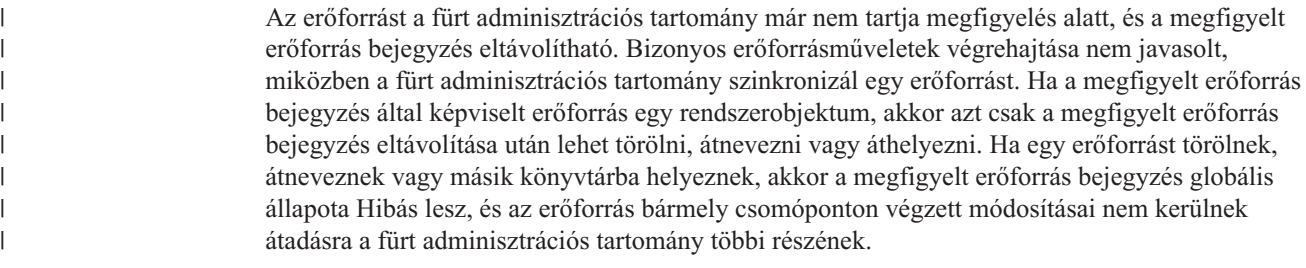

Ha egy erőforrást biztonsági mentésből állít helyre egy olyan csomóponton, amely tagja egy fürt adminisztrációs tartománynak, akkor a helyreállítást követően a tartomány a megfigyelt erőforrás értékeit visszaállítja a globális értékekre.

### *Megfigyelt erőforrás bejegyzések eltávolítása:*

A megfigyelt erőforrás bejegyzések olyan erőforrások magas szintű rendelkezésre állású környezetben, melyek változásait egy fürt adminisztrációs tartomány jelenleg megfigyelés alatt tartja. Ha egy erőforrás változásait már nem szükséges nyomon követni, akkor távolítsa el a megfelelő megfigyelt erőforrás bejegyzést. A megfigyelt erőforrás bejegyzéseket a Fürt erőforrás szolgáltatások grafikus felületén távolíthatja el.

Egy megfigyelt erőforrás bejegyzés eltávolításához tegye a következőket:

- 1. Egy webböngészőben nyissa meg a http://saját\_rendszer:2001 címet, ahol a saját\_rendszer a rendszer hosztneve.
- 2. Jelentkezzen be a rendszerre a saját felhasználói profiljával és jelszavával.
- 3. Az IBM Systems Director Navigator for i5/OS ablakában válassza ki a **Fürt erőforrás szolgáltatások** lehetőséget.
- 4. A Fürt erőforrás szolgáltatások lapon kattintson az **Adminisztrációs tartományok kezelése** feladatra a fürtben található fürt adminisztrációs tartományok listájának megjelenítéséhez.
- 5. Az Adminisztrációs tartományok lapon kattintson a kívánt fürt adminisztrációs tartomány melletti kontextus ikonra, majd válassza a **Megfigyelt erőforrás típusok kezelése** lehetőséget.

**Megjegyzés:** A **Megfigyelt erőforrás típusok kezelése** művelet csak akkor elérhető, ha a kezelt csomópont tagja a fürt adminisztrációs tartománynak. Megjelenik a megfigyelt erőforrások aktuális listája.

- 6. A Megfigyelt erőforrás típusok listájában kattintson a kívánt típus melletti kontextus ikonra, majd válassza a **Megfigyelt erőforrások kezelése** lehetőséget. Megjelenik a megfigyelt erőforrás bejegyzés objektumokat tartalmazó lista.
- 7. Kattintson a kívánt megfigyelt erőforrás bejegyzés objektum melletti kontextus ikonra, majd válassza a **Megfigyelt erőforrás bejegyzés eltávolítása** lehetőséget.
- 8. A Megfigyelt erőforrás bejegyzés objektum törlése ablakban kattintson az **Igen** gombra. A megfigyelt erőforrás bejegyzés törlődik a fürt adminisztrációs tartományból.

### **Kapcsolódó tájékoztatás**

Adminisztrációs tartomány megfigyelt erőforrás bejegyzés eltávolítása (RMVCADMRE) parancs

Megfigyelt erőforrás bejegyzés eltávolítása (QfpadRmvMonitoredResourceEntry) API

### *Megfigyelt erőforrás típusok kilistázása:*

A megfigyelt erőforrás típusok olyan rendszerobjektumok, például környezeti változók vagy felhasználói profilok, melyek megfigyelhetőek egy fürt adminisztrációs tartományban. Kilistázhatja egy fürt adminisztrációs tartományban jelenleg megadott megfigyelt erőforrások típusát.

A megfigyelt erőforrás típusok kilistázásához tegye a következőket:

- 1. Egy webböngészőben nyissa meg a http://saját\_rendszer:2001 címet, ahol a saját\_rendszer a rendszer hosztneve.
- 2. Jelentkezzen be a rendszerre a saját felhasználói profiljával és jelszavával.
- <span id="page-140-0"></span>3. Az IBM Systems Director Navigator for i5/OS ablakában válassza ki a **Fürt erőforrás szolgáltatások** lehetőséget.
- 4. A Fürt erőforrás szolgáltatások lapon kattintson az **Adminisztrációs tartományok kezelése** feladatra a fürtben található fürt adminisztrációs tartományok listájának megjelenítéséhez.
- 5. Az Adminisztrációs tartományok lapon kattintson a kívánt fürt adminisztrációs tartomány melletti kontextus ikonra, majd válassza a **Megfigyelt erőforrás típusok kezelése** lehetőséget.

**Megjegyzés:** A **Megfigyelt erőforrás típusok kezelése** művelet csak akkor elérhető, ha a kezelt csomópont tagja a fürt adminisztrációs tartománynak. Megjelenik a megfigyelt erőforrások aktuális listája.

- 6. Hajtsa végre a szükséges műveleteket a kiválasztott megfigyelt erőforrás típusokon:
	- v Megfigyelt erőforrás attribútumok kezelése
	- v Új megfigyelt erőforrás bejegyzés hozzáadása
- *Megfigyelt erőforrás bejegyzések kilistázása:* |

A megfigyelt erőforrás bejegyzések olyan erőforrások, például környezeti változók vagy felhasználói profilok, melyek | egy fürt adminisztrációs tartományban vannak meghatározva. A Fürt erőforrás szolgáltatások grafikus felületén | megtekintheti azoknak a megfigyelt erőforrás bejegyzéseknek a listáját, melyek jelenleg tagjai egy fürt adminisztrációs | tartománynak. |

A megfigyelt erőforrás bejegyzések kilistázásához tegye a következőket: |

- 1. Egy webböngészőben nyissa meg a http://saját\_rendszer:2001 címet, ahol a saját\_rendszer a rendszer | hosztneve. |
- 2. Jelentkezzen be a rendszerre a saját felhasználói profiljával és jelszavával. |
- 3. Az IBM Systems Director Navigator for i5/OS ablakában válassza ki a **Fürt erőforrás szolgáltatások** lehetőséget. |
- 4. A Fürt erőforrás szolgáltatások lapon kattintson az **Adminisztrációs tartományok kezelése** feladatra a fürtben | található fürt adminisztrációs tartományok listájának megjelenítéséhez. |
- 5. Az Adminisztrációs tartományok lapon kattintson a kívánt fürt adminisztrációs tartomány melletti kontextus ikonra, majd válassza a **Megfigyelt erőforrás típusok kezelése** lehetőséget. | |
- **Megjegyzés:** A **Megfigyelt erőforrás típusok kezelése** művelet csak akkor elérhető, ha a kezelt csomópont tagja a fürt adminisztrációs tartománynak. Megjelenik a megfigyelt erőforrások aktuális listája. | |
- 6. A Megfigyelt erőforrás típusok listájában kattintson a kívánt típus melletti kontextus ikonra, majd válassza a | **Megfigyelt erőforrások kezelése** lehetőséget. |
- 7. Tekintse meg és szükség esetén módosítsa a bejegyzett megfigyelt erőforrás bejegyzéseket. |

*Megfigyelendő attribútumok kiválasztása:*

Miután felvette a megfigyelt erőforrás bejegyzéseket, kiválaszthatja, hogy a fürt adminisztrációs tartomány az erőforrásnak mely attribútumait figyelje meg.

A megfigyelt erőforrás bejegyzés megfigyelt attribútumainak kijelöléséhez tegye a következőket:

- 1. Egy webböngészőben nyissa meg a http://saját\_rendszer:2001 címet, ahol a saját\_rendszer a rendszer hosztneve.
- 2. Jelentkezzen be a rendszerre a saját felhasználói profiljával és jelszavával.
- 3. Az IBM Systems Director Navigator for i5/OS ablakában válassza ki a **Fürt erőforrás szolgáltatások** lehetőséget.
- 4. A Fürt erőforrás szolgáltatások lapon kattintson az **Adminisztrációs tartományok kezelése** feladatra a fürtben található fürt adminisztrációs tartományok listájának megjelenítéséhez.
- 5. Az Adminisztrációs tartományok lapon kattintson a kívánt fürt adminisztrációs tartomány melletti kontextus ikonra, majd válassza a **Megfigyelt erőforrás típusok kezelése** lehetőséget.

**Megjegyzés:** A **Megfigyelt erőforrás típusok kezelése** művelet csak akkor elérhető, ha a kezelt csomópont tagja a fürt adminisztrációs tartománynak. Megjelenik a megfigyelt erőforrások aktuális listája.

- 6. A Megfigyelt erőforrás típusok listájában kattintson a kívánt típus melletti kontextus ikonra, majd válassza a **Megfigyelt erőforrások kezelése...** lehetőséget. Megjelenik a megfigyelt erőforrás bejegyzés objektumokat tartalmazó lista.
- 7. Kattintson a kívánt megfigyelt erőforrás bejegyzés objektum, például felhasználói profil vagy rendszerváltozó melletti kontextus ikonra, majd válassza az **Attribútumok kezelése** lehetőséget. Megjelenik a megfigyelt erőforrás bejegyzés attribútumainak listája.
- 8. A Megfigyelt erőforrás bejegyzés attribútumok listájában válassza ki a megfigyelni kívánt attribútumokat, majd kattintson a **Bezár** gombra. Ha például egy Ethernet vonalleírás erőforrásnév attribútumában beállt változásokat kívánja megfigyelni, akkor attribútumként válassza ki az erőforrásnevet.

### **Kapcsolódó feladatok**

"Megfigyelt erőforrás bejegyzések [hozzáadása"](#page-108-0) oldalszám: 103

Felvehet egy megfigyelt erőforrás bejegyzést a fürt adminisztrációs tartományába. A megfigyelt erőforrás bejegyzések kritikus erőforrásokat határoznak meg, melyek változásait konzisztensen tartják a magas szintű rendelkezésre állású környezetben.

### *Megfigyelhető attribútumok:*

A fürt adminisztrációs tartományokhoz különböző típusú erőforrások adhatók hozzá megfigyelt erőforrás bejegyzésként. Ez a témakör az egyes erőforrástípusok azon attribútumait sorolja fel, melyek megfigyelhetők.

### **Erőforrástípusok**

- Osztályok (\*CLS)
- | Ethernet [vonalleírások](#page-142-0) (\*ETHLIN)
	- v Független lemeztár [eszközleírások](#page-142-0) (\*ASPDEV)
	- v [Jobleírások](#page-142-0) (\*JOBD)
	- v Hálózati [attribútumok](#page-143-0) (\*NETA)
- v Hálózati szerver [kapcsolatbiztonsági](#page-144-0) beállításai (\*NWSCFG) |
- v Hálózati szerver távoli szerverekkel kapcsolatos beállításai [\(\\*NWSCFG\)](#page-144-0) |
- v Hálózati szerver [szervizprocesszorokkal](#page-143-0) kapcsolatos beállításai (\*NWSCFG) |
- v Hálózati szerver leírások iSCSI [kapcsoltokhoz](#page-145-0) (\*NWSD) |
- v Hálózati szerver leírások integrált hálózati [szerverekhez](#page-144-0) (\*NWSD) |
- v Hálózati szerver tárterületek [\(\\*NWSSTG\)](#page-145-0) |
- | · Hálózati szerver hoszt adapter eszközleírások [\(\\*NWSHDEV\)](#page-146-0)
- | · Optikai [eszközleírások](#page-146-0) (\*OPTDEV)
- v [Alrendszer](#page-146-0) leírások (\*SBSD) |
	- v Rendszer környezeti változók [\(\\*ENVVAR\)](#page-146-0)
	- [Rendszerváltozók](#page-146-0) (\*SYSVAL)
- | · [Szalageszköz](#page-149-0) leírások (\*TAPDEV)
- | token ring [vonalleírások](#page-150-0) (\*TRNLIN)
	- TCP/IP [attribútumok](#page-150-0) (\*TCPA)
	- v [Felhasználói](#page-151-0) profilok (\*USRPRF)

### *15. táblázat: Megfigyelhető osztályattribútumok*

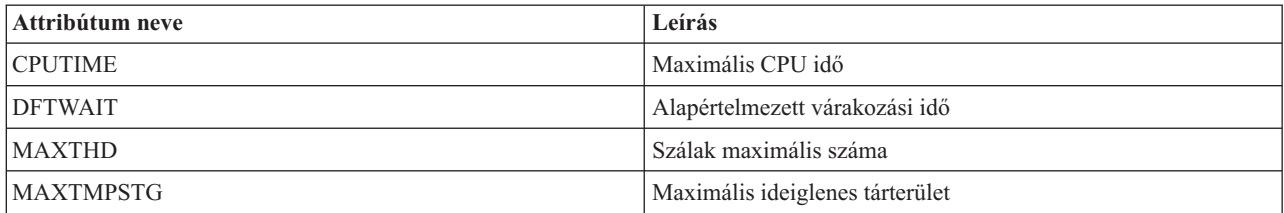

<span id="page-142-0"></span>*15. táblázat: Megfigyelhető osztályattribútumok (Folytatás)*

 $\vert$ 

 $\vert$ 

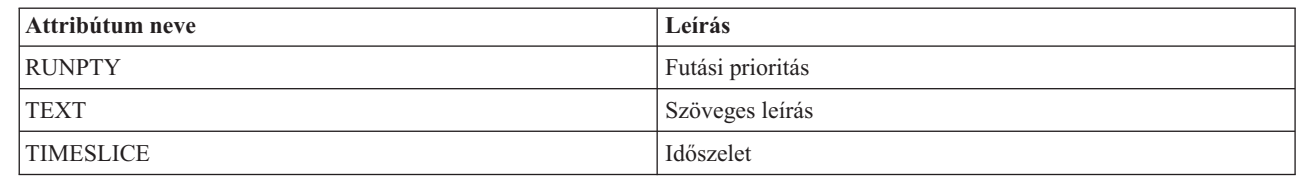

 $\mathbf{L}$ *16. táblázat: Ethernet vonalleírások megfigyelhető attribútumai* ||

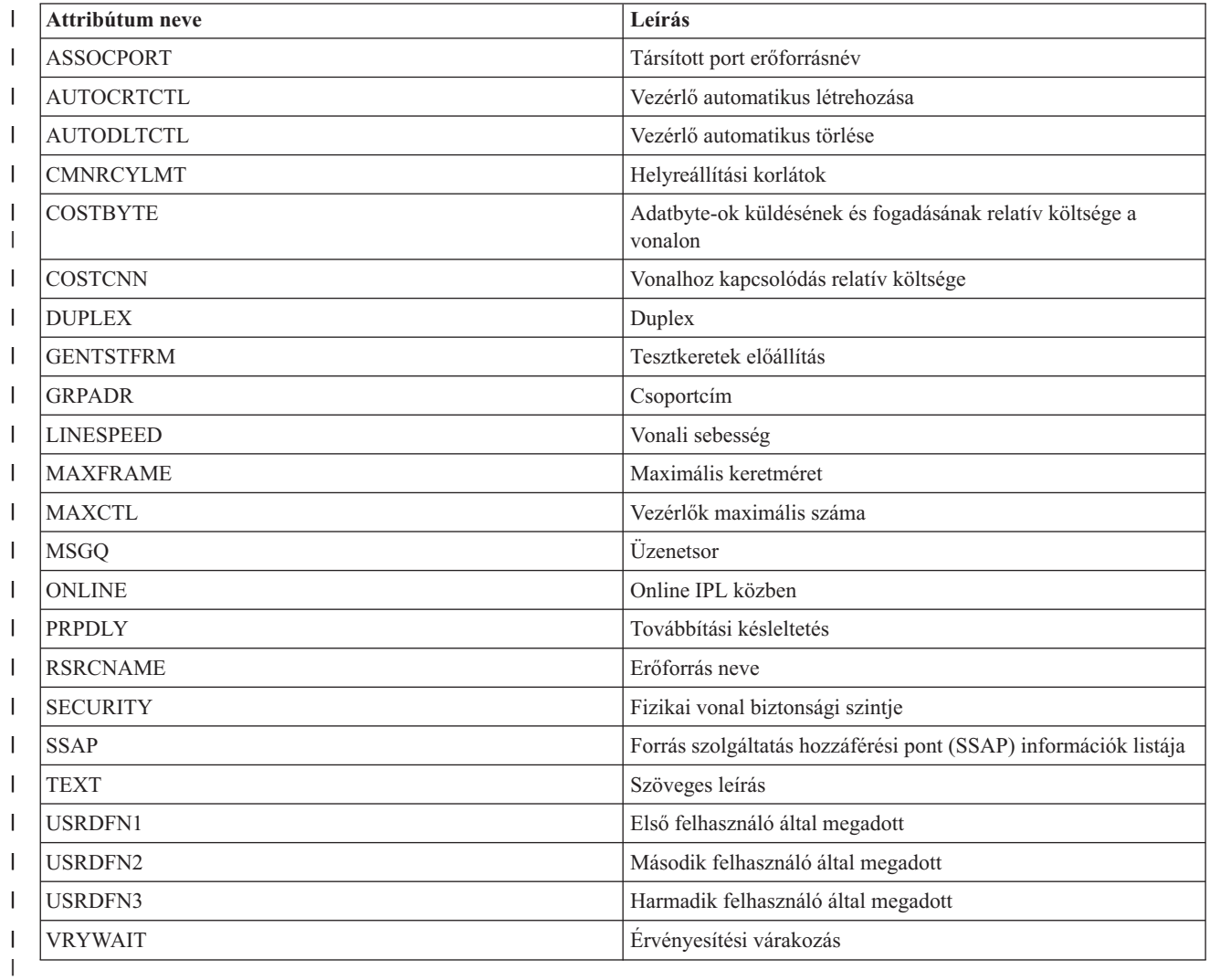

*17. táblázat: Független lemeztár eszközleírások megfigyelhető tribútumai*

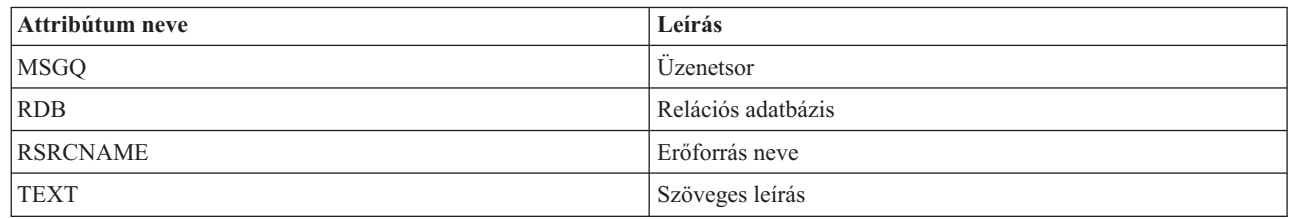

*18. táblázat: Jobleírások megfigyelhető attribútumai*

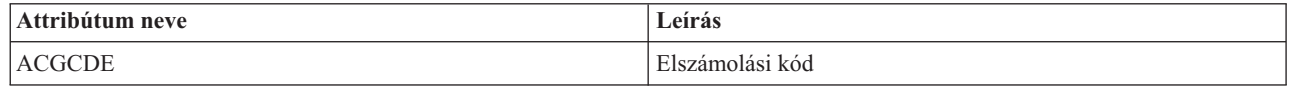

<span id="page-143-0"></span>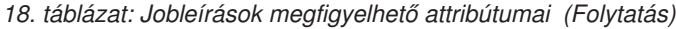

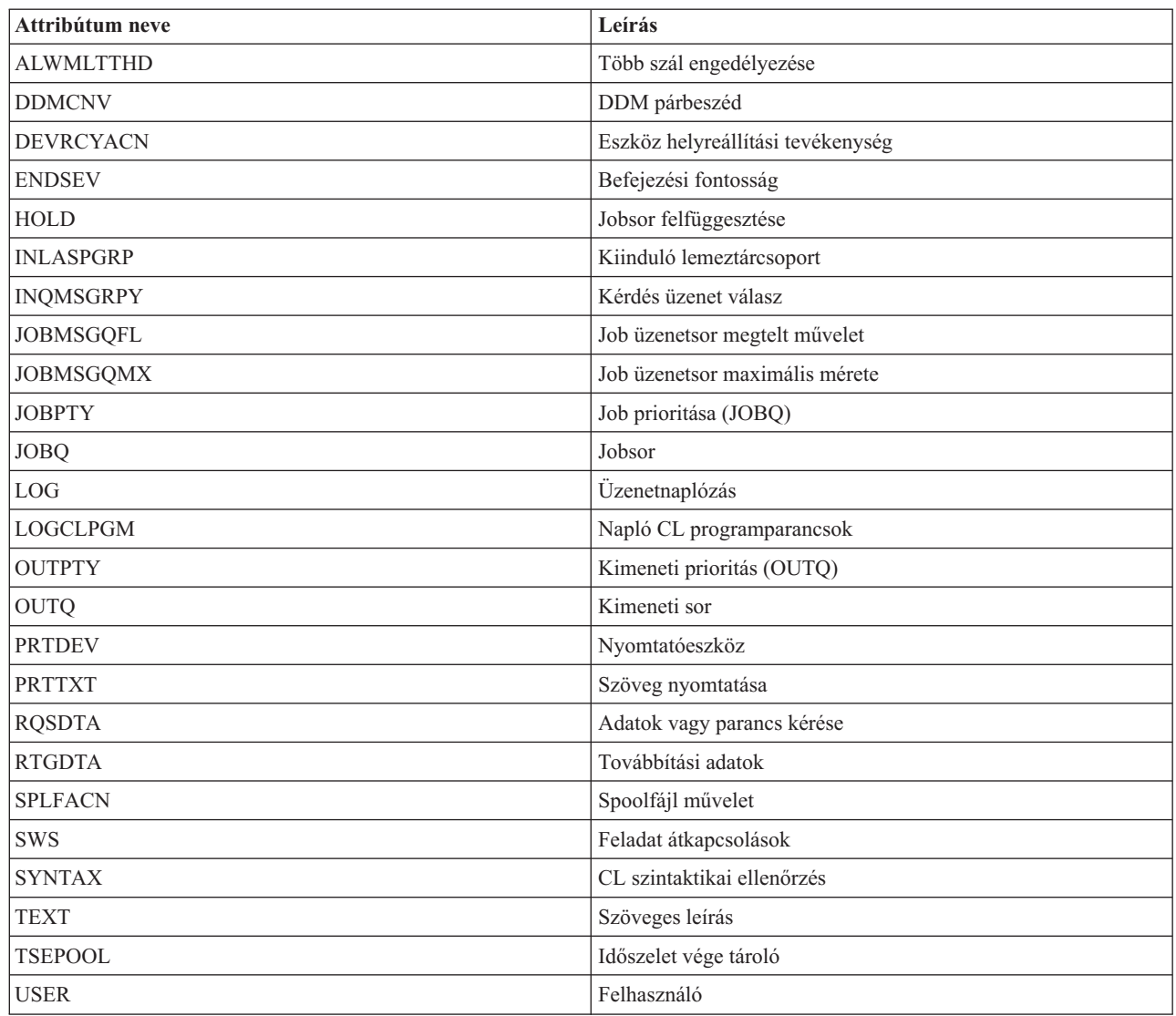

*19. táblázat: Megfigyelhető hálózati attribútumok*

 $\|$ 

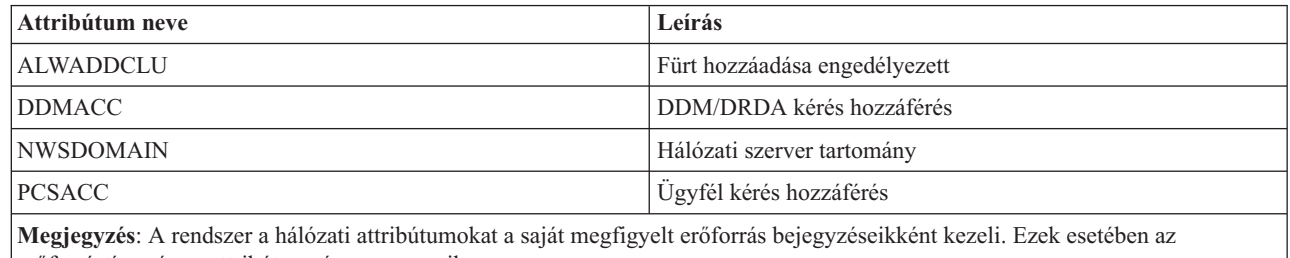

erőforrástípus és az attribútumnév megegyezik.

 $\mathbf{I}$ *20. táblázat: Szervizprocesszorok hálózati konfigurációjának megfigyelhető attribútumai* ||

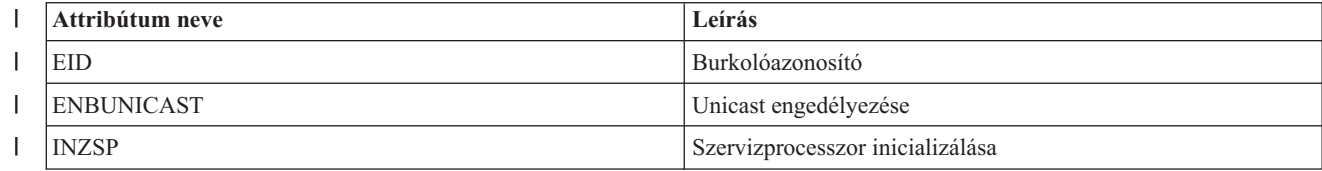
*20. táblázat: Szervizprocesszorok hálózati konfigurációjának megfigyelhető attribútumai (Folytatás)* |

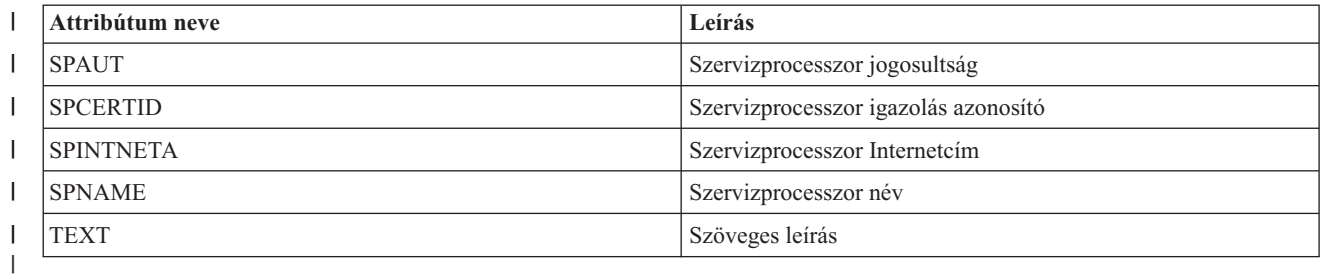

*21. táblázat: Távoli rendszerek hálózati szerver konfigurációjának megfigyelhető attribútumai* ||

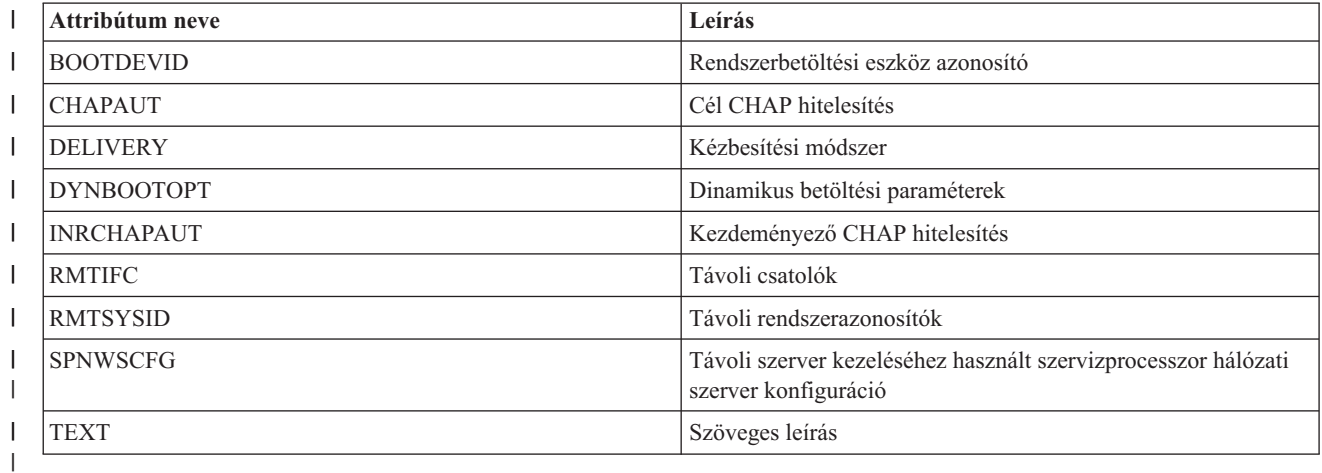

 $\vert$ *22. táblázat: Kapcsolatbiztonsági hálózati szerver konfiguráció megfigyelhető attribútumai* ||

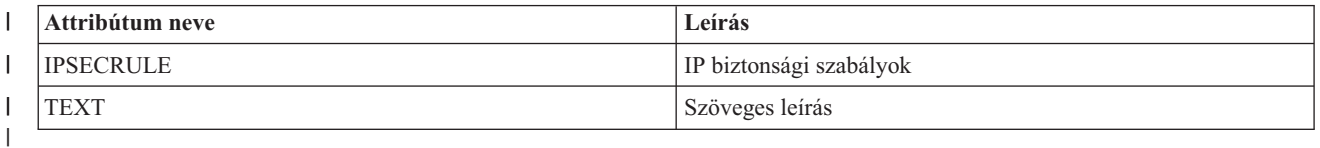

 $\mathsf{L}$ || *23. táblázat: Integrált hálózati szerverek hálózati szerverleírásainak megfigyelhető attribútumai*

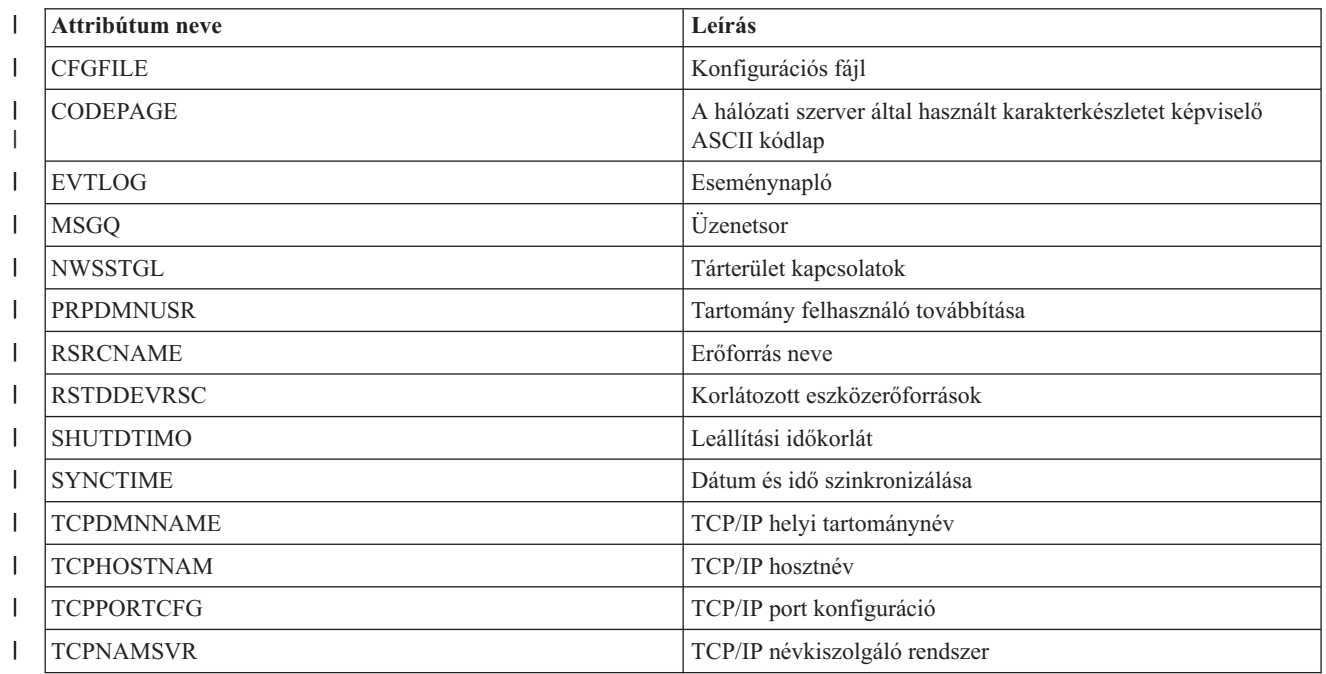

*23. táblázat: Integrált hálózati szerverek hálózati szerverleírásainak megfigyelhető attribútumai (Folytatás)* |

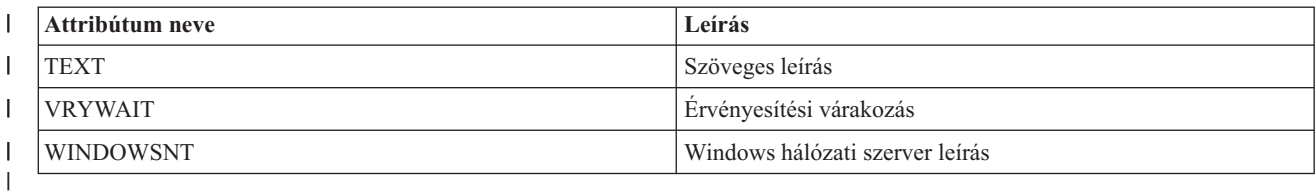

 $\begin{array}{c} \hline \end{array}$ || *24. táblázat: iSCSI kapcsolatok hálózati szerverleírásainak megfigyelhető attribútumai*

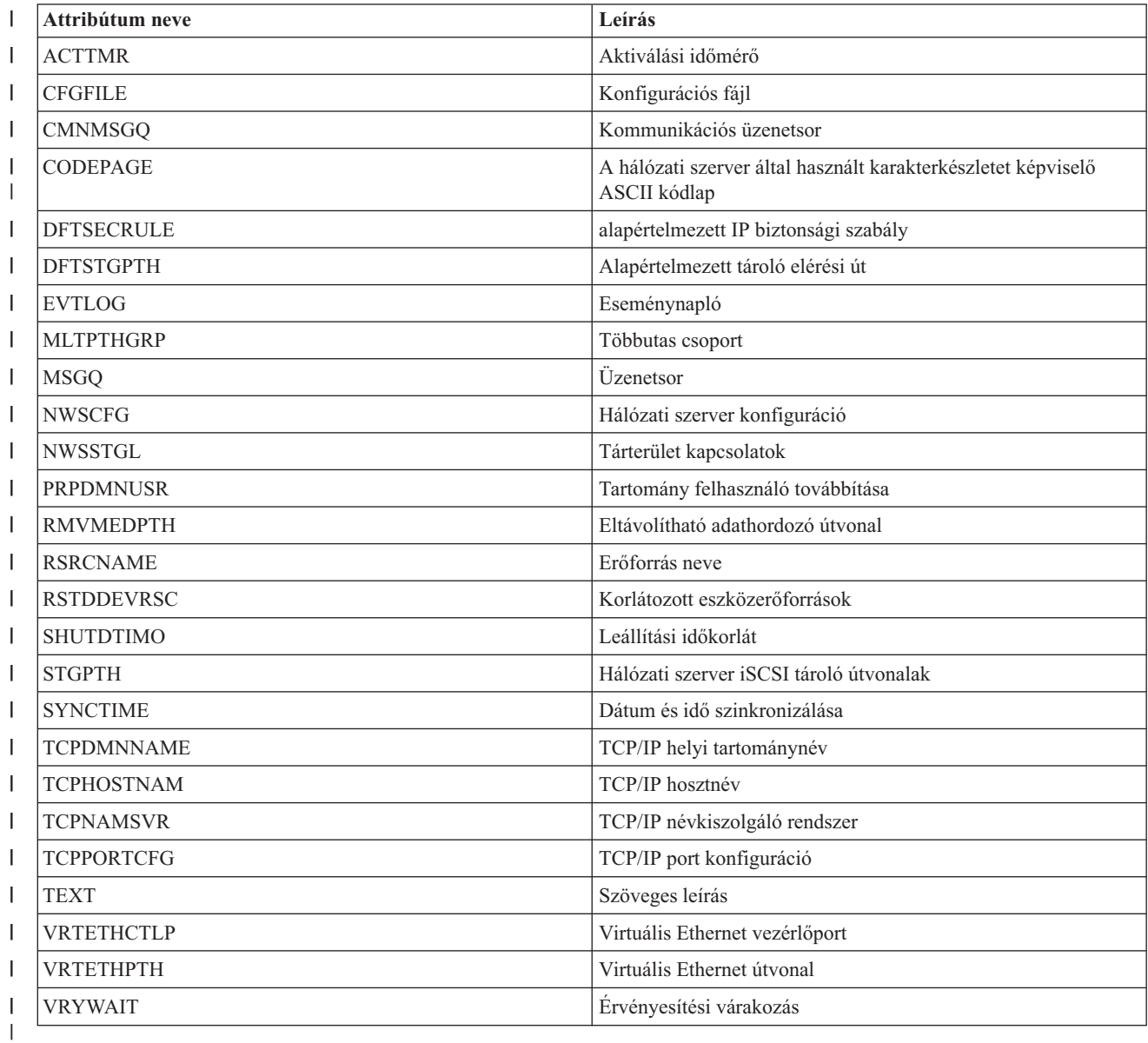

*25. táblázat: Hálózati szerver tárterületek megfigyelhető attribútumai*  $\mathsf{L}$ ||

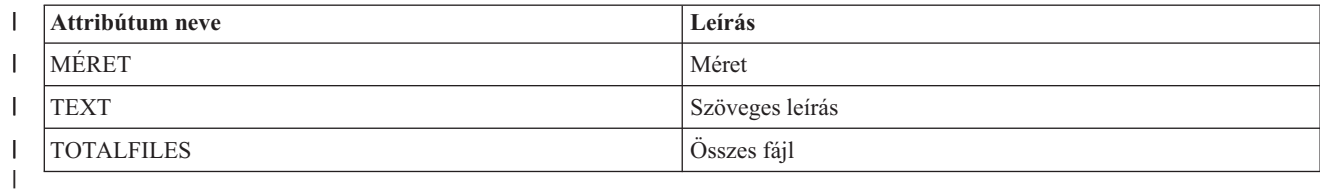

*26. táblázat: Hálózati szerver hoszt csatoló eszközleírások megfigyelhető attribútumai* ||

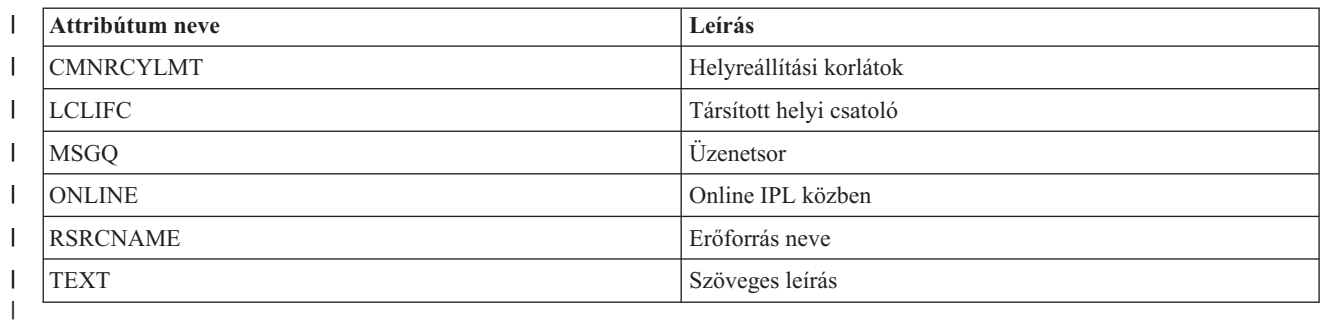

*27. táblázat: Optikai vonalleírások megfigyelhető attribútumai* ||

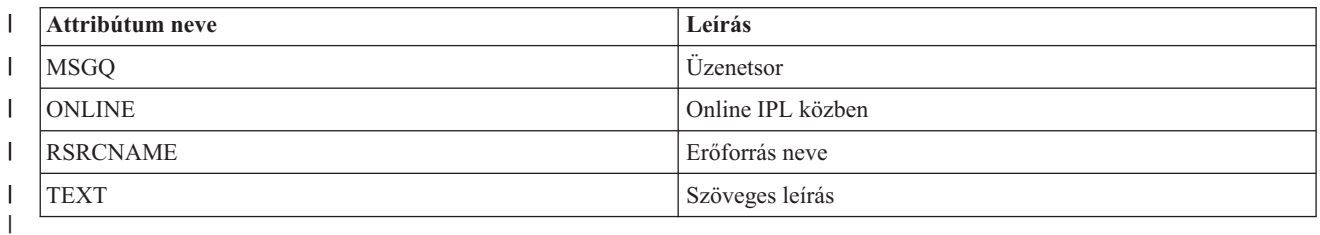

 $\mathbf{L}$ *28. táblázat: Alrendszer leírások megfigyelhető attribútumai* ||

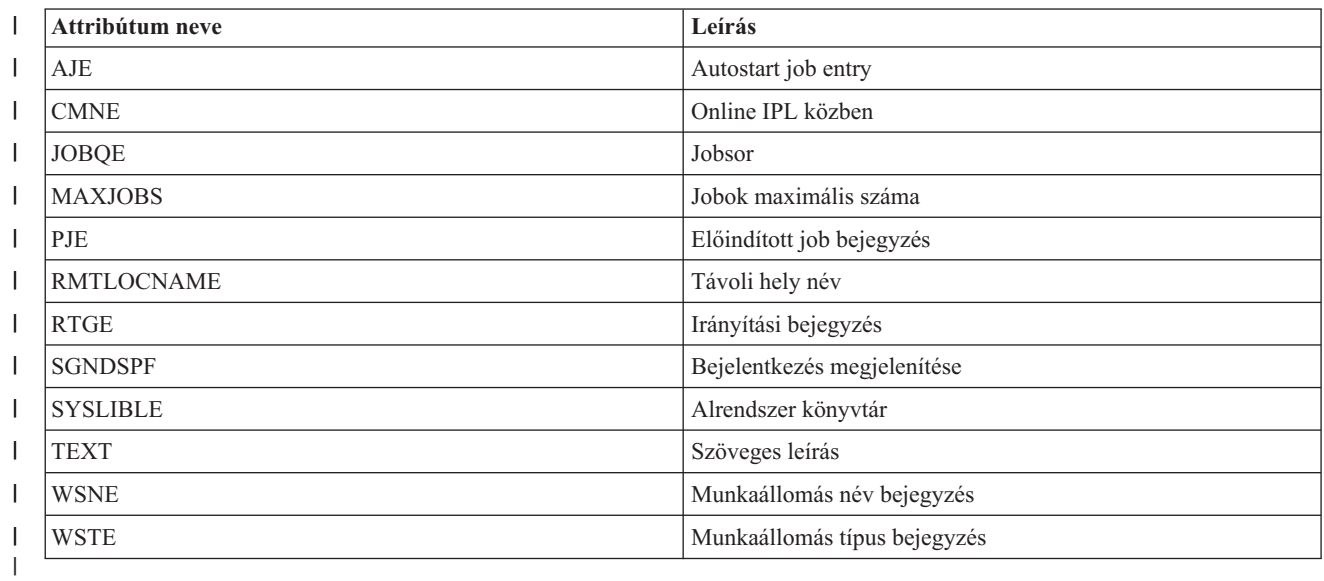

*29. táblázat: Környezeti változók megfigyelhető attribútumai*

Bármely \*SYS szintű környezeti változó megfigyelhető. Az attribútum és az erőforrás neve megegyezik a környezeti változó nevével.

**Megjegyzés**: A rendszer a környezeti változókat a saját megfigyelt erőforrás bejegyzéseikként kezeli. Ezek esetében az erőforrástípus és az attribútumnév megegyezik.

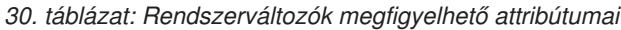

| |

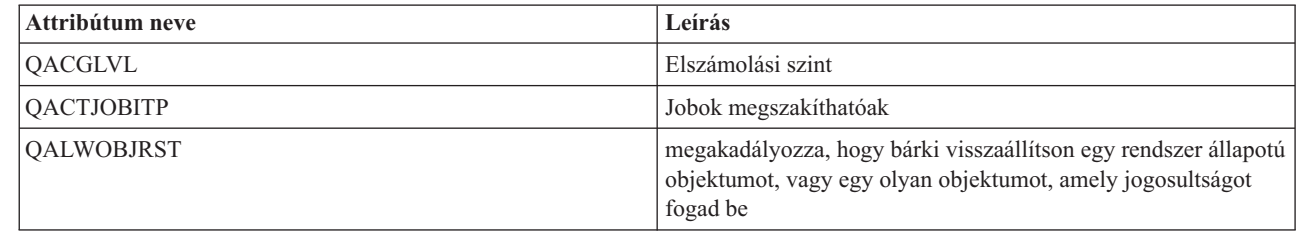

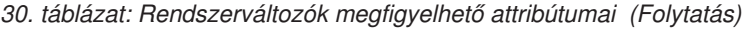

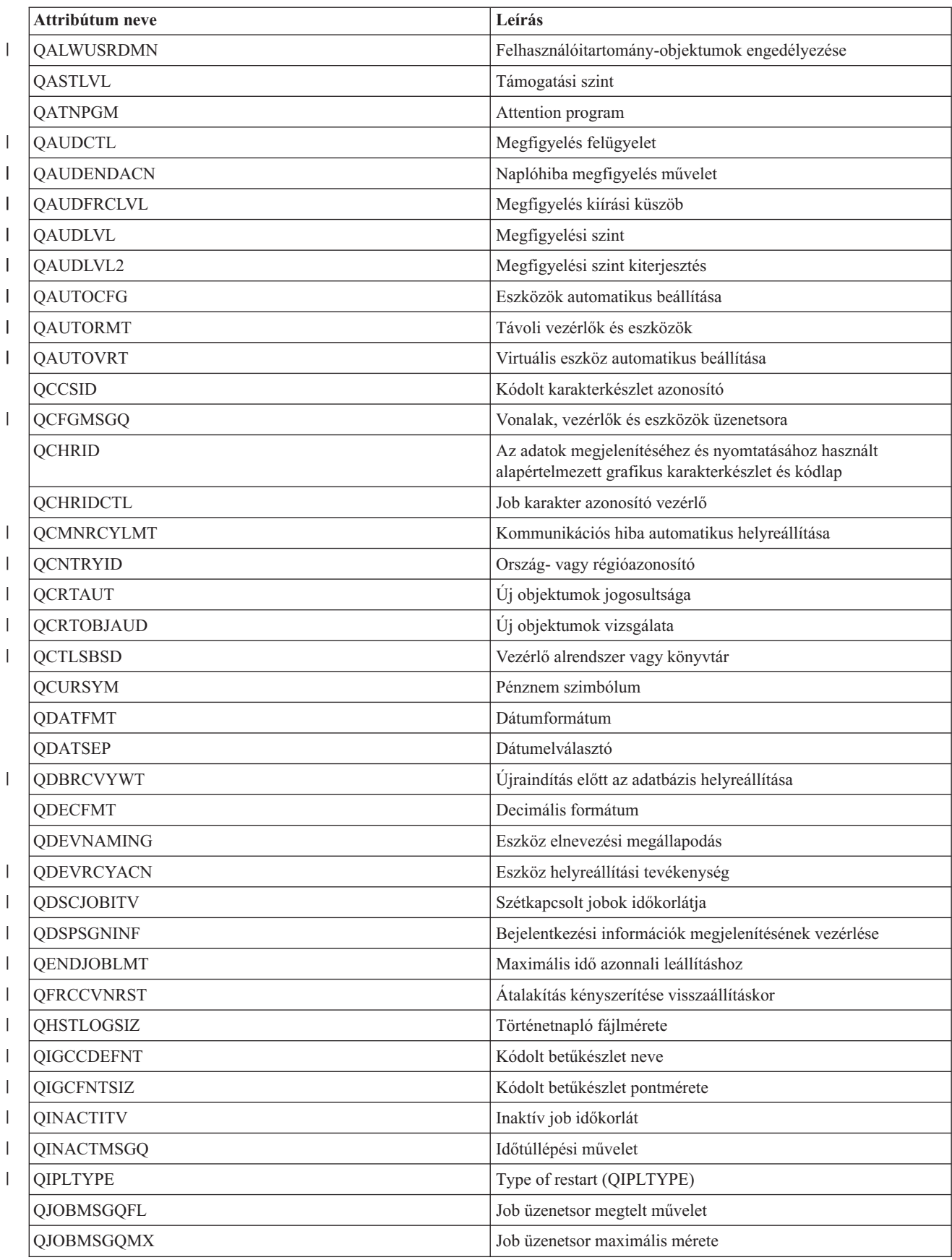

| Attribútum neve   | Leírás                                                                                         |
|-------------------|------------------------------------------------------------------------------------------------|
| QJOBMSGQSZ        | Job üzenetsor kezdeti mérete (KB)                                                              |
| QJOBMSGQTL        | Job üzenetsor maximális mérete (KB)                                                            |
| <b>QJOBSPLA</b>   | Job spool vezérlőblokkjának kezdeti mérete (byte)                                              |
| <b>QKBDBUF</b>    | Billentyűzetpuffer                                                                             |
| <b>QKBDTYPE</b>   | Billentyűzet nyelvi karakterkészlet                                                            |
| <b>QLANGID</b>    | Alapértelmezett nyelvazonosító                                                                 |
| QLIBLCKLVL        | Felhasználói job könyvtár keresési listájában található<br>könyvtárak zárolása                 |
| <b>QLMTDEVSSN</b> | Eszközszekciók korlátozása                                                                     |
| <b>QLMTSECOFR</b> | Adatvédelmi megbízott eszközhozzáférésének korlátja                                            |
| <b>QLOCALE</b>    | Területi beállítás                                                                             |
| QLOGOUTPUT        | Munkanapló nyomtatókimenetének előállítása                                                     |
| QMAXACTLVL        | Rendszer maximális tevékenységi szintje                                                        |
| <b>QMAXJOB</b>    | Rendszeren engedélyezett jobok maximális száma                                                 |
| QMAXSGNACN        | Rendszer válasza, ha eléri a QMAXSIGN rendszerváltozó által<br>beállított értéket              |
| QMAXSIGN          | Engedélyezett érvénytelen bejelentkezési kísérletek száma                                      |
| QMAXSPLF          | Nyomtatókimeneti fájlok maximális száma                                                        |
| QMLTTHDACN        | Ha egy függvénynek szálkezelése egy többszálú jobban nem<br>biztonságos                        |
| <b>QPASTHRSVR</b> | Rendelkezésre álló terminál átjelentkezés szerverjobok                                         |
| <b>QPRBFTR</b>    | Problémanapló szűrő                                                                            |
| QPRBHLDITV        | Minimális megtartás                                                                            |
| <b>QPRTDEV</b>    | Alapértelmezett nyomtató                                                                       |
| <b>QPRTKEYFMT</b> | Nyomtatás billentyű formátuma                                                                  |
| <b>QPRTTXT</b>    | A listák aljára és az elválasztó oldalakra nyomtatott, legfeljebb<br>30 karakter hosszú szöveg |
| <b>QPWDCHGBLK</b> | Jelszóváltoztatások közötti minimális idő                                                      |
| <b>QPWDEXPITV</b> | A jelszó érvényességi ideje napokban                                                           |
| <b>QPWDEXPWRN</b> | Jelszó lejárati figyelmeztetési intervallum                                                    |
| <b>QPWDLMTACJ</b> | Az egymásutáni számok használatát korlátozza a jelszavakban                                    |
| <b>QPWDLMTCHR</b> | Bizonyos karakterek használatát korlátozza a jelszavakban                                      |
| QPWDLMTREP        | Bizonyos karakterek ismétlését korlátozza a jelszavakban                                       |
| <b>QPWDLVL</b>    | Jelszó szint                                                                                   |
| <b>QPWDMAXLEN</b> | Karakterek maximális száma a jelszavakban                                                      |
| <b>QPWDMINLEN</b> | Karakterek minimális száma a jelszavakban                                                      |
| QPWDPOSDIF        | A karakterek helyét szabályozza az új jelszavakban                                             |
| QPWDRQDDGT        | A jelszavaknak kötelező számot tartalmazniuk                                                   |
| QPWDRQDDIF        | Megadja, hogy az új jelszónak különböznie kell-e az előző<br>jelszavaktól.                     |
| <b>QPWDRULES</b>  | Jelszószabályok                                                                                |

*30. táblázat: Rendszerváltozók megfigyelhető attribútumai (Folytatás)*

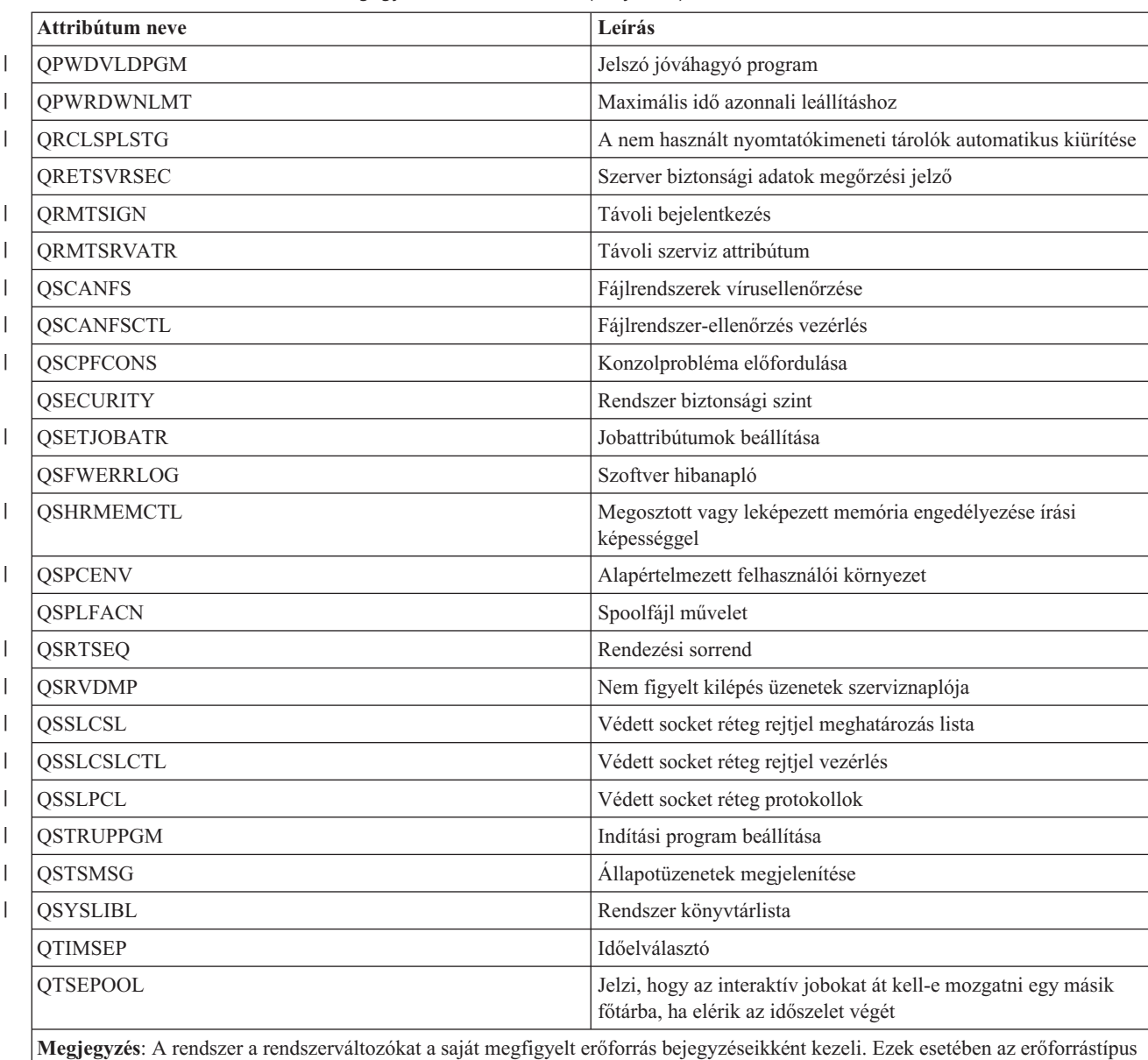

*30. táblázat: Rendszerváltozók megfigyelhető attribútumai (Folytatás)*

*31. táblázat: Szalageszköz-leírások megfigyelhető attribútumai* L ||

és az attribútumnév megegyezik.

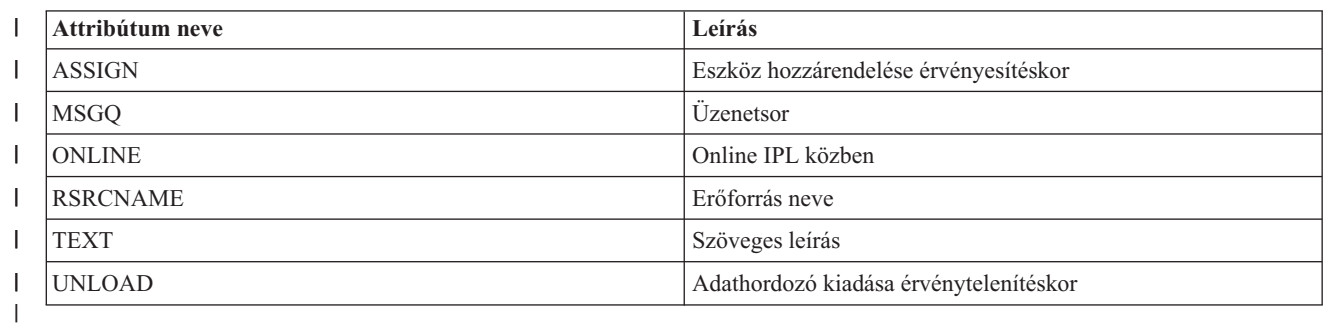

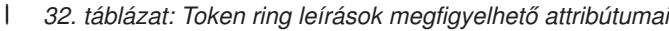

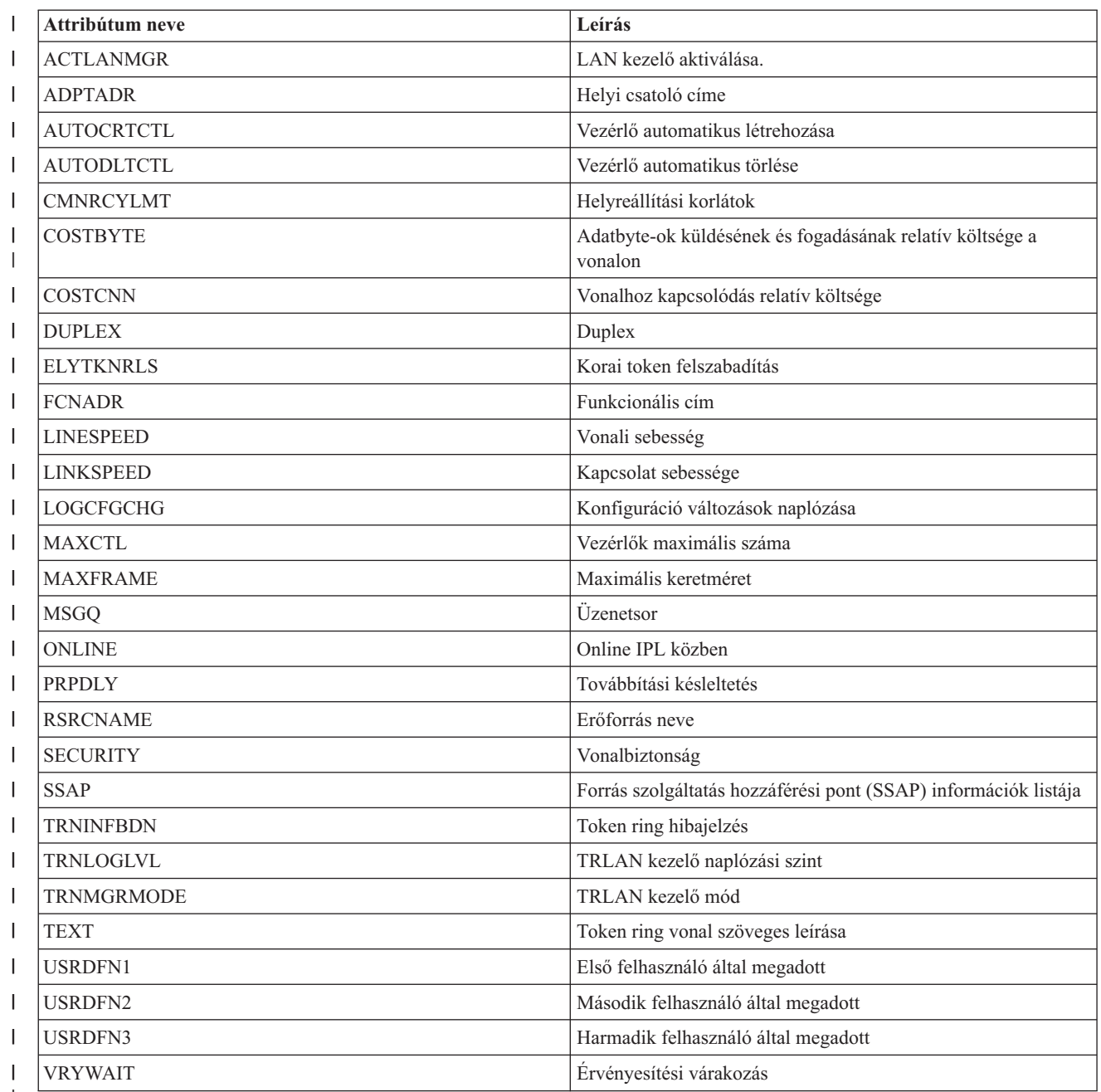

 $\vert$ 

*33. táblázat: Megfigyelhető TCP/IP attribútumok*

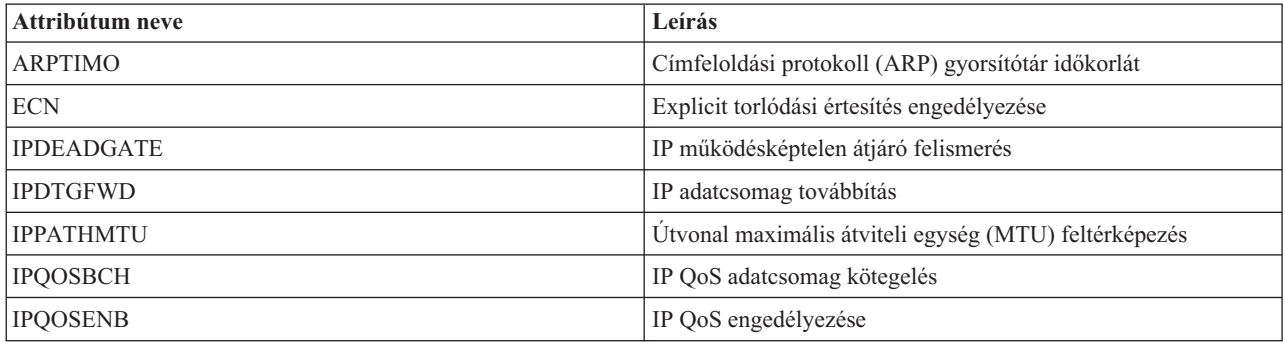

*33. táblázat: Megfigyelhető TCP/IP attribútumok (Folytatás)*

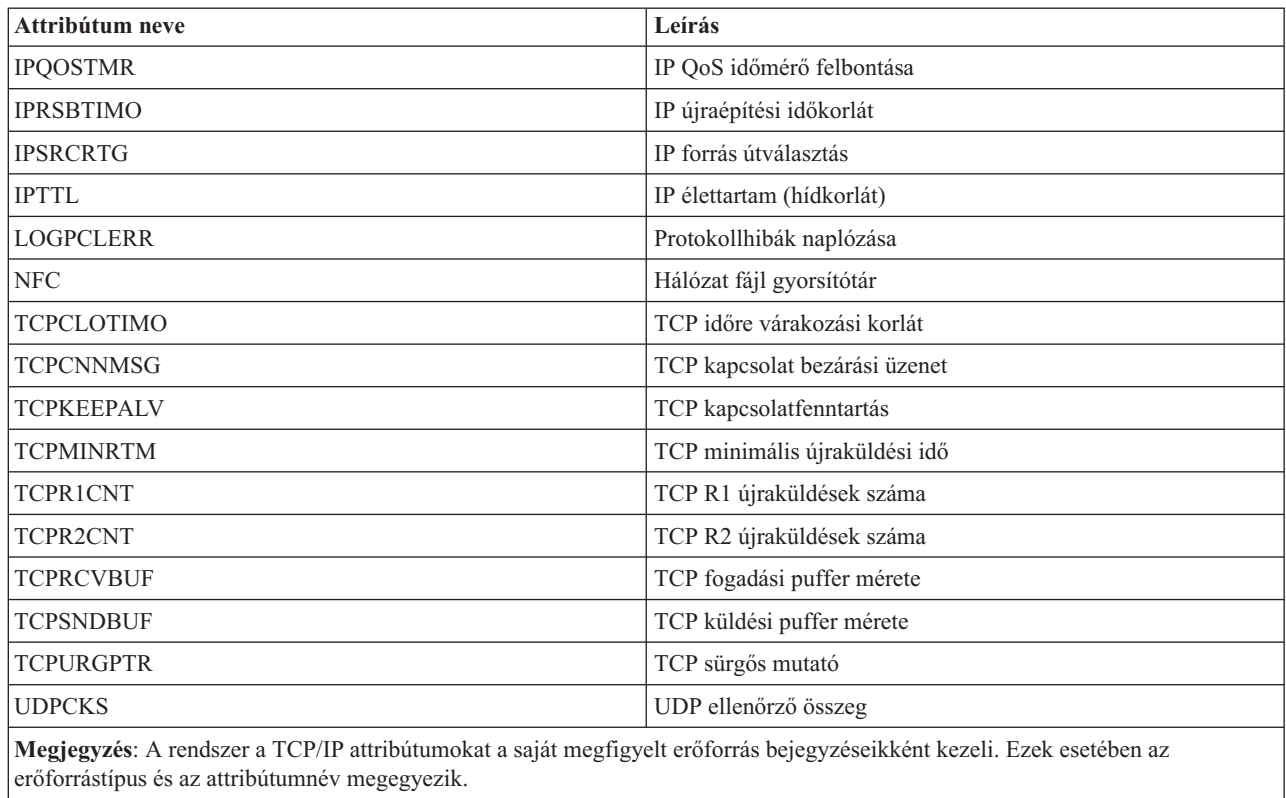

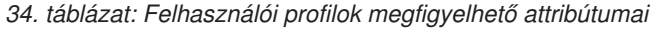

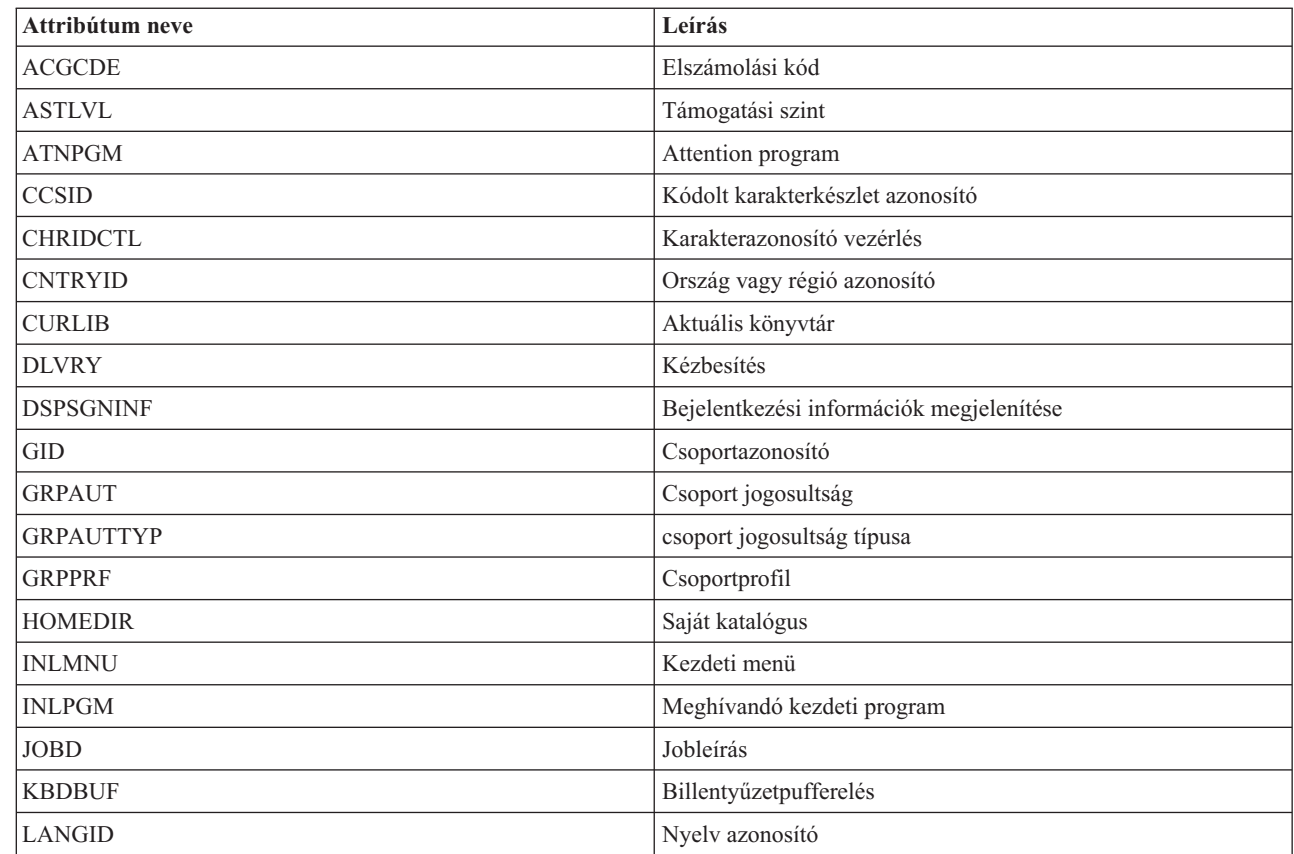

| Attribútum neve  | Leírás                              |
|------------------|-------------------------------------|
| <b>LCLPWDMGT</b> | Helyi jelszókezelés                 |
| <b>LMTCPB</b>    | Képességek korlátozása              |
| <b>LMTDEVSSN</b> | Eszközszekciók korlátozása          |
| <b>LOCALE</b>    | Területi beállítás                  |
| <b>MAXSTG</b>    | Maximális engedélyezett tárterület  |
| <b>MSGQ</b>      | Üzenetsor                           |
| <b>OUTQ</b>      | Kimeneti sor                        |
| <b>OWNER</b>     | Tulajdonos                          |
| <b>PASSWORD</b>  | Felhasználói jelszó                 |
| <b>PRTDEV</b>    | Nyomtatóeszköz                      |
| <b>PTYLMT</b>    | Legmagasabb ütemezési prioritás     |
| <b>PWDEXP</b>    | Jelszó lejártra állítása            |
| <b>PWDEXPITV</b> | Jelszó érvényességi időtartam       |
| <b>SETJOBATR</b> | Job területi beállítás attribútumai |
| <b>SEV</b>       | Fontossági kód szűrő                |
| <b>SPCAUT</b>    | Speciális jogosultság               |
| <b>SPCENV</b>    | Speciális környezet                 |
| <b>SRTSEQ</b>    | Rendezési sorrend                   |
| <b>STATUS</b>    | <b>Állapot</b>                      |
| <b>SUPGRPPRF</b> | További csoportok                   |
| <b>TEXT</b>      | Szöveges leírás                     |
| <b>UID</b>       | Felhasználói azonosító szám         |
| <b>USRCLS</b>    | Felhasználói osztály                |
| <b>USROPT</b>    | Felhasználói beállítások            |

*34. táblázat: Felhasználói profilok megfigyelhető attribútumai (Folytatás)*

|

*Megfigyelt erőforrás bejegyzés üzenetek megjelenítése:*

A Fürt erőforrás szolgáltatások felületén megjelenítheti a megfigyelt erőforrás bejegyzésekkel kapcsolatos üzeneteket.

A megfigyelt erőforrás bejegyzésekkel kapcsolatos üzenetek megtekintéséhez tegye a következőket:

- 1. Egy webböngészőben nyissa meg a http://saját\_rendszer:2001 címet, ahol a saját\_rendszer a rendszer hosztneve.
- 2. Jelentkezzen be a rendszerre a saját felhasználói profiljával és jelszavával.
- 3. Az IBM Systems Director Navigator for i5/OS ablakában válassza ki a **Fürt erőforrás szolgáltatások** lehetőséget.
- 4. A Fürt erőforrás szolgáltatások lapon kattintson az **Adminisztrációs tartományok kezelése** feladatra a fürtben található fürt adminisztrációs tartományok listájának megjelenítéséhez.
- 5. Az Adminisztrációs tartományok lapon kattintson a kívánt fürt adminisztrációs tartomány melletti kontextus ikonra, majd válassza a **Megfigyelt erőforrás típusok kezelése** lehetőséget.

**Megjegyzés:** A **Megfigyelt erőforrás típusok kezelése** művelet csak akkor elérhető, ha a kezelt csomópont tagja a fürt adminisztrációs tartománynak. Megjelenik a megfigyelt erőforrások aktuális listája.

6. A Megfigyelt erőforrás típusok listájában kattintson a kívánt típus melletti kontextus ikonra, majd válassza a **Megfigyelt erőforrások kezelése** lehetőséget. Megjelenik a megfigyelt erőforrás bejegyzés objektumokat tartalmazó lista.

7. Kattintson a kívánt megfigyelt erőforrás bejegyzés objektum, például felhasználói profil vagy rendszerváltozó melletti kontextus ikonra, majd válassza az **Üzenetek megjelenítése** lehetőséget.

# **Átkapcsolható lemezek kezelése**

Az átkapcsolható lemezek olyan független lemeztárak, melyek úgy vannak beállítva, hogy egy eszköz fürt erőforráscsoport részeként működjenek. Az átkapcsolható lemezen tárolt adatok és alkalmazások tulajdonjoga átkapcsolható az eszköz fürt erőforráscsoportban szereplő rendszerek között. Az átkapcsolható lemez technológia magas szintű rendelkezésre állást biztosít a tervezett leállások, és néhány váratlan leállás esetére is.

## **Lemeztár elérhetetlenné tétele**

Kiválaszthat egy független lemeztárat, és elérhetetlenné teheti (érvénytelenítheti) azt. Ebben az esetben a lemezegységek és objektumok mindaddig nem elérhetőek, amíg ismét nem teszi elérhetővé (érvényesíti) a független lemeztárat. A lemeztárat a fürt erőforráscsoport helyreállítási tartományának tetszőleges csomópontján újra érvényesítheti.

**Fontos:** A független lemeztár csak akkor tehető elérhetetlenné, ha egyetlen job sem tart fenn foglalást. A Job foglalások felszabadítása egy független lemezen című részben található információk alapján megállapíthatja, hogy a jobok használnak-e egy független lemeztárat, és felszabadíthatja a jobok foglalásait.

Ha egy felhasználó által megadott fájlrendszert tartalmazó lemeztárat teszt elérhetetlenné a System i navigátor segítségével, akkor a karakteres felületen megjelenhetnek olyan üzenetek, melyek választ igényelnek. A System i navigátor semmilyen információval nem szolgál arról, hogy a karakteres felületen egy üzenet várakozik.

Egy független lemeztár elérhetetlenné tételéhez tegye a következőket:

- 1. Az System i navigátor ablakában bontsa ki a **Kapcsolataim** (vagy a mindenkori környezethez tartozó) fát.
- 2. Bontsa ki a megvizsgálni kívánt System i rendszert, majd bontsa ki a **Konfiguráció és szerviz** → **Hardver** → **Lemezegységek** ágat.
- 3. Bontsa ki a **Lemeztárak** elemet.
- 4. Kattintson a jobb egérgombbal az érvényteleníteni kívánt lemeztáron, majd válassza az előugró menü **Elérhetetlenné tesz** menüpontját.
- 5. A megjelenő párbeszédablakon kattintson az **Elérhetetlenné tesz** gombra.

A karakteres felületen is érvényteleníthet egy lemeztárat a Konfiguráció érvényesítése (VRYCFG) paranccsal.

Az ASP állapot megjelenítése (DSPASPSTS) parancs segítségével ellenőrizheti a folyamat állapotát.

Az ASP hozzáférés vezérlése (QYASPCTLAA) API korlátozhatja azokat a folyamatokat, melyek hozzáférnek a lemeztárhoz.

A DASD kezelés elindítása (QYASSDMO) API segítségével csökkentheti azt az időtartamot, amíg a lemeztár elérhetetlen.

# **Hardverelemek átkapcsolhatóvá alaktása**

Egy i5/OS magas szintű rendelkezésre állású környezetben a külső bővítőegységeket fel kell készíteni az átkapcsolhatóságra.

Ha a független lemeztárakat átkapcsolható környezetben használja, akkor a hozzá tartozó hardvernek is támogatnia kell az átkapcsolást. A környezettől függően ez érintheti a keretet, az egységeket vagy az I/O processzort és a hozzá tartozó erőforrásokat. Az alábbi lépések közül azokat vegye figyelembe, amelyek megfelelnek a kérdéses átkapcsolható környezetnek.

### **Keret vagy egység átkapcsolhatóvá alaktása**

Egy független lemeztár több bővítőegységben tartalmazhat lemezeket. Ha a független lemeztárban található lemezeket egyetlen bővítőegység tartalmazza, akkor fel kell készíteni a bővítőegységet arra, hogy más rendszerek számára is hozzáférést biztosítson. Ezt a folyamatot nevezzük a bővítőegység átkapcsolhatóvá alakításának. Ha nem akarja, hogy más rendszerek is elérhessék az önálló bővítőegységet, akkor alakítsa priváttá.

Egy keret vagy egység átkapcsolhatóvá alakításához tegye a következőket:

- 1. Az System i navigátor ablakában bontsa ki a **Kapcsolataim** (vagy a mindenkori környezethez tartozó) fát.
- 2. Bontsa ki a megvizsgálni kívánt rendszert, majd a **Konfiguráció és szerviz** → **Hardver** → **Lemezegységek** → **Hely szerint** elemet, és válassza ki az elérhetővé alakítani kívánt keretet vagy egységet.
- 3. Kattintson a jobb egérgombbal a kijelölt keretre vagy lemezegységre, majd válassza az előugró menü **Átkapcsolhatóvá alakítás** menüpontját.
- 4. Kövesse a megjelenő párbeszédablak útmutatásait.

### **IOP átkapcsolhatóvá alakítása**

Ahhoz, hogy egy IOP átkapcsolható legyen, az átkapcsolandó lemezegységet vezérlő I/O processzort tartalmazó buszt az elsődleges csomópontnak *megosztva birtokolt* módon kell birtokolnia, a tartalék csomópontnak pedig *megosztott busz használata* módon. További információkat az I/O processzorok átkapcsolása partíciók között című részben talál.

A feladat befejezéséhez a Kijelölt szervizeszközök (DST) Rendszerpartíciók funkciójához adminisztrátori jogosultsággal rendelkező szervizeszközök felhasználói profillal kell rendelkeznie. A logikai partíciók felhatalmazásainak lekérdezéséről további információkat a Logikai partíció jogosultságai című részben talál.

A busz birtoklási módjának megváltoztatásához a Kezelőközpontban tegye a következőket:

- 1. Az System i navigátor ablakában bontsa ki a **Kapcsolataim** (vagy a mindenkori környezethez tartozó) fát.
- 2. Válassza ki a rendszer elsődleges partícióját.
- 3. Bontsa ki a **Konfiguráció és szerviz** kategóriát, majd válassza ki a **Logikai partíciók** elemet.
- 4. Kattintson a jobb egérgombbal a **Logikai partíciók** bejegyzésre, majd válassza az előugró menü **Partíciók beállítása** menüpontját.
- 5. A Logikai partíciók konfigurálása ablakban kattintson a jobb egérgombbal a buszon, amelynek tulajdonjogi típusát módosítani kívánja, majd válassza az előugró menü **Tulajdonságok** menüpontját.
- 6. Kattintson a **Partíciók** lapra.
- 7. Válassza ki a buszt birtokló partíciót a **Tulajdonos logikai partíció** mezőben, majd válassza ki a tulajdonjog típusát a **Megosztás** mezőben. Ha a tulajdonjog típusa megosztott, akkor a listában megjelennek a buszt megosztó partíciók. Ha a beállításokkal kapcsolatban további információkra van szüksége, akkor kattintson a Súgó gombra.
- 8. Kattintson az **OK** gombra.

### **I/O tár átkapcsolhatóvá alakítása a hardverkezelő konzol segítségével**

Ha a logikai partíciók felügyelete a hardverkezelő konzollal (HMC) történik, akkor ahhoz, hogy a független lemeztár átkapcsolható legyen a partíciók között, be kell állítania egy olyan I/O tárat, amelyben megtalálható az IOA processzor, I/O kártya és minden csatlakozó eszköz. Az I/O tár hozzárendelésével a partíció profiljában biztosítson hozzáférést minden olyan partícióhoz, amelyet a független lemeztár tulajdonosává szeretne tenni.

Egy partíciók között átkapcsolható I/O tár létrehozásához tegye a következőket:

- 1. A partíció profil módosításához és az I/O tár erőforrásainak hozzárendeléséhez nyissa meg a Logikai partíció profil ablakot.
- 2. Kattintson a **Fizikai I/O** fülre.
- 3. A Profil I/O eszközök oszlopban bontsa ki az átkapcsolhatóvá alakítani kívánt I/O processzort tartalmazó buszt.
- 4. Válassza ki az I/O tárhoz hozzárendelni kívánt I/O processzort. A kérdéses I/O processzornak *kívántnak* kell lennie (egyetlen megjelölés sem szerepelhet a **Szükséges** oszlopban).
- 5. Kattintson a kívánt I/O processzor sorának I/O tár cellájára, majd írja be az I/O tár számát.
- 6. Ezzel a módszerrel adja hozzá az I/O processzor által vezérelt összes I/O adaptert és erőforrást az I/O tárhoz.
- 7. Kattintson az **OK** gombra.

### **I/O tár társítása partíciókhoz**

Miután az erőforrásokat hozzáadta az I/O tárhoz, az alábbi lépések végrehajtásával rendelje hozzá az I/O tárat azokhoz a partíciókhoz, amelyeket képessé kíván tenni arra, hogy birtokolja a független lemeztárat az átkapcsolható környezetben.

- 1. Nyissa meg a Logikai partíció profil ablakot.
- 2. Kattintson a **Fizikai I/O** fülre.
- 3. Kattintson a **Speciális** lapra.
- 4. Az I/O tárak ablak **Hozzáadandó I/O tárak** mezőjébe írja be annak az I/O tárnak a számát, amelyhez a független lemeztárral átkapcsolni kívánt erőforrásokat hozzáadta.
- 5. Kattintson a **Hozzáad** → **OK** gombokra.

Az I/O tárakon végrehajtott változtatások életbe léptetéséhez hajtsa végre az az alábbi lépéseket minden olyan partíción, melynek partíció profilja megváltozott:

- 1. Állítsa le a partíciót. További információkat az i5/OS újraindítása és leállítása egy partícióban részben talál.
- 2. A változások érvényesítéséhez indítsa újra a logikai partíciót a partíció profil aktiválásával.

### **Kapcsolódó fogalmak**

I/O processzorok dinamikus átkapcsolása partíciók között

Logikai partíciók jogosultságai

I/O tár

### **Kapcsolódó feladatok**

Partícióprofil tulajdonságainak módosítása

### Partícióprofil aktiválása

i5/OS™ újraindítása és leállítása logikai partícióban.

# **Független lemeztár felfüggesztése** |

Egy i5/OS magas szintű rendelkezésre állású megoldásban a hibatűrő adatok és alkalmazások független lemeztárakon | tárolódnak. Bizonyos rendszerfunkciók, például biztonsági mentések azonban szükségessé teszik az adatok módosításának felfüggesztését a művelet időtartamára. | |

A lemeztár felfüggesztéséhez szükséges idő csökkentése érdekében függessze fel a kötegelt jobokat, szükség szerint | állítson le bizonyos alrendszereket, és küldjön megszakítási üzenetet az interaktív felhasználóknak a munkájuk | elhalasztását javasolva. |

Egy független lemeztár felfüggesztéséhez tegye a következőket: |

A űparancssori felületen írja be a következő parancsot: CHGASPACT ASPDEV(név) OPTION(\*SUSPEND) |

SSPTIMO(30) SSPTIMOACN(\*CONT),, ahol a *név* a visszaállítani kívánt független lemeztár neve. Ez a parancs a |

független lemeztár felfüggesztésére egy 30 másodperces időkorlátot határoz meg, és előírja a következő lépés | folytatását abban az esetben is, ha az időkorlát lejár. |

# **Független lemeztárak újraindítása**

Miután a független lemeztárakat felfüggesztette a biztonsági mentési műveletek időtartamára az i5/OS magas szintű rendelkezésre állású környezetben, indítsa újra azok működését a felfüggesztés alatt végbement változtatások érvényesítéséhez.

Egy független lemeztár normál működésének helyreállításához tegye a következőket:

A parancssori felületen írja be a következő parancsot: CHGASPACT ASPDEV(név) OPTION(\*RESUME),, ahol a név a visszaállítani kívánt független lemeztár neve.

# **Telephelyek közti tükrözés kezelése**

Három különböző telephelyek közti tükrözési technológia áll rendelkezésére: a földrajzi tükrözés, a Metro Mirror és a Global Mirror. Ezen technológiák segítségével katasztrófaelhárítást valósíthat meg oly módon, hogy a kritikus adatokat az éles környezet lemezegységeiről egy másik telephelyen található tartalék rendszerre másolja.

## **Földrajzi tükrözés kezelése**

Az alábbi információk segítségére lehetnek a földrajzi tükrözés kezelésében. A földrajzi tükrözés a telephelyek közti tükrözés egy részfunkciója, amely az adatokat az i5/OS környezet független lemeztáraira tükrözi.

### **Földrajzi tükrözés felfüggesztése:**

Ha le kell állítani a TCP kommunikációt valamilyen okból, például mert a rendszert korlátozott állapotba kell állítani, akkor először függessze fel a földrajzi tükrözést. Ez a művelet ideiglenesen leállítja a rendszerek tükrözését a magas szintű rendelkezésre állású megoldásban.

A tükör felfüggesztését követően a független lemeztár éles példányán végrehajtott változtatások nem továbbítódnak a tükrözött példánynak.

**Megjegyzés:** A földrajzi tükrözés újraindításakor szinkronizálást kell végrehajtani az éles és a tükrözött példány között. Ha a földrajzi tükrözést nyomkövetés nélkül függesztette fel, akkor teljes szinkronizálás történik. Ez hosszú ideig eltarthat.

### **Földrajzi tükrözés felfüggesztése az IBM Systems Director Navigator for i5/OSsegítségével** |

Egy földrajzi tükrözés munkamenet felfüggesztéséhez az IBM Systems Director Navigator for i5/OS segítségével tegye a következőket:

- 1. Egy webböngészőben nyissa meg a http://saját\_rendszer:2001 címet, ahol a saját\_rendszer a rendszer | hosztneve. |
- 2. Jelentkezzen be a rendszerre a saját felhasználói profiljával és jelszavával. |
- 3. Az IBM Systems Director Navigator for i5/OS ablakban válassza ki a **Konfiguráció és szerviz** lehetőséget. |
- 4. Kattintson a **Lemeztárak** lehetőségre. |
- 5. A **Lemeztár** mezőben válassza ki a felfüggeszteni kívánt lemeztár éles példányát. |
- 6. Válassza ki a **Műveletek kiválasztása** menü **Munkamenetek** menüpontját. |
- 7. Válassza ki a felfüggeszteni kívánt munkamenetet. |
- 8. Válassza ki a **Műveletek kiválasztása** menü **Felfüggesztés nyomkövetés nélkül** vagy **Felfüggesztés** |
- **nyomkövetéssel** menüpontját. |

### **Földrajzi tükrözés felfüggesztése a System i navigátorban**

- A földrajzi tükrözés felfüggesztéséhez az System i navigátor segítségével tegye a következőket: |
	- 1. Az System i navigátor ablakában bontsa ki a **Kapcsolataim** (vagy a mindenkori környezethez tartozó) fát.
	- 2. Bontsa a felfüggeszteni kívánt földrajzi tükrözés alatt álló lemeztár éles példányát birtokló rendszerhez tartozó ágat.
	- 3. Bontsa ki a **Konfiguráció és szerviz** → **Hardver** → **Lemezegységek** → **Lemeztárak** elemet.
	- 4. Kattintson a jobb egérgombbal a felfüggeszteni kívánt **Lemeztár** éles példányára, majd válassza az előugró menü **Földrajzi tükrözés** → **Földrajzi tükrözés felfüggesztése** menüpontját.

Ha nyomkövetéssel függeszti fel a tükrözést, akkor a rendszer megkísérli nyomon követni a lemeztárakon végrehajtott változtatásokat. Ebben az esetben a földrajzi tükrözés újraindítása esetén csak részleges szinkronizálásra kerül sor, ami lerövidítheti a szinkronizálási folyamathoz szükséges időt. Ha azonban a nyomkövetési terület megtelik, akkor a földrajzi tükrözés újraindításakor teljes szinkronizálás megy végbe.

**Megjegyzés:** Ha a földrajzi tükrözést nyomkövetés nélkül függeszti fel, akkor a tükrözés helyreállításakor teljes szinkronizálás szükséges az éles és a tükrözött példány között. Ha engedélyezi a nyomkövetést, akkor a csak részleges szinkronizálás szükséges. A szinkronizálás hosszadalmas folyamat, több órát vagy még hosszabb időt is igénybe vehet. A szinkronizáláshoz szükséges idő függ az adatmennyiségtől, a TCP/IP kapcsolat sebességétől, és attól, hogy hány vonal áll a földrajzi tükrözés rendelkezésére.

#### **Földrajzi tükrözés újraindítása:**

A földrajzi tükrözés felfüggesztését követően a forrás és cél példányok közötti tükrözés újraaktiválásához újra kell indítani a földrajzi tükrözést.

**Megjegyzés:** A földrajzi tükrözés újraindításakor az éles és a tükrözött példány közötti szinkronizálás a tükrözéssel párhuzamosan megy végbe. A szinkronizálás hosszú időt vehet igénybe. Ha egy lemeztár elérhetetlenné válik, és megszakítja a szinkronizálást, akkor amint újra elérhetővé válik a lemeztár, a szinkronizálás onnan folytatódik, ahol korábban megszakadt. A megszakított szinkronizálás folytatása esetén az első üzenet (CPI0985D) azt tartalmazza, hogy a szinkronizálás készültsége 0%.

### **Földrajzi tükrözés újraindítása az IBM Systems Director Navigator for i5/OS segítségével** |

Egy földrajzi tükrözés munkamenet újraindításához az IBM Systems Director Navigator for i5/OS segítségével tegye a következőket:

- 1. Egy webböngészőben nyissa meg a http://saját\_rendszer:2001 címet, ahol a saját\_rendszer a rendszer | hosztneve. |
- 2. Jelentkezzen be a rendszerre a saját felhasználói profiljával és jelszavával. |
- 3. Az IBM Systems Director Navigator for i5/OS ablakban válassza ki a **Konfiguráció és szerviz** lehetőséget. |
- 4. Kattintson a **Lemeztárak** lehetőségre. |
- 5. A **Lemeztár** mezőben válassza ki az újraindítani kívánt lemeztár éles példányát. |
- 6. Válassza ki a **Műveletek kiválasztása** menü **Munkamenetek** menüpontját. |
- 7. Válassza ki az újraindítani kívánt munkamenetet. |
- 8. Válassza ki a **Műveletek kiválasztása** menü **Újraindítás** menüpontját. |

### **földrajzi tükrözés újraindítása az System i navigátor segítségével** |

- A tükrözés újraindításához az System i navigátor segítségével tegye a következőket: |
	- 1. Az System i navigátor ablakában bontsa ki a **Kapcsolataim** (vagy a mindenkori környezethez tartozó) fát.
	- 2. Bontsa az újraindítani kívánt földrajzi tükrözés alatt álló lemeztár éles példányát birtokló rendszerhez tartozó ágat.
	- 3. Bontsa ki a **Konfiguráció és szerviz** → **Hardver** → **Lemezegységek** → **Lemeztárak** elemet.
	- 4. Kattintson a jobb egérgombbal az újraindítani kívánt **Lemeztárra**, majd válassza az előugró menü **Földrajzi tükrözés** → **Földrajzi tükrözés folytatása** menüpontját.

A DASD kezelés elindítása (QYASSDMO) API segítségével csökkentheti azt az időtartamot, amíg a lemeztár elérhetetlen.

#### **Tükrözött példány leválasztása:**

Ha földrajzi tükrözést használ, és el kívánja érni a tükrözött példányt biztonsági mentés készítéséhez, adatbányászathoz vagy jelentések létrehozásához, akkor le kell választania a tükrözött példányt az készít példányról.

A tükrözött példányt az éles példány elérésével választhatja le.

**Megjegyzés:** Amikor visszacsatolja a leválasztott tükrözött példányt, teljes szinkronizálásra van szükség az éles és a tükrözött példány között. A szinkronizálás hosszú időt vehet igénybe.

### **Tükrözött példány leválasztása az IBM Systems Director Navigator for i5/OS segítségével** |

- A tükrözött példány leválasztásához az IBM Systems Director Navigator for i5/OS segítségével tegye a következőket: |
- 1. Egy webböngészőben nyissa meg a http://saját\_rendszer:2001 címet, ahol a saját\_rendszer a rendszer | hosztneve. |
- 2. Jelentkezzen be a rendszerre a saját felhasználói profiljával és jelszavával. |
- 3. Az IBM Systems Director Navigator for i5/OS ablakban válassza ki a **Konfiguráció és szerviz** lehetőséget. |
- 4. Kattintson a **Lemeztárak** lehetőségre. |
- 5. A **Lemeztár** mezőben válassza ki a leválasztani kívánt lemeztár éles példányát. |
- 6. Válassza ki a **Műveletek kiválasztása** menü **Munkamenetek** menüpontját. |
- 7. Válassza ki a leválasztani kívánt munkamenetet. |
- 8. Válassza ki a **Műveletek kiválasztása** menü **Leválasztás nyomkövetés nélkül** vagy **Leválasztás nyomkövetéssel** | menüpontját. |
- **Tükrözött példány leválasztása a System i navigátor segítségével** |

A független lemeztárat javasolt elérhetetlenné tenni, így a leválasztás során az éles példány tartalma biztosan nem változik meg.

A tükrözött példány leválasztásához a System i navigátor segítségével tegye a következőket: |

- 1. Az System i navigátor ablakában bontsa ki a **Kapcsolataim** (vagy a mindenkori környezethez tartozó) fát.
- 2. Bontsa ki azt a rendszert, amely annak a lemeztárnak az éles példányát tartalmazza, amelyről le szeretné választani a tükrözött példányt.
- 3. Bontsa ki a **Konfiguráció és szerviz** → **Hardver** → **Lemezegységek** → **Lemeztárak** elemet.
- 4. Kattintson a jobb egérgombbal a leválasztani kívánt **Lemeztár** éles példányára, majd válassza az előugró menü **Földrajzi tükrözés** → **Tükrözött példány leválasztása** menüpontját.

Ha a **Földrajzi tükrözés** → **Tükrözött példány leválasztása** menüpont le van tiltva, akkor a tükrözött példány nincs szinkronban az éles példánnyal. Ekkor indítsa újra a földrajzi tükrözést, érvényesítse a lemeztárat, várja meg, amíg az éles és a tükrözött példány szinkronizálódik, majd válassza le újra a tükrözött példányt.

Mielőtt elérhetővé tenné a leválasztott tükrözött példányt, hozzon létre egy második, egyedi eszközleírást a független lemeztárhoz, amely megkülönbözteti azt az éles példánytól. Ez a külön eszközleírás megakadályozza, hogy a hálózaton ugyanannak az adatbázisnak két példánya létezzen. Ez a System i navigátoron kívüli munkát is megkönnyíti. A leválasztott tükrözött példányhoz tartozó eszközleírás segítségével tegye elérhetővé a tükrözött példányt.

### **Tükrözött példány visszacsatolása:**

Miután leválasztotta a tükrözött példányt, majd elvégezte a kívánt műveletet, a földrajzi tükrözés helyreállításához vissza kell csatlakoztatnia a leválasztott tükrözött példányt.

A tükrözött példányt az éles példány elérésével csatolhatja vissza. A leválasztott tükrözött példánynak elérhetetlennek kell lennie, amikor visszacsatolja az éles példányhoz.

**Megjegyzés:** Amikor visszacsatolja a leválasztott tükrözött példányt, teljes szinkronizálásra van szükség az éles és a tükrözött példány között. A szinkronizálás hosszú időt vehet igénybe.

### **Tükrözött példány visszacsatolása az IBM Systems Director Navigator for i5/OS segítségével** |

A tükrözött példány visszacsatolásához az IBM Systems Director Navigator for i5/OS segítségével tegye a | következőket: |

1. Egy webböngészőben nyissa meg a http://saját\_rendszer:2001 címet, ahol a saját\_rendszer a rendszer |

hosztneve. |

- 2. Jelentkezzen be a rendszerre a saját felhasználói profiljával és jelszavával. |
- 3. Az IBM Systems Director Navigator for i5/OS ablakban válassza ki a **Konfiguráció és szerviz** lehetőséget. |
- 4. Kattintson a **Lemeztárak** lehetőségre. |
- 5. A **Lemeztár** mezőben válassza ki a felfüggeszteni kívánt lemeztár éles példányát. |
- 6. Válassza ki a **Műveletek kiválasztása** menü **Munkamenetek** menüpontját. |
- 7. Válassza ki a felfüggeszteni kívánt munkamenetet. |
- 8. Válassza ki a **Műveletek kiválasztása** menü **Csatlakoztatása** menüpontját. |
- Tükrözött példány visszacsatolása a System i navigátor segítségével |
- A tükrözött példány visszacsatolásához a System i navigátor segítségével tegye a következőket: |
	- 1. Az System i navigátor ablakában bontsa ki a **Kapcsolataim** (vagy a mindenkori környezethez tartozó) fát.
	- 2. Bontsa ki azt a rendszert, amely annak a lemeztárnak az éles példányát tartalmazza, amelyre vissza szeretné csatolni a tükrözött példányt.
	- 3. Bontsa ki a **Konfiguráció és szerviz** → **Hardver** → **Lemezegységek** → **Lemeztárak** elemet.
	- 4. Kattintson a jobb egérgombbal a visszacsatolni kívánt **Lemeztár** éles példányára, majd válassza az előugró menü **Földrajzi tükrözés** → **Tükrözött példány visszacsatolása** menüpontját.

### **Földrajzi tükrözés kiiktatása:**

Ha már nincs szüksége a földrajzi tükrözés képességeire egy adott lemeztáron vagy lemeztárcsoporton, akkor végrehajthatja a **Földrajzi tükrözés kiiktatása** műveletet. A földrajzi tükrözés kiiktatása során a rendszer leállítja a földrajzi tükrözést, majd törli a lemeztárak tükrözött példányait a tartalék telephelyen.

A földrajzi tükrözés kiiktatásához a lemeztárnak offline állapotban kell lennie.

A földrajzi tükrözés kiiktatásához tegye a következőket:

- 1. Az System i navigátor ablakában bontsa ki a **Kapcsolataim** (vagy a mindenkori környezethez tartozó) fát.
- 2. Bontsa ki a megvizsgálni kívánt rendszert, majd bontsa ki a **Konfiguráció és szerviz** → **Hardver** → **Lemezegységek** → **Lemeztárak** ágat.
- 3. Kattintson a jobb egérgombbal a kívánt **Lemeztár** éles példányára, majd válassza az előugró menü **Földrajzi tükrözés** → **Földrajzi tükrözés kiiktatása** menüpontját.
- 4. Módosítsa a fürt konfigurációját az alábbiak szerint:
	- a. Távolítsa el a tükrözött példányhoz rendelt csomópontokat az eszköz fürt erőforráscsoport helyreállítási tartományából.
	- b. A fürt többi csomópontján törölje a telephelynevet és az adatport IP címet.

### **Kapcsolódó feladatok**

| | ["Csomópontok](#page-127-0) eltávolítása" oldalszám: 122

Ha egy csomóponton szoftverfrissítést kíván végrehajtani, vagy egy csomópontra már nincsen szükség az i5/OS

magas szintű rendelkezésre állású környezetben, akkor lehetőség van a csomópontot eltávolítására a fürtből.

### **Földrajzi tükrözés tulajdonságainak módosítása:**

A földrajzi tükrözéshez társított információkat módosíthatja, és megváltoztathatja a hozzá tartozó példányleírásokat.

### **Földrajzi tükrözés tulajdonságainak módosítása a IBM Systems Director Navigator for i5/OS segítségével**

A földrajzi tükrözés tulajdonságainak módosításához az IBM Systems Director Navigator for i5/OS segítségével tegye a következőket:

1. Egy webböngészőben nyissa meg a http://saját\_rendszer:2001 címet, ahol a saját\_rendszer a rendszer hosztneve.

- 2. Jelentkezzen be a rendszerre a saját felhasználói profiljával és jelszavával.
- 3. Az IBM Systems Director Navigator for i5/OS ablakban válassza ki a **Konfiguráció és szerviz** lehetőséget.
- 4. Kattintson a **Lemeztárak** lehetőségre.
- 5. Válassza ki a munkamenethez tartozó lemeztárat.
- 6. Válassza ki a **Műveletek kiválasztása** menü **Munkamenetek** menüpontját.
- 7. Válassza ki a munkamenetet.
- 8. Válassza ki a **Műveletek kiválasztása** menü **Tulajdonságok** menüpontját. A megfelelő példányleírás módosításához válassza ki a példányleírást, majd kattintson a **Szerkesztés** gombra.

### **Földrajzi tükrözés tulajdonságainak módosítása a System i navigátorban**

A földrajzi tükrözés munkamenet módosításához a System i navigátorban tegye a következőket:

- 1. Az System i navigátor ablakában bontsa ki a **Kapcsolataim** (vagy a mindenkori környezethez tartozó) fát.
- 2. Bontsa ki a módosítandó földrajzi tükrözés alatt álló lemeztár éles példányát birtokló rendszerhez tartozó ágat, majd a **Konfiguráció és szerviz** → **Hardver** → **Lemezegységek** → **Lemeztárak** ágat.
- 3. Kattintson a jobb egérgombbal a módosítani kívánt **lemeztár** éles példányára, majd válassza az előugró menü **Munkamenetek** → **Megnyitás** menüpontját.
- 4. Kattintson a jobb egérgombbal a módosítani kívánt **munkamenet** éles példányára, majd válassza az előugró menü **Tulajdonságok** menüpontját. A megfelelő példányleírás módosításához válassza ki a példányleírást, majd kattintson a **Szerkesztés** gombra.

### **Metro Mirror munkamenetek kezelése**

Az IBM System Storage Metro Mirror technológiát használó i5/OS magas szintű rendelkezésre állású környezetek esetében be kell állítani kell egy Metro Mirror munkamenetet az i5/OS rendszerek és a Metro Mirror tükrözéshez konfigurált külső lemezegységek között. Ezeket a munkameneteket felügyelheti a rendszerről.

### **Metro Mirror munkamenetek felfüggesztése:**

A rendszer karbantartása alatt szükséges lehet a Metro Mirror munkamenetek felfüggesztése.

Egy Metro Mirror munkamenet felfüggesztéséhez tegye a következőket:

- 1. Egy webböngészőben nyissa meg a http://saját\_rendszer:2001 címet, ahol a saját\_rendszer a rendszer hosztneve.
- 2. Jelentkezzen be a rendszerre a saját felhasználói profiljával és jelszavával.
- 3. Az IBM Systems Director Navigator for i5/OS ablakban válassza ki a **Konfiguráció és szerviz** lehetőséget.
- 4. Kattintson a **Lemeztárak** lehetőségre.
- 5. Válassza ki a felfüggeszteni kívánt lemeztárat.
- 6. Válassza ki a **Műveletek kiválasztása** menü **Munkamenetek** menüpontját.
- 7. Válassza ki a felfüggeszteni kívánt munkamenetet.
- 8. Válassza ki a **Műveletek kiválasztása** menü **Felfüggesztés** menüpontját.

### **Metro Mirror munkamenetek újraindítása:**

A rutinműveletek, például a rendszeres karbantartási feladatok végrehajtása után indítsa újra a felfüggesztett Metro Mirror munkamenetet a magas szintű rendelkezésre állás helyreállításához.

Egy felfüggesztett Metro Mirror munkamenet újraindításához tegye a következőket:

- 1. Egy webböngészőben nyissa meg a http://saját\_rendszer:2001 címet, ahol a saját\_rendszer a rendszer hosztneve.
- 2. Jelentkezzen be a rendszerre a saját felhasználói profiljával és jelszavával.
- 3. Az IBM Systems Director Navigator for i5/OS ablakban válassza ki a **Konfiguráció és szerviz** lehetőséget.
- 4. Kattintson a **Lemeztárak** lehetőségre.
- 5. Válassza ki a felfüggesztett lemeztárat.
- 6. Válassza ki a **Műveletek kiválasztása** menü **Munkamenetek** menüpontját.
- 7. Válassza ki a felfüggesztett munkamenetet.
- 8. Válassza ki a **Műveletek kiválasztása** menü **Újraindítás** menüpontját.

#### **Metro Mirror munkamenet törlése:**

Ha már nem kívánja felhasználni a magas szintű rendelkezésre állás megvalósításához és a katasztrófaelhárításhoz, akkor törölheti a Metro Mirror munkamenetet.

Egy Metro Mirror munkamenet törléséhez tegye a következőket:

- 1. Egy webböngészőben nyissa meg a http://saját\_rendszer:2001 címet, ahol a saját\_rendszer a rendszer hosztneve.
- 2. Jelentkezzen be a rendszerre a saját felhasználói profiljával és jelszavával.
- 3. Az IBM Systems Director Navigator for i5/OS ablakban válassza ki a **Konfiguráció és szerviz** lehetőséget.
- 4. Kattintson a **Lemeztárak** lehetőségre.
- 5. Válassza ki a törölni kívánt munkamenethez tartozó lemeztárat.
- 6. Válassza ki a **Műveletek kiválasztása** menü **Munkamenetek** menüpontját.
- 7. Válassza ki a törölni kívánt munkamenetet.
- 8. Válassza ki a **Műveletek kiválasztása** menü **Törlés** menüpontját.

#### **Metro Mirror munkamenet tulajdonságainak megjelenítése:**

Egy Metro Mirror munkamenet információinak megjelenítése és a társított példányleírások módosítása.

Egy Metro Mirror munkamenet tulajdonságainak módosításához az IBM Systems Director Navigator for i5/OS segítségével tegye a következőket:

- 1. Egy webböngészőben nyissa meg a http://saját\_rendszer:2001 címet, ahol a saját\_rendszer a rendszer hosztneve.
- 2. Jelentkezzen be a rendszerre a saját felhasználói profiljával és jelszavával.
- 3. Az IBM Systems Director Navigator for i5/OS ablakban válassza ki a **Konfiguráció és szerviz** lehetőséget.
- 4. Kattintson a **Lemeztárak** lehetőségre.
- 5. Válassza ki a munkamenethez tartozó lemeztárat.
- 6. Válassza ki a **Műveletek kiválasztása** menü **Munkamenetek** menüpontját.
- 7. Válassza ki a munkamenetet.
- 8. Válassza ki a **Műveletek kiválasztása** menü **Tulajdonságok** menüpontját. A megfelelő példányleírás módosításához válassza ki a példányleírást, majd kattintson a **Szerkesztés** gombra.

### **Global Mirror kezelése**

Az IBM System Storage Global Mirror technológiát használó i5/OS magas szintű rendelkezésre állású környezetek esetében be kell állítani kell egy Global Mirror munkamenetet az i5/OS rendszerek és a Global Mirror tükrözéshez konfigurált külső lemezegységek között. Ezeket a munkameneteket felügyelheti a rendszerről.

#### **Global Mirror munkamenetek felfüggesztése:**

A rendszer karbantartása alatt szükséges lehet a Global Mirror munkamenetek felfüggesztése.

Egy Global Mirror munkamenet felfüggesztéséhez tegye a következőket:

1. Egy webböngészőben nyissa meg a http://saját\_rendszer:2001 címet, ahol a saját\_rendszer a rendszer hosztneve.

- 2. Jelentkezzen be a rendszerre a saját felhasználói profiljával és jelszavával.
- 3. Az IBM Systems Director Navigator for i5/OS ablakban válassza ki a **Konfiguráció és szerviz** lehetőséget.
- 4. Kattintson a **Lemeztárak** lehetőségre.
- 5. Válassza ki a felfüggeszteni kívánt lemeztárat.
- 6. Válassza ki a **Műveletek kiválasztása** menü **Munkamenetek** menüpontját.
- 7. Válassza ki a felfüggeszteni kívánt munkamenetet.
- 8. Válassza ki a **Műveletek kiválasztása** menü **Felfüggesztés** menüpontját.

### **Global Mirror munkamenetek törlése:**

A rutinműveletek, például a rendszeres karbantartási feladatok végrehajtása után indítsa újra a felfüggesztett Global Mirror munkamenetet a magas szintű rendelkezésre állás helyreállításához.

Egy felfüggesztett Global Mirror munkamenet újraindításához tegye a következőket:

- 1. Egy webböngészőben nyissa meg a http://saját\_rendszer:2001 címet, ahol a saját\_rendszer a rendszer hosztneve.
- 2. Jelentkezzen be a rendszerre a saját felhasználói profiljával és jelszavával.
- 3. Az IBM Systems Director Navigator for i5/OS ablakban válassza ki a **Konfiguráció és szerviz** lehetőséget.
- 4. Kattintson a **Lemeztárak** lehetőségre.
- 5. Válassza ki a felfüggesztett lemeztárat.
- 6. Válassza ki a **Műveletek kiválasztása** menü **Munkamenetek** menüpontját.
- 7. Válassza ki a felfüggesztett munkamenetet.
- 8. Válassza ki a **Műveletek kiválasztása** menü **Újraindítás** menüpontját.

### **Global Mirror munkamenetek törlése:**

Ha már nem kívánja felhasználni a magas szintű rendelkezésre állás megvalósításához és a katasztrófaelhárításhoz, akkor törölheti a Global Mirror munkamenetet.

Egy Global Mirror munkamenet törléséhez tegye a következőket:

- 1. Egy webböngészőben nyissa meg a http://saját\_rendszer:2001 címet, ahol a saját\_rendszer a rendszer hosztneve.
- 2. Jelentkezzen be a rendszerre a saját felhasználói profiljával és jelszavával.
- 3. Az IBM Systems Director Navigator for i5/OS ablakban válassza ki a **Konfiguráció és szerviz** lehetőséget.
- 4. Kattintson a **Lemeztárak** lehetőségre.
- 5. Válassza ki a törölni kívánt munkamenethez tartozó lemeztárat.
- 6. Válassza ki a **Műveletek kiválasztása** menü **Munkamenetek** menüpontját.
- 7. Válassza ki a törölni kívánt munkamenetet.
- 8. Válassza ki a **Műveletek kiválasztása** menü **Törlés** menüpontját.

### **Global Mirror munkamenet tulajdonságainak módosítása:**

Egy Global Mirror munkamenet információinak megjelenítése és a társított példányleírások módosítása.

Egy Global Mirror munkamenet tulajdonságainak módosításához az IBM Systems Director Navigator for i5/OS segítségével tegye a következőket:

- 1. Egy webböngészőben nyissa meg a http://saját\_rendszer:2001 címet, ahol a saját\_rendszer a rendszer hosztneve.
- 2. Jelentkezzen be a rendszerre a saját felhasználói profiljával és jelszavával.
- 3. Az IBM Systems Director Navigator for i5/OS ablakban válassza ki a **Konfiguráció és szerviz** lehetőséget.
- 4. Kattintson a **Lemeztárak** lehetőségre.
- 5. Válassza ki a munkamenethez tartozó lemeztárat.
- 6. Válassza ki a **Műveletek kiválasztása** menü **Munkamenetek** menüpontját.
- 7. Válassza ki a munkamenetet.
- 8. Válassza ki a **Műveletek kiválasztása** menü **Tulajdonságok** menüpontját. A megfelelő példányleírás módosításához válassza ki a példányleírást, majd kattintson a **Szerkesztés** gombra.

# **FlashCopy kezelése**

A FlashCopy egy IBM System Storage technológia, ami lehetővé teszi pillanatkép másolat készítését külső lemezegységekről. A Global Mirror vagy Metro Mirror tükrözési technológiát használó i5/OS magas szintű rendelkezésre állású megoldások a FlashCopy segítségével csökkenthetik a biztonsági mentési ablakot oly módon, hogy az éles adatokról másolatot készítenek, és ezt követően erről készül biztonsági mentés. A FlashCopy használatához létre kell hozni egy munkamenetet a rendszer és a külső tárolóegységek között.

## **FlashCopy munkamenetek konfigurálása**

Az IBM System Storage technológiát használó i5/OS magas szintű rendelkezésre állású környezetekben konfigurálhat egy FlashCopy munkamenetet az adatok pont-pont másolásához.

A FlashCopy munkamenetek megvalósításáról IBM System Storage DS6000 rendszeren további információkat az [IBM](http://publib.boulder.ibm.com/infocenter/dsichelp/ds6000ic/topic/com.ibm.storage.smric.help.doc/f2c_ichome_23bc5o.html) System Storage DS6000 [információs](http://publib.boulder.ibm.com/infocenter/dsichelp/ds6000ic/topic/com.ibm.storage.smric.help.doc/f2c_ichome_23bc5o.html) központban talál. A FlashCopy munkamenetek használatáról IBM System Storage DS8000 rendszeren további információkat az IBM System Storage DS8000 [információs](http://publib.boulder.ibm.com/infocenter/dsichelp/ds8000ic/topic/com.ibm.storage.ssic.help.doc/f2c_ichome_23bc5o.html) központban talál.

Egy FlashCopy munkamenet beállításához tegye a következőket:

- 1. Egy webböngészőben nyissa meg a http://saját\_rendszer:2001 címet, ahol a saját\_rendszer a rendszer hosztneve.
- 2. Jelentkezzen be a rendszerre a saját felhasználói profiljával és jelszavával.
- 3. Az IBM Systems Director Navigator for i5/OS ablakban válassza ki a **Konfiguráció és szerviz** lehetőséget.
- 4. Kattintson a **Lemeztárak** lehetőségre.
- 5. Válassza ki a forrásként használni kívánt lemeztárat.
- 6. Válassza ki a **Műveletek kiválasztása** menü **Új munkamenet** menüpontját.
- 7. Kövesse a varázsló útmutatásait, és fejezze be a feladatot.

# **FlashCopy frissítése**

Az IBM System Storage külső tárolóegységeken tárolódó FlashCopy kötetek újraszinkronizálása közben frissítheti a FlashCopy munkamenetet. Az újraszinkronizálás lehetővé teszi másolat készítését anélkül, hogy a teljes kötetet le kellene másolni. Ez a folyamat állandó viszony meglétét feltételezi, melynek során a tárolóegység folyamatosan nyomonköveti a forrás és cél kötetek frissítéseit. A forrás- és cél kötetek közötti állandó viszony karbantartására a háttérmásolás végeztével kerül sor. Az i5/OS rendszeren létrehozott FlashCopy munkamenetek lehetővé teszik az IBM System Storage egységeken végbemenő FlashCopy kezelését és megfigyelését.

Egy FlashCopy munkamenet frissítéséhez tegye a következőket:

- 1. Egy webböngészőben nyissa meg a http://saját\_rendszer:2001 címet, ahol a saját\_rendszer a rendszer hosztneve.
- 2. Jelentkezzen be a rendszerre a saját felhasználói profiljával és jelszavával.
- 3. Az IBM Systems Director Navigator for i5/OS ablakban válassza ki a **Konfiguráció és szerviz** lehetőséget.
- 4. Kattintson a **Lemeztárak** lehetőségre.
- 5. Válassza ki a frissíteni kívánt munkamenethez tartozó lemeztárat.
- 6. Válassza ki a **Műveletek kiválasztása** menü **Munkamenetek** menüpontját.
- 7. Válassza ki a frissíteni kívánt munkamenetet.
- 8. Válassza ki a **Műveletek kiválasztása** menü **FlashCopy frissítése** menüpontját.

# **FlashCopy munkamenet visszacsatolása**

Egy FlashCopy munkamenet visszacsatolása.

Egy FlashCopy munkamenet visszacsatolásához tegye a következőket:

- 1. Egy webböngészőben nyissa meg a http://saját\_rendszer:2001 címet, ahol a saját\_rendszer a rendszer hosztneve.
- 2. Jelentkezzen be a rendszerre a saját felhasználói profiljával és jelszavával.
- 3. Az IBM Systems Director Navigator for i5/OS ablakban válassza ki a **Konfiguráció és szerviz** lehetőséget.
- 4. Kattintson a **Lemeztárak** lehetőségre.
- 5. Válassza ki a visszacsatolni kívánt munkamenethez tartozó lemeztárat.
- 6. Válassza ki a **Műveletek kiválasztása** menü **Munkamenetek** menüpontját.
- 7. Válassza ki a visszacsatolni kívánt munkamenetet.
- 8. Válassza ki a **Műveletek kiválasztása** menü **FlashCopy visszacsatolása** menüpontját.

## **FlashCopy munkamenet leválasztása**

A cél köteteket leválaszthatja a forrásról a kiválasztott FlashCopy munkamenetben.

Egy FlashCopy munkamenet leválasztásához tegye a következőket:

- 1. Egy webböngészőben nyissa meg a http://saját\_rendszer:2001 címet, ahol a saját\_rendszer a rendszer hosztneve.
- 2. Jelentkezzen be a rendszerre a saját felhasználói profiljával és jelszavával.
- 3. Az IBM Systems Director Navigator for i5/OS ablakban válassza ki a **Konfiguráció és szerviz** lehetőséget.
- 4. Kattintson a **Lemeztárak** lehetőségre.
- 5. Válassza ki a leválasztani kívánt munkamenethez tartozó lemeztárat.
- 6. Válassza ki a **Műveletek kiválasztása** menü **Munkamenetek** menüpontját.
- 7. Válassza ki azt a munkamenetet, amelyben le kívánja választani a forrás- és célköteteket.
- 8. Válassza ki a **Műveletek kiválasztása** menü **FlashCopy leválasztása** menüpontját.

# **FlashCopy munkamenet törlése**

Egy FlashCopy munkamenet törlése.

Egy FlashCopy munkamenet törléséhez tegye a következőket:

- 1. Egy webböngészőben nyissa meg a http://saját\_rendszer:2001 címet, ahol a saját\_rendszer a rendszer hosztneve.
- 2. Jelentkezzen be a rendszerre a saját felhasználói profiljával és jelszavával.
- 3. Az IBM Systems Director Navigator for i5/OS ablakban válassza ki a **Konfiguráció és szerviz** lehetőséget.
- 4. Kattintson a **Lemeztárak** lehetőségre.
- 5. Válassza ki a törölni kívánt munkamenethez tartozó lemeztárat.
- 6. Válassza ki a **Műveletek kiválasztása** menü **Munkamenetek** menüpontját.
- 7. Válassza ki a törölni kívánt munkamenetet.
- 8. Válassza ki a **Műveletek kiválasztása** menü **Törlés** menüpontját.

# **FlashCopy által létrehozott adatok tárolása**

Miután egy FlashCopy művelet befejeződött az IBM System Storage egységeken, a forráskötet kiesése esetén az adatokat visszaállíthatja a cél kötetről a forrás kötetre. Ehhez mindössze annyit kell tennie, hogy megfordítja az i5/OS rendszeren létrehozott FlashCopy munkamenetet. Azonban a munkamenet megfordítása visszamásolja a cél kötet adatait a forráskötetre, és ezzel az adatok egy korábbi változatát állítja helyre.

**FIGYELEM:** A FlashCopy munkamenet megfordításával a forrás példányon a másolat létrehozása óta végrehajtott változtatások elvesznek. Ezzel a forrás egy korábbi időpontra lép vissza.

Egy FlashCopy munkamenet megfordításához tegye a következőket:

- 1. Egy webböngészőben nyissa meg a http://saját\_rendszer:2001 címet, ahol a saját\_rendszer a rendszer hosztneve.
- 2. Jelentkezzen be a rendszerre a saját felhasználói profiljával és jelszavával.
- 3. Az IBM Systems Director Navigator for i5/OS ablakban válassza ki a **Konfiguráció és szerviz** lehetőséget.
- 4. Kattintson a **Lemeztárak** lehetőségre.
- 5. Válassza ki a forráspéldányhoz tartozó lemeztárat.
- 6. Válassza ki a **Műveletek kiválasztása** menü **Munkamenetek megnyitása** menüpontját.
- 7. Válassza ki a munkamenetet.
- 8. Válassza ki a **Műveletek kiválasztása** menü **FlashCopy megfordítása** menüpontját.

## **FlashCopy munkamenet tulajdonságainak módosítása**

Egy FlashCopy munkamenet információinak megjelenítése és a társított példányleírások módosítása.

Egy FlashCopy munkamenet információinak módosításához tegye a következőket:

- 1. Egy webböngészőben nyissa meg a http://saját\_rendszer:2001 címet, ahol a saját\_rendszer a rendszer hosztneve.
- 2. Jelentkezzen be a rendszerre a saját felhasználói profiljával és jelszavával.
- 3. Az IBM Systems Director Navigator for i5/OS ablakban válassza ki a **Konfiguráció és szerviz** lehetőséget.
- 4. Kattintson a **Lemeztárak** lehetőségre.
- 5. Válassza ki a munkamenethez tartozó lemeztárat.
- 6. Válassza ki a **Műveletek kiválasztása** menü **Munkamenetek** menüpontját.
- 7. Válassza ki a munkamenetet.
- 8. Válassza ki a **Műveletek kiválasztása** menü **Tulajdonságok** menüpontját. A megfelelő példányleírás módosításához válassza ki a példányleírást, majd kattintson a **Szerkesztés** gombra.

# **A magas szintű rendelkezésre állású megoldás hibaelhárítása**

Az i5/OS magas szintű rendelkezésre állású megoldás beállítását követően előfordulhatnak a különböző technológiákkal, például a telephelyek közti tükrözéssel vagy a fürtözéssel kapcsolatos problémák.

# **Troubleshooting clusters**

Ebben a témakörben találhatók a fürtökhöz kapcsolódó problémák helyreállítási eljárásai.

Bizonyos esetekben elképzelhető, hogy a fürt nem mutat megfelelő működést. Ez a témakör a fürtökkel kapcsolatban fellépő lehetséges problémákra vonatkozóan nyújt információkat.

## **Fürtökkel kapcsolatos problémák meghatározása**

Ezzel a témakörrel kezdhető meg a fürt problémák diagnosztizálása.

Bizonyos esetekben elképzelhető, hogy a fürt nem működik megfelelően. Ha problémát gyanít, akkor az alábbiak segítségével határozhatja meg, hogy problémáról van-e szó, és ha igen, akkor ennek természetét is.

### v **Határozza meg, hogy a fürtözés aktív-e a rendszeren.**

Ha ellenőrizni kívánja, hogy a fürt erőforrás szolgáltatások aktív-e, akkor keresse meg a QCSTCTL és QCSTCRGM jobokat a rendszerjobok listájában. Ha ezek a jobok aktívak, akkor a fürt erőforrás szolgáltatások is aktívak. A jobok megjelenítéséhez használja az IBM Director Navigator for i5/OS vagy a System i navigátor Jobkezelés funkcióját, vagy a WRKACTJOB (Aktív jobok kezelése) parancsot. Emellett megtekintheti a fürt állapotát a DSPCLUINF (Fürtinformációk megjelenítése) paranccsal.

- Az említetteken kívül a fürt job szolgáltatásoknak további aktív jobjai lehetnek. A fürt erőforrás szolgáltatás jobjainak szerkezetéről további felvilágosítással a Fürt jobok című témakör szolgál.
- v **Állapítsa meg a CPFBB26 üzenet okát.**

| | | | |

```
Üzenet . . . . : A Fürt erőforrás szolgáltatások nem aktív vagy nem válaszol.
Ok . . . . . . : A Fürt erőforrás szolgáltatások nem aktív, vagy nem tud válaszolni erre a kérésre,
mert az erőforrás elérhetetlen vagy sérült.
```
Ez a hiba arra utal, hogy a fürt erőforráscsoport job vagy a fürtözés nem aktív. A DSPCLUINF (Fürtinformációk megjelenítése) paranccsal állapítsa meg, hogy aktív-e a csomópont. Ha a csomópont aktív, akkor indítsa el a fürtcsomópontot. Ha aktív, akkor ellenőrizze a fürt erőforráscsoportot is, és győződjön meg róla, hogy problémamentesen fut.

Keresse meg a fürt erőforráscsoport jobot a rendszerjobok listájában. A jobok megjelenítéséhez használja az IBM Director Navigator for i5/OS vagy a System i navigátor Jobkezelés funkcióját, vagy a WRKACTJOB (Aktív jobok kezelése) parancsot. A DSPCRGINF (Fürt erőforráscsoport információk megjelenítése) paranccsal megtekintheti egy adott fürt erőforráscsoport állapotinformációit. Ehhez adja meg a fürt erőforráscsoport nevét a parancsban. Ha a fürt erőforráscsoport job nem aktív, akkor keresse meg a hozzá tartozó munkanaplót, és állapítsa meg, hogy miért állt le. A probléma kijavítását követően indítsa újra a fürt erőforráscsoportot a CHGCLURCY (Fürtözés helyreállítás módosítása), paranccsal vagy a fürtözés leállításával, majd újraindításával az adott csomóponton.

### v **Keressen problémákra utaló üzeneteket.**

- Győződjön meg róla, hogy a fürtözés parancshoz tartozó összes üzenetet át tudja tekinteni. Ehhez használja az F10 billentyűt, melynek segítségével válthat a ″Részletes üzenetek feldolgozása″ és ″Részletes üzenetek kizárása″ módok között. Válassza ki a részletes üzenetek megjelenítését, és az üzenetek áttekintésével győződjön meg róla, hogy nincs szükség további beavatkozásra.
- Nézze meg, hogy a QSYSOPR tartalmaz-e válaszra várakozó kérdés üzeneteket.
- Keressen a QSYSOPR üzenetsorban fürt problémára utaló hibaüzeneteket. Az üzenetek azonosítója általában a CPFBB00 - CPFBBFF tartományba esik.
- Nézze meg a fürt problémát jelző üzenetek történetnaplóját a DSPLOG paranccsal. Az üzenetek azonosítója általában a CPFBB00 - CPFBBFF tartományba esik.
- v **Keressen súlyos hibákra utaló üzeneteket a fürt jobok munkanaplóiban.**

A jobok kezdeti naplózási szintjének beállítása (4 0 \*SECLVL), így a szükséges hibaüzenetek megjelennek a munkanaplóban. Győződjön meg róla, hogy a jobok és végprogramok jobjainak naplózási szintje megfelelően be van állítva. Ha a fürtözés nem aktív, még mindig megtekintheti a fürt jobok és végprogram jobok spoolfájljait.

### v **Ha bizonyos formájú lefagyást gyanít, akkor nézze meg a fürt jobok hívási vermeit.**

Nézze meg, hogy van-e bármilyen DEQW (sorból eltávolításra várakozó) állapotú program. Ha igen, akkor ellenőrizze minden egyes szál hívási vermét, és nézze meg, hogy tartalmaz-e bármelyik hívási verem getSpecialMsg hívást.

v **Ellenőrizze a fürtözés VLIC naplóbejegyzéseit.**

A naplóbejegyzések főkódja 4800.

v **A NETSTAT parancs segítségével határozza meg, hogy van-e bármilyen probléma a kommunikációs környezetben.**

A NETSTAT felvilágosítással szolgál a rendszer TCP/IP hálózati útvonalairól, csatolóiról, TCP kapcsolatairól és UDP portjairól.

- A NETSTAT 1. menüpontjával (TCP/IP csatoló állapotának kezelése) győződjön meg róla, hogy a fürtözéshez kiválasztott IP címek állapota Aktív. Emellett ellenőrizze, hogy a visszacsatolási (127.0.0.1) cím is aktív-e.
- A NETSTAT 3. menüpontjával (TCP/IP kapcsolati állapot kezelése) jelenítse meg a portszámokat (F14). Az 5550 helyi portnak Figyelés állapotban kell lennie. A portot az STRTCPSVR \*INETD paranccsal kell megnyitni. Ezt a QTCP felhasználó alatt futó QTOGINTD job meglétével ellenőrizheti az Aktív jobok listájában. Ha egy csomóponton a fürtözés el van indítva, akkor az 5551 helyi portnak szintén nyitva kell lennie, csak \*UDP állapotban. Ha a fürtözés nincs elindítva, akkor az 5551 port nem lehet megnyitva. Ha mégis meg van nyitva, akkor ez megakadályozza a fürtözés elindítását a kérdéses csomóponton.
- v Használja a ping parancsot. Ha olyan fürt csomópontot próbál elindítani, amely nem pingelhető, akkor belső fürtözési hibát (CPFBB46) fog kapni.

# **Fürtre vonatkozó helyreállítási információk begyűjtése** |

A fürtök átfogó állapotára vonatkozó információk begyűjtésére a Fürt kezelése (WRKCLU) parancs használható. Ezek | az információk a hibák megoldásában nyújthatnak segítséget. |

A Fürt kezelése (WRKCLU) parancs a fürt csomópontok és objektumok kezelésére, illetve a rájuk vonatkozó | információk megjelenítésére szolgál. A parancs futtatásakor megjelenik a Fürt kezelése képernyő. A fürt | csomópontjainak és a fürtre vonatkozó információk megjelenítése mellett a parancs a fürtre vonatkozó információk összegyűjtésére is használható. |  $\blacksquare$ 

Hibaelhárítási információk összegyűjtéséhez tegye a következőket: |

1. Egy karakteres felületen írja be a WRKCLU parancsot. A következő paraméterekkel határozhatja meg, milyen fürt állapotinformációkkal kíván foglalkozni. | |

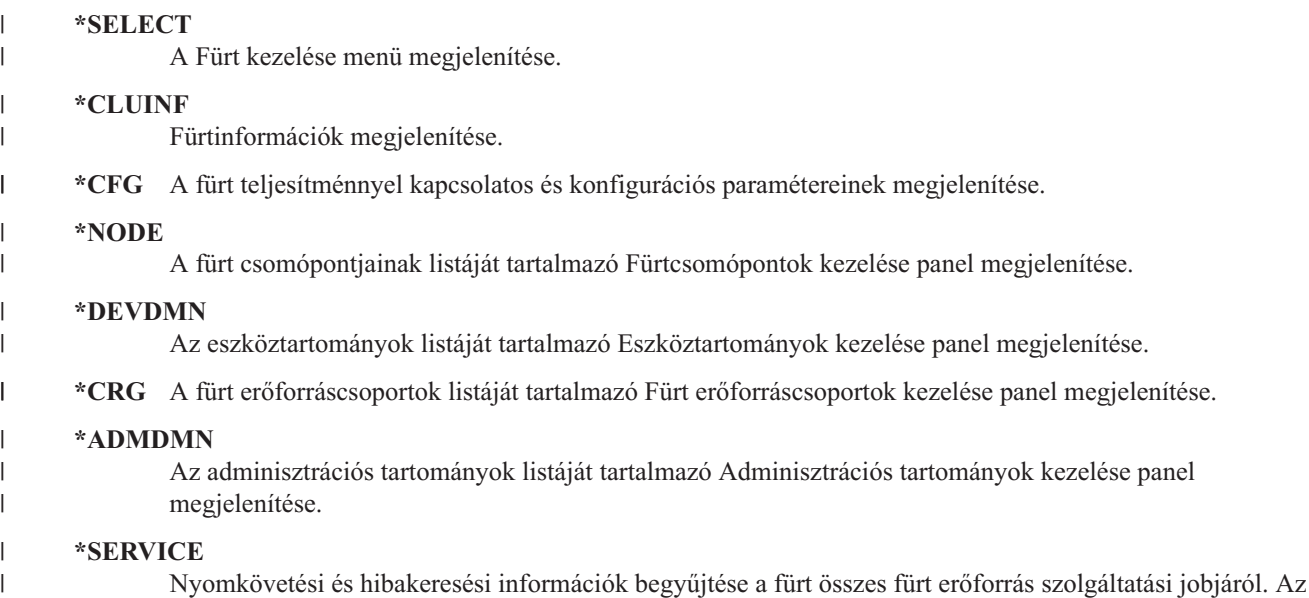

információkat a rendszer fájlba írja, minden fürt erőforrás szolgáltatási jobhoz külön membert létrehozva. Ezt a paramétert csak akkor használja, ha a szerviz szolgáltató kifejezetten ezt kéri. A paraméter a Fürt nyomkövetés kiíratása (DMPCLUTRC) parancs paraméterező képernyőjét jeleníti meg.

# **Fürtökkel kapcsolatos általános problémák** |

| | |

Ez a témakör sorolja fel a fürtökkel kapcsolatban leggyakrabban felmerülő problémákat és azok kijavítását.

Az alábbi általános problémák egyszerűen elkerülhetők, és javításuk is könnyű.

### **Nem lehet elindítani vagy újraindítani egy fürt csomópontot**

Ez a helyzetet jellemzően a kommunikációs környezet problémája okozza. A helyzet elkerüléséhez győződjön meg róla, hogy a hálózati attribútumok beállítása megfelelő, ezen belül ellenőrizze a visszacsatolási címet, az INETD beállításokat, az ALWADDCLU attribútumot és a fürt kommunikációhoz használt IP címeket.

- v Távoli csomópont elindításakor az ALWADDCLU hálózati attribútumnak megfelelő értéket kell tartalmaznia. A környezettől függően ez az \*ANY vagy az \*RQSAUT beállítást jelenti.
- v A fürtözéshez kiválasztott IP címeknek helyben és a cél csomóponton is *Aktív* állapotban kell lenniük.
- v A visszacsatolási (127.0.0.1) címnek helyben és a cél csomóponton is aktívnak kell lennie.
- v A helyi és az esetleges távoli csomópontoknak elérhetőknek kell lenniük a fürtözéshez használt IP címek megpingelésével. Ez biztosítja, hogy a hálózati útvonalkezelés aktív.
- v Az INETD démonnak aktívnak kell lennie a cél csomóponton. Amikor az INETD aktív, akkor a cél csomópont 5550 számú portjának *Figyelés* állapotban kell lennie. Az INETD szerver indításáról további információkat az INETD szerver című témakörben talál.

v A csomópont indítása előtt az 5551 portnak nem szabad megnyitottnak lennie. Ha mégis meg van nyitva, akkor ez megakadályozza a fürtözés elindítását a kérdéses csomóponton.

## **A fürt több egycsomópontos fürtre esik szét**

Ez akkor következhet be, ha az induló csomópont nem tud kommunikálni a fürt többi csomópontjával. Ellenőrizze a kommunikációs útvonalakat.

### **A végprogramok válaszideje hosszú**

Ennek általános oka a végprogram által használt jobleírás helytelen beállítása. Elképzelhető, hogy a MAXACT paraméter túl alacsony, ezért például a végprogramnak egyszerre csak egy példánya lehet aktív. A paramétert ajánlatos a \*NOMAX értékre állítani.

### **Az általános teljesítmény lassúnak tűnik**

Ennek a tünetnek több oka is lehet.

- v Legvalószínűbb oka, hogy a megosztott kommunikációs vonalakon erős a forgalom.
- v Másik lehetséges oka, hogy következetlen a kommunikációs környezet és a fürt üzenetkezelés hangolási paramétereinek beállítása. A hangolási paraméterek jelenlegi értékének lekérdezésére a Fürt erőforrás szolgáltatások információinak lekérdezése (QcstRetrieveCRSInfo) API, az értékek beállítására a Fürt erőforrás szolgáltatások módosítása (QcstChgClusterResourceServices) API használható. A fürt teljesítménye csökkenhet akkor is, ha az alapértelmezett fürt hangolási paramétereket régebbi csatolókon alkalmazza. A *régebbi* csatolók ebben a megközelítésben a 2617, 2618, 2619, 2626 és 2665 modelleket jelentik. Ebben az esetben a *Teljesítményosztály* hangolási paraméternek a *Normál* értéket érdemes beállítani.
- v A helyzet további lehetséges oka IP multicast csoportokkal kapcsolatos probléma is lehet. Ha több csomópont elsődleges fürt címei (a fürt létrehozásakor vagy egy csomópont hozzáadásakor egy adott csomópont számára elsőként megadott cím) közös helyi hálózaton találhatók, akkor a fürt kihasználja az IP multicast képességeit. A NETSTAT parancs használatával győződjön meg róla, hogy az elsődleges fürt címeknél a '226.5.5.5' multicast hoszt csoport jelenik meg. Megjelenítéséhez használja a 14. menüpontot *Multicast csoport megjelenítése* a kérdéses címen. Ha a multicast csoport nem létezik, akkor a Fürt erőforrás szolgáltatásokra vonatkozó információk lekérdezése (QcstRetrieveCRSInfo) API használatával ellenőrizze, hogy a *Multicast engedélyezése* nevű fürt hangolási paraméter még mindig engedélyezett-e.
- v Ha a fürt valamennyi csomópontja helyi hálózathoz csatlakozik, vagy az útvonalkezelő berendezések késesek képesek 1.464 byte-nál nagyobb MTU méretek kezelésére a hálózati útvonalak teljes hosszán, akkor a nagy (1.536 byte-nál nagyobb) fürt üzenetek továbbítása jelentősen meggyorsítható azáltal, hogy az *Üzenettöredék méret* nevű fürt hangolási paramétert jobban hozzáigazítja az útvonal MTU értékeihez.

### **Az új kiadás funkciói nem használhatók**

Ha megkísérli használni egy új kiadás funkcióit, de CPFBB70 üzenet jelenik meg, akkor a fürt verziószám még mindig a korábbi szintre van beállítva. Frissítse a fürt valamennyi csomópontját az kiadási szintre, majd a Fürt verziószám igazítása felület segítségével állítsa a fürt verziószámot az új értékre. További információk: Fürtözési verziószám beállítása.

### **Egy csomópontot nem lehet hozzáadni eszköztartományhoz, vagy nem érhető el az System i navigátor fürtkezelő felülete.**

Az System i navigátor és a fürtkezelési felület eléréséhez, illetve átkapcsolható eszközök használatához a rendszerre telepíteni kell az i5/OS 41. termékopcióját (HA Switchable Resources). A termékhez érvényes licenckulccsal is rendelkezni kell.

## **A fürt PTF nem működik az alkalmazása után**

Győződjön meg róla, hogy a PTF alkalmazása után el lettek végezve a következő feladatok:

- 1. Fürt [befejezése.](#page-127-0)
- 2. Kijelentkezés, majd ismételt bejelentkezés.

A régi program az aktiválási csoport megsemmisítéséig továbbra is aktív az aktiválási csoportban. Az összes fürtözési kód (még a fürt API-k is) az alapértelmezett aktiválási csoportban futnak.

3. Fürt [elindítása.](#page-98-0)

A legtöbb fürt PTF aktiválásához le kell állítani, majd újra kell indítani a fürtözést.

### **A végprogram munkanaplójában CEE0200 üzenet található**

Ebben a hibaüzenetben a küldő modul a QLEPM a küldő eljárás pedig a Q\_LE\_leBdyPeilog. A végprogram által meghívott valamennyi programnak a \*CALLER vagy egy megnevezett aktiválási csoportban kell futnia. A helyzet kijavításához módosítani kell a végprogramot vagy az általa hívott kérdéses programot.

### **A fürt erőforrás szolgáltatások munkanaplójában egy CPD000D majd egy CPF0001 üzenet található**

Ha ez a hibaüzenet érkezik, akkor győződjön meg róla, hogy a QMLTTHDACN rendszerváltozó értéke 1 vagy 2.

### **A fürt mintha lefagyott volna**

Győződjön meg róla, hogy a fürt erőforráscsoport végprogramok aktívak. A végprogram ellenőrzéséhez használja a WRKACTJOB (Aktív jobok kezelése) parancsot, majd keresse meg a Funkció oszlopban a PGM-QCSTCRGEXT értéket.

## **Particionálódási hibák**

A fürtökkel kapcsolatos bizonyos helyzetek egyszerűen kijavíthatók. Ebben a témakörben a fürt particionálódási problémák elhárításáról van szó. Emellett leírja a fürt particionálódás elkerülését, illetve bemutat egy példát a partíciók összevonására.

Fürt particionálódás akkor történik, ha egy fürt kapcsolata megszakad a fürt egy vagy több csomópontjával, és az elveszett csomópontok meghibásodása nem erősíthető meg. A kifejezést nem szabad összetéveszteni a logikai partíciókat (LPAR) tartalmazó környezetekben alkalmazott partíció szóval.

Ha CPFBB20 üzenet érkezik a történetnaplóba (QHST) vagy a QCSTCTL munkanaplóba, akkor fürt particionálódás történt, amelynek ismernie kell a helyreállítását. Az alábbi példa egy A, B, C és D csomópontokat tartalmazó négycsomópontos fürtben történt particionálódást mutat be. A példában a B és C csomópont között szakadt meg a kommunikáció, amely a fürtöt így két fürt partícióra osztja. A fürt particionálódásának bekövetkezése előtt a fürtben négy tetszőleges típusú fürt erőforráscsoport volt, ezek neve rendre A CRG, B CRG, C CRG és D CRG. A példában mindegyik fürt erőforráscsoportnak látható a helyreállítási tartománya is.

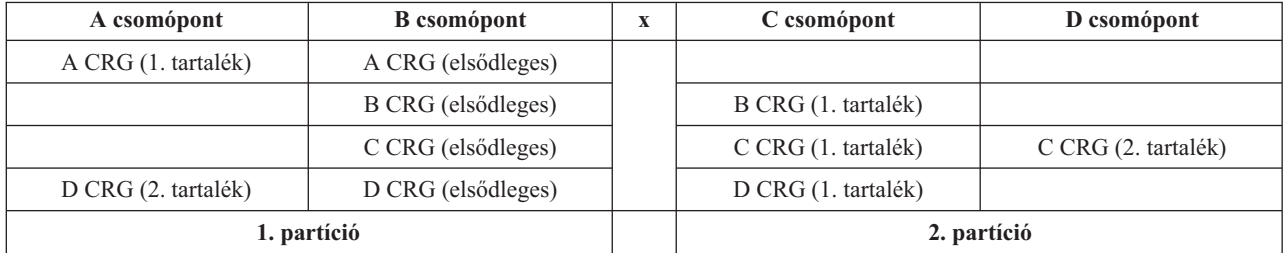

*35. táblázat: Helyreállítási tartomány példa fürt particionálódás során*

Fürt particionálódás következhet be, ha az MTU a kommunikációs útvonal bármely pontján kisebb a fürt kommunikációhoz üzenettöredék méret paraméterének értéke. A fürt IP cím MTU értéke a TCP/IP hálózati állapot kezelése (WRKTCPSTS) paranccsal ellenőrizhető a kérdéses csomóponton. Az MTU értékeket a teljes kommunikációs útvonal minden egyes állomásán is ellenőrizni kell. Ha az MTU kisebb az üzenettöredék méretnél, akkor növelje az útvonal MTU értékét, vagy csökkentse az üzenettöredék méret paramétert. A hangolási paraméterek jelenlegi értékének lekérdezésére a Fürt erőforrás szolgáltatások információinak lekérdezése (QcstRetrieveCRSInfo) API, az értékek beállítására a Fürt erőforrás szolgáltatások módosítása (QcstChgClusterResourceServices) API használható.

A fürt particionálódásához vezető ok helyreállítása után a fürt észleli a kommunikációs összeköttetés ismételt elérhetőségét, és egy CPFBB21 üzenetet küld a történetnaplóba (QHST) vagy a QCSTCTL munkanaplóba. Ez értesíti az operátort, hogy a fürtben helyreállt egy particionálódási helyzet. Ne feledkezzen meg arról, hogy a fürt particionálódását okozó probléma helyreállítása után a fürt összeállása még eltarthat néhány percig.

### **Elsődleges és másodlagos fürt partíciók meghatározása:**

A particionálódott fürtökben végrehajtható fürt erőforráscsoport tevékenységek típusainak meghatározásához tudnia kell, hogy a partíció elsődleges vagy másodlagos-e. Amikor a rendszer particionálódást észlel, akkor minden partíciót megjelöl elsődlegesként vagy másodlagosként a fürtben meghatározott minden CRG tekintetében.

Az elsődleges/tartalék modellnél az az elsődleges partíció, amely a pillanatnyilag aktív elsődleges csomópontot szereppel rendelkező csomópontot tartalmazza. Minden más partíció másodlagos. Az elsődleges partíció elképzelhető, hogy nem azonos minden fürt erőforráscsoport vonatkozásában.

Az egyenrangú modellnél a partíciókra az alábbi szabályok vonatkoznak:

- v Ha a helyreállítási tartomány mindegyik csomópontja egy partícióban található, akkor az lesz az elsődleges partíció.
- v Ha a helyreállítási tartomány átível a partíciókon, akkor nincs elsődleges partíció. Ilyenkor mindkét partíció másodlagos lesz.
- v Ha a fürt erőforráscsoport aktív, és az adott partícióban nincsenek egyenrangú csomópontok, akkor a fürt erőforráscsoport befejeződik ezen a partíción.
- v A működési módosítások mindaddig megengedettek a másodlagos partíciókban, amíg a működési módosításokra vonatkozó korlátozások teljesülnek.
- v A másodlagos partícióban nem lehetséges a konfiguráció módosítása.

Az egyes Fürt erőforráscsoport alkalmazásprogram illesztőkre (API) vonatkozó korlátozások a következők:

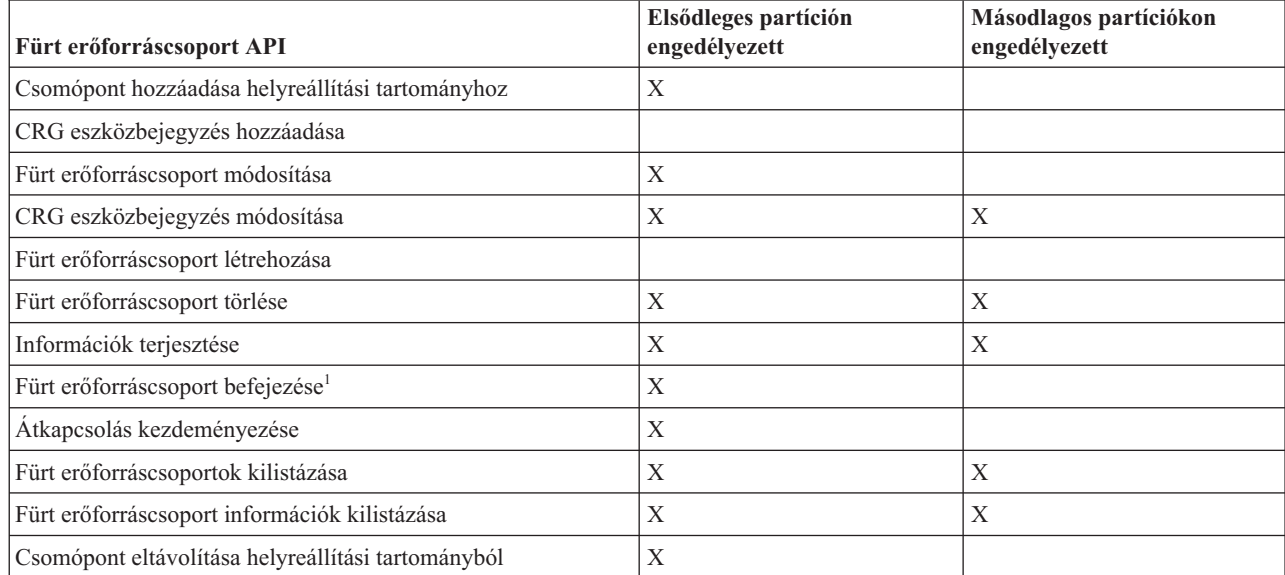

*36. táblázat: Fürt erőforráscsoport API partíció korlátozások*

#### *36. táblázat: Fürt erőforráscsoport API partíció korlátozások (Folytatás)*

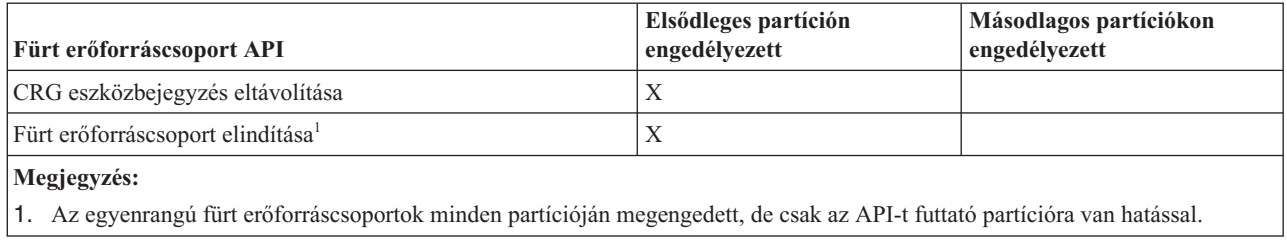

A korlátozások alkalmazásával a fürt erőforráscsoportok a fürt particionálódásának megszűnése után szinkronizálhatók. A particionálódott állapotú csomópontok újracsatlakozásakor a fürt erőforráscsoport elsődleges partíción lévő változata átkerül a másodlagos partíció csomópontjaira.

Egyenrangú modellek két másodlagos partíciójának összevonásakor az Aktív állapotú fürt erőforráscsoportot tartalmazó partíció lesz a győztes. Ha fürt erőforráscsoport állapota megegyezik a két partícióban, akkor a fürt erőforráscsoport helyreállítási tartományában elsőként felsorolt csomópont lesz kihirdetve győztesként. A fürt erőforráscsoportnak a győztes partícióban lévő változata lesz átmásolva a másik partíció csomópontjaira.

Partíciók észlelésekor a Fürt csomópont bejegyzés hozzáadása, a Fürt verziószám beállítása és a Fürt létrehozása API egyik partíción sem futtatható. Az Eszköztartomány bejegyzés hozzáadása API csak akkor futtatható, ha az eszköztartomány egyik csomópontja sem particionálódott. A többi Fürt vezérlési API bármelyik partíción végrehajtható. Az API által elvégzett tevékenység viszont csak azon a partíción érvényesül, amelyen az API lefutott.

#### **Particionálódott csomópontok meghibásodottra állítása:**

Bizonyos helyzetekben particionálódási hiba jelentését eredményezhetik csomópont kimaradások is. Erre akkor kerül sor, ha a fürt erőforrás szolgáltatások elveszti a kapcsolatot a csomópontokkal, de nem tudja megerősíteni, hogy a csomópontok még működnek-e. Ebben a helyzetben van egy egyszerű lehetőség, amellyel jelezheti, hogy a csomópont meghibásodott.

**FIGYELEM:** Ha egy csomópontot meghibásodottnak jelöl meg a fürt erőforrás szolgáltatások számára, akkor ez egyszerűbbé teszi a particionálódással kapcsolatos helyzetek megoldását. A valójában aktív, és tényleges partíció részét képező csomópontokat viszont nem szabad meghibásodottra állítani. Ebben az esetben egynél több partícióban is előfordulhat olyan csomópont, amely egy fürt erőforráscsoport elsődleges csomópontjának feltételezi magát. Ha két csomópont hiszi magáról, hogy elsődleges, akkor az adatok, például fájlok és adatbázisok széteshetnek vagy megsérülhetnek, amennyiben több csomópont egymástól függetlenül módosításokat végez rajtuk. Ezen kívül nem vonhatók össze az olyan partíciók, ahol mindegyikben van magáról elsődleges szerepet feltételező csomópont.

Egy csomópont állapotának meghibásodottra állításakor a partícióban lévő fürt erőforráscsoportok helyreállítási tartományaiban újrarendeződik a csomópontok szerepe. A meghibásodottnak megadott csomópont lesz az utolsó tartalék. Ha több csomópont hibásodott meg, és többnek kell módosítani az állapotát, akkor a csomópontok módosításának sorrendje hatással lesz a helyreállítási tartomány tartalékcsomópontjainak végleges sorrendjére. Ha a meghibásodott csomópont egy fürt erőforráscsoport elsődleges csomópontja volt, akkor az első aktív tartalék átveszi az elsődleges csomópont szerepét.

Ha a fürt erőforrás szolgáltatásoknak megszakadt a kommunikációja egy csomóponttal, de nem határozható meg, hogy a csomópont még működőképes-e, akkor a fürt csomópont állapota **Nem kommunikál** lesz. Bizonyos esetekben szükség lehet a **Nem kommunikál** állapotú csomópontok állapotának **Meghibásodottra** állítására. Ezután lehetséges a csomópont újraindítása.

**Nem kommunikál** állapotú csomópont állapotának **Meghibásodottra** módosításához tegye a következőket:

- 1. Egy webböngészőben nyissa meg a http://saját\_rendszer:2001 címet, ahol a saját\_rendszer a rendszer hosztneve.
- 2. Jelentkezzen be a rendszerre a saját felhasználói profiljával és jelszavával.
- 3. Az IBM Systems Director Navigator for i5/OS ablakában válassza ki a **Fürt erőforrás szolgáltatások** lehetőséget.
- 4. A **Fürt erőforrás szolgáltatások** lapon kattintson a **Fürtcsomópontok kezelése** feladatra a fürtben található csomópontok listájának megjelenítéséhez.
- 5. Kattintson a **Műveletek kiválasztása** menüre, majd válassza ki az **Állapot módosítása** menüpontot. Változtassa meg az állapotot Hibás-ra.

### **Kapcsolódó tájékoztatás**

Fürtcsomópont módosítása (CHGCLUNODE) parancs

Fürtcsomópont bejegyzés módosítása (QcstChangeClusterNodeEntry) API

### **Particionált fürt adminisztrációs tartományok:**

Ha particionált fürt adminisztrációs tartományokkal dolgozik, érdemes megfontolni az alábbi szempontokat.

Ha egy fürt adminisztrációs tartománya particionálódik, akkor a változások szinkronizálása továbbra sem szűnik meg a partíciók aktív csomópontjai között. A csomópontok ismételt összerendezésekor a fürt adminisztrációs tartomány úgy terjeszti tovább a partíciókban bekövetkezett változásokat, hogy az erőforrások következetesek legyenek az aktív tartományban. Az fürt adminisztrációs tartomány összevonásával kapcsolatban számos tényezőt kell szem előtt tartani:

- v Ha a partíciók aktívak voltak, és ugyanaz az erőforrás több partícióban is módosult, akkor az összefésülés művelet a legutolsó változtatást alkalmazza az összes csomóponton. A módosítások időrendjének megállapítására a Koordinált világidő (UTC) használatával kerül sor azokon a rendszereken, amelyek a módosítást kezdeményezték.
- v Ha az összes partíció inaktív volt, akkor az egyes erőforrások globális értékét a legutolsó módosítás alapján kerül meghatározásra. A megfigyelt erőforrások értéke azonban mindaddig nem módosul ténylegesen, amíg a fürt adminisztrációs tartományt képviselő egyenrangú fürt erőforráscsoport el nem indul.
- v Ha bizonyos partíciók aktívak, mások inaktívak voltak az összevonást megelőzően, akkor a fürt adminisztrációs tartomány az aktív partíciókon végrehajtott változtatásokat képviselő globális értékeket továbbítja az inaktív partícióknak. Ezt követően az inaktív partíciók elindulnak, és az inaktív partíciók csomópontjain végrehajtott függőben lévő módosítások továbbítódnak az összevont tartományba.

### **Fürt particionálódással kapcsolatos tippek:**

Ezek a tippek nyújthatnak segítséget a fürt particionálódása esetén.

- 1. A különféle műveletek partícióban való elvégzését korlátozó szabályok a partíciók összevonásának ésszerűvé tételét célozzák. A korlátozások nélkül a fürt rekonstruálása rendkívüli terheket róna az adminisztrátorra.
- 2. Ha az elsődleges partíció csomópontjai megsemmisültek, akkor a másodlagos partícióban speciális eljárások válhatnak szükségessé. Ezt leggyakrabban olyan helyzet okozza, amikor elvész az elsődleges partíciónak otthont adó telephely. Ilyenkor alkalmazza a particionálódási hibák helyreállítása című témakörben leírtakat, feltételezve, hogy az elsődleges partíció megsemmisült. Ebben az esetben a B, C és D fürt erőforráscsoportok elsődleges csomópontjának a másodlagos partícióban kell lennie. A legegyszerűbb helyreállítás az A és B csomópontok meghibásodottra állítása a Fürt csomópont bejegyzés módosítása parancs vagy API segítségével. Erről további információkat a Particionálódott csomópontok meghibásodottra állítása című témakörben talál. A helyreállítás szintén elvégezhető saját kezűleg. Ehhez tegye a következőket:
	- a. Távolítsa el az A és B csomópontokat a fürtből a másodlagos partícióban. Így a másodlagos partíció jelenti a teljes fürtöt.
	- b. Alakítsa ki az új fürt számára szükséges logikai többszörözési környezeteket. Például indítsa el a fürt erőforráscsoportot a megfelelő API vagy CL parancs segítségével, stb.

Mivel a másodlagos partíción bizonyos csomópontok eltávolításra kerültek a fürt meghatározásából, az elsődleges és a másodlagos partíció összevonására tett kísérletek meghiúsulnak. A fürt meghatározásokban fennálló eltérések helyreállításához futtassa a Fürt törlése (QcstDeleteCluster) API-t az elsődleges partíció minden csomópontján. Adja hozzá az elsődleges partícióban lévő csomópontokat a fürthöz, majd alakítsa ki ismét az összes fürt erőforráscsoport meghatározást, helyreállítási tartományt és logikai többszörözést. Ez nagy munkaigényű folyamat, és számos hibalehetőséget is rejt magában. Fontos, hogy ezt az eljárást csak telephely elvesztési szituációkban alkalmazza.

3. A csomópont indítási művelet feldolgozása az elindítani kívánt csomópont állapotától függ:

Meghibásodott vagy Csomópont befejezése művelettel befejezett csomópont esetén:

- a. A fürt erőforrás szolgáltatások a hozzáadott csomóponton indul el.
- b. A fürt meghatározása a fürt egy aktív csomópontjáról átmásolásra kerül az induló fürt csomópontra.
- c. A fürt egy aktív csomópontjáról minden olyan fürt erőforráscsoport átmásolásra kerül az induló csomópontra, amelynek helyreállítási tartományában az induló csomópont megtalálható. Az induló csomópontról egyetlen fürt erőforráscsoport sem kerül át a fürt aktív csomópontjára.

Particionálódott csomópont esetén:

- a. Az aktív csomópont fürt meghatározása összehasonlításra kerül az induló csomóponton található fürt meghatározással. Ha a meghatározások azonosak, akkor az indulás összeállási műveletként folytatódik. Ha a meghatározások nem egyeznek, akkor az összeállás leáll, és felhasználói beavatkozás szükséges.
- b. Ha az összeállás folytatódik, akkor az induló csomópont aktív állapotba kerül.
- c. A fürt erőforráscsoport elsődleges partíciójáról minden olyan fürt erőforráscsoport átmásolásra kerül a másodlagos partícióra, amelynek helyreállítási tartományában az induló csomópont megtalálható. Elképzelhető, hogy bizonyos fürt erőforráscsoportok az induló csomópontról kerülnek átmásolásra a fürt már aktív csomópontjaira.

### **Fürt helyreállítás**

Ebben a témakörben olvashat a lehetséges fürt meghibásodások elhárításáról.

### **Fürtözési jobok hibáinak helyreállítása:**

A fürt erőforrás szolgáltatásokkal kapcsolatos jobok hibái jellemzően más irányú problémák tünetei.

Ebben az esetben nézze meg a hibás job munkanaplóját, és a benne található üzenetek alapján próbálja meghatározni a hiba okát. Javítsa ki a hibahelyzeteket.

A Fürt helyreállítás módosítása (CHGCLURCY) paranccsal indíthatja újra a fürt erőforráscsoport jobot a csomópont fürtözésének befejezése és újraindítása nélkül.

- 1. A CHGCLURCY CLUSTER(EXAMPLE)CRG(CRG1)NODE(CSOMOPONT1)ACTION(\*STRCRGJOB) parancs küldi el a CSOMOPONT1 csomóponton a CRG1 fürt erőforráscsoport jobot. Ahhoz, hogy a fürt erőforráscsoport jobot el lehessen indítani a CSOMOPONT1 csomóponton, a fürtözésnek aktívnak kell lennie rajta.
- 2. Indítsa újra a fürtözést a csomóponton.

IBM üzleti partner fürtkezelési termékének használatakor nézze meg a termékdokumentációt.

#### **Kapcsolódó tájékoztatás**

Fürt helyreállítás módosítása (CHGCLURCY) parancs

### **Sérült fürt objektum helyreállítása:**

Bár nagyon valószínűtlen, hogy valaha is sérült objektumokkal találkozik, a fürt erőforrás szolgáltatások objektumok megsérülhetnek.

A rendszer aktív csomópont esetén megkísérli a helyreállítást a fürt egy másik aktív csomópontjáról. A rendszer által végzett helyreállítás lépései a következők:

#### **Sérült belső objektumok esetén**

- 1. A sérült objektumot tartalmazó csomópont befejeződik.
- 2. Ha a fürtben van legalább egy aktív csomópont, akkor a sérült csomópont automatikusan újraindítja magát, és újracsatlakozik a fürthöz. Az újracsatlakozási folyamat kijavítja a sérült objektumot.

### **Sérült fürt erőforráscsoport esetén**

1. A sérült CRG-t tartalmazó csomóponton a fürt erőforráscsoportra vonatkozó valamennyi művelet meghiúsul. A rendszer automatikusan megkísérli helyreállítani a CRG-t egy másik aktív csomópontról.

2. Ha a helyreállítási tartománynak van legalább még egy aktív tagja, akkor a CRG helyreállítás sikerül. Ellenkező esetben a CRG job befejeződik.

Ha a rendszer nem tud azonosítani vagy elérni egyetlen másik aktív csomópontot sem, akkor a következő helyreállítási lépéseket kell végrehajtania:

#### **Sérült belső objektumok esetén**

Belső fürtkezelési hiba érkezik (CPFBB46, CPFBB47 vagy CPFBB48).

- 1. Fejezze be a sérülést tartalmazó csomóponton a fürtözést.
- 2. Indítsa újra a sérülést tartalmazó csomóponton a fürtözést. Ezt a fürt egy másik aktív csomópontjáról végezze.
- 3. Ha az 1. és 2. lépés nem oldja meg a problémát, akkor távolítsa el a sérült csomópontot a fürtből.
- 4. Adja hozzá ismét a rendszert a fürthöz és a megfelelő fürt erőforráscsoportok helyreállítási tartományához.

#### **Sérült fürt erőforráscsoport esetén**

Egy objektum sérülését jelző CPF9804 üzenet érkezik.

- 1. Fejezze be a sérült fürt erőforráscsoportot tartalmazó csomóponton a fürtözést.
- 2. Törölje a fürt erőforráscsoportot a DLTCRG paranccsal.
- 3. Ha a fürtben nincs más aktív csomópont, amely tartalmazza a CRG objektumot, akkor állítsa vissza azt adathordozóról.
- 4. Indítsa el a sérült fürt erőforráscsoportot tartalmazó csomóponton a fürtözést. Ez bármelyik aktív csomópontról elvégezhető.
- 5. A fürtözés elindításakor a rendszer az összes fürt erőforráscsoportot újraszinkronizálja. Ha a fürt más csomópontjai nem tartalmazzák a CRG-t, akkor elképzelhető, hogy újra létre kell hozni azt.

#### **Fürtök helyreállítása a rendszer teljes elvesztése után:**

Az itt megadott információkat a Rendszer helyreállítása című kiadvány megfelelő ellenőrzőlistájával együtt használja fel a teljes rendszer helyreállítására a szerver áramellátásának váratlan megszakadása miatt bekövetkezett teljes rendszer elvesztés esetén.

#### **1. példahelyzet: Visszaállítás azonos rendszerre**

1. A LIC és az i5/OS között az eszköztartomány információk tekintetében fellépő nézetkülönbségek megakadályozása érdekében a LIC telepítéséhez a 3. menüpont (LIC telepítése és a konfiguráció helyreállítása) használata ajánlott.

**Megjegyzés:** A LIC telepítése és a konfiguráció helyreállítása művelet sikerességéhez azonos lemezegységekkel kell rendelkeznie. Ez alól csak a meghibásodott betöltési forrás lemezegység jelenthet kivételt. A helyreállítást azonos kiadáson kell végezni.

- 2. A LIC telepítése után kövesse a *Rendszer helyreállítása* témakör Lemezkonfiguráció helyreállítása című eljárást. A megadott lépések segítségével elkerülhető a lemeztárak (ASP) újrakonfigurálásának szükségessége.
- 3. Ha helyreállította a rendszerinformációkat, és készen áll a helyreállított csomópont fürtözésének elindítására, akkor indítsa el a fürtözést az aktív csomópontról. Ezzel átjutnak a legfrissebb konfigurációs információk a helyreállított csomópontra.

### **2. példahelyzet: Visszaállítás másik rendszerre**

Miután helyreállította a rendszerinformációkat, és ellenőrizte a munkanaplóban, hogy minden objektum sikeresen visszaállításra került-e, az alábbi lépések segítségével szerezheti meg a helyes fürt eszköztartomány konfigurációt.

- 1. A visszaállított csomópontról törölje a fürtöt.
- 2. Az aktív csomóponton tegye a következőket:
	- a. Távolítsa el a helyreállított csomópontot a fürtből.
- b. Adja hozzá ismét a helyreállított csomópontot a fürthöz.
- c. Adja hozzá a helyreállított csomópontot az eszköztartományhoz.
- d. Hozza létre a fürt fürtözéscsoportot, és adja hozzá a csomópontot a helyreállítási tartományhoz.

### **Fürt helyreállítása összeomlás után:**

Minden csomópont elvesztését okozó összeomlás bekövetkezése esetén a fürtöt újra kell konfigurálni.

Ilyen helyzetek előkészítése érdekében ajánlott a fürt konfigurációs információk mentése, és az információk nyomtatott formájú megőrzése is.

### **Fürt visszaállítása mentési szalagokról:**

Szokásos működés esetén soha nincs szükség mentési szalagról végzett visszaállításra.

Erre csak akkor van szükség, ha olyan összeomlás történik, amely a fürt minden csomópontjának elvesztésével jár. Katasztrófa esetén a helyreállítás a mentési és helyreállítási stratégiában előírt helyreállítási eljárások alapján történik.

# **Telephelyek közti tükrözés hibaelhárítása**

Rövid leírás; az első bekezdés egy rövid kivonatot tartalmazzon.

Írja be a szövegét **ide**.

- egy érdekes lehetőség
- v egy másik érdekes lehetőség

# **Alfejléc**

Ez egy kis vázlat szakasz.

## **Példa**

Ez egy kis példa vázlat szakasz.

### **Földrajzi tükrözés üzenetek**

a földrajzi tükrözéssel kapcsolatos problémáinak megoldásához tekintse át a földrajzi tükrözéssel kapcsolatos üzeneteket leírását és a helyreállításra tett javaslatokat.

### **0x00010259**

Leírás: A művelet meghiúsult, mert a rendszer nem találta a tükrözött példányt.

Helyreállítás: Nem válaszolt az eszköztartomány összes csomópontja. Győződjön meg róla, hogy a fürtözés aktív. Ha szükséges, indítsa el a fürtözést a csomópontokon. További részletek: ["Csomópontok](#page-98-0) elindítása" [oldalszám:](#page-98-0) 93. Próbálja újra a kérést. Ha a probléma továbbra is fennáll, akkor lépjen kapcsolatba a technikai támogatás szolgáltatóval.

#### **0x0001025A**

Leírás: A lemeztárcsoport tartalmat olyan lemeztárakat, melyek nem vesznek részt földrajzi tükrözésben.

Helyreállítás: Ha egy lemeztárcsoportban legalább egy lemeztár részt vesz földrajzi tükrözésben, akkor az összes többi lemeztárat is tükrözni kell. Tegye a következők egyikét:

- 1. Állítsa be a jelenleg nem tükrözött lemeztárak földrajzi tükrözését.
- 2. Állítsa le a földrajzi tükrözést azokon a lemeztárakon, melyek jelenleg tükrözve vannak.

### **0x00010265**

Leírás: A leválasztott tükrözött példány elérhető.

Helyreállítás: Tegye a leválasztott tükrözött példányt elérhetetlenné, majd próbálja meg újra a visszacsatolás műveletet.

#### **0x00010380**

Leírás: Egy lemezegység hiányzik a tükrözött példány konfigurációjából.

Helyreállítás: Keresse meg illetve javítsa ki a tükrözött példányból hiányzó lemezegységet. Ellenőrizze a Termék tevékenységi naplót a cél csomóponton. Állítsa helyre az IOP gyorsítótárat.

### **0x00011210**

Leírás: A lemeztárcsoporthoz javasolt másodlagos lemeztár nem áll földrajzi tükrözés alatt.

Helyreállítás: Ha egy lemeztárcsoportban legalább egy lemeztár részt vesz földrajzi tükrözésben, akkor az összes többi lemeztárat is tükrözni kell. Konfigurálja a földrajzi tükrözést a kérdéses másodlagos lemeztáron most, vagy a művelet végrehajtását követően.

#### **0x00011211**

Leírás: Több tükrözött példány létezik.

Helyreállítás: Ellenőrizze a helyben tükrözött lemezegységeket, melyek lehetnek két különböző rendszeren, Enterprise Storage Server FlashCopy, vagy vagy korábbi kiadású független lemeztár másolatokon. További információkért vizsgálja meg a Termék tevékenységi naplót a tükrözött példányt tartalmazó csomóponton. Szüntesse meg kettőződést, majd próbálkozzon újra a kéréssel. Ha a probléma továbbra is fennáll, akkor keresse meg a technikai támogatás szolgáltatóját, vagy az IBM terméktámogatási- és szervizinformációival kapcsolatban olvassa el az i5/OS technikai támogatás fejezetet.

# **Kód licenc és jogkizárási nyilatkozat**

Az IBM nemkizárólagos szerzői jogi licencet biztosít az összes programozási kódpélda használatára, amelyekből hasonló működésű, igényeinek megfelelő programokat készíthet.

A KI NEM ZÁRHATÓ TÖRVÉNYI GARANCIÁK KIVÉTELÉVEL AZ IBM, ANNAK PROGRAMFEJLESZTŐI ÉS SZÁLLÍTÓI A PROGRAMOT VAGY A TECHNIKAI TÁMOGATÁST ILLETŐLEG SEMMIFÉLE KIFEJEZETT VAGY VÉLELMEZETT GARANCIÁT NEM VÁLLALNAK, IDEÉRTVE, DE NEM KIZÁRÓLAG A KERESKEDELMI ÉRTÉKESÍTHETŐSÉGRE, AZ ADOTT CÉLRA VALÓ ALKALMASSÁGRA ÉS A JOGSÉRTÉS KIZÁRÁSÁRA VONATKOZÓ VÉLELMEZETT GARANCIÁKAT IS.

AZ IBM, ANNAK PROGRAMFEJLESZTŐI VAGY SZÁLLÍTÓI SEMMILYEN KÖRÜLMÉNYEK KÖZÖTT NEM FELELŐSEK A KÖVETKEZŐKÉRT, MÉG AKKOR SEM, HA TUDOMÁSUK VOLT EZEK BEKÖVETKEZÉSÉNEK LEHETŐSÉGÉRŐL:

- 1. ADATOK SÉRÜLÉSE VAGY ELVESZTÉSE,
- 2. KÖZVETLEN, KÜLÖNLEGES, JÁRULÉKOS, KÖZVETETT VAGY BÁRMILYEN KÖVETKEZMÉNYES GAZDASÁGI KÁROK, ILLETVE
- 3. NYERESÉG, ÜZLETMENET, BEVÉTEL, VEVŐKÖZÖNSÉG VAGY VÁRT MEGTAKARÍTÁSOK CSÖKKENÉSE.

BIZONYOS JOGGYAKORLATOK NEM TESZIK LEHETŐVÉ A KÖZVETLEN, JÁRULÉKOS VAGY KÖVETKEZMÉNYES KÁROKRA VONATKOZÓ FELELŐSSÉG KORLÁTOZÁSÁT ÉS KIZÁRÁSÁT, ÍGY ELKÉPZELHETŐ, HOGY A FENTIEK ÖNRE NEM, VAGY CSAK RÉSZLEGESEN VONATKOZNAK.

# **Az IBM System i Magas szintű rendelkezésre állású megoldáskezelő** | **(iHASM) licencprogram telepítése** |

Egy i5/OS magas szintű rendelkezésre állású megoldás megvalósítása előtt az IBM System i Magas szintű |

rendelkezésre állású megoldáskezelő (iHASM) licencprogramot (5761-HAS) telepíteni kell a magas szintű |

rendelkezésre állásban résztvevő összes rendszerre. |

- Az iHASM licencprogram telepítése előtt győződjön meg róla, hogy teljesülnek az alábbi telepítési feltételek: |
- 1. A rendszeren az i5/OS V6R1 vagy újabb kiadása fut. |
- 2. Az i5/OS 41. HA Átkapcsolható erőforrások opció telepítve van a rendszeren. |
- A iHASM licencprogram telepítéséhez tegye a következőket: |
- 1. A parancssorban adja ki a GO LICPGM parancsot. |
- 2. A licencprogramok kezelése képernyőn írja be a 11-es (Licencprogramok telepítése) választást. |
- 3. Válassza ki a 5761-HAS terméket és a \*BASE opciót az iHASM telepítéséhez a System i termékre. Nyomja meg az Entert.  $\|$ |
- 4. A Telepítési opciók képernyőn a megjelenő kérdésre írja be a telepítési eszköz nevét. A telepítés megkezdéséhez nyomja meg az Entert.  $\|$ |

# **Nyilatkozatok**

Ezek az információk az Egyesült Államokban forgalmazott termékekre és szolgáltatásokra vonatkoznak.

Elképzelhető, hogy a dokumentumban szereplő termékeket, szolgáltatásokat vagy lehetőségeket az IBM más országokban nem forgalmazza. Az adott országokban rendelkezésre álló termékekről és szolgáltatásokról a helyi IBM képviseletek szolgálnak felvilágosítással. Az IBM termékekre, programokra vagy szolgáltatásokra vonatkozó hivatkozások sem állítani, sem sugallni nem kívánják, hogy az adott helyzetben csak az IBM termékeit, programjait vagy szolgáltatásait lehet alkalmazni. Minden olyan működésében azonos termék, program vagy szolgáltatás alkalmazható, amely nem sérti az IBM szellemi tulajdonjogát. A nem IBM termékek, programok és szolgáltatások működésének megítélése és ellenőrzése természetesen a felhasználó felelőssége.

A dokumentum tartalmával kapcsolatban az IBM-nek bejegyzett vagy bejegyzés alatt álló szabadalmai lehetnek. Ezen dokumentum nem ad semmiféle licencet ezen szabadalmakhoz. A licenckérelmeket írásban a következő címre küldheti:

IBM Director of Licensing IBM Corporation North Castle Drive Armonk, NY 10504-1785 U.S.A.

Ha duplabyte-os (DBCS) információkkal kapcsolatban van szüksége licencre, akkor lépjen kapcsolatba saját országában az IBM szellemi tulajdon osztályával, vagy írjon a következő címre:

IBM World Trade Asia Corporation Licensing 2-31 Roppongi 3-chome, Minato-ku Tokyo 106-0032, Japan

**A következő bekezdés nem vonatkozik az Egyesült Királyságra, valamint azokra az országokra, amelyeknek jogi szabályozása ellentétes a bekezdés tartalmával:** AZ INTERNATIONAL BUSINESS MACHINES CORPORATION JELEN KIADVÁNYT "JELENLEGI FORMÁJÁBAN", BÁRMIFÉLE KIFEJEZETT VAGY VÉLELMEZETT GARANCIA NÉLKÜL ADJA KÖZRE, IDEÉRTVE, DE NEM KIZÁRÓLAG A JOGSÉRTÉS KIZÁRÁSÁRA, A KERESKEDELMI ÉRTÉKESÍTHETŐSÉGRE ÉS BIZONYOS CÉLRA VALÓ ALKALMASSÁGRA VONATKOZÓ VÉLELMEZETT GARANCIÁT. Bizonyos államok nem engedélyezik egyes tranzakciók kifejezett vagy vélelmezett garanciáinak kizárását, így elképzelhető, hogy az előző bekezdés Önre nem vonatkozik.

Jelen dokumentum tartalmazhat technikai, illetve szerkesztési hibákat. Az itt található információk bizonyos időnként módosításra kerülnek; a módosításokat a kiadvány új kiadásai tartalmazzák. Az IBM mindennemű értesítés nélkül fejlesztheti és/vagy módosíthatja a kiadványban tárgyalt termékeket és/vagy programokat.

A könyvben a nem IBM webhelyekre történő hivatkozások csupán kényelmi célokat szolgálnak, és semmilyen módon sem kívánják azt a látszatot kelteni, hogy az IBM jóváhagyná ezeket a helyeket. Az ilyen webhelyeken található anyagok nem képezik az adott IBM termék dokumentációjának részét, így ezek használata csak saját felelősségre történhet.

Az IBM belátása szerint bármilyen formában felhasználhatja és továbbadhatja a felhasználóktól származó információkat anélkül, hogy a felhasználó felé ebből bármilyen kötelezettsége származna.

A programlicenc azon birtokosainak, akik információkat kívánnak szerezni a programról (i) a függetlenül létrehozott programok vagy más programok (beleértve ezt a programot is) közti információcseréhez, illetve (ii) a kicserélt információk kölcsönös használatához, fel kell venniük a kapcsolatot az alábbi címmel:

#### IBM Corporation

Software Interoperability Coordinator, Department YBWA 3605 Highway 52 N Rochester, MN 55901 U.S.A.

Az ilyen információk bizonyos feltételek és kikötések mellett állnak rendelkezésre, ideértve azokat az eseteket is, amikor ez díjfizetéssel jár.

1 A dokumentumban tárgyalt licencprogramokat és a hozzájuk tartozó licenc anyagokat az IBM az IBM Vásárlói megállapodás, az IBM Nemzetközi programlicenc szerződés, az IBM Gépi kódra vonatkozó licencszerződés vagy a | felek azonos tartalmú megállapodása alapján biztosítja. |

A dokumentumban található teljesítményadatok ellenőrzött környezetben kerültek meghatározásra. Ennek következtében a más működési körülmények között kapott adatok jelentősen különbözhetnek a dokumentumban megadottaktól. Egyes mérések fejlesztői szintű rendszereken kerültek végrehajtásra, így nincs garancia arra, hogy ezek a mérések azonosak az általánosan hozzáférhető rendszerek esetében is. Továbbá bizonyos mérések következtetés útján kerültek becslésre. A tényleges értékek eltérhetnek. A dokumentum felhasználóinak ellenőrizniük kell az adatok alkalmazhatóságát az adott környezetben.

A nem IBM termékekre vonatkozó információkat az IBM a termékek szállítóitól, az általuk közzétett bejelentésekből, illetve egyéb nyilvánosan elérhető forrásokból szerezte be. Az IBM nem tesztelte ezeket a termékeket, így a nem IBM termékek esetében nem tudja megerősíteni a teljesítményre és kompatibilitásra vonatkozó, valamint az egyéb állítások pontosságát. A nem IBM termékekkel kapcsolatos kérdéseivel forduljon az adott termék szállítóihoz.

Az IBM jövőbeli tevékenységére vagy szándékaira vonatkozó állításokat az IBM mindennemű értesítés nélkül módosíthatja, azok csak célokat jelentenek.

Az IBM termékekre vonatkozóan megadott árak ajánlott kiskereskedelmi árak, amelyek előzetes bejelentés nélkül változhatnak. Az egyes forgalmazók árai eltérhetnek ezektől.

A leírtak csak tervezési célokat szolgálnak. Így az itt található információk módosulhatnak, mielőtt a leírt termékek beszerezhetők lennének.

Az információk között példaként napi üzleti tevékenységekhez kapcsolódó jelentések és adatok lehetnek. A műveletek megfelelő szemléltetéséhez a példákban személyek, vállalatok, márkák és termékek nevei is előfordulnak. Minden ilyen név a képzelet szüleménye, és valódi üzleti vállalkozások neveivel és címeivel való bármilyen hasonlóságuk teljes egészében a véletlen műve.

### SZERZŐI JOGI LICENC:

A kiadvány forrásnyelvi alkalmazásokat tartalmaz, amelyek a programozási technikák bemutatására szolgálnak a különböző működési környezetekben. A példaprogramokat tetszőleges formában, az IBM-nek való díjfizetés nélkül másolhatja, módosíthatja és terjesztheti fejlesztési, használati, marketing célból, illetve olyan alkalmazási programok terjesztése céljából, amelyek megfelelnek azon operációs rendszer alkalmazásprogram illesztőjének, ahol a példaprogramot írta. Ezek a példák nem kerültek minden körülmények között tesztelésre. Az IBM így nem tudja garantálni a megbízhatóságukat, szervizelhetőségüket, de még a programok funkcióit sem.

Minden másolat, vagy ezen mintaprogramok bármely része, vagy származtatott munka a következő copyright megjegyzést kell tartalmazza:

© (cégnév) (évszám). A kód bizonyos részei az IBM Corp. példaprogramjaiból származnak. © Copyright IBM Corp. (évszám vay évszámok). Minden jog fenntartva.

Ha az információkat elektronikus formában tekinti meg, akkor elképzelhető, hogy a fotók és színes ábrák nem jelennek meg.
## **Programozási felületre vonatkozó információk** |

Jelen "Magas szintű rendelkezésre állás megvalósítása feladat-alapú megközelítéssel" kiadvány olyan programozási felületeket dokumentál, amelyek segítségével a felhasználók az IBM i5/OS szolgáltatásait kihasználó programokat írhatnak.

## **Védjegyek**

A következő kifejezések az International Business Machines Corporation védjegyei az Egyesült Államokban és/vagy más országokban:

i5/OS IBM IBM (logó) System i System i5 IBM Systems Storage TotalStorage FlashCopy

Az Adobe, az Adobe logó, a PostScript, és a PostScript logó az Adobe Systems Incorporated védjegyei vagy bejegyzett |

- védjegyei az Egyesült Államokban és/vagy más országokban. |
- A Microsoft, a Windows, a Windows NT és a Windows logo a Microsoft Corporation védjegye az Egyesült | Államokban és/vagy más országokban.
- A Java, valamint minden Java alapú védjegy a Sun Microsystems, Inc. védjegye az Egyesült Államokban és/vagy más |országokban.

Más cégek, termékek és szolgáltatások nevei mások védjegyei vagy szolgáltatás védjegyei lehetnek.

## **Feltételek és kikötések**

A kiadványok használata az alábbi feltételek és kikötések alapján lehetséges.

**Személyes használat:** A kiadványok másolhatók személyes, nem kereskedelmi célú felhasználásra, feltéve, hogy valamennyi tulajdonosi feljegyzés megmarad. Az IBM kifejezett engedélye nélkül nem szabad a kiadványokat vagy azok részeit terjeszteni, megjeleníteni, illetve belőlük származó munkát készíteni.

**Kereskedelmi használat:** A kiadványok másolhatók, terjeszthetők és megjeleníthetők, de kizárólag a vállalaton belül, és csak az összes tulajdonosi feljegyzés megtartásával. Az IBM kifejezett hozzájárulása nélkül nem készíthetők olyan munkák, amelyek a kiadványokból származnak, továbbá nem másolhatók, nem terjeszthetők és nem jeleníthetők meg, még részben sem, a vállalaton kívül.

A jelen engedélyben foglalt, kifejezetten megadott hozzájáruláson túlmenően a kiadványokra, illetve a bennük található információkra, adatokra, szoftverekre vagy egyéb szellemi tulajdonra semmilyen más kifejezett vagy vélelmezett engedély nem vonatkozik.

Az IBM fenntartja magának a jogot, hogy jelen engedélyeket saját belátása szerint bármikor visszavonja, ha úgy ítéli meg, hogy a kiadványokat az IBM érdekeit sértő módon használják fel, vagy a fenti útmutatásokat nem megfelelően követik.

Jelen információk kizárólag valamennyi vonatkozó törvény és előírás betartásával tölthetők le, exportálhatók és reexportálhatók, beleértve az Egyesült Államok exportra vonatkozó törvényeit és előírásait is.

AZ IBM A KIADVÁNYOK TARTALMÁRA VONATKOZÓAN SEMMIFÉLE GARANCIÁT NEM NYÚJT. A KIADVÁNYOK ″ÖNMAGUKBAN″, BÁRMIFÉLE KIFEJEZETT VAGY VÉLELMEZETT GARANCIA VÁLLALÁSA NÉLKÜL KERÜLNEK KÖZREADÁSRA, IDEÉRTVE, DE NEM KIZÁRÓLAG A KERESKEDELMI ÉRTÉKESÍTHETŐSÉGRE, A SZABÁLYOSSÁGRA ÉS AZ ADOTT CÉLRA VALÓ ALKALMASSÁGRA VONATKOZÓ VÉLELMEZETT GARANCIÁKAT IS.

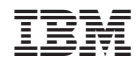

Nyomtatva Dániában